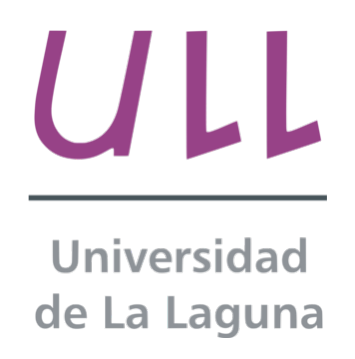

**Escuela Superior de Ingeniería y Tecnología**

# **Automatización mediante PLC de Máquina Envolvedora de Palé**

# **Titulación: Grado en Ingeniería Electrónica Industrial y Automática**

**Alumno:** Sergio García Beitia

**Tutor Académico:** Leopoldo Acosta Sánchez **Departamento del Tutor:** Ingeniería Informática y de Sistemas **Área de conocimiento del tutor:** Ingeniería de Sistemas y Automática

**Tutor Industrial:** Ariel Pérez Valdés **Empresa:** CP5, S.A.

San Cristóbal de La Laguna, Tenerife, Septiembre de 2017.

# Índice

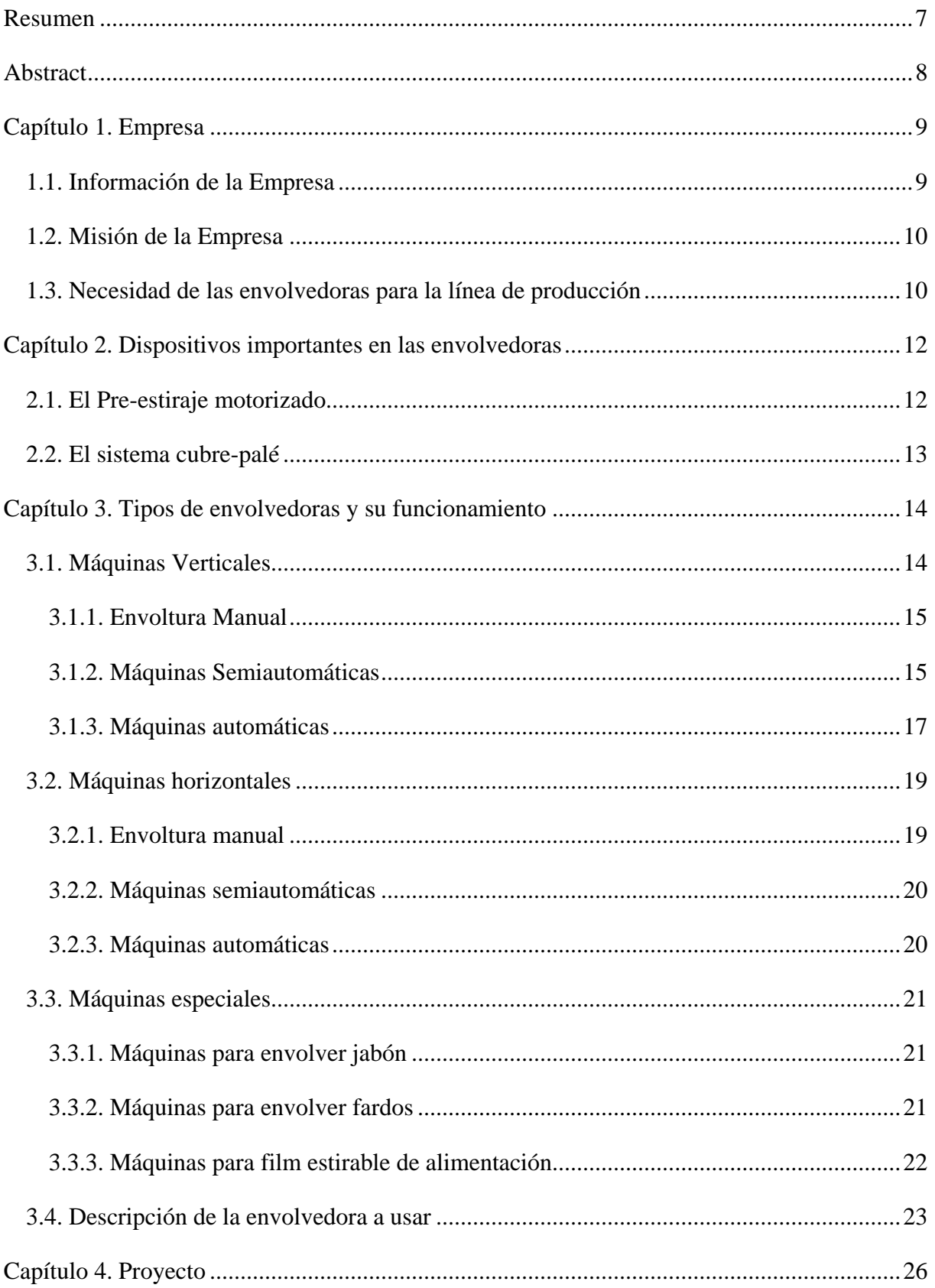

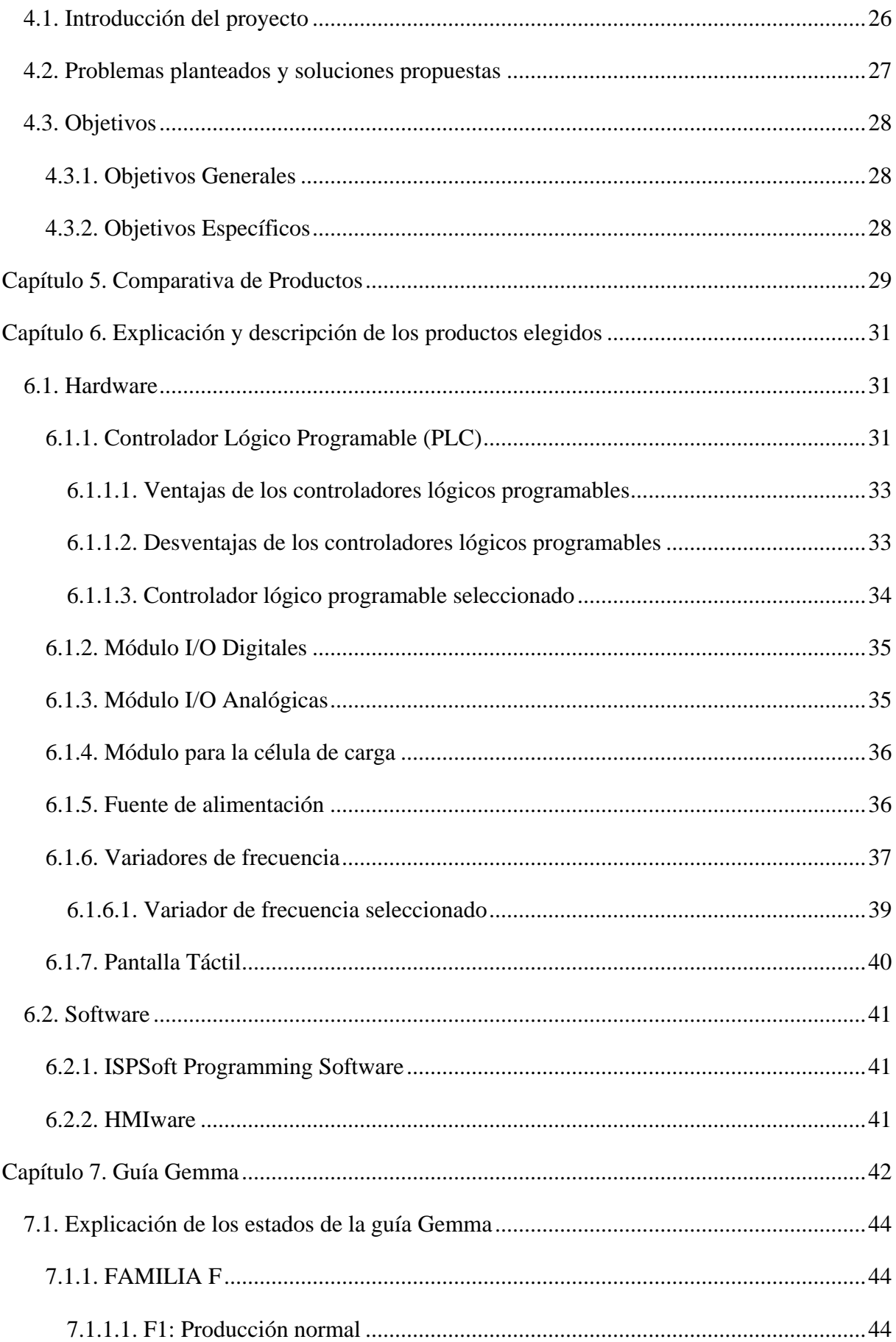

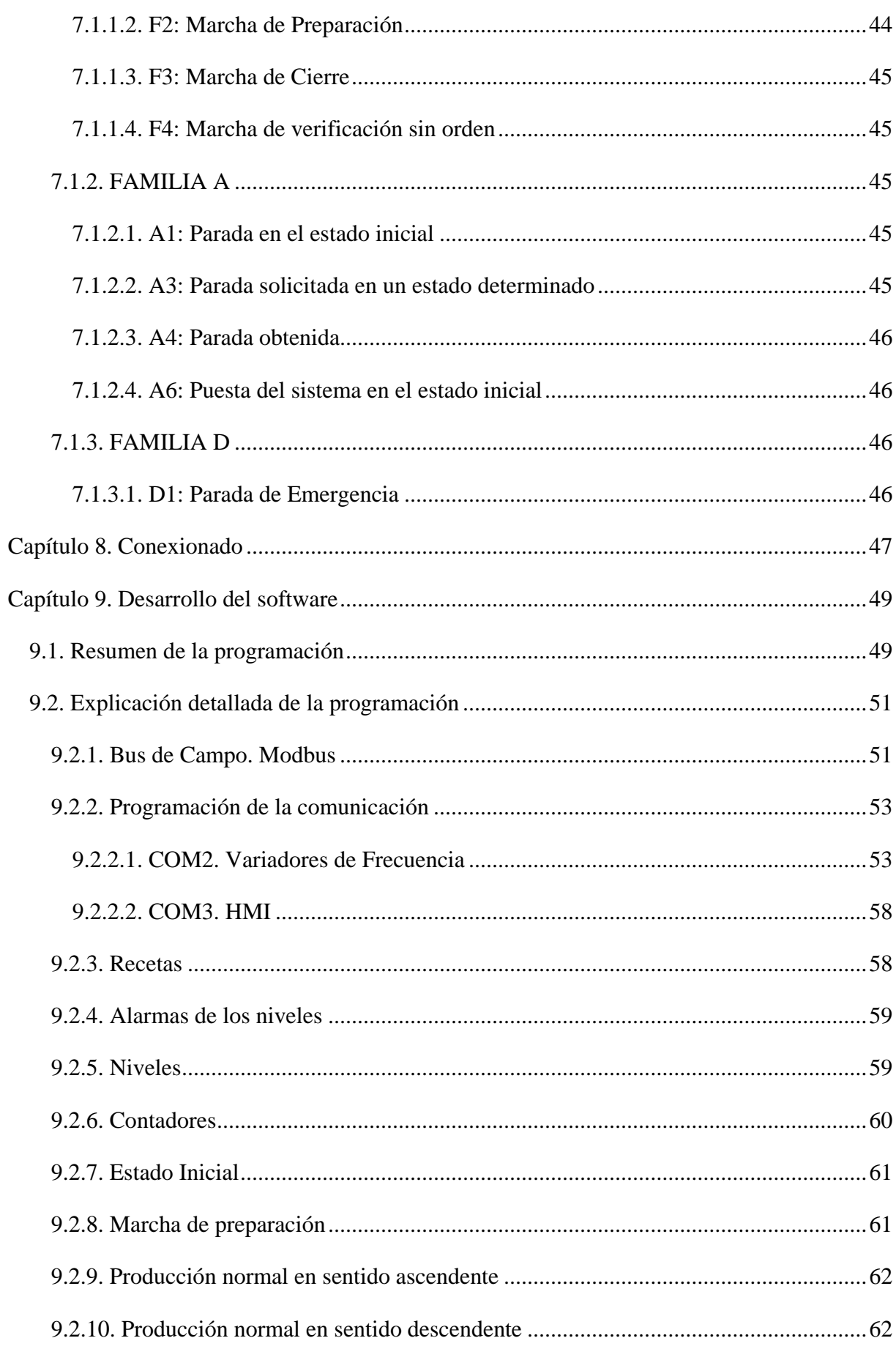

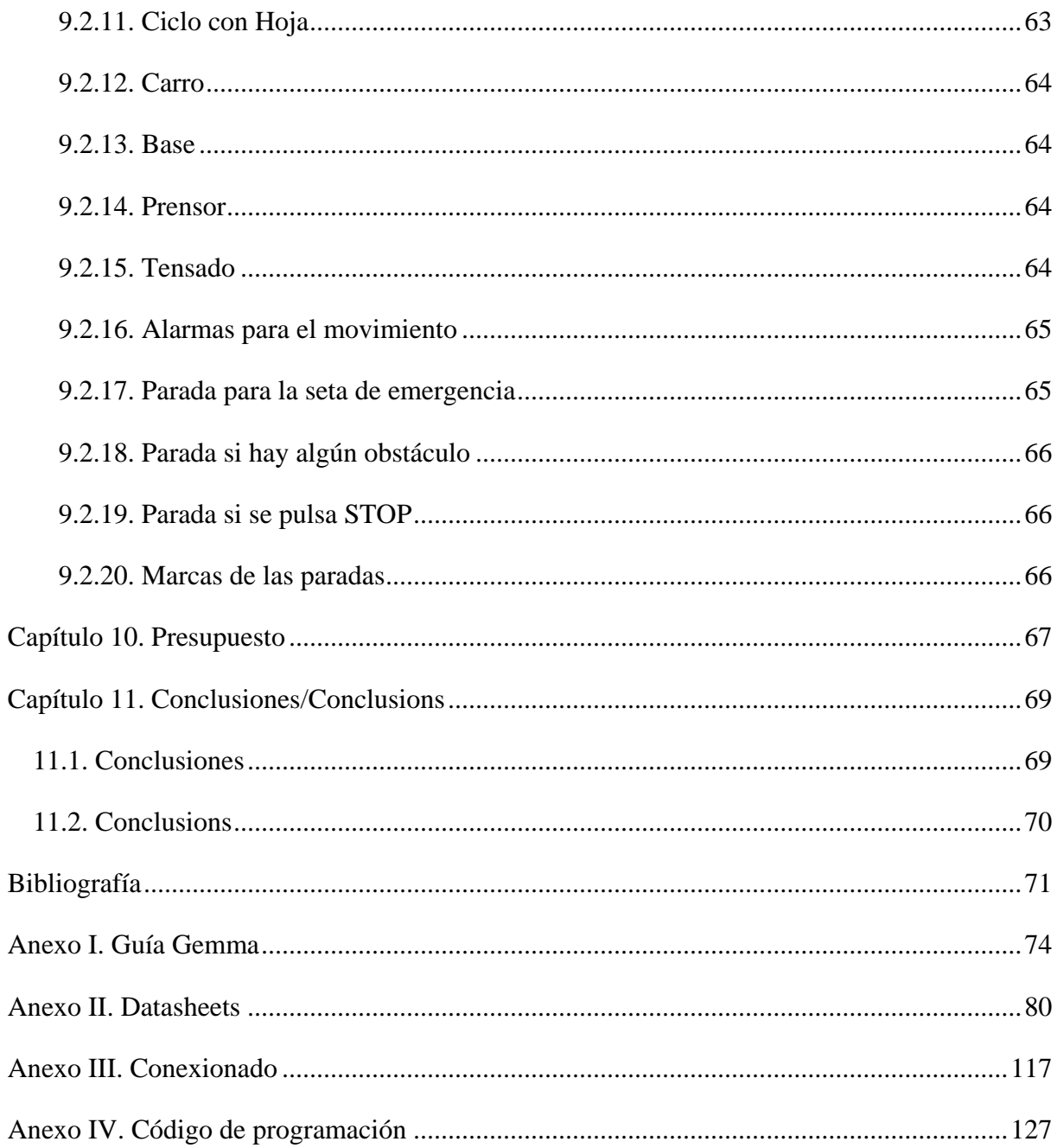

# Índice de tablas

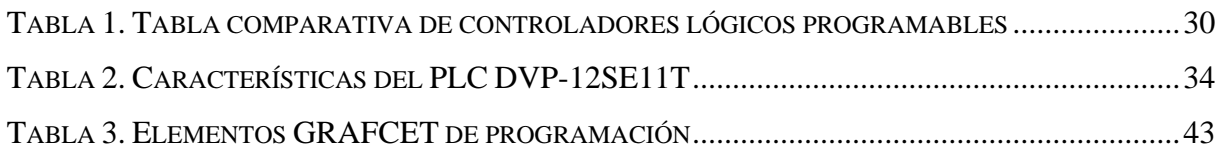

# Índice de ilustraciones

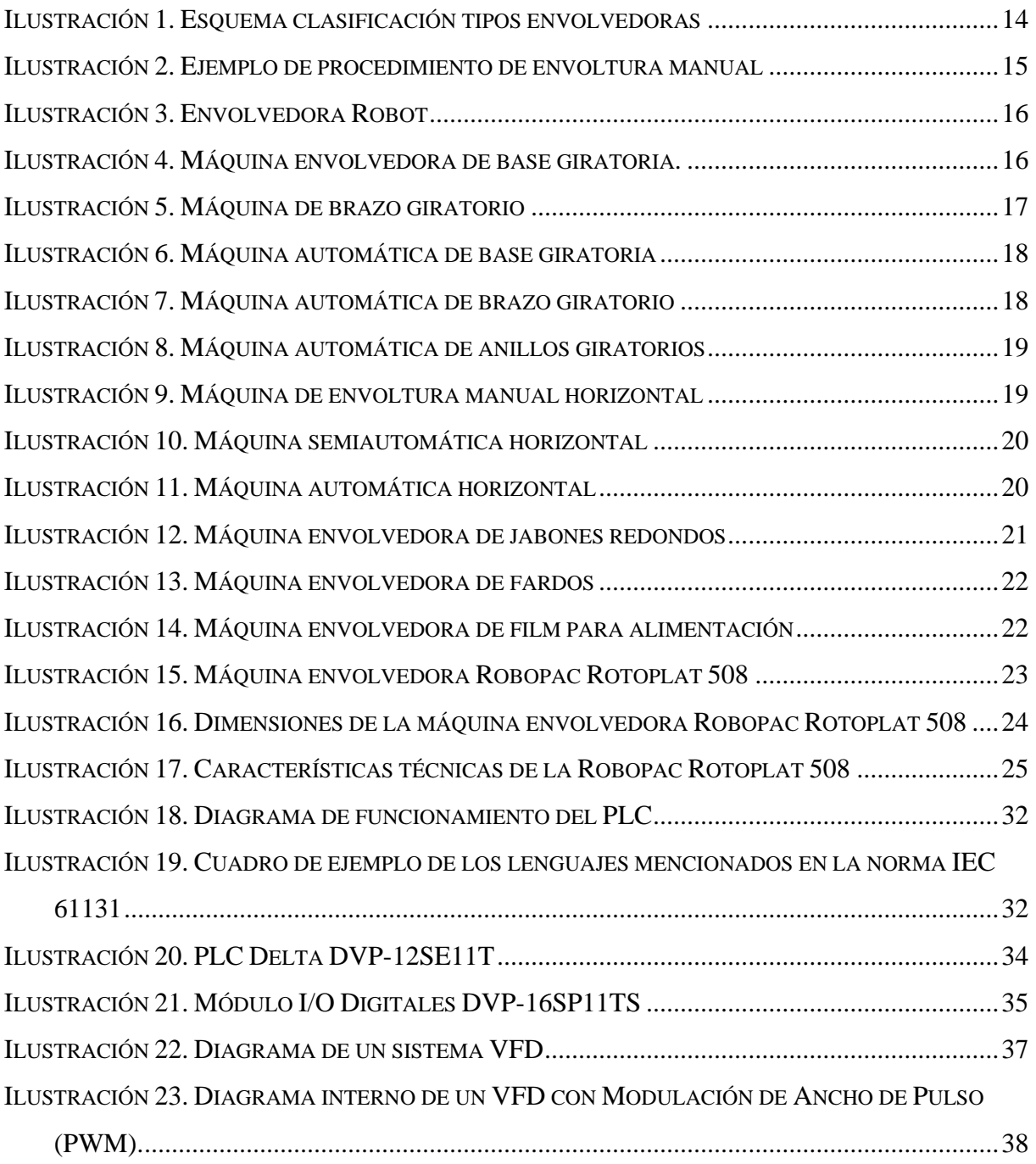

## **Automatización mediante PLC de máquina envolvedora de palé**

# <span id="page-6-0"></span>**Resumen**

Este trabajo de Fin de Grado se basa en la mejora de la automatización de una máquina envolvedora de palés, adaptando su hardware interno para realizar su tarea principal y optimizando sus funciones. Esta adaptación se realiza con elementos de una mayor fiabilidad y menor coste de reparación con la finalidad de desarrollar en un futuro funciones adicionales con una mayor libertad de programación para la empresa CP5 S.A.

Para ello, se comienza llevando a cabo una revisión teórica sobre la empresa, sus inicios e intenciones, los elementos relevantes y los tipos de envolvedoras, para pasar a la elaboración del proyecto, la definición de los objetivos a alcanzar y la comparación de sus componentes para su elección.

Seguidamente, se debe realizar un estudio de la guía Gemma de la envolvedora para ver sus estados de funcionamiento y como realmente trabaja la máquina antes de desarrollar la programación de la misma.

Tras realizar la conexión del hardware, se lleva a cabo una programación en el lenguaje de contactos (KOP) en el software del propio fabricante de los PLCs seleccionados, en este caso Delta, haciendo la comunicación adecuada de los módulos a través de buses de campo.

Posteriormente aparece un apartado de presupuesto en el que se detalla la financiación del proyecto, seguido del apartado de conclusiones, donde se exponen los resultados del mismo. Estas conclusiones servirán como punto de partida en el futuro, puesto que se trata de un proyecto abierto a otras modificaciones sobre las que el grupo técnico de la empresa ya está pensando.

# **Automation of a pallet wrapper machine through PLC**

# <span id="page-7-0"></span>**Abstract**

This end of degree project consists in the improvement of the automation of a pallet wrapping machine, adapting the internal hardware to carry out its main task and optimizing their functions. This adjustment is performed with elements of greater reliability and lower cost of repair with the purpose of acquiring additional functions with greater freedom for CP5 S.A. company to programming in the future.

For that, we start doing a theoretical review about the company, its beginnings and intentions, the relevant elements, and the types of wrapping machines, to proceed with the elaboration of the project, the definition of the goals to achieve and the comparison of its components for their posterior election.

Then, we analyse the GEMMA guide of the wrapping machine to see their operating states and how it really works before developing the machine programming.

After connecting the hardware, we carry out a programming in the language of contacts (KOP) in the software of the manufacturer of the selected PLCs, in this case Delta, making the right communication of the modules through the fieldbuses.

Finally, a budget section appears in which it is detailed the project financing, followed by the conclusions section, where the results are presented. These results will serve has a starting point in the future, in as much as it is a project open to other modifications on which the technical group of the company is already thinking.

# <span id="page-8-0"></span>**Capítulo 1. Empresa**

## <span id="page-8-1"></span>1.1. Información de la Empresa

Después de haber realizado una investigación por diferentes recursos tales como la página web oficial de la empresa [1], la Red Canaria de Centros de Innovación y Desarrollo Empresarial [2] y el Colegio oficial de Arquitectos de Canarias [3], se ha extraído la siguiente información:

La empresa CP5 S.A., ubicada en la Avenida Tres de Mayo nº73 de Santa Cruz de Tenerife, fue fundada el 1 de septiembre de 1987. Posee una larga experiencia en el ámbito de la Ingeniería Industrial, donde desarrollan redacción de proyectos, anteproyectos, y otras actividades como dirección facultativa de obras de edificaciones e instalaciones industriales.

Por otra parte, se encuentra CP5 S.A. Transformados Plásticos, donde se centran en la realización de actividades en la industria de los Transformados Plásticos mediante la fabricación de productos de este material destinados a varios usos y realizados mediante diferentes métodos de fabricación.

Las etapas que la empresa ha seguido han sido, primeramente, una línea de extrusión, dedicándose a la fabricación de bobinas de láminas de poliestireno para terceros o para producción propia.

A continuación, el termoconformado, donde realizaban envases y productos de un solo uso, centrándose en productos para el servicio de catering.

Según la demanda de los clientes, ciertos envases se decoraban con impresión offset. Mientras, la inyección fabricaba vasos, tarrinas, copas y envases para postres lácteos.

Posteriormente, se instaló una línea de soplado para fabricación de botellas y garrafas.

Entre 1998 y 1999, la empresa optó por acometer unas instalaciones totalmente nuevas para la fabricación de productos de poliestireno expandido (EPS) moldeados, para la fabricación de cajas de pescado fresco.

Finalmente, en la última década, la empresa decide mantener las secciones de inyección y moldeo de EPS, renovándolas con maquinaria nueva, incrementando producción y desarrollando nuevos productos para los sectores de la construcción, alimentación y agrícola.

Para desarrollar dicha actividad posee unas instalaciones en el Polígono Industrial "Valle de Güímar", en el municipio de Arafo, Santa Cruz de Tenerife, con una superficie construida de 6.000 m<sup>2</sup>.

Realizan ambas actividades en conjunto para así poder prestar un servicio de calidad en su producto final.

## <span id="page-9-0"></span>1.2. Misión de la Empresa

En base a la entrevista realizada a uno de los fundadores de la empresa, José Ramón Cifuentes, en el portal de noticias CanariasCNNews [4], podemos concluir que la misión de CP5 S.A. Transformados Plásticos es tratar de ofrecer calidad en sus servicios, siendo pioneros en realizar algunos métodos de fabricación de los productos plásticos en Canarias.

Tras 30 años de experiencia aún siguen esforzándose día a día para ser cada vez más eficaces. De esta manera, realizan mejoras y modificaciones de sus maquinarias para conseguir una línea de producción acorde a sus necesidades del momento. Por otro lado, controlan toda la línea de producción mediante un sistema SCADA que posibilita el control de diversas variables para conseguir la mayor eficiencia posible a la hora de producir. Contando también con factores importantes como pueden ser el ahorro energético y la contaminación.

En suma, el tener en cuenta los factores anteriormente mencionados son la clave para que la empresa llegue a cumplir su objetivo fundamental, sacar al mercado productos con las características óptimas para la función que han de desempeñar.

# <span id="page-9-1"></span>1.3. Necesidad de las envolvedoras para la línea de producción

En la línea de producción de cualquier empresa debe ser importante el proceso de embalaje, almacenaje y transporte a sus clientes, por ello, las máquinas envolvedoras de film son una parte primordial en dicha producción. De esta manera "El embalaje tiene como función principal el acondicionamiento de la mercancía para protegerla y conservarla durante los procesos logísticos, resaltando así la importancia de su resistencia y facilidad de manipulación. Por tanto, cada producto requiere de un tipo de embalaje distinto dependiendo de sus características, fragilidad y vida útil" (Empresa Servicolor Iberia) [5].

En el caso de CP5 S.A. Transformados Plásticos, los productos de inyección suelen ir embalados en cajas. Sin embargo, los productos de moldeado por poliestireno expandido (EPS) se envuelven directamente, ya que es un producto muy liviano, fácil de organizar y manejar y, sobre todo, no se estropea con el envoltorio de film.

Continuando con la visión de la empresa Servicolor Iberia [6], anteriormente mencionada, tras el embalaje del producto, se prosigue a la paletización, con la finalidad de garantizar y proteger la mercancía desde el momento de su embalaje hasta la llegada a su destino. De igual manera, la paletización facilita el transporte y la organización de los artículos durante el almacenaje. Es por esta razón por la que el palé es considerado como una unidad de carga básica a lo largo de todo el circuito logístico, y por lo que su correcta preparación es fundamental.

Una paletización incorrecta puede provocar daños en los productos transportados, suponer un riesgo para su manipulación, producir daños en el producto e incrementar costes de almacenaje y transporte. Por todo esto, es importante la colocación de la mercancía en el palé, ya que la distribución del peso debe ser homogénea en toda la superficie y ha de quedar lo más fija posible, evitando así su desplazamiento. Si alguno de estos elementos falla, es cuando la envolvedora y el film juegan un papel fundamental, ya que si los artículos están embalados correctamente los daños se minimizan de manera considerable.

De esta forma, el trabajo de la envolvedora de film es el de fijar la carga para evitar su desplazamiento, automatizando el trabajo de los operarios y eliminando la necesidad de realizar este procedimiento de manera manual, por lo que la línea de producción gana en calidad, eficacia y rapidez.

El film sujeta la mercancía del palé para fijarla en una posición y así evitar el desplazamiento. Del mismo modo, este film también sirve para poner algún tipo de etiquetado al producto facilitando su clasificación en el inventario, su almacenaje o la identificación del pedido de algún cliente.

Por eso, la empresa decide instaurar en su línea de producción máquinas envolvedoras, intentando ser autosuficientes con la creación de sus propios palés y añadiendo eficacia en la fase final de su proceso de fabricación, ya que así se aseguran de que el producto llegará a su destino de la mejor manera posible.

11

# <span id="page-11-0"></span>**Capítulo 2. Dispositivos importantes en las envolvedoras**

Tal y como indica la empresa Abc-Pack [7] en la enciclopedia de su sitio web, se ha de destacar la importancia de dos dispositivos que se pueden integrar en las máquinas envolvedoras para mejorar su funcionamiento. Las características de ambos dispositivos son las que aparecen a continuación.

## <span id="page-11-1"></span>2.1. El Pre-estiraje motorizado

El pre-estiraje es una técnica utilizada basándose en una serie de rodillos que hace un tensado previo al tensado final que es aplicado en el palé, en las máquinas que actualmente vende la marca son de tipo motorizado, siendo un dispositivo muy importante que permite ahorrar plástico y estabilizar la carga de forma perfecta.

Robopac es líder en el mundo en el dominio de esta tecnología y presentamos las ventajas y el funcionamiento del carro S.C.P.S. (Self-Controlled Powered Stretch) que Robopac Sistemi monta en sus máquinas.

El carro portabobina hecho de aluminio anticorodal, dispone de un sistema de preestiraje motorizado guiado que se nombra S.C.P.S (Self-Controlled Powered Stretch) patentado. El sistema permite estirar el plástico con un alto porcentaje, según las características técnicas hasta un 350% en función de la calidad del film, manteniendo su anchura previa con la posibilidad de graduar el porcentaje según la mejor relación film/carga.

La primera parte del sistema garantiza que el valor de pre-estiraje sea constante e independiente del valor del diámetro de la bobina, del grosor y de la calidad del material. El rodillo motorizado que estira el plástico es móvil para que esté siempre en contacto con la bobina de film a través de un sistema neumático que permite adaptarse al variar el diámetro de la misma.

La segunda parte del sistema permite garantizar que el peso del plástico utilizado para la envoltura sea independiente de variar el diámetro de la bobina o la calidad del film. La tensión de envoltura sobre la carga se mantiene constante mediante un rodillo oscilante que detecta la variación de posición del carro con respecto a la carga durante la rotación del brazo.

# <span id="page-12-0"></span>2.2. El sistema cubre-palé

Este sistema se integra en las máquinas envolvedoras para tapar la parte superior del palé de manera hermética a prueba de agua o no hermética a prueba de polvo.

Para el primer caso, es necesario que el sistema esté integrado en la envolvedora, ya que el único ciclo que garantiza la estanqueidad implica que las espirales de film vayan subiendo, luego baje para que el operario coloque la hoja superior, subir otra vez para asegurar la hoja y bajar hasta acabar el ciclo, esta acción asegura la hoja envuelta en dos capas de film.

En el segundo caso, puede ser externo a la envolvedora para no perder velocidad de producción, colocando la lámina superior antes de que el palé entre en la envolvedora.

# <span id="page-13-0"></span>**Capítulo 3. Tipos de envolvedoras y su funcionamiento**

Las máquinas envolvedoras embalan todo tipo de productos, desde palés hasta artículos más específicos como, por ejemplo, jabones. Así pues, pueden adaptarse para llevar a cabo el fin para el que han sido creadas.

Debido a las necesidades de producción, no existe una envolvedora única. Existen varios tipos según las demandas y los productos.

De esta forma, según la empresa Abc-Pack [7], los tipos de envolvedoras pueden clasificarse de la siguiente manera:

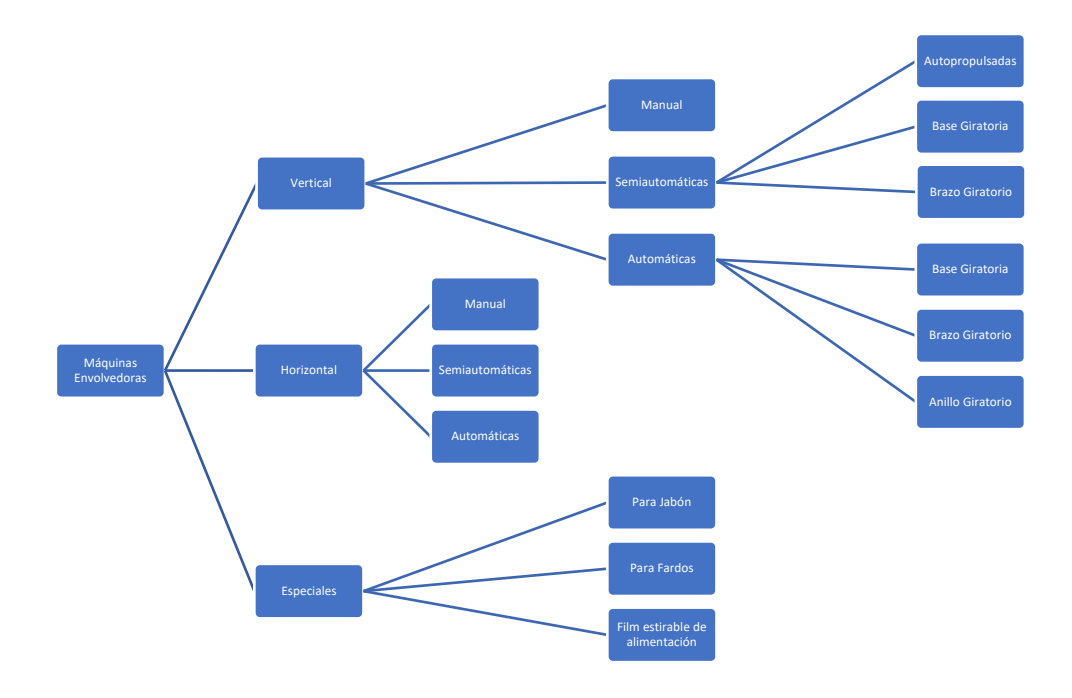

*Ilustración 1. Esquema clasificación tipos envolvedoras*

## <span id="page-13-2"></span><span id="page-13-1"></span>3.1. Máquinas Verticales

En las máquinas envolvedoras en formato vertical el palé debe acceder a la máquina a través de una base giratoria o una cinta transportadora (dependiendo de la máquina) donde el producto será envuelto.

### 3.1.1. Envoltura Manual

<span id="page-14-0"></span>El procedimiento a seguir se basa en que el operario sostenga o utilice los accesorios adecuados para mantener la bobina y tras esto, se desplace alrededor del palé. Es conveniente recordar que la complejidad que tiene este método es aplicar la tensión suficiente en el film para que quede uniforme y la dificultad de cubrir uniformemente el palé, sobre todo en la parte alta.

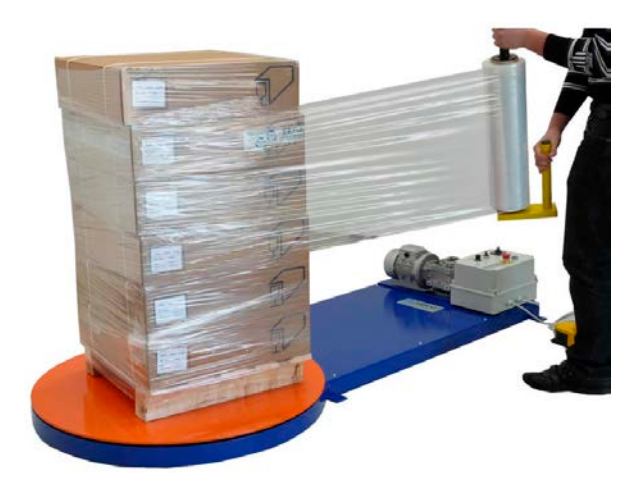

*Ilustración 2. Ejemplo de procedimiento de envoltura manual*

<span id="page-14-2"></span>Para llevar a cabo la envoltura manual, se suelen encontrar en el mercado diferentes utillajes, como pueden ser manoplas, para el manejo de la bobina. Las bobinas de film suelen pesar alrededor de 3 Kg y se pueden usar sin ningún dispositivo, pero estos accesorios pueden facilitar la aplicación del film y el movimiento del operador en su trabajo de envolver la mercancía.

### <span id="page-14-1"></span>3.1.2. Máquinas Semiautomáticas

Si la máquina es semiautomática, puede ser de tres subtipos diferentes:

• *Semiautomáticas Autopropulsadas*: El movimiento natural que da el operario al envolver un palé lo realiza la máquina semiautomática, llamada comúnmente "robot". Una vez programadas y asegurándose que el film está bien agarrado al palé, realiza un ciclo completo, permitiendo subir hasta 3 metros de altura, con pesos superiores a los 2000 Kg y un perímetro superior a los 4 metros.

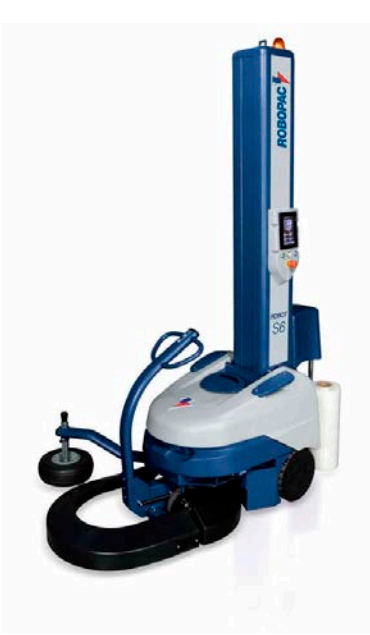

*Ilustración 3. Envolvedora Robot*

<span id="page-15-0"></span>• *Semiautomáticas de base giratoria*: La carga se coloca en una base giratoria que la rota junto a un mástil fijo, que es donde se sitúa el carro portabobinas. Tras enganchar el film a la base giratoria, el carro sube o baja para realizar los ciclos de envoltura.

Estas máquinas pueden tener características diferentes que les otorguen más o menos prestaciones, como el peso máximo soportado, el diámetro de la plataforma y la altura del mástil de la máquina envolvedora. De igual manera, estas máquinas pueden estar equipadas con opciones más sofisticadas, como memorización de ciclo de la máquina, prensores neumáticos para mantener el palé, motores de pre-estiraje del film, una base estudiada para cargar el palé con una simple transpaleta sin tener que subir a una rampa de acceso, por eso es importante determinar bien las características del palé a utilizar.

<span id="page-15-1"></span>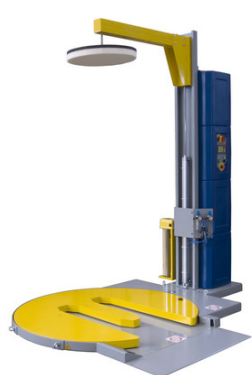

*Ilustración 4. Máquina envolvedora de base giratoria.*

• *Semiautomáticas de brazo giratorio*: Estas máquinas tienen las mismas ventajas que las autopropulsadas que dan vueltas alrededor del palé pero teniendo el brazo una posición fija determinada. En este caso no hay que subir el palé a una rampa o empotrarlo en una plataforma giratoria. Gracias a esto no se hace necesario un prensor neumático para estabilizar la carga, pero si hay que llevar el palé a una posición determinada. Teóricamente, estas máquinas podrían alcanzar velocidades de rotación más altas que las máquinas de plataforma, pero su coste es mayor.

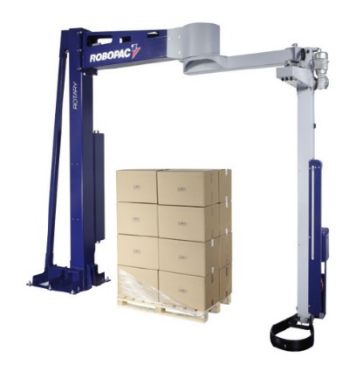

*Ilustración 5. Máquina de brazo giratorio*

#### <span id="page-16-1"></span>3.1.3. Máquinas automáticas

<span id="page-16-0"></span>• *Máquinas automáticas de base giratoria:* Como en las plataformas semiautomáticas, es el palé el que gira y la bobina de film se mueve solo a lo largo del mástil de la máquina. Sin embargo, al ser automática, en este caso hay un sistema de transporte para mover los palés que puede ser de cadenas o rodillos, dependiendo del palé que transita y la posición de los listones del mismo respecto al avance. Hay un sistema de agarre del film para sujetarlo cuando se entra en la fase de corte del mismo o al principio del ciclo cuando hay que dar las primeras vueltas.

Este tipo de máquinas no puede pasar de los 35-40 palés por hora de producción, debido a que es imposible aumentar la rotación de la plataforma a más de 15 vueltas por minuto. La razón es que el palé podría sufrir la fuerza centrífuga de la base giratoria.

Por la normativa CE mencionada en el capítulo 1, se estima que los tramos de entrada y salida de esta máquina midan 2 metros debido a la necesidad de instalar un

complejo sistema de fotocélulas para determinar con seguridad que el acceso a la máquina es reservado exclusivamente a las cargas paletizadas.

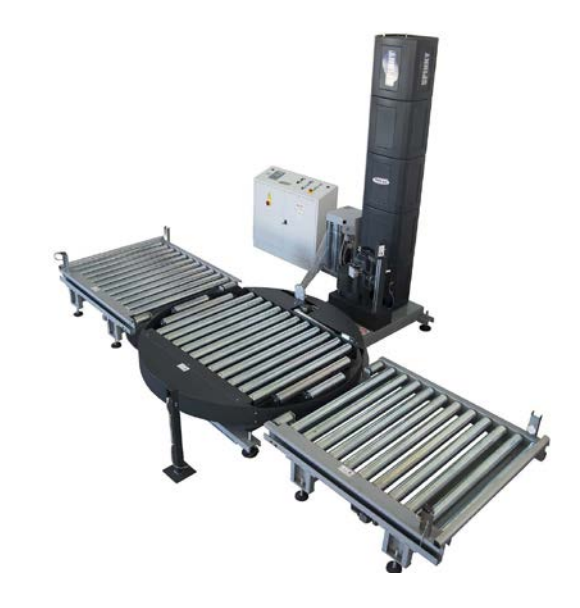

*Ilustración 6. Máquina automática de base giratoria*

<span id="page-17-0"></span>• *Máquinas automáticas de brazo giratorio:* Manteniendo la configuración mencionada en el caso de máquinas de base giratoria, la ventaja más evidente de este tipo de máquina es que el palé se queda inmóvil y es el brazo con el carro portabobina el que gira alrededor, con un sistema de refuerzo en la columna y en la estructura de soporte, alcanzando velocidades de rotación de hasta 35 vueltas por minuto. En la amplia gama de máquinas de brazo giratorio encontramos modelos económicos que no pasan de 15 palés por hora hasta modelos que alcanzan los 75 palés por hora.

<span id="page-17-1"></span>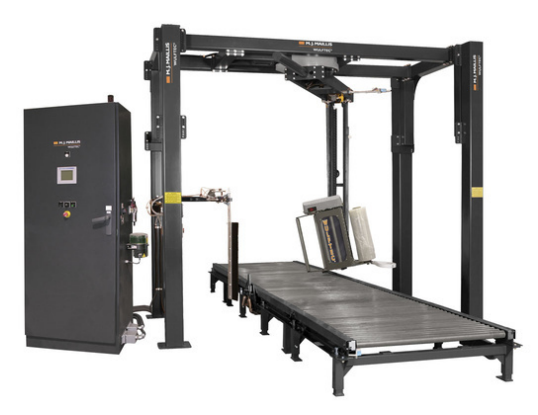

*Ilustración 7. Máquina automática de brazo giratorio*

• *Máquinas automáticas de anillo giratorio:* Manteniendo la configuración mencionada en el caso de máquinas de base giratoria, el palé queda inmóvil y el brazo con el carro portabobina gira alrededor. Dado que este carro gira soportado por una pista de forma circular que sube o baja por sí misma, se puede alcanzar la velocidad de 40 rotaciones por minuto, siendo este sistema el más veloz para envolver los palés.

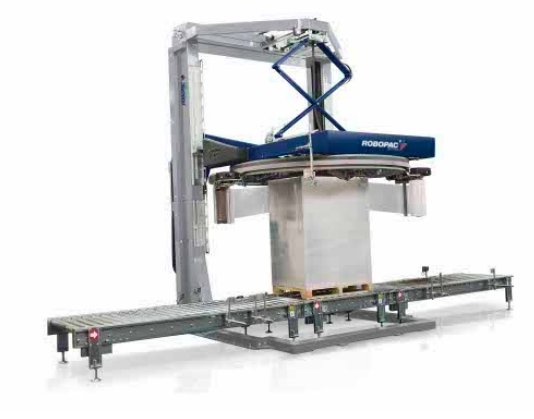

*Ilustración 8. Máquina automática de anillos giratorios*

## <span id="page-18-2"></span><span id="page-18-0"></span>3.2. Máquinas horizontales

Las máquinas horizontales son un formato de máquina envolvedora en el cual la carga debe estar en horizontal y la máquina trabaja envolviendo alrededor.

#### 3.2.1. Envoltura manual

<span id="page-18-1"></span>Las bobinas de film que se utilizan son cortadas a 100 o 125 mm de ancho, y se aplica el film con la ayuda de un mango que permite a menudo poner resistencia al desarrollo mediante un sistema de frenado manual.

<span id="page-18-3"></span>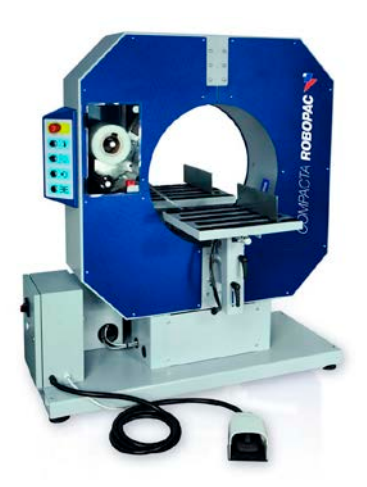

*Ilustración 9. Máquina de envoltura manual horizontal*

## 3.2.2. Máquinas semiautomáticas

<span id="page-19-0"></span>Estás máquinas se consideran semiautomáticas cuando el operador que quiere envolver por completo un producto de forma alargada tiene que empujarlo a través del anillo giratorio de la máquina que, con su movimiento rotante con espirales, envolverá el producto.

Las máquinas pueden poseer un sistema de pinza y corte automático.

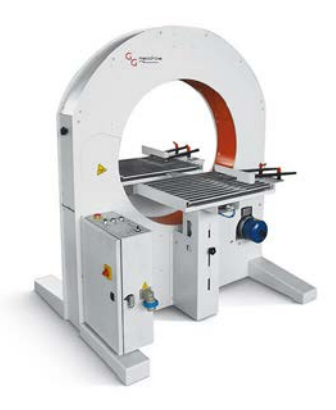

*Ilustración 10. Máquina semiautomática horizontal*

#### <span id="page-19-2"></span>3.2.3. Máquinas automáticas

<span id="page-19-1"></span>Las máquinas automáticas, a diferencia de las semiautomáticas, tienen ciclos completamente automotrices sin que la intervención del operario sea necesaria, salvo en la fase de alimentación en el caso de que la máquina no sea integrada totalmente en una línea de producción totalmente automatizada. Estas máquinas son utilizadas generalmente para envolver totalmente el producto, aunque permiten un ciclo que envuelve solo las puntas y la cola del paquete. Pueden traer pinza y corte automático.

<span id="page-19-3"></span>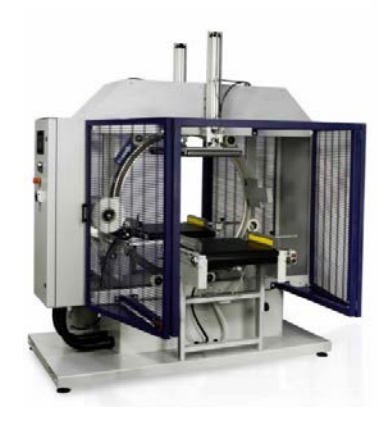

*Ilustración 11. Máquina automática horizontal*

# <span id="page-20-0"></span>3.3. Máquinas especiales

Por otra parte, también existen las máquinas envolvedoras modificadas destinadas para productos especiales, como puede ser para jabón, fardos o film estirable para alimentación.

### 3.3.1. Máquinas para envolver jabón

<span id="page-20-1"></span>Estas máquinas se han creado para envolver pastillas de jabón para uso en hoteles. Su funcionamiento consiste en el avance del producto hasta posicionarse encima de un rectángulo de film de alta capacidad de estiramiento (hasta 500%) previamente cortado. Una vez en el centro se empuja hacia abajo, el film se estira y se cierra encima del producto. Finalmente, una pegatina adhesiva fija el plástico con el mismo principio de envolvimiento con papel plisé.

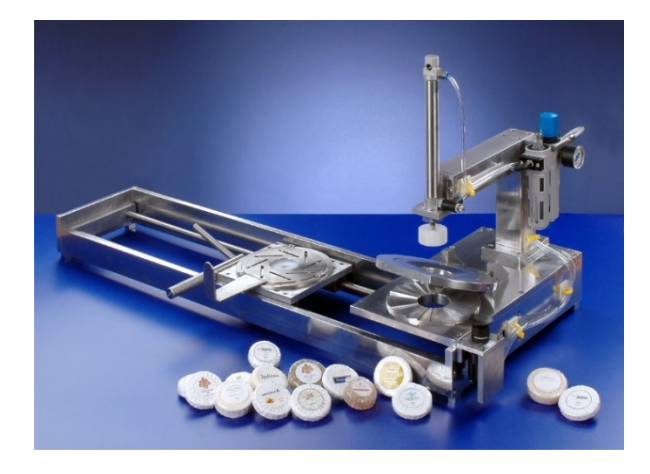

*Ilustración 12. Máquina envolvedora de jabones redondos*

#### <span id="page-20-3"></span>3.3.2. Máquinas para envolver fardos

<span id="page-20-2"></span>Las máquinas envolvedoras para fardos, son una alternativa a las máquinas que utilizan film termocontraíble. Se han realizado aplicaciones con máquinas que utilizan el mismo principio que las máquinas horizontales para envolver fardos de botellas o estuches, con la diferencia de que en estas máquinas hay que agrupar y envolver.

Así pues, el fardo se sujeta por una especie de puente que queda envuelto junto al producto durante el ciclo de envoltura, avanza con él y se acopla a la salida del anillo portabobina. Este sistema reduce el coste del embalaje y de la energía utilizada, pero reduce sensiblemente la velocidad de envoltura y además no permite la impresión de plástico.

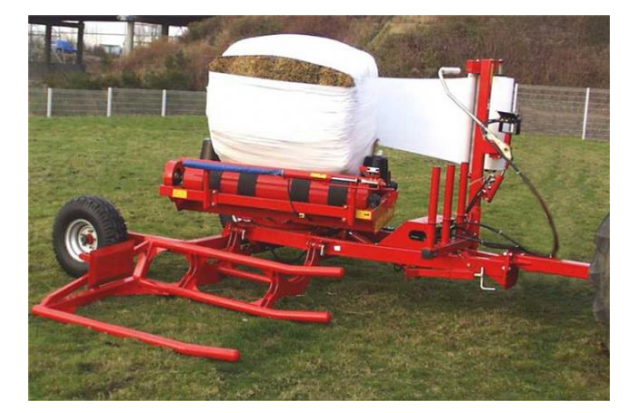

*Ilustración 13. Máquina envolvedora de fardos*

## <span id="page-21-1"></span>3.3.3. Máquinas para film estirable de alimentación

<span id="page-21-0"></span>Las máquinas para film estirable de alimentación, sirven para envolver bandejas de frutas o verduras. Por tanto, la bandeja entra en la máquina y ésta corta y estira una hoja de plástico, que puede ser PVC o de poliolefina para uso en la alimentación. Una vez estirado el film, se coloca encima de la bandeja y una vez envuelto pasa por encima de una cinta transportadora caliente para fijar los extremos del plástico. Estas máquinas a menudo están dotadas de báscula y máquina de etiquetar para identificar el producto final.

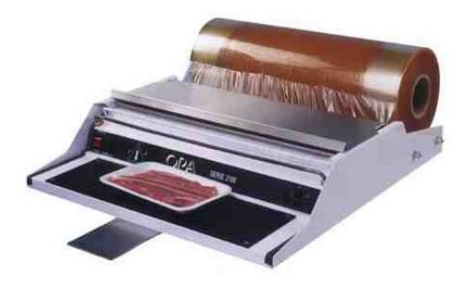

<span id="page-21-2"></span>*Ilustración 14. Máquina envolvedora de film para alimentación*

## <span id="page-22-0"></span>3.4. Descripción de la envolvedora a usar

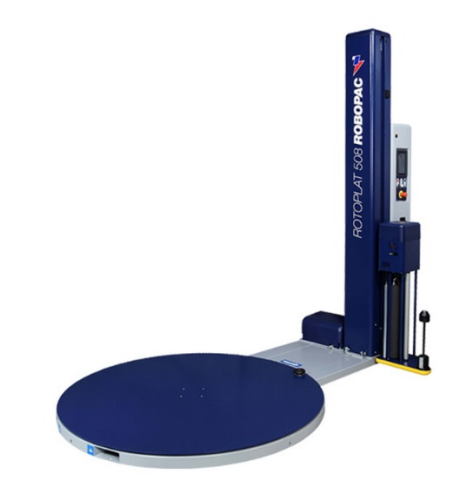

*Ilustración 15. Máquina envolvedora Robopac Rotoplat 508*

<span id="page-22-1"></span>La máquina envolvedora de Palé elegida por la empresa y con la cual trabajaremos, es una ROBOPAC ROTOPLAT 508, una máquina envolvedora de formato vertical semiautomática de base giratoria que posee un control multi nivel dependiendo de la altura del Palé, clasificándolo en hasta 9 niveles diferentes. Dispone de una fotocélula, un sensor que detecta la altura máxima del palé y la presencia de carga en la máquina. También posee un encoder en el desplazamiento del motor del carro portabobina que cuenta los pulsos por centímetro de desplazamiento, así podremos saber los valores de altura de cada nivel. Todo esto es manipulado por un operario desde una pantalla táctil de siete pulgadas donde se configuran todos los parámetros.

Siguiendo las características técnicas presentadas por el fabricante (Robopac) [8] y la empresa intermediaria para su comercialización (Controlpack) [9] se concreta lo siguiente:

La máquina envolvedora está constituida por una base giratoria de 1650 milímetros de diámetro con tres motores trifásicos para mover la base giratoria y el carro portabobina. Soporta de 220-240V a 50/60 Hz con una potencia de 1,9 kW que alcanza 5 RPM de mínimo y hasta 12 RPM de máximo soportando una carga máxima de hasta 1500 kg.

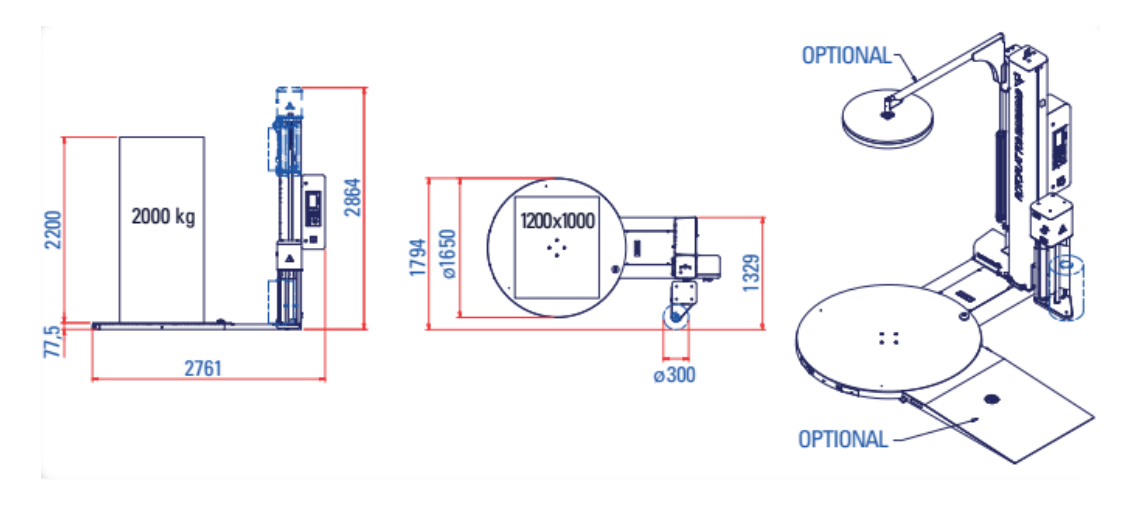

*Ilustración 16. Dimensiones de la máquina envolvedora Robopac Rotoplat 508*

<span id="page-23-0"></span>El carro portabobinas de film cuenta con el dispositivo S.C.P.S. (Self-Controlled Powered Stretch) al que se hizo referencia en el apartado 2.1. Tiene en su interior un motor que controla el tensado y el pre-estirado del film. Soporta hasta un 250% de pre-estiro del film siendo controlado por una célula de carga que muestra la tensión que éste mantiene en cada momento. Cabe decir que soporta bobinas de film de unos 500 milímetros de alto con un diámetro de 300 milímetros, y una altura máxima de 2864 milímetros en el caso de nuestro modelo, teniendo como topes interruptores finales de carrera en su recorrido para indicar los máximos de altura.

También la máquina posee un prensor neumático gestionado por aire comprimido que debe estar con una presión de 6 bares para su correcto funcionamiento, y cuya finalidad es la de presionar el Palé para mantener una sujeción de la carga mientras se está envolviendo.

| <b>MACHINE/ MAQUINA</b>                                                                                                    | ROTOPLAT 108               | ROTOPLAT 308               | ROTOPLAT 508               | <b>ROTOPLAT 708</b>        |
|----------------------------------------------------------------------------------------------------|----------------------------|----------------------------|----------------------------|----------------------------|
|                                                                                                    | <b>FRD/FRD TP</b>          | <b>FRIFRTP</b>             | <b>PDS/PDS TP</b>          | <b>PVS/PVS TP</b>          |
| Nombre de roues au plateau / Número ruedas plato<br>(108 FRD, 308 FR, 508 PDS, 708 PVS)                                                                                                    | 14 (couple)<br>14 (pareja) | 14 (couple)<br>14 (pareja) | 14 (couple)<br>14 (pareja) | 14 (couple)<br>14 (pareja) |
| Nombre de roues au plateau / Número ruedas plato<br>(108 FRD TP, 308 FR TP, 508 PDS TP, 708 PDS TP)                                                                                                    | 15                         | 15                         | 15                         | 15                         |
| Charge maximum plateau Kg / TCapacidad plato Kg<br>(108 FRD, 308 FR, 508 PDS, 708 PVS)                                                                                                    | 2000                       | 2000                       | 2000                       | 2000                       |
| Charge maximum plateau Kg / Capacidad plato Kg<br>(108 FRD TP, 308 FR TP, 508 PDS TP, 708 PVS TP)                                                                                                    | 1500                       | 1500                       | 1500                       | 1500                       |
| Diamètre du plateau mm / Diámetro plato mm                                                                                                    | 1650                       | 1650                       | 1650                       | 1650                       |
| Hauteur maximum banderolage mm / Altura útil mastil mm                                                                                                    | 2200                       | 2200                       | 2200                       | 2200                       |
| Type chariot / Tipo carro                                                                                                    | <b>FRD</b>                 | FR                         | PDS                        | <b>PVS</b>                 |
| Introduction des fourches avant et arrière /<br>Introducción de horquilla anterior y posterior                                                                                                    | <b>STD</b>                 | <b>STD</b>                 | <b>STD</b>                 | <b>STD</b>                 |
| Enfourchement arrière / Posibilidad de posicionamiento<br>horouillas posterior<br>(108 FRD TP, 308 FR TP, 508 PDS TP, 708 PVS TP)                                                                                               | <b>STD</b>                 | <b>STD</b>                 | <b>STD</b>                 | <b>STD</b>                 |
| <b>CARACTÉRISTIQUES ÉLECTRIQUES / CARACTERÍSTICAS ELÉCTRICAS</b>                                                                                                    |                            |                            |                            |                            |
| <b>MACHINE/ MAQUINA</b>                                                                                                    | ROTOPLAT 108               | ROTOPLAT 308               | ROTOPLAT 508               | <b>ROTOPLAT 708</b>        |
| Alimentation VAC / Alimentación VAC                                                                                                    | 230 monofase<br>$(+20%)$   | 230 monofase<br>$(+20\%)$  | 230 monofase<br>$(+20%)$   | 230 monofase<br>$(+20%)$   |
| Fréquence d'alimentation Hz / Frecuencia de alimentación Hz                                                                                                    | 50/60                      | 50/60                      | 50/60                      | 50/60                      |
| Puissance installée kW/ Potencia instalada kW                                                                                                    | 1.4                        | 1.4                        | 1.8                        | 2,2                        |
| Puissance moteur plateau kW / Potencia del motor del plato kW                                                                                                    | 0.75                       | 0.75                       | 0.75                       | 0.75                       |
| Puissance moteur pré-étirage kW / Potencia del motor de<br>pre-estiraje kW                                                                                                    | NA                         | <b>NA</b>                  | 0,25                       | 0,50                       |
| Puissance moteur chariot kW / Potencia del motor del camo kW                                                                                                    | 0.25                       | 0.25                       | 0.25                       | 0.25                       |
| <b>CONTROLE / CONTROL</b>                                                                                                    |                            |                            |                            |                            |
| <b>MACHINE/ MAQUINA</b>                                                                                                    | <b>ROTOPLAT 108</b>        | ROTOPLAT 308               | ROTOPLAT 508               | <b>ROTOPLAT 708</b>        |
|                                                                                                    | <b>STD</b>                 | <b>STD</b>                 | <b>STD</b>                 | STD                        |
|                                                                                                    |                            |                            |                            |                            |
| Arrêt en phase / Detención en fase<br>Démarrage progressif / Puesta en funcionamiento progresiva                                                                                                    | <b>STD</b>                 | <b>STD</b>                 | <b>STD</b>                 | <b>STD</b>                 |
|                                                                                                    | $1.5 + 5.5$                | $1.5 + 5.5$                | $1.5 + 5.5$                | $1, 5 + 5, 5$              |
| Vitesse montée/descente chariot variable depuis panneau<br>Velocidad de subida/bajada del carro, variable desde el cuadro (m/min)<br>Cellule photoélectrique hauteur charge /<br>Fotocélula de lectura de la altura de la carga | <b>STD</b>                 | <b>STD</b>                 | <b>STD</b>                 | <b>STD</b>                 |

*Ilustración 17. Características técnicas de la Robopac Rotoplat 508*

<span id="page-24-0"></span>El usuario puede ajustar varios parámetros, como puede ser la cantidad de enrollado del extremo superior, de refuerzo en la zona intermedia y en la base del palé, el valor de estirado del film, el valor de pre-estirado del film, la velocidad de desplazamiento vertical del carro portabobina y la velocidad de la rotación de la base. Uno de ellos es respecto al ciclo de bobinado. Suele ser alterno, continuo o con hoja.

- *El ciclo alterno*: Se basa en hacer el ciclo en sentido ascendente y parar en la posición superior hasta que el operario presione de nuevo el botón start y continúe realizando el ciclo en sentido descendente.
- *El ciclo continuo*: No realiza ningún tipo de parada desde que comienza el ciclo de envoltura, realizando todo el ciclo de una forma continuada, desde que el usuario presiona el botón de start, no se detiene hasta que no llegue al final.

• *El ciclo con hoja*: Esta máquina posee el dispositivo cubre-palé mencionado anteriormente. La máquina hace un ciclo alterno pero, al pararse en el nivel superior, realiza una separación del prensor y una pequeña bajada del carro portabobina para que el operario coloque una hoja de film superior. Esta hoja es útil para evitar la incursión del polvo y de la humedad en el interior del palé por la parte superior. Cuando el operario vuelva a pulsar el botón de start de la máquina, está bajará el prensor y subirá el carro portabobina para envolver el palé desde la parte superior, consiguiendo que la hoja se introduzca en el envoltorio y así continúe la máquina en sentido descendente hasta finalizar.

Cabe decir también que el operario puede guardar los parámetros en recetas, donde podrá tener las distintas configuraciones de los diferentes productos en un sitio más sencillo y accesible.

# <span id="page-25-0"></span>**Capítulo 4. Proyecto**

## <span id="page-25-1"></span>4.1. Introducción del proyecto

De la mentalidad de mejora y superación que caracterizan a la empresa surge el nacimiento de este proyecto.

Debido a la importancia de la protección del producto para su transporte, almacenaje y protección frente al agua, al polvo y a cualquier rozadura o desperfecto, la empresa ha decidido integrar la máquina envolvedora en su línea de producción para así facilitar todo el proceso. No obstante, la máquina no suple todas las necesidades de la empresa requiriendo ciertas modificaciones.

## <span id="page-26-0"></span>4.2. Problemas planteados y soluciones propuestas

El problema principal de la máquina envolvedora integrada en la empresa reside en la limitación de sus funciones. Algunas de las aplicaciones que no contemplan son las siguientes:

- No posee un sistema de corte de film automático.
- No cuenta con un sistema automático de colocación de hoja superior.
- No cuenta con un sistema automático para el marcaje del producto.
- No integra un modo de comunicación para realizar la integración en el sistema SCADA y los históricos de la empresa, y así tener un control riguroso de las variables de la máquina.
- No posee libertad de programación ni se pueden modificar las tareas que realiza.
- El mantenimiento y la sustitución de repuestos depende del fabricante.

Por otra parte, se detectaron algunos fallos ocasionados por las placas base de circuitos impresos integradas en la máquina, que hacían que éstas se quemaran antes de tiempo durante el funcionamiento en la línea de producción.

La solución proporcionada consiste en realizar una automatización de la máquina envolvedora de palé, sustituyendo la placa base de circuitos integrados de la que dispone por un controlador lógico programable (PLC). Así se posibilitaría la libertad de programación de la máquina, pudiendo añadirle las características necesarias para los proyectos a llevar acabo y ahorrar en costos de reparación y mantenimiento, debido a la gran robustez que cuentan los autómatas programables, diseñados para trabajar en entornos industriales y en el supuesto que se produjera en este cualquier tipo de fallo resulta más sencillo sustituir un PLC que la placa base original de la máquina. Igualmente, con el PLC ya se obtendrían las comunicaciones necesarias y un software HMI (Human Machine Interface) que se usa para referirse a la interacción humano y máquina, y que puede habilitar la comunicación al sistema SCADA de la empresa. De esta manera, se obtendría el control de la máquina y de las variables que maneja, como puede ser si hay carga o no, el nivel de tensado de film, cómo está configurada la máquina en ese momento, la receta que está usando, etc.

# <span id="page-27-0"></span>4.3. Objetivos

La idea original de la empresa respecto a los objetivos principales del proyecto sería añadirle más funcionalidades, como puede ser la implementación del corte de film automático, la recolocación de la carga en la base giratoria, el etiquetado de cada producto automáticamente, etc. Sin embargo, son demasiados objetivos para abarcarlos todos en este proyecto. Así pues, a continuación, se proponen los objetivos que se plantean:

## <span id="page-27-1"></span>4.3.1. Objetivos Generales

- Sustitución del hardware principal de la máquina envolvedora de palé, que constaría en sustituir la placa base diseñada por el fabricante, con unas funciones muy específicas en la que no se nos permite su programación para otras funciones que se quieran adaptar a la línea de producción. Dicha placa se sustituirá por un controlador lógico programable (PLC), un módulo de entradas y salidas digitales, un módulo de entradas y salidas analógicas, un módulo de control para la célula de carga, así como variadores de frecuencia para el control de sus motores, acompañado de su respectivo módulo de transformador para la alimentación.
- Crear y realizar la programación de todos los elementos para que se nos permita realizar las funciones específicas que se quieren adaptar a la línea de producción.

## <span id="page-27-2"></span>4.3.2. Objetivos Específicos

- Aprender a manejar la herramienta de desarrollo de programación en lenguaje de contactos (KOP) específico del controlador lógico programable (PLC).
- Aprender a manejar las herramientas de desarrollo del panel táctil, consiguiendo modificar opciones necesarias para el funcionamiento final.
- Aprender sobre el conexionado y comunicación de los elementos mediante los buses de campo industriales.

# <span id="page-28-0"></span>**Capítulo 5. Comparativa de Productos**

A continuación, se realiza una comparativa de los productos que elegiremos para la sustitución de la placa base diseñada por el fabricante por un controlador lógico programable (PLC), basándonos en las especificaciones y datos de los productos que proporcionan las empresas RS-Online [10] [11] [12] y Delta Electronic Inc. [13]. Asimismo, será necesario conectar los diferentes sensores de la máquina a dicho controlador, por lo que se precisarán algunos módulos adicionales.

Como se puede observar en la tabla comparativa número 1, el fabricante Delta Electronic Inc. ofrece un producto de gama media con una relación calidad/precio aceptable. Además, no hace falta añadir un gasto extra por la licencia del software para su programación, ya que otras empresas tienes que adquirir su software aparte, y para los procesos de automatización que vamos a realizar en la máquina envolvedora es suficiente.

Debido a que necesitamos conectar todos los sensores de la máquina envolvedora y a que tiene una célula de carga para controlar el tensado del film, es necesario adquirir un módulo de entradas y salidas digitales y el módulo especifico de la célula de carga. En este caso, si el controlador lógico programable es elegido de la marca Delta Electronic Inc. se habrán de elegir los módulos de la misma marca, puesto que por compatibilidad y calidad/precio, salen rentables.

También adquiriremos variadores de frecuencia para controlar la velocidad de los motores de la máquina, pero en este caso no se tiene margen de elección, pues la empresa decidió adquirir variadores de la marca Omron, debido a que el cuerpo técnico ya ha trabajado con ellos anteriormente y ven necesario mantener una uniformidad en sus variadores de frecuencia para en caso de avería no depender de varios fabricantes y tener repuestos suficientes de la marca.

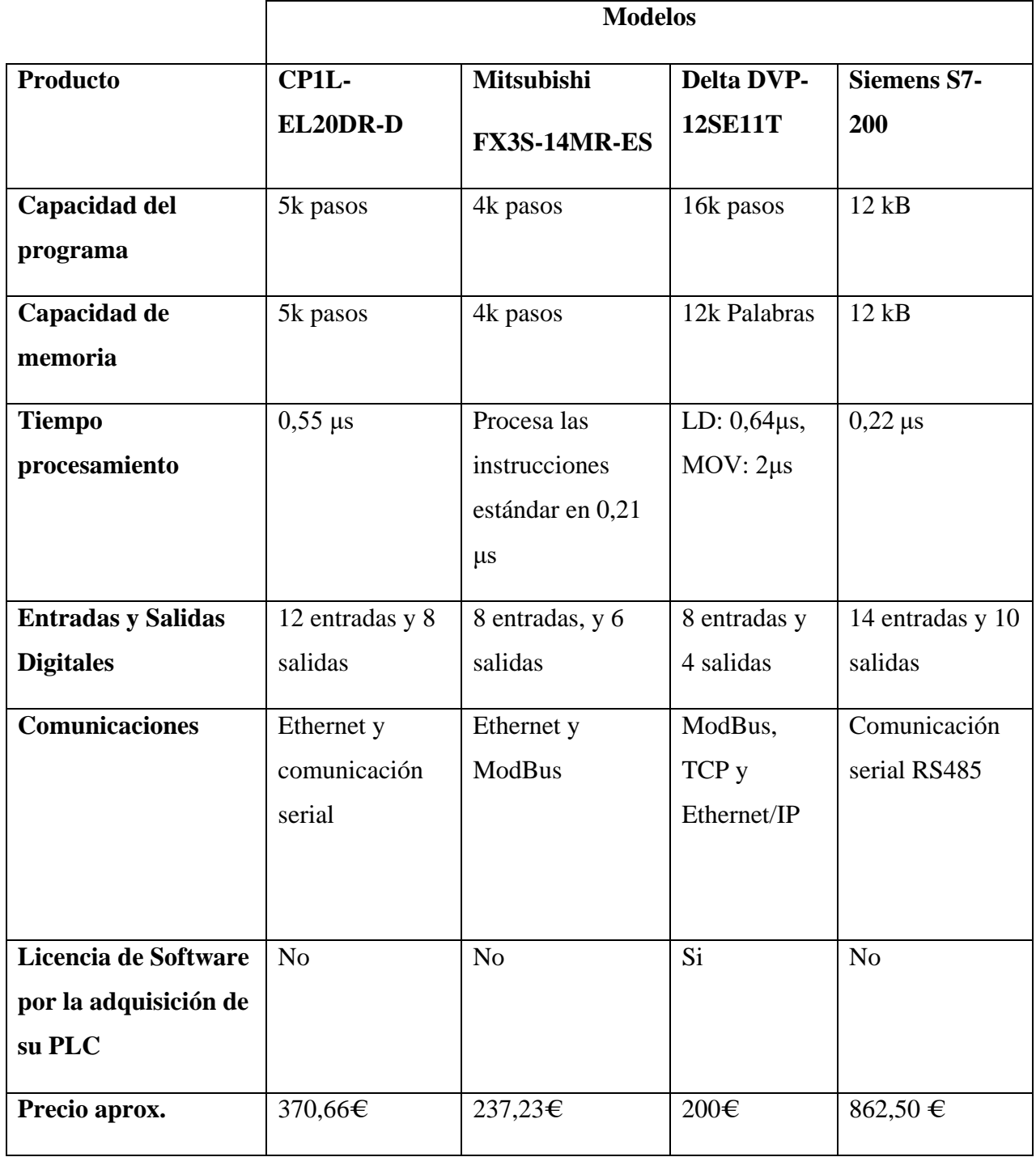

<span id="page-29-0"></span>*Tabla 1. Tabla comparativa de controladores lógicos programables*

# <span id="page-30-0"></span>**Capítulo 6. Explicación y descripción de los productos elegidos**

## <span id="page-30-1"></span>6.1. Hardware

Seguidamente, se presentarán y comentarán los componentes y elementos que utilizaremos para sustituirlos por el hardware original. Cabe decir que los datasheets de los componentes elegidos estarán presentados en el anexo II.

#### 6.1.1. Controlador Lógico Programable (PLC)

<span id="page-30-2"></span>Bajo la visión de Rolf Dahl-Skog (2012, p. 3) [14], "el controlador lógico programable o P.L.C (Programmable Logic Controller) se define como un computador especialmente diseñado para automatización industrial, para el control de una máquina o proceso industrial".

Según la información extraída de un documento de la Facultad de Ciencias Exactas, Físicas y Naturales de la Universidad de Córdoba, Argentina [15], es una sustitución del cableado que se hacía en el control de procesos industriales por medio de contactores y relés en 1960. Nace como solución al control de circuitos complejos de automatización. Se puede decir que es un aparato electrónico que sustituye a los circuitos auxiliares o de mando de los sistemas automáticos, conectándose a él los sensores y los actuadores.

El propietario del blog *Control Real Español [16]* indica que los autómatas programables son máquinas secuenciales con las instrucciones necesarias para trabajar con los sensores y actuadores conectados a él, y que están guardados en su memoria.

Un PLC está constituido por al menos cuatro componentes:

- Un controlador o CPU (unidad central de procesamiento).
- Fuente de alimentación para alimentar a los equipos.
- Módulos o tarjetas de entradas para suministrar información al controlador.
- Módulos o tarjetas de salida para transmitir la información de las acciones a realizar.

El objetivo del PLC es mantener un proceso en un estado deseado, para ello debe tener información del entorno actual. Esto se realiza mediante los sensores conectados a las entradas del PLC. También es necesario que el PLC conozca información sobre el estado deseado. Esto se suele realizar con una interfaz de operación, como pueden ser botones,

interruptores, pantallas o cualquier elemento que de información respecto al entorno deseado. De esta manera, el PLC calcula una acción de control que deba realizar y la lleva a cabo mediante los actuadores conectados a la salida del PLC.

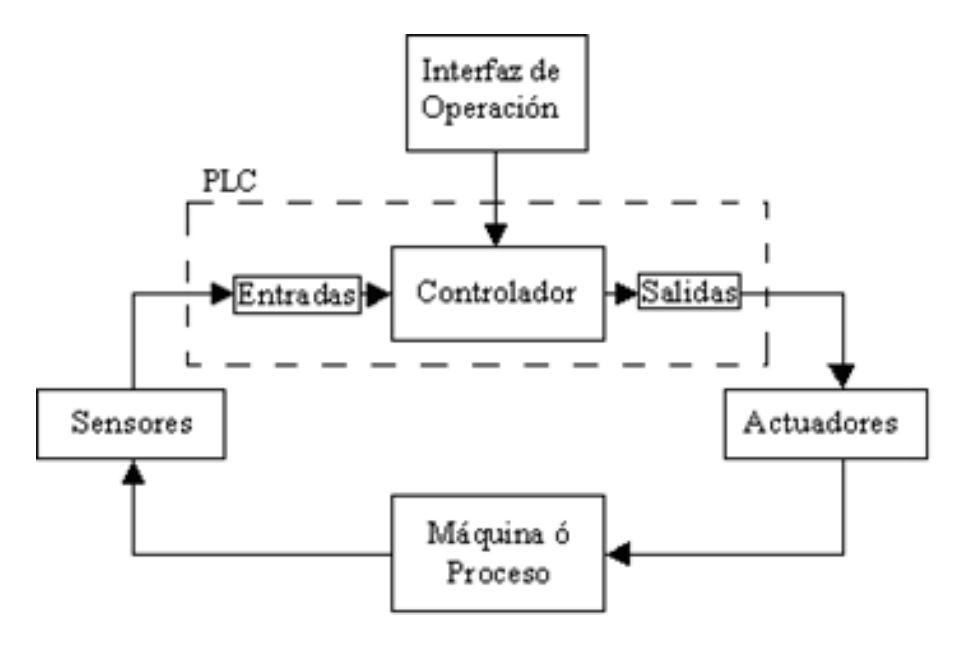

*Ilustración 18. Diagrama de funcionamiento del PLC*

<span id="page-31-0"></span>Para programar los PLCs, según enuncia el ingeniero Jorge Javier Ferrero [17], se usan ciertos lenguajes mencionados en la norma IEC 61131, especificando exactamente 4 lenguajes: escalera, diagrama de bloques, texto estructurado y lista de instrucciones.

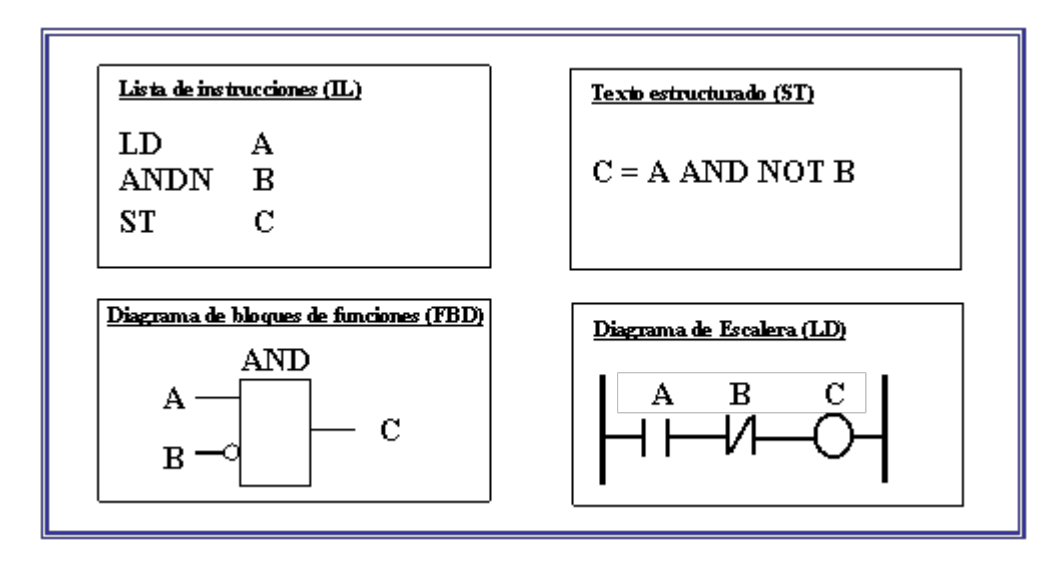

<span id="page-31-1"></span>*Ilustración 19. Cuadro de ejemplo de los lenguajes mencionados en la norma IEC 61131*

#### 6.1.1.1. Ventajas de los controladores lógicos programables

<span id="page-32-0"></span>Para el establecimiento de las ventajas que proporcionan los controladores lógicos programables se ha recurrido al blog *GigaTecno [18],* a la empresa Maquiclick [19], y a la información recogida, publicada por el licenciado en Electrónica David Rojas Cubides [20].

Así pues, las ventajas que poseen los controladores lógicos programables son las que aparecen a continuación:

- Reduce la mano de obra, automatizando las tareas o robotizándolas.
- Instalación sencilla, sin ocupar mucho espacio y se pueden manejar varios equipos a la vez.
- Se ahorra en costos adicionales como los de operación, mantenimiento o energía.
- Fácil programación de los dispositivos.
- No es necesario cambiar la estructura mecánica para cambiar de tarea. Se debe intentar que la estructura mecánica tenga cierto dinamismo para que la programación sea lo único que cambie.
- Sus componentes confiables hacen que pueda durar varios años sin fallar.
- Capacidad de entradas y salidas para su monitoreo.
- Tiene bastante velocidad de operación.

#### <span id="page-32-1"></span>6.1.1.2. Desventajas de los controladores lógicos programables

Las desventajas, extraídas de las mismas fuentes anteriores, son las siguientes:

- Se necesita personal cualificado para su programación, puesto que todo depende de la programación del controlador lógico programable
- Antes de automatizar una tarea se deben tener en cuenta todos los detalles para que nada salga mal.
- Mucho coste inicial.

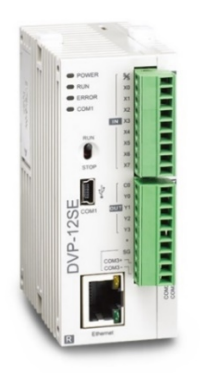

#### <span id="page-33-0"></span>6.1.1.3. Controlador lógico programable seleccionado

*Ilustración 20. PLC Delta DVP-12SE11T*

<span id="page-33-2"></span>Este autómata programable es seleccionado tras realizar varias comparativas con distintas marcas como se pudo observar en el capítulo 4 de este mismo proyecto. La empresa se centró en Delta Electronic Inc. ya sea por calidad/precio o por no tener que pagar un extra por la licencia de su software, debido a que esta marca lo facilita en su página web.

El modelo elegido para este proyecto es el DVP-12SE11T, cuyas especificaciones técnicas son:

<span id="page-33-1"></span>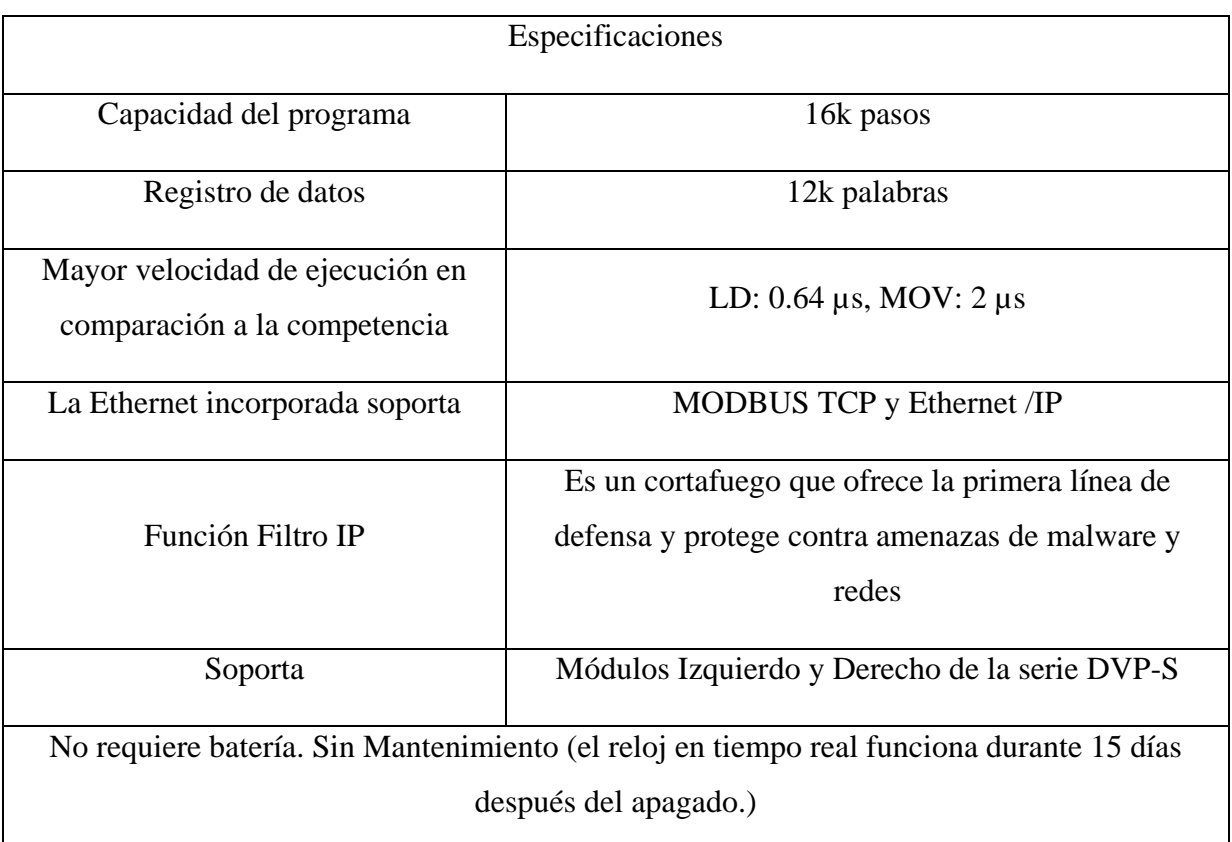

## <span id="page-34-0"></span>6.1.2. Módulo I/O Digitales

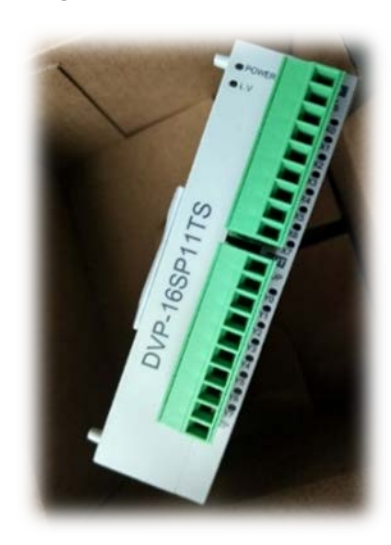

*Ilustración 21. Módulo I/O Digitales DVP-16SP11TS*

<span id="page-34-2"></span>Debido a que las entradas y salidas disponibles en el controlador lógico programable no eran suficientes para satisfacer las necesidades de todos los sensores de la máquina, fue necesario adquirir un módulo extra de entradas y salidas digitales. En este caso por tema de compatibilidad y precios se optó nuevamente por Delta Electronic Inc., siendo el módulo elegido el de referencia DVP-16SP11TS, con ocho entradas y salidas digitales.

#### <span id="page-34-1"></span>6.1.3. Módulo I/O Analógicas

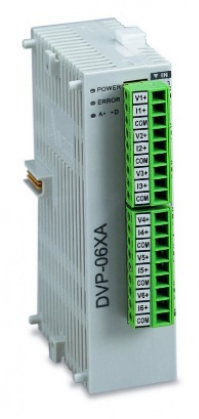

El sistema neumático del pre-estiraje de la máquina envolvedora trabaja de forma analógica, por lo que necesitamos un módulo de entradas y salidas analógicas que acompañe al controlador lógico programable (PLC). En este caso por compatibilidad y precios se continuó optando por Delta Electronic Inc. siendo el módulo DVP-06XA, disponiendo de 4 entradas y 2 salidas analógicas, para realizar un control por voltaje o por intensidad.

## <span id="page-35-0"></span>6.1.4. Módulo para la célula de carga

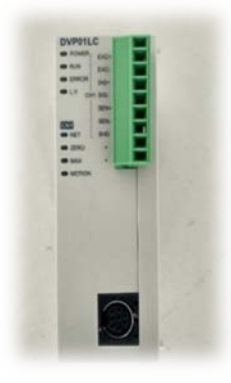

*Ilustración 7. Módulo para célula de carga DVP-01LC*

La célula de carga es necesaria para controlar la tensión del bobinado de film. Al tener que controlar la tensión y la velocidad de los motores de la tensión y el pre-estirado, necesitamos un módulo de célula de carga para visualizar los valores.

En este caso se ha elegido el modelo DVP-01LC de la misma empresa, Delta Electronic Inc.

#### <span id="page-35-1"></span>6.1.5. Fuente de alimentación

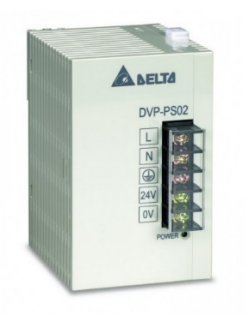

*Ilustración 8. Fuente de alimentación DVP-PS02*

La fuente de alimentación es necesaria para que el autómata programable funcione, pues necesita un voltaje de 24V de corriente continua. Por ello, necesitamos transformar los 220V de voltaje alterna.

Esta fuente de alimentación trabaja con una entrada entorno a los 100~240VAC, con una frecuencia de 50 o 60 Hz, y devolviendo a su salida unos 24VDC con una corriente máxima de unos 2A.

El módulo elegido para la fuente de alimentación, por temas de compatibilidad y debido a que es más económico es el DVP-PS02 de Delta Electronic Inc.
### 6.1.6. Variadores de frecuencia

Un variador de frecuencia, cuyas siglas serían VFD (Variable Frequency Drive) o AFD (Adjustable Frequency Drive), según la empresa Contaval [21] se define como "un equipo que se utiliza para el control de la velocidad rotacional de un motor de corriente alterna (AC) por medio del control de la frecuencia de alimentación suministrada al motor. Dado que el voltaje cambia a la vez que la frecuencia, podemos encontrar dos tipos, los llamados de tensión-frecuencia y los conocidos como vectoriales".

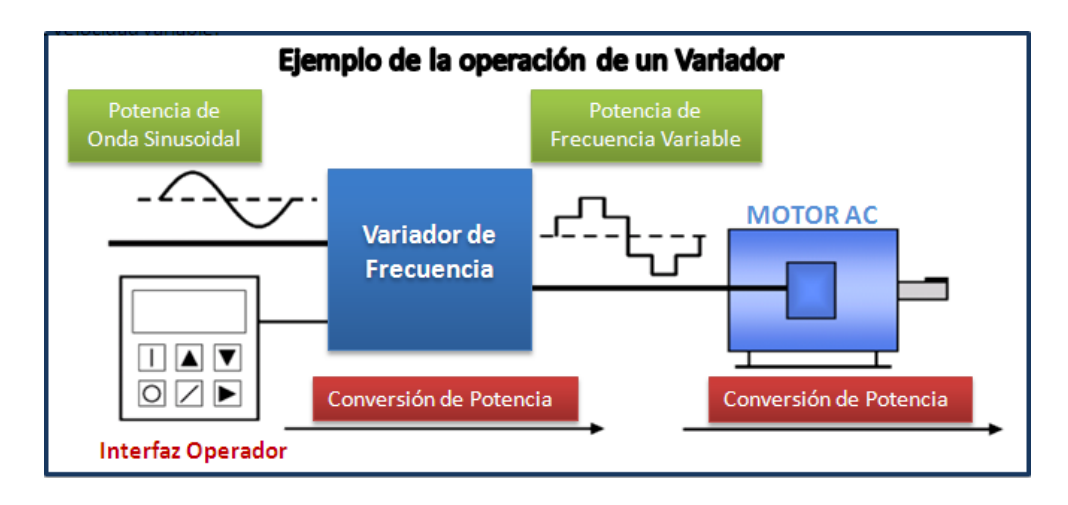

*Ilustración 22. Diagrama de un sistema VFD*

Los variadores de frecuencia trabajan bajo el principio de la velocidad síncrona de un motor de corriente alterna, de acuerdo con la relación:

$$
RPM = \frac{120 \times f}{p}
$$

Donde *RPM* serían las revoluciones por minuto a la que gira el motor, *f* la frecuencia que se suministra al motor en Hercios (Hz) y *p* el número de polos del motor.

Según la recopilación de información obtenida de la Universidad Tecnológica Nacional. Facultad Regional de Avellaneda, Argentina [22] y el libro de Fraile, J. titulado *Máquinas Eléctricas [23]*, podemos concluir que:

El variador de frecuencia consiste generalmente en un motor de corriente alterna, un controlador y una interfaz controladora.

El motor del variador de frecuencia consta de un motor de inducción trifásico. Algunos tipos pueden ser monofásicos, pero es preferible que sean de tres fases. Varios tipos

de motores síncronos ofrecen ventajas al respecto, pero son preferibles los de inducción para la mayoría de propósitos y suelen ser más económicos. Los motores diseñados para trabajar a velocidad fija se usan habitualmente, pero se mejoran con diseños de motores estándar aumentando así la fiabilidad y el rendimiento.

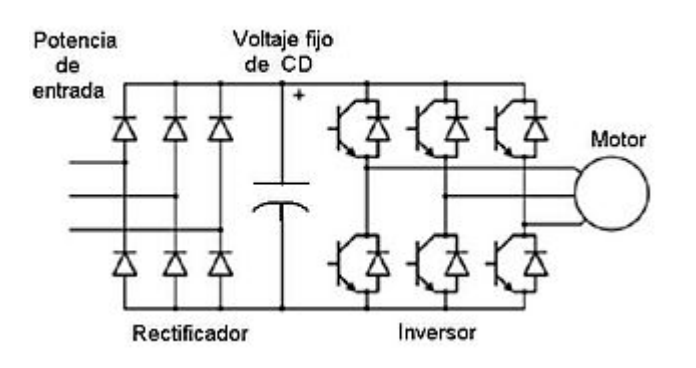

*Ilustración 23. Diagrama interno de un VFD con Modulación de Ancho de Pulso (PWM).*

Por otra parte, el controlador del variador de frecuencia consta de dispositivos de conversión de estado sólido, convirtiendo primero la energía de corriente alterna a corriente continua usando un puente rectificador trifásico de onda completa o puente de Graetz. Este puente se suele realizar mediante diodos, pero también se usan rectificadores controlados, también llamados tiristores.

También existe un circuito intermedio de continua que puede funcionar como fuente de tensión, añadiendo un condensador electroestático entre los terminales o intensidad, añadiendo una inductancia en serie con una de sus ramas, para la etapa final del ondulador.

Esta configuración condiciona las cuestiones de armónicos, resistencia de frenado, gama de potencias, etc.

La última etapa es un ondulador, que es un conmutador electrónico que comunica la tensión o intensidad continua del circuito intermedio sobre las fases del motor de corriente alterna conectado a su salida.

La configuración más común actualmente es la de IGBT (transistor bipolar de puerta aislada), pero también se puede realizar con puente trifásico de Graetz, controlado por tiristores, tiristores desconectables por puerta (GTO), transistores de potencia o MOSFET (Transistor de efecto de campo de óxido metálico).

La característica del motor de corriente alterna requiere una relación voltios/hercios, debido a que necesita una variación de voltaje cada vez que la frecuencia sea modificada, pero el método más novedoso y extendido del control del voltaje es la Modulación de la Anchura de Pulso (PWM).

#### 6.1.6.1. Variador de frecuencia seleccionado

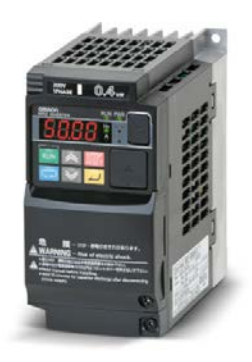

*Ilustración 9. Variador OMRON MX2 Inverter*

Los variadores son necesarios para el control de los diferentes motores de la máquina. En este caso, la máquina envolvedora posee tres motores monofásicos de 750W correspondiente al motor de la base giratoria, y dos motores de 250W correspondientes al carro portabobina y del motor de pre-estiraje que, conectándolos al variador, este podrá controlar la curva de velocidad/par con solo modificar la frecuencia. En este caso, por preferencia de la empresa, se eligen de la marca Omron, por calidad, rentabilidad y, sobre todo, por confianza en dicha marca, con las potencias necesarias para manejar los distintos motores de la máquina, como pueden ser de 750W y dos de 400W.

## 6.1.7. Pantalla Táctil

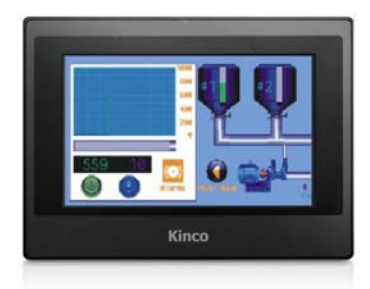

*Ilustración 10. Pantalla táctil MT4414T de la marca Kinco*

La pantalla táctil con la que trabajaremos es la que está integrada en la máquina. En este caso, su modelo es MT4414T de la marca Kinco, cuyas características técnicas han sido extraídas de su página web oficial [24]. De esta forma, es una pantalla táctil TFT de 7 pulgadas, con retroiluminación LED con una relación de aspecto de 16:9 y una resolución de 800x480 pixeles, teniendo un brillo de 300 cd/m2. Cuenta también con una red de resistencias de 4 hilos para una mayor precisión y posee un procesador de 32 bits de 400 MHz RISC (Reduced Instruction Set Computer, en español Computador con Conjunto de Instrucciones Reducidas). Esto es un tipo de CPU que cuenta con la característica de tener las Instrucciones de tamaño fijo presentadas en un reducido número de formatos y solo las instrucciones de carga, y almacenamiento acceden a la memoria de datos. Tiene una memoria flash de 128 Mb más 64 Mb de SDRAM.

## 6.2. Software

## 6.2.1. ISPSoft Programming Software

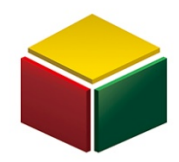

*Ilustración 7. Logo ISPSoft Programming Software*

Este software para el desarrollo de la programación de los controladores lógicos programables es el proporcionado por la empresa Delta Electronic Inc. de cuya web oficial se ha extraído la información necesaria [25].

Posee una avanzada interfaz de programación que soporta hasta cinco lenguajes de programación (LD / FBD / SFC / IL / ST), cumpliendo así el estándar internacional IEC 61131-3 publicado por la Comisión Electrotécnica Internacional con el objetivo de estandarizar los autómatas programables, funciones por bloques de hasta 32 niveles, tablas de monitorización, librería de usuarios y diferentes tareas para diferentes CPUs y módulos de la marca.

También tiene implementado la visualización de la configuración de nuestro hardware para ver su conexionado, un visualizador para analizar el comportamiento del CPU de nuestro controlador lógico programable (Data Tracer) y el comportamiento de las variables. (Data Logger).

## 6.2.2. HMIware

El software destinado para la programación de la pantalla táctil de la máquina envolvedora es el HMIware, proporcionado por la marca de la pantalla, en este caso Kinco.

Según la web corporativa de Logicbus [26], este software tiene la capacidad de gestionar y configurar los objetos que desea que se muestren en pantalla asignando las variables que necesitamos del PLC, almacenando así las pulsaciones de los botones a espacios de memoria de un modo bastante intuitivo. Nos centraremos en este punto para modificar ciertos aspectos de la configuración de la máquina, aplicándole variaciones y funciones adicionales, donde el operario pueda actuar.

## **Capítulo 7. Guía Gemma**

La guía Gemma, en consonancia con la norma nacional francesa UTEC 03-191, complementándose con unos diagramas funcionales llamados Grafcet (AFCET-ADEPA, citado en Sigut, M. [27]), pretende dar cabida a una metodología que incluya los modos de marcha y paro del control secuencial, el funcionamiento correcto del proceso, el funcionamiento ante anomalías e incluso el tratamiento de situaciones de emergencia.

Según se define en un documento de la Universidad Politécnica de Madrid [28] "El término GRAFCET es el acrónimo tanto de Graph Fonctionnel de Commande Etape‐Transition (en español, grafo funcional de control etapa‐transición) y de graphe du groupe AFCET (gráfico del grupo AFCET). Surge en Francia en 1977 como iniciativa de algunos fabricantes de autómatas (Telemecanique, Aper y otros) junto con los organismos oficiales AFCET (Asociación Francesa para la Cibernética, Economía y Técnica) y ADEPA (Agencia Nacional para el Desarrollo de la Producción Automatizada).

Fue homologado inicialmente en Francia (norma UTE NF C 03‐190) en 1982 y con posterioridad por la Comisión Internacional de Electrotecnia (IEC 60848) en 1988."

"La norma IEC 60848:2002 define al GRAFCET como un lenguaje que permite modelar el comportamiento de la parte secuencial de un sistema automatizado (ver figura 1‐1) Su concepción deriva de un modelado gráfico más general, las redes de Petri y, actualmente, es una de las mejores herramientas, por su sencillez y expresividad, para representar sistemas de fabricación automatizados".

Como se puede observar en la tabla 3, es necesario conocer los elementos propios de los que consta. En dicha tabla se puede ver una descripción de cada elemento.

En el Anexo I se puede ver de forma más detallada la guía Gemma presentada.

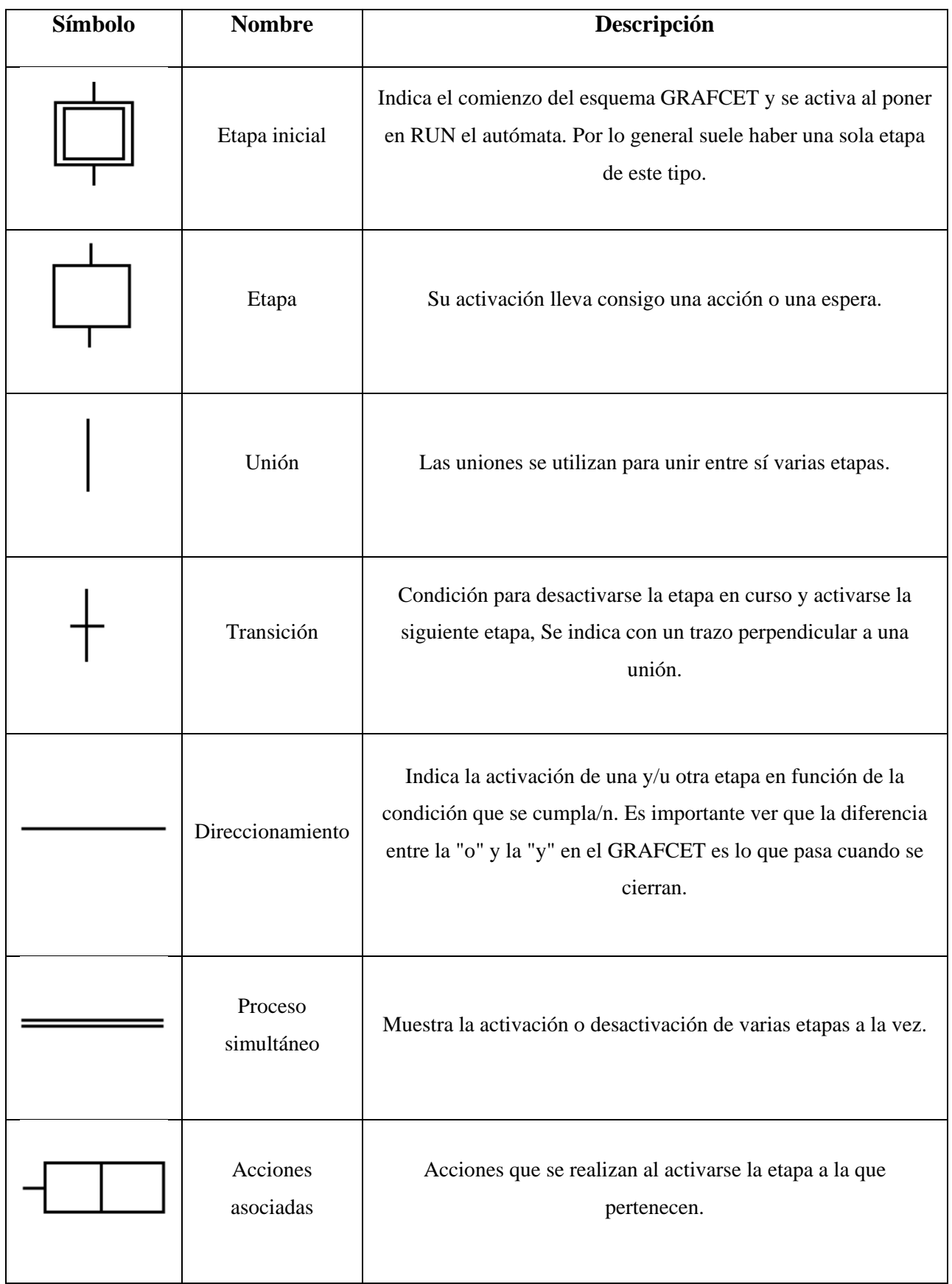

*Tabla 3. Elementos GRAFCET de programación*

## 7.1. Explicación de los estados de la guía Gemma

## 7.1.1. FAMILIA F

#### 7.1.1.1. F1: Producción normal

En este estado, tras cargar los datos necesarios dados por el usuario y preparar la máquina para su funcionamiento en el estado F2 de Marcha de preparación, pasa la máquina al estado F1 de producción normal.

En este estado la máquina está preparada para realizar un ciclo de envoltura completa del Palé, dependiendo de los niveles de altura establecidos por el usuario.

En una primera acción, activa los motores del pre-estiraje y tensado, y el motor de la base que hace girar el Palé. Estas acciones hacen que comience el ciclo de envoltura en sentido ascendente, pasando del nivel 1 al 5, y llegando hasta el 9 en el sentido descendente.

Dependiendo del ciclo seleccionado, actuará de diferente manera:

• Si el ciclo es continuo, hará el recorrido de envoltura completo, sin ninguna pausa, hasta terminar en el nivel 9.

• Si el ciclo es alterno, hará el recorrido en sentido ascendente. Para continuar en sentido descendente, un operario debe proceder a darle al botón de marcha para continuar.

• Si el ciclo es con hoja, la máquina una vez terminado la envoltura del nivel 5, deberá bajar la bobina unos 300 milímetros y subir el prensor. El operario colocará entonces la hoja correspondiente encima del palé y, para continuar, pulsará el botón de marcha para que baje el prensor y se ponga en funcionamiento.

Tras llegar al nivel 9 o con el contacto del interruptor final de carrera, continua a la siguiente etapa F3: Marcha de cierre.

#### 7.1.1.2. F2: Marcha de Preparación

Tras venir del estado A1: Parada en el estado inicial, donde se han reseteado todas las marcas y parado todos los motores, el estado de Marcha de preparación sirve para realizar una comprobación del estado en el que se encuentra la máquina y tratar de ponerla en los estados

iniciales correspondientes, es decir, la base giratoria en fase, el carro portabobinas en la parte inferior y el prensor subido.

Tras realizar lo anteriormente mencionado, pasamos directamente al estado F1: Producción Normal.

### 7.1.1.3. F3: Marcha de Cierre

La marcha de cierre consta de la última etapa de la producción normal. Consiste en detener la máquina para ser apagada o volver al estado A1: Parada en el estado inicial.

#### 7.1.1.4. F4: Marcha de verificación sin orden

Tras estar en el estado A1: Marcha de verificación sin orden, este estado está destinado a la marcha semi-manual, donde se realizan chequeos de funcionamiento de las diferentes partes de la máquina.

No regresa al estado de A1: Parada en el estado inicial hasta que no se pulse el botón HOME en la pantalla de la máquina.

## 7.1.2. FAMILIA A

#### 7.1.2.1. A1: Parada en el estado inicial

Este estado se basa en un estado inicial antes de poner a funcionar la máquina.

La máquina muestra en pantalla el estado stand-by, pone todas las marcas reseteadas y para todos los motores. Pretende ser un estado donde no ocurre nada, simplemente espera órdenes para el siguiente ciclo de producción.

En este estado es donde se cargan las recetas en la pantalla de los diferentes productos, teniendo los parámetros de los diferentes niveles según la altura del palé, los valores de tensado y pre-estiraje de la bobina de film, la velocidad a la que gira la base, el número de vueltas de envoltura por nivel deseado, etc.

#### 7.1.2.2. A3: Parada solicitada en un estado determinado

En este caso, tras venir del estado F1: Producción normal, este es un estado para cuando hay una parada inesperada en el sistema.

Se acciona mediante el botón stop, y como pretende ser una parada de la máquina, se debe de parar todos los motores.

#### 7.1.2.3. A4: Parada obtenida

Procede del estado previo A3: Parada solicitada en un estado determinado, esta etapa pretende ser un estado de transición para tener una realimentación tras sufrir una parada en el estado de producción normal.

Cuando pulse el operario nuevamente el botón de marcha, entrara de nuevo en el estado F1: Producción normal.

#### 7.1.2.4. A6: Puesta del sistema en el estado inicial

Este estado proviene de un estado previo D1: Parada de emergencia o en el primer arranque de la máquina debido a que son los pasos previos al estado inicial, todo lo necesario que debe realizarse antes de pararse en el estado inicial.

En este caso, se ha de proceder a encender la máquina con el interruptor ON de corriente, apareciendo RES en pantalla, debe proceder a pulsar el botón reset para continuar hacia el estado A1: Parada en el estado inicial.

## 7.1.3. FAMILIA D

#### 7.1.3.1. D1: Parada de Emergencia

Este es uno de los estados más importante de todos, puesto que por precaución o ante cualquier circunstancia adversa es donde van a terminar el resto de los estados accionando simplemente la seta de emergencia.

Este estado pretende que, en caso de emergencia, se paren todos los motores automáticamente, se reseteen todas las marcas y temporizadores que se usaron anteriormente.

Esta máquina aparte de la parada de emergencia tiene un sistema de interruptor final de carrera, en la parte inferior del carro, que indica una obstrucción debajo del carro portabobinas. Si este es activado, es necesario parar todo pero, acto seguido, se debe proceder a suspender la emergencia y a subir la bobina.

## **Capítulo 8. Conexionado**

El conexionado de la máquina envolvedora es un punto importante para seguir posteriormente con la programación de la misma.

Según los esquemas proporcionados en el Anexo III, podemos ver cómo está conectada toda la máquina y los diferentes elementos para que funcione correctamente, pero en este capítulo se procederá a su explicación.

En el primero circuito de todos se muestra la toma monofásica de 230V en alterna que posee la empresa para todas sus instalaciones. En un inicio, tenemos un interruptor que activa todo este circuito, correspondiéndose al botón de arrancado de la máquina envolvedora, a continuación, pasa por un sistema de protecciones. Así evitamos sobrecargas y cortocircuitos con un interruptor magnetotérmico y con un interruptor diferencial para proteger a las personas. Así se evita los contactos directos e indirectos provocados por el contacto de partes activas de la instalación o elementos sometidos a potencial.

Después de este tipo de protecciones, la máquina envolvedora tiene un filtro instalado, debido a que no encontramos ningún tipo de información referente en los manuales o en otras vías, deducimos que es para reducir armónicos y ruidos que puede tener la red por la conexión de otros aparatos electrónicos que estén conectados a la misma.

Tras pasar por el filtro, pasamos la línea monofásica de 230V en alterna, por un transformador para pasarla a corriente continua a 24V para alimentar todos los circuitos de los diferentes elementos, ya que el controlador lógico programable (PLC) y sus módulos añadidos trabajan con corriente continua.

Para los variadores se debe conectar a la línea monofásica, pues por especificaciones técnicas así lo indica, generando línea trifásica para los motores y modificando la frecuencia para ajustar la velocidad del motor.

Para el motor de la base giratoria y el tensado simplemente se activa mediante el contactor "K4" que hace que se enclave con la activación del relé del circuito de control, pero para el motor del carro portabobina, se activará mediante un contactor "K4" o un contactor que necesita una llave para su activación, necesaria en caso de obstaculización del carro para la desactivación de la emergencia y teniendo así una elevación inmediata del carro.

Estos contactores pasan por una seta de emergencia que hace parar el circuito en cualquier momento.

Los variadores están conectados al PLC mediante una red de comunicación modbus, a través de la cual se realiza el control de estos.

La alimentación de 24V de corriente continua pasa por el controlador lógico programable (PLC) alimentándose de +24V, neutro y puesta a tierra. Se establece comunicaciones seriales RS-485, el puerto COM2 establece conexión con los variadores de frecuencia y el módulo de la célula de carga, etiquetado en el esquema como "2U", y el COM3 establece conexión con el dispositivo HMI (Human Machine Interface) que en este caso es la pantalla, etiquetado en el esquema como "3U".

En el caso del controlador lógico programable, hace falta alimentar con +24Vdc las entradas y las salidas digitales, luego se conectará a su entrada X4 el sensor de altura del carro portabobinas, y en X6 y X7 los interruptores finales de carrera del carro portabobina de subida y de bajada respectivamente. En el caso de las salidas, se asignará para Y0 la alimentación del circuito de control, el cual se activará mediante un relé. Este circuito está conectado a una seta de emergencia, por si es necesario cortar rápidamente el paso de corriente, seguido por un interruptor de final de carrera de la seguridad del carro portabobinas como contactor normalmente cerrado. De este modo, cuando ocurra alguna obstaculización debajo del carro portabobinas, se corte el paso de corriente inmediatamente. Continúa con un interruptor accionado mediante una llave, con un conexionado en paralelo de un contactor "K4" y un botón de RESET. Este circuito hará que cuando se active el botón de RESET en el encendido de la máquina envolvedora, activará el relé, haciendo enclavar los contactores "K4" y manteniendo en funcionamiento los variadores de frecuencia.

La salida Y1 está asignada al relé que activa la electroválvula para subir el prensor.

La salida Y2 está asignada un relé electroválvula para bajar el prensor.

La salida Y3 está asignada a un relé que activará una bocina para la alarma sonora.

En el módulo de entradas y salidas digitales nuevamente es necesario alimentar las entradas y salidas con +24 Vdc. En este caso, la entrada X0 corresponde la célula de fotoeléctrica, X1 al sensor inductivo de la base para que se posicione en fase, X2 la llave de seguridad del carro portabobinas, X3 el botón de marcha, X4 el botón de paro, X5 el botón de RESET, X6 equivale a la seta de emergencia y X7 está conectado el interruptor final de carrera de seguridad del carro portabobina. En este caso en las salidas no se presenta ningún actuador conectado.

En el módulo de entradas y salidas analógicas, lo alimentamos con +24V de corriente continua, neutro y tierra. Aparte, se alimenta las entradas y salidas como sucede en el módulo anterior. Acto seguido, asignamos a una de las salidas el embrague electromagnético, que es el dispositivo encargado de hacer frenar uno de los rodillos del carro portabobinas para hacer un pre-estiraje del plástico, aplicándose un control por voltaje de 0 a 10V.

En el módulo dedicado a la célula de carga, necesita alimentación de +24Vdc, neutro y puesta a tierra. La comunicación del puerto COM2 mediante RS-485 se realiza con el conexionado "2U" el cual conecta el controlador lógico programable (PLC) con los variadores y el módulo para la célula de carga.

En este caso, al ser un módulo centrado en la célula de carga, sus entradas y salidas están destinadas a la excitación, sensibilidad y a la señal de la célula de carga donde este módulo se comunicará con el controlador lógico programable (PLC) para gestionar los datos de este dispositivo.

## **Capítulo 9. Desarrollo del software**

Comencemos con el desarrollo del software necesario para la máquina envolvedora, antes de nada, es preciso hacer un estudio de los manuales para ver las instrucciones necesarias y como funciona cada una de ellas, la comunicación que se realizará y la configuración de los diferentes elementos, para que así sea más sencillo su implementación.

## 9.1. Resumen de la programación

En un inicio se han de configurar los variadores de frecuencia para que tengan una frecuencia mínima y máxima controlable mediante la comunicación que se realiza con el PLC. Para ello, también debemos activar cierta función para que el variador permita la modificación de parámetros mediante protocolo modbus.

Tras esto se procede, mediante la programación, a configurar la comunicación del PLC y los variadores de frecuencia. Se configura la trama de datos a enviar y la arquitectura de la misma, que en este caso será en binario (RTU).

Después de esto se configura los timeouts y diferentes marcas identificatorias para detectar si se establece correctamente la comunicación y para que se activen alarmas en caso de que hallan errores en la comunicación. Posteriormente, se procede a realizar una lectura y escritura de los parámetros necesarios en los variadores de frecuencia.

Dichos parámetros son la lectura y escritura de la frecuencia del carro portabobinas, el tensado y la base giratoria. La escritura de las direcciones de giro del carro portabobinas y la base giratoria. La puesta en marcha y paro del carro portabobinas y el tensado. Y la lectura de los valores de la célula de carga.

También debemos realizar la comunicación con el HMI, que en este caso es la pantalla de la máquina, donde mediante los botones de la pantalla activaremos las diferentes marcas y registros de la programación. En este caso, la trama se hará mediante arquitectura en ASCII. Para realizar el enrutamiento de los botones de la pantalla hacia que marca o registro debe estar asignado en la programación, utilizaremos el software HMIware mencionado en el capítulo 6, apartado 6.2.2.

A continuación, ya que la máquina posee un almacenamiento de recetas de diferentes productos con los parámetros asignados a dicho producto. Para ello debemos tener una asignación de registros y marcas para las diferentes recetas y parámetros, estableciéndose en la tabla de la memoria asignada para las recetas en el anexo IV. En la programación, debemos cargar y guardar los parámetros y las recetas correspondientes mediante las marcas y registros asignados. Esto se realizará con la función BMOV haciendo una transmisión de 4 bloques de 4 bits y moviendo la información que nos interese en cada momento.

Previo a la programación de los estados de la maquina se deberá preparar un sistema para la identificación del control multinivel. Este requiere que en todo momento se conozca el nivel en el que nos encontramos y dependerá de la altura del carro. Para determinar la altura del carro se cuenta con un contador de alta velocidad, solidario al eje que eleva el carro y cuenta cada una de las vueltas que da este, con lo que se tiene un control de la altura mediante pulsos y un contador. Igualmente se cuenta con una célula fotoeléctrica que detecta la altura de la carga a envolver.

También debemos tener un sistema de alarmas para fallos en el movimiento de la máquina, bloqueos, no llega a los niveles adecuadamente, etc. Esto será necesario para

detectar y prevenir un mal funcionamiento del sistema y evitar daños en el equipo y en la carga a envolver.

En una etapa inicial, en el primer ciclo del PLC debemos dejar todo en su posición inicial, restablecer marcas, contadores, temporizadores, cargando la primera receta siempre, aunque la receta se puede seleccionar en esta etapa, y alimentando el circuito de control, encargado de la seta de emergencia y el interruptor final de carrera de seguridad del carro portabobinas. Este final de carrera cortará el paso de corriente si hay alguna obstaculización. También se puede realizar el control manual en esta etapa.

En la marcha de preparación, se avisa del inicio de la máquina con una alarma de unos 3 segundos. Tras esto, si los elementos de la máquina no están en la posición inicial correspondiente se les manda a poner en fase para el correcto funcionamiento de la máquina, también bajamos el prensor si está habilitado en la receta cargada.

A continuación, tras la marcha de preparación, comienza el ciclo de envoltura en el sentido ascendente, yendo nivel por nivel aplicando los parámetros precargados en la receta. Luego, realizará el mismo ciclo de envoltura, pero en sentido descendente, pero todo depende del ciclo de envoltura elegido.

Si el ciclo de envoltura elegido es un ciclo con hoja, deberá bajar el carro portabobina unos 300 milímetros del nivel superior, pararse y subir el prensor y hasta que el operario no pulse el botón de marcha, no continuará.

## 9.2. Explicación detallada de la programación

#### 9.2.1. Bus de Campo. Modbus

Se requiere un estudio previo de los buses de campo para saber cómo comunicar los diferentes elementos. En este caso, la comunicación se realizará mediante modbus.

Marti, X. indica que [29], "Modbus es un protocolo de comunicación serie desarrollado y publicado por Modicon en 1979. En su origen el uso de Modbus estaba orientado exclusivamente al mundo de los controladores lógicos programables o PLCs de Modicon. No hace falta más que echar un vistazo al mercado industrial actual para darse cuenta de que, a día de hoy, el protocolo Modbus es el protocolo de comunicaciones más común utilizado en entornos industriales, sistemas de telecontrol y monitorización".

Se ha convertido en el protocolo de facto de la industrial, permitiendo una mayor disponibilidad en los dispositivos electrónicos.

El protocolo modbus funciona de la siguiente manera:

La transmisión de información entre diferentes equipos se realiza en topología bus. En ese bus, existe un equipo que es el maestro y varios esclavos conectados (RTU). Cabe decir que este protocolo de comunicación, en sus orígenes estaba pensado para ser conectados mediante cables seriales RS-232 o RS-485. Aunque también se puede realizar mediante una red de dispositivos con TCP/IP, siendo esta forma de transmisión cliente y servidor.

Según el modelo OSI (Open System Interconnection), es el modelo de interconexión de sistemas abiertos, siendo referencia para los protocolos de red, el modbus se situaría en el nivel 7, que equivale a la capa de aplicación.

La trama de datos que envía el protocolo modbus, en el caso de RTU es, la dirección del esclavo, la función a realizar, los datos (siendo de tamaño variable) y el CRC que es la comprobación de errores en la comunicación.

Según Hamilton, A. [30], existen variaciones del protocolo:

- *Modbus ASCII:* La trama de datos que transmite son en formato ASCII y se realiza la comunicación mediante comunicación en serie RS-232 o RS-485. También llamado Modbus-A
- *Modbus RTU:* La trama de datos se transmiten en binario y se utiliza comunicación en serie como en el caso anterior. También llamado Modbus-B
- *Modbus TCP*: Los datos en RTU son empaquetados en TCP, y en este caso se realiza la comunicación mediante TCP/IP.
- *Modbus Plus:* Es una mejora del protocolo realizada por Schneider y Modicon. Añade la comunicación entre varios segmentos (Peer-to-peer) y siendo la comunicación por paso de testigo.

En nuestro caso utilizaremos Modbus RTU, la trama necesaria es binaria y las comunicaciones se realizarán mediante comunicación serial RS-485.

## 9.2.2. Programación de la comunicación

#### 9.2.2.1. COM2. Variadores de Frecuencia

Antes de realizar la comunicación con los variadores de frecuencia en el PLC, debemos de configurar los variadores, asignándoles unas frecuencias máximas y mínimas y activando ciertas funciones para que se realice correctamente la comunicación mediante ModBus.

Tras configurar los variadores, se procede a realizar la comunicación mediante programación. En una primera línea, realizaremos la siguiente configuración de la comunicación: 9.600 bps, 1 bit de STOP, paridad par y 8 bits de longitud de datos.

Cuando se active la marca "M1002" encargada de activarse cuando la máquina se ponga en marcha, realizará un desplazamiento del valor H87 en decimal al registro "D1120" encargado de activar esta configuración del protocolo de configuración.

Activamos la marca "M1120" para indicar la retención de la configuración, indicando que se realizará de acuerdo con el registro antes mencionado, es decir, el "D1120".

Activamos también las marcas "M1143" destinado al modo en el que trabajará (ASCII/RTU), en este caso nos interesa RTU así que lo debemos activar asignándolo el valor 1.

La marca "M1161" está destinada para la longitud de bits que desea 8 o 16 bits, en este caso debemos activar la marca para indicar que queremos 8 bits de longitud.

Con la marca "M1038" indicamos la resolución de los temporizadores, activando esta marca indicamos que deseamos una resolución de 1 ms.

También es necesario indicar un tiempo donde no se establezca ninguna comunicación, comúnmente llamado timeout. Será de utilidad para notificar si hay fallos en la comunicación. En este caso, la resolución está en milisegundos, así que indicaremos unos 100 milisegundos para fallos en la comunicación desplazando el valor 100 al registro "D1129".

Iniciamos la comunicación si presionamos el botón "RESET" o si se recibe un flanco de bajada de la llave de seguridad del carro portabobinas. Esto hará que se ponga a 0 el registro "D17", que corresponde al tiempo entre comunicaciones, el "D18" que corresponde al tiempo total del ciclo de comunicaciones y la marca "M1129" que sería el tiempo de

espera. En cambio, activamos la marca "M32" que corresponde a la marca del retardo que se produce al inicio de la comunicación con los variadores de frecuencia y la marca "M25" que se encarga de desactivar los variadores. Además, se restablecen las marcas desde la "M2000" hasta la "M2030" siendo las de comunicación que se activarán mediante la marca "M1999" que se activará una vez pasado el tiempo de retardo.

El tiempo de retardo se activará con la marca "M32". Entonces es cuando un temporizador empieza a funcionar tras cada segundo haciendo que se inicie la comunicación mediante la marca "M1999" y obviamente desactivando la marca "M32" para que se repita el ciclo.

La marca "M1999" hará que se activen las diferentes marcas de comunicación, dependiendo de un contador para el puerto COM2. Según el número de veces que se active la marca "M1999" se activará una marca de comunicación, que si se detecta un flanco de dichas marcas activará la marca "M1122" que indicará que se está enviando solicitud de datos. Cuando llegue a 16 es cuando se reinicia el contador.

Cada marca de comunicación se corresponde a diferentes acciones, que irá haciendo en orden.

La marca "M2000" corresponde a la lectura de registros del carro portabobinas. En este caso, se realiza mediante una instrucción MODRW destinada a leer y escribir en modbus en el controlador lógico programable (PLC). Esta instrucción tiene varios parámetros, S1 corresponde a la dirección del dispositivo a acceder. En este caso el carro tiene el esclavo 12. S2 es el código de la función que deseamos. En este caso nos interesa el 03, que equivale a leer contenido del registro analógico de salida. S3 es la dirección de los datos a acceder. En este caso, accederemos a la posición de la memoria del variador de frecuencia. Según el manual siempre que se escribe una posición, corresponde a la posición posterior de la que se escribe, que en este caso es 0002 que realiza la lectura de la frecuencia baja, S el registro para almacenar los datos, que en este caso es el "D40" y n la longitud de los datos, que será de 11 bits.

De la misma manera que la anterior, la marca "M2001" corresponde a la lectura de registros de la base giratoria, tiene las mismas variables de lectura que el caso anterior exceptuando el esclavo, que en este caso es 10.

La marca "M2002" corresponde a la escritura de frecuencias de la base giratoria. En este caso, su esclavo es 10 y las variables de la instrucción varían, la función que nos interesa realizar ahora es la 05, encargada de escribir una señal discreta de salida, es decir, forzar ON/OFF un contacto simple. Poniendo la posición de memoria 0000 que corresponde a la función 0001 siendo el comando RUN del variador, almacenando los datos en el registro "D40" y en la variable de la longitud de bits se ha de poner un registro, en este caso "D703" encargado de activar o no el variador, n=0 es ON y n=1 es OFF.

La marca "M2003" corresponde a la escritura de frecuencias del carro portabobinas, en este caso, su esclavo es 12 y la función que nos interesa realizar ahora es la 06 encargada de escribir en un registro analógico de salida, poniendo la posición de memoria 0001, corresponde a la función 0002 encargada de registrar la frecuencia en baja, almacenando los datos en el registro "D701" y en la variable de la longitud de bits lo forzamos a 1.

La marca "M2004" corresponde a la lectura de frecuencias del tensado, en este caso, su esclavo es el 11, la función que nos interesa realizar ahora es la 06 encargada de escribir en un registro analógico de salida, poniendo la posición de memoria 0001 siendo así la función 0002 para leer las frecuencias bajas, almacenando los datos en el registro "D700" y en la variable de la longitud de bits lo forzamos a 1.

La marca "M2005" corresponde a la escritura de frecuencias del tensado. En este caso, la función que nos interesa realizar ahora es la 06 encargada de escribir en un registro analógico de salida, poniendo la posición de memoria 0001 que corresponde a la función 0002 para registrar las frecuencias bajas, almacenando los datos en el registro "D700" y en la variable de la longitud de bits lo ponemos a 1.

La marca "M2006" corresponde a la escritura de la dirección del carro portabobinas. En este caso, su esclavo es el 12, y nos interesa la función 05 encargada de escribir en una señal discreta de salida, poniendo la posición de memoria 0001 que corresponde a la función 0002 para la dirección de giro. Así almacena los datos en el registro "D40" y en la variable de la longitud de bits incluimos el registro "D707", que se encargará de almacenar el resultado que indicará el giro del carro portabobinas.

La marca "M2007" corresponde a la escritura de la dirección de la base giratoria. En este caso, su esclavo es el 10, y nos interesa la función 05 encargada de escribir en una señal discreta de salida, poniendo la posición de memoria 0001 que corresponde a la función 0002

para la dirección de giro. De este modo almacena los datos en el registro "D40" y en la variable de la longitud de bits incluimos el registro "D706" que se encargará de almacenar el resultado que indicará el giro de la base giratoria.

La marca "M2008" corresponde a la escritura de la dirección del tensado. En este caso, su esclavo es el 11, y nos interesa la función 05 encargada de escribir en una señal discreta de salida, poniendo la posición de memoria 0001 que corresponde a la función 0002 para la dirección de giro, almacenando los datos en el registro "D40" y en la variable de la longitud de bits incluimos el registro "D708" que se encargará de almacenar el resultado que indicará el giro de la base giratoria.

La marca "M2009" corresponde a la escritura de frecuencias del ON/OFF del carro portabobinas, en este caso, la función que nos interesa realizar ahora es la 05 encargada de escribir en una señal discreta de salida, poniendo la posición de memoria 0000 siendo la posición 0001 que corresponde al comando RUN del variador, almacenando los datos en el registro "D40" y en la variable de la longitud de bits ponemos el registro "D704" donde almacenará un 1 o un 0 dependiendo del sentido que hará el carro portabobinas.

La marca "M2010" corresponde a la lectura de registros del tensado, en este caso, si esclavo es el 11, la función que nos interesa realizar ahora es la 03 encargada de leer en un registro analógico de salida, poniendo la posición de memoria 0001, correspondiente a la posición 0002 que es la lectura de la frecuencia baja, almacenando los datos en el registro "D40" y en la variable de la longitud de bits lo ponemos a 11 bits.

La marca "M2011" corresponde a la escritura de ON/OFF del tensado. En este caso, la función que nos interesa realizar ahora es la 05 encargada de escribir en una señal discreta de salida, poniendo la posición de memoria 0000 siendo la posición 0001 que corresponde al comando RUN del variador. Así almacena los datos en el registro "D40" y en la variable de la longitud de bits ponemos el registro "D705" donde almacenará un 1 o un 0 dependiendo del sentido del tensado.

La marca "M2012" corresponde a la lectura del valor de la célula de carga. En este caso, el esclavo es el 09, la función que nos interesa realizar es la 03 encargada de leer en un registro analógico de salida, poniendo la posición de memoria 100C, destinada a registrar el peso obtenido desde el canal 1. De esta manera, almacena el dato en el registro "D40" y en la variable de la longitud de bits lo ponemos a 1 bit.

En las marcas "M2013" hasta la "M2015" se utilizan para desactivar el carro portabobinas, la base giratoria y el tensado realizando mediante la instrucción MODRW, con la función 05 encargada de encargada de escribir en una señal discreta de salida. En la posición de memoria se utiliza una entrada multifuncional que indicaremos al variador que es un reset, mediante la configuración de C003 igual a 18 correspondiente a la función que nos interesa. También entra en juego un contador "C5" destinado al conteo hasta 20 de si fallan y no se ha reiniciado los variadores.

Si se activa la marca "M1140" es que hay un error en la recepción de datos. Activa un contador "C5" que cuenta hasta 20 para tener una cuenta de los errores que puede haber y desactiva la marca a la vez.

Una vez la comunicación ha sido completada, la marca "M1127" se encarga de comprobar esto. Se desactivará dicha marca y activa un contador "C5". Cuando se activa la marca "M2000", que se encarga de la lectura de registros del carro portabobinas, pasa toda la información a los registros "D4000" hasta el "D4002".

La marca "M2001" que se encarga de la lectura de registros de la base giratoria, pasa la información a los registros "D4020" hasta el "D4022" y la marca "M2010" encargada de la lectura de registros del tensado, pasa la información a los registros "D4040" hasta el "D4042".

La marca "M2010" que se encarga de la lectura de registros de la base giratoria, pasa la información a los registros "D4020" hasta el "D4022" y la marca "M2010" encargada de la lectura de registros del tensado, pasa la información a los registros "D4040" hasta el "D4042".

La marca "M2012" que se encarga de la lectura del valor de la célula de carga, pasa la información al registro "D14".

La marca "M2015" pone a 0 el contador "C5".

La marca "M1141" se encarga de los parámetros de error, y la marca "M1000" es una marca para el monitoreo, destinada a activar alarmas. Dichas alarmas se producen cuando hay un fallo de comunicación y paran toda la máquina en el programa "Marcas de Parada". La marca "M10" está destinada para mostrar la pantalla de alarmas en la pantalla.

#### 9.2.2.2. COM3. HMI

Nada más pasar el PLC de STOP a RUN, activándose la marca "M1002" se activa la comunicación H87 teniendo la configuración de 9.600 bps, 1 bit de STOP, paridad par y 8 bits de longitud de datos mediante D1109, estableciendo el modo ASCII con "M1320", el modo de 8 bits con "M1161" y se establece la dirección 1 con "D1255".

Acto seguido, la primera receta que carga el HMI nada más iniciar la máquina es la receta 1 en su primer nivel, así que activamos la receta 1 y cargamos también el nombre de la receta y al registro que apunta al nivel para configurar desde el HMI.

Las operaciones para la configuración de la pantalla, el Índice de dirección de los niveles es el registro "D21" que equivale a multiplicar por seis el nivel seleccionado, yendo de seis en seis el desplazamiento de los niveles.

Cabe decir que los niveles 1, 5 y 9 siempre están activos, siendo el nivel 1, el nivel más abajo del palé y por donde empieza la máquina a envolver, el nivel 5 el nivel superior del palé y el 9 el nivel inferior y donde la máquina termina su labor.

La marca "M30" se utiliza para mostrar en el HMI el botón de la altura por fotocélula o si es preestablecida.

Si se activan las alarmas de error de los variadores, si la recepción es errónea y los parámetros son erróneos, se activa un registro "D10" que activa la pantalla de alarma para las comunicaciones.

#### 9.2.3. Recetas

Antes de proceder a explicar el guardado y la carga de las recetas, cabe explicar que se han reservado una serie de marcas y registros dependiendo de diferentes variables.

Se han reservado unas marcas para saber si están activos o no los diferentes niveles del palé, aparte de para saber si el ciclo es con hoja, si la altura se detecta por fotocélula o es preestablecida, si el ciclo tiene intervención del prensor o no, si el ciclo es continuo o alterno y si la receta esta seleccionada o no.

Luego para cada receta y clasificación por niveles, se han reservado registros para los diferentes parámetros, como la altura que comienza el nivel, la velocidad del carro

portabobina, la velocidad de la base giratoria, el tensado, el pre-estirado y el número de envolturas.

Después de haber reservado estas marcas y registros para las variables, el procedimiento de guardar se realiza de la siguiente forma:

Se selecciona la receta que nos interesa y se deben guardar los datos en la memoria enclavada, para que así no se pierdan los valores. Se pasan los dieciséis bits de la receta, es decir, bloques de cuatro en cuatro bits, pasando así a los 67 registros de espacio de memoria.

Para cargar los valores de la receta que vayamos a seleccionar, primeramente, se ha de desactivar las marcas que indican que la receta está activa, evitando así la activación de más de una receta a la vez. Cuando la receta sea seleccionada, se cargan los parámetros guardados de la receta a los registros destinados para indicar cuál es el parámetro a utilizar en ese momento.

### 9.2.4. Alarmas de los niveles

Necesitamos tener un método en el que la máquina reconozca los diferentes niveles donde va a trabajar, en este caso, se ha diseñado un sistema de alarmas por niveles.

Se hace una comprobación de los diferentes registros almacenados donde guardamos las alturas de los niveles, se va realizando una comparación de la altura del nivel más alto del palé, que es el nivel cinco, con el resto de niveles Si el valor nunca es inferior al valor de la altura inferior, es que está activo el nivel correspondiente. Esta comprobación se realiza con cada nivel, ya que se puede elegir que suba nada más hasta cierto nivel y no tiene porque ser seleccionado todos. Si cumple que va realizando la subida del carro portabobina pasando por los diferentes niveles, activamos marcas para saber que está configurado correctamente. Si ocurre esto indica que la transición por los diferentes niveles está realizándose correctamente.

La comprobación de los niveles se realiza en el sentido ascendente y descendente.

#### 9.2.5. Niveles

En un primer lugar, se ha de pasar los valores de altura que obtiene la máquina en centímetros a milímetros multiplicando o dividiendo el valor obtenido por cien.

Acto seguido, si el nivel 1 está activado indicándose con un led verde en el HMI, indica que el carro no está en un nivel superior y se ha llegado a su altura. Esto lo sabemos si

comparamos el resultado del contador "C239" que cuenta los pulsos del carro es mayor o igual al registro "D813", que es donde se registra la altura a la que está el nivel 1, no está superado el nivel 1, y se activa la marca "M26" que indica que se está realizando el ciclo de envoltura en sentido ascendente, se realiza la activación de la marca "M91" que indica que el nivel 1 está activo y por ello se pasan los parámetros de la receta a los actuadores. A su vez se asigna valores al registro "D20" para mostrar los valores en el nivel del HMI y cuando se llega al nivel 1.

Se realiza lo mismo para los diferentes niveles asignados en la máquina.

#### 9.2.6. Contadores

Es necesario tener un contador de alta velocidad, en este caso elegiremos el "C239", que cuente los pulsos de la entrada X4, que corresponde a los pulsos del carro que nos da la altura del mismo.

Elegimos un registro "D707", que dependiendo de su valor decidimos si el conteo es positivo o negativo.

El contador se pone a 0 cuando llega al límite inferior.

El contador "C239" toma dos registros para llevar la cuenta. Dicho valor lo pasamos al registro "D500" que es enclavado, almacenándose y manteniendo el valor en el PLC para usar dicho registro en las comparaciones de altura de los niveles del programa "Niveles".

Si la detección de altura viene dada por célula fotoeléctrica, la altura hasta la que llegue será hasta que la célula fotoeléctrica se desactive añadiendo 106 pulsos que equivale a los 23 centímetros, siendo esta la distancia que separa la parte superior del film hasta la célula fotoeléctrica guardándose en el registro enclavado "D504".

Se guarda el valor hasta que el carro tenga que bajar si el ciclo de hoja estuviera activo.

Por otro lado, si la altura del nivel 5 está prefijada, el carro tendrá que bajar 138 pulsos desde esa altura registrado en la altura "D506".

El contador "C112" cuenta el número de envolturas que se realizan, contando el número de vueltas que da la base, este contador se pondrá a 0 a lo largo de los programas.

## 9.2.7. Estado Inicial

El primer ciclo del PLC ("M1002" se pone a 1 en el primer ciclo), se activa el estado "M401" para tener una marca que indique que estamos en la primera etapa en el primer ciclo del PLC, se desactivarán las marcas desde la M0 al M400 y desde la M402 hasta la M999, salvo las destinadas a almacenar las recetas y las marcas especiales y además se pondrán a 0 los contadores.

Se activa la receta 1, se pone a 0 el contador "C112" que cuenta el número de envolturas y se activan los niveles 1, 5 y 9 junto con la alimentación del circuito de control que está en la salida Y0 del PLC, y también se pone a 1 el registro "D39" destinado a forzar los coils (salidas digitales) del puerto COM2 a ON.

Al pulsar el botón "RESET" ponemos la máquina en el estado inicial reiniciando la marca de la etapa del primer ciclo del PLC y moviendo el número necesario al registro "D10" para cambiar la ventana del HMI.

En el flanco de subida de la marca "M402" que indica la activación del Estado inicial, se desactivan todas las marcas menos las destinadas a almacenar las recetas y las especiales y los contadores.

Una vez en el estado inicial, se puede realizar el control manual por medio del HMI, pero con "M402" activo como condición.

Si se pulsa el botón de marcha y no hay ningún estado de parada "M18" y las alturas de los niveles están bien configuradas "M320" y "M321", comienza el ciclo de marcha de preparación con la marca "M403", estableciéndose las direcciones de giro de los motores tanto para la marcha de preparación como para la producción normal en sentido ascendente.

## 9.2.8. Marcha de preparación

Antes de iniciar la marcha de preparación, se hace sonar la alarma durante 3 segundos.

Una vez la alarma ha sonado durante esos 3 segundos, se detiene la alarma y se procede a bajar el prensor si está habilitado en la receta, si no, se mantiene elevado.

Si la base o el carro no está en fase, se procede a ponerlos en fase y cuando ambos estén en la posición correcta y en fase, y hallan pasado unos 3 segundos para que el prensor le dé tiempo de subir o bajar, se pasa a la etapa siguiente.

Si la máquina no estaba en fase, hace falta volver a pulsar el botón de marcha para empezar la producción, la marca "M405" se utiliza para indicarlo por la HMI.

### 9.2.9. Producción normal en sentido ascendente

En esta etapa se sube el carro hasta la altura del primer nivel, que siempre está activo, estableciendo la frecuencia del carro que suele ser la misma que la programada en el control manual.

Al llegar a la altura del siguiente nivel activo, se para el carro, se pone la base a girar, tensando y pre-estirando el film que se aplicará. Todo ello con los parámetros configurados para ese nivel. Esto se realiza en el programa de Niveles, cuando el número de envolturas realizadas sea igual a las contadas por el contador o se pulsa el botón de envoltura manual, se pasa de etapa, cuando la cantidad de envolturas sea igual a la cantidad parametrizada.

En la siguiente etapa, se sube el carro hasta la altura del siguiente nivel activo girando la base y activando el tensado y el pre-estirado.

Una vez el carro llega a la altura del nivel superior activo, se espera a que la base se ponga en fase, se para el carro, se gira la base y se activa el tensado y el pre-estirado. Si el nivel alcanzado es un nivel intermedio, se vuelve a la etapa "M407" ya que realizará las mismas acciones, pero si el nivel es el 5, se va a la etapa "M410", finalizando el ciclo de envoltura.

En la etapa del nivel 5, simplemente se para el carro portabobinas, y cuando haya realizado el número de envolturas del nivel, se comprueba si el ciclo con hoja está habilitado o no.

#### 9.2.10. Producción normal en sentido descendente

En este programa, si se produce un flanco de subida en la etapa que indica que se realizará el ciclo con hoja, se restablecerá los espacios de memoria desde la "M2001" a la "M2033" y se activará la marca de comunicación "M2000".

Se comprueba si el ciclo es alternado o continuo, para esperar o no la pulsación del botón de marcha.

Si el ciclo es alterno y se ha pulsado el botón de marcha, se hace sonar la alarma durante 3 segundos y se pasa de etapa "M418", que es la del comienzo del sentido descendente.

Para empezar a descender, se debe cambiar la dirección del carro portabobina para que baje hasta la altura del siguiente nivel activo, donde se debe parar el carro portabobina, poner a girar la base que se le da un sentido antihorario y se activa el tensado y el pre-estirado. Todo esto con los parámetros configurados para ese nivel, también con el número de envolturas realizadas sea mayor o igual a las contadas por el contador se pasa a la siguiente etapa.

Si el siguiente nivel alcanzado es un nivel intermedio, se vuelve a la etapa "M418", si no se pasa al nivel 9 que es la etapa "M421"

Se espera a que la base se ponga en fase para comenzar a contar las vueltas del nivel 9, cuando se active la etapa "M420" se restablece las marcas desde la "M2001" hasta la "M2033" y se activa la marca de comunicación "M2000".

Una vez terminado el nivel 9, se para todo, se hace sonar una alarma y se vuelve a la etapa inicial "M402".

## 9.2.11. Ciclo con Hoja

En esta etapa se baja el carro portabobinas unos 30 centímetros, que equivale a 100 pulsos del encoder con respecto a la altura del nivel 5, ya sea preestablecida o por fotocélula.

Se cambia la dirección del carro para bajar, y cuando el carro haya bajado, se debe parar y cuando la base de un pulso de que está en fase, parar la base, el tensado y el pre-estirado y se sube el prensor para que el operario coloque la hoja encima del palé.

Una vez el operario coloque la hoja, presionará el botón de marcha para pasar a la siguiente etapa, cuando se pulse el botón de marcha se hará sonar una alarma durante 3 segundos antes de continuar.

Tras sonar la alarma durante 3 segundos, se pone el prensor si se ha habilitado en la receta correspondiente y se esperan otros 3 segundos hasta que se posicione.

Una vez está posicionado, se activa la base, el tensado y el pre-estirado y da una vuelta a la base para comenzar a subir, aparte de desactivarse la marca que indica que el nivel 5 está activo para que se vuelva a activar tras subir nuevamente.

El carro tras llegar nuevamente a la parte superior de la carga, se para el carro, se gira la base y se activa el tensado y el pre-estirado. Cuando da una envoltura que equivale a 2 flancos del sensor de la base giratoria, pasa a la siguiente etapa.

### 9.2.12. Carro

En esta etapa, se trata del control manual y la marcha de preparación del carro portabobinas. Se ha de comprobar la etapa que esta (inicial o la marcha de preparación), si no está la llave de seguridad activa, si no hay paradas o si la seta de emergencia no está activa tras esto se hace el control de subir o bajar el carro y poner el carro en fase.

Se parará el motor y se desactivarán las marcas de movimiento del carro si se activa el interruptor final de carrera de seguridad bajo el mismo, a no ser que se use la llave sin estar la seta de emergencia enclavada y se le dé a subir el carro y siempre que haya un flanco de bajada en los interruptores finales de carrera del carro.

### 9.2.13. Base

Si se manda a poner en fase la máquina, se activan las marcas de poner carro portabobinas en fase y la base en fase.

En esta etapa se tiene el control manual y la marcha de preparación de la base giratoria tiene dos sentidos: el sentido horario que se realiza si se presiona el botón en la pantalla de giro horario, colocar la base o poner la máquina en fase. Y el sentido antihorario que solo sucede si se presiona el botón en la pantalla.

Si no se da ningún caso anterior se para la base.

#### 9.2.14. Prensor

En esta etapa se realiza el control del prensor. Si la marca del prensor está activa, se baja el prensor ya que es un pistón de doble efecto. En cualquier caso, se debe de activar o desactivar las salidas correspondientes del PLC para indicar que baja o sube el prensor.

#### 9.2.15. Tensado

Se debe preparar unos parámetros para el PID que controla el tensado del film.

El objetivo principal del control PID es que el sistema sea estable alcanzando el valor de consigna lo más rápido posible, sin crear muchas perturbaciones.

El rango soportado en el control proporcional es de hasta 30.000%, en este caso, asignamos un valor de 200%, dejando a cero el integral y derivativo. Con esto minimizaremos el error entre los errores.

Configuramos el PID para un control hacia atrás, es decir, haciendo una comprobación del valor presente medido menos el valor objetivo.

Además, se establece una única dirección de giro horario al tensado mediante el registro "D708".

Se hace una lectura del tensado y de la frecuencia del motor del tensado, cuando estas sean iguales debido al control PID, leemos la memoria de la célula de carga mediante la instrucción FROM y la almacenamos en el registro "D612", ya que ese valor será el valor objetivo de nuestro control PID.

Se activa el motor del tensado mediante el registro "D705", comprobar rango con el registro "D611" y ajustarlo para "D702".

Si se presiona la pantalla el test de tensado, se activa la marca "M38".

El test de tensado mediante control manual se activa el motor durante 5 segundos a unos 20 Hz.

## 9.2.16. Alarmas para el movimiento

Si el motor de la base giratoria se pone en estado "RUN" y no hay flancos en el sensor de pulsos del carro portabobina, se activa una alarma.

A la velocidad mínima de giro de la base giratoria, que es entorno a las 5 revoluciones por minuto tarda unos 12 segundos en dar una vuelta, el límite será de 20 segundos.

Si el motor del carro portabobinas se pone en estado "RUN" y no hay flancos en el sensor de pulsos del carro portabobina, se activa una alarma.

Si se muestra la pantalla de fallo en la HMI, al pulsar el botón "RESET" se desactivarán las marcas y se quitará la alarma de la pantalla, volviendo al estado inicial.

#### 9.2.17. Parada para la seta de emergencia

Siempre que se puse la seta de emergencia, se va a activar la marca de emergencia "M35", registrando en el registro "D10" la información que se mostrará en pantalla del HMI.

Si está activo el estado de emergencia, se debe de parar absolutamente todos los elementos de la máquina.

Al desactivar "M35" la marca de parada "M18" se pone a 0, si no hay ninguna otra marca que la mantenga a 1.

### 9.2.18. Parada si hay algún obstáculo

Si se pulsa el interruptor final de carrera de obstáculo que se sitúa bajo el carro portabobina, la máquina para los motores.

Si se está en el estado de obstáculo bajo el carro y se pulsa el botón de marcha, se desactiva el estado de la parada.

Si se está en el estado de obstáculo bajo el carro y se pusa el botón "RESET", se vuelve al estado inicial de la máquina.

## 9.2.19. Parada si se pulsa STOP

Si se pulsa el botón de parada, la máquina entra en el estado de STOP y para los motores.

Si se está en el estado de STOP y se pulsa el botón de marcha, se desactiva el estado de STOP.

Si se está en el estado de STOP y se pulsa el botón "RESET", se vuelve al estado inicial de la máquina.

#### 9.2.20. Marcas de las paradas

Si alguna de estas marcas se activa, se para el movimiento de la máquina.

La marca "M35" corresponde a la parada de emergencia.

La marca "M36" corresponde a las paradas mediante el botón de parada.

La marca "M37" corresponde a las paradas por obstáculos bajo el carro portabobinas.

Las marcas "M15" y "M16" corresponden a las alarmas para el movimiento.

Las marcas desde "M11" hasta la "M14" corresponden a comunicaciones con los variadores de frecuencia que controlan a los diferentes motores.

Se reinicia la comunicación al dar la orden de movimiento.

Se aplica un temporizador para ver el tiempo que pasa desde que se detecta el flanco en el sensor de la base giratoria hasta que se para la base.

## **Capítulo 10. Presupuesto**

A continuación, se muestra el presupuesto total de este proyecto. Cabe decir que la pantalla táctil mencionada en el apartado 6.1.6 no la tomamos en cuenta como parte del presupuesto debido a que es un elemento integrado en la máquina envolvedora Robopac Rotoplat 508.

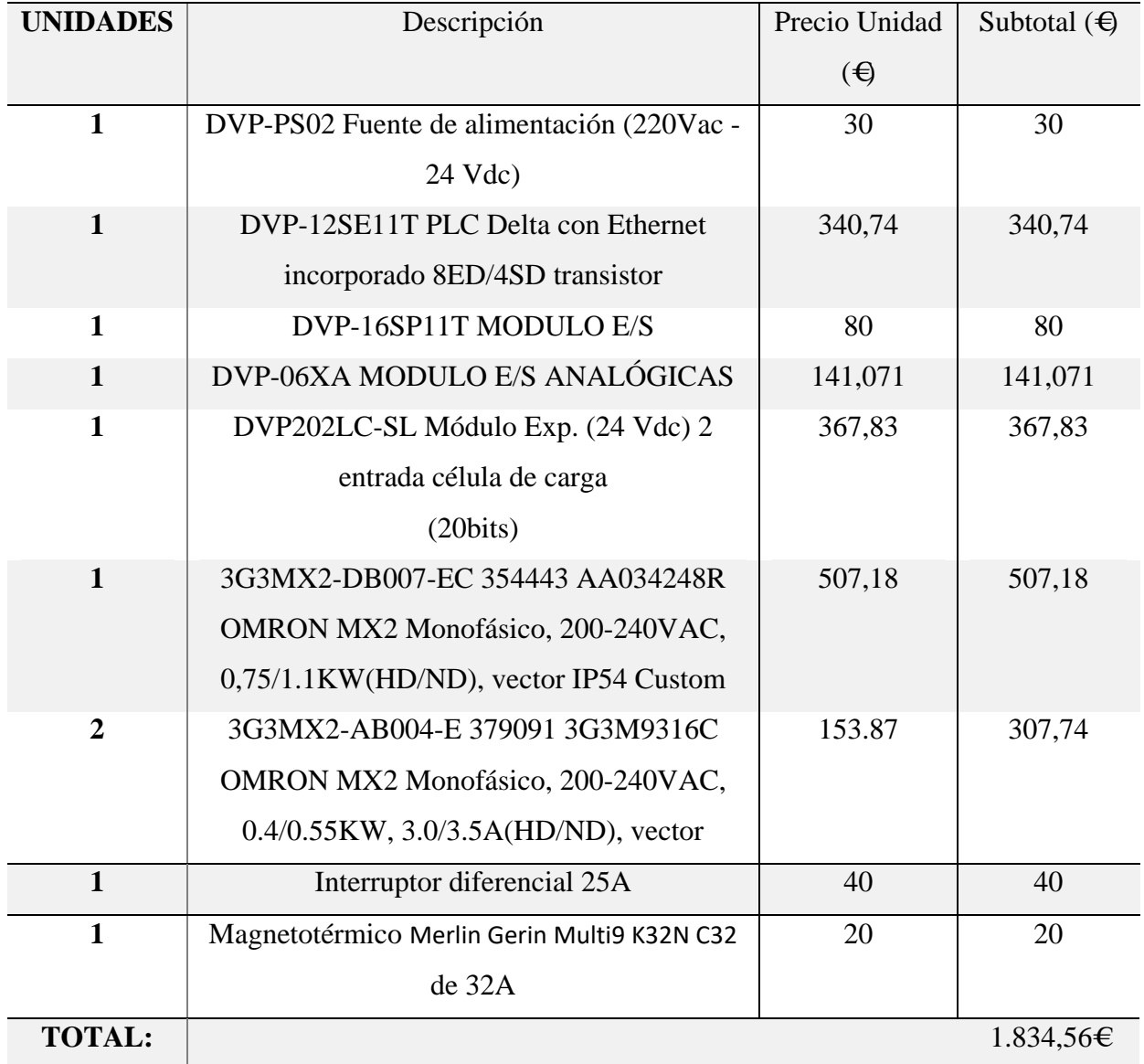

#### **PRESUPUESTO DE LOS COMPONENTES**

#### **PRESUPUESTO MANO DE OBRA**

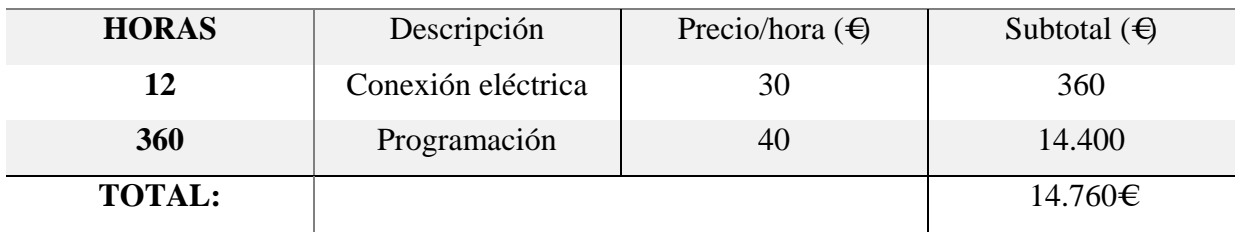

### **PRESUPUESTO TOTAL**

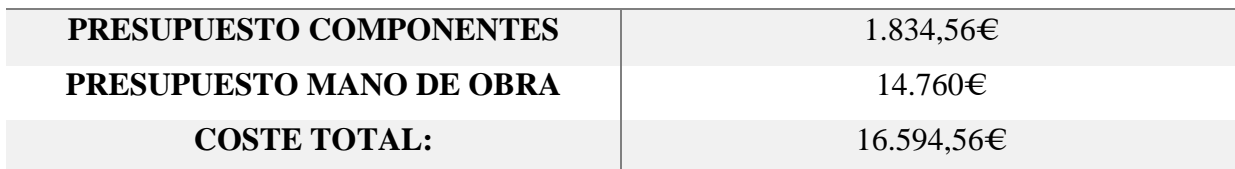

## **Capítulo 11. Conclusiones/Conclusions**

## 11.1. Conclusiones

Los elementos elegidos para automatizar la máquina envolvedora, tras su análisis final, vemos que han sido útiles y sobresalientes en su trabajo, tal y como fueron pensados y diseñados para las actividades que desempeñan.

Se entiende que una buena organización previa a la elección de los elementos y las tareas que realizará la máquina es necesario en este tipo de proyectos, debido a que tras la realización de su programación es muy difícil retroceder o cambiar ciertas partes del funcionamiento de la máquina, por eso hay que dejar claro desde el principio las actividades que realizará.

A lo largo de todo el proyecto, vemos que la realización del mismo se ha efectuado correctamente, por lo tanto, si hacemos un análisis del estado previo y posterior de la máquina envolvedora, se vuelve evidente que el sistema ha ganado en fiabilidad, debido a que todo el trabajo es gobernado por el PLC, uno de los sistemas con mayor preferencia en la automatización industrial a lo largo de muchos años.

Así, mejoramos las funciones de fábrica de la máquina envolvedora, dando libertad a la programación y añadiendo así varias funciones, como puede ser el aumento del número de recetas o la modificación del HMI que podrá mostrar en el futuro, por ejemplo, el producto correspondiente con el que se está trabajando. Igualmente, permitirá tener un control exhaustivo de todos los parámetros de la máquina.

También se podrá establecer una comunicación con la empresa, pudiendo así conectarse con el sistema SCADA y sus históricos, lo que proporciona información del uso de la máquina en todo momento. Esto nos será útil en los proyectos futuros para la trazabilidad de la mercancía y también tiene relación con los mantenimientos automatizados que mantiene dicha empresa, teniendo un control sobre las fechas de cuando deben realizarse.

Podemos concluir el proyecto con la máquina envolvedora esta lista para su uso. Pero manteniéndose a la espera del cuerpo técnico de diseñar las futuras funcionalidades extra que les añadirán, siendo estas de utilidad en el proceso productivo de la empresa.

## 11.2. Conclusions

The elements chosen to automate the wrapping machine, after his final analysis, we see that they have been useful and outstanding in their work, as they were intended and designed for activities which play.

A good organization prior to the choice of items and tasks that will make the machine is necessary in this type of projects, since after the completion of its programming, it is very difficult to reverse or change certain parts of the operating the machine, that must be clear from the outset the activities which take place.

Throughout the entire project, we can see that the realization its has been carried out correctly, therefore, if we do an analysis of the before and after State of the wrapping machine, becomes obvious that the system has gained in reliability, due to all the work is governed by the PLC, one of the systems with greater choice in industrial automation over the years.

Thus, we improve the functions of the machine factory wrapping machine, giving freedom to the programming and adding several functions, such as the increase in the number of recipes or the modification of HMI that can be displayed in the future, for example, the product corresponding with which they are working. Equally, it will allow to have an exhaustive control of all parameters of the machine.

Also can be established communication with the company, and can thus connect with the SCADA system and its historical, which provides information of the use of the machine at all times. This will be useful in future projects for the traceability of ware and also has relationship with automated maintenance that keeps the company, taking control over the dates of when it should be.

We can conclude the project saying that wrapping machine is ready for use. But waiting for the technical staff to design the future extra functionalities that will add to it, these being useful in the productive process of the company.

# **Bibliografía**

[1] CP5 S.A. La Empresa. Recuperado el 2 de septiembre de 2017 de la World Wide Web: [http://www.cp5.es/?page\\_id=5](http://www.cp5.es/?page_id=5)

[2] Red Canaria de Centros de Innovación y Desarrollo Empresarial. CASOS DE ÉXITO: Envases Plásticos, Recuperado el 2 de septiembre de 2017 de la World Wide Web: [http://www.redcide.es/index.php?option=com\\_casosexito&view=casoexito&id=82&Itemid=](http://www.redcide.es/index.php?option=com_casosexito&view=casoexito&id=82&Itemid)

[3] Colegio Oficial de Arquitectos de Canarias. Fabricación Transformados Plásticos. Recuperado el 2 de septiembre de 2017 de la World Wide Web:

[http://www.coactfe.org/ncm/COACTFE/published\\_coac/DEFAULT/s\\_empresas\\_cp5.html](http://www.coactfe.org/ncm/COACTFE/published_coac/DEFAULT/s_empresas_cp5.html)

[4] CanariasCNNews. José Ramón Cifuentes, empresario innovador e ingeniero técnico industrial a tiempo completo. Recuperado el 2 de septiembre de 2017 de la World Wide Web: [http://www.canariascnnews.com/index.php/especiales/innovadores/item/2271-jos%C3%A9](http://www.canariascnnews.com/index.php/especiales/innovadores/item/2271-jos%C3%A9-ram%C3%B3n-cifuentes-innovador-e-ingeniero-t%C3%A9cnico-industrial-a-tiempo-completo) [ram%C3%B3n-cifuentes-innovador-e-ingeniero-t%C3%A9cnico-industrial-a-tiempo-completo](http://www.canariascnnews.com/index.php/especiales/innovadores/item/2271-jos%C3%A9-ram%C3%B3n-cifuentes-innovador-e-ingeniero-t%C3%A9cnico-industrial-a-tiempo-completo)

[5] Servicolor Iberia. La importancia del embalaje en la logística. Recuperado el 2 de septiembre de 2017 de la World Wide Web:<http://www.servicoloriberia.com/importancia-embalaje-logistica/>

[6] Servicolor Iberia. Recomendaciones en la paletización de mercancías. Recuperado el 2 de septiembre de 2017 de la World Wide Web: [http://www.servicoloriberia.com/recomendaciones-la](http://www.servicoloriberia.com/recomendaciones-la-paletizacion-mercancias/)[paletizacion-mercancias/](http://www.servicoloriberia.com/recomendaciones-la-paletizacion-mercancias/)

[7] Abc-Pack. Enfardadoras y envolvedoras de palets. Recuperado el 2 de septiembre de 2017 de la World Wide Web:<http://www.abc-pack.com/enciclopedia/enfardadoras-y-envolvedoras-de-palets/>

[8] Robopac. Rotoplat. Recuperado el 2 de septiembre de 2017 de la World Wide Web. [http://www.robopac.com/ES/productos/m%C3%A1quinas\\_para\\_film\\_estirable\\_verticales/bases\\_girat](http://www.robopac.com/ES/productos/m%C3%A1quinas_para_film_estirable_verticales/mesas_giratorias/rotoplat/rotoplat_2) [orias/rotoplat/rotoplat\\_2](http://www.robopac.com/ES/productos/m%C3%A1quinas_para_film_estirable_verticales/mesas_giratorias/rotoplat/rotoplat_2)

[9] Controlpack. Enfardadora Rotoplat. Recuperado el 2 de septiembre de 2017 de la World Wide Web.<https://www.controlpack.com/productos/enfardadora-rotoplat/>

[10] Rs-online. CPU para PLC Omron CP1L-EL Relé, Memoria 5.000 pasos, Ethernet, Programa 5.000 pasos, 20 Puertos E/S. Recuperado el 2 de septiembre de 2017 de la World Wide Web: <http://es.rs-online.com/web/p/cpus-para-automatas-programables/8211750/>

[11] Rs-online. CPU para PLC Mitsubishi FX3S Relé, Transistor, Memoria 4000 pasos, Ethernet, ModBus, Programa 4000 pasos. Recuperado el 2 de septiembre de 2017 de la World Wide Web: <http://es.rs-online.com/web/p/cpus-para-automatas-programables/7957975/>

[12] Rs-online. CPU para PLC Siemens S7-200 Analógica, Digital, Transistor. Recuperado el 2 de septiembre de 2017 de la World Wide Web: [http://es.rs-online.com/web/p/cpus-para-automatas](http://es.rs-online.com/web/p/cpus-para-automatas-programables/4886713/)[programables/4886713/](http://es.rs-online.com/web/p/cpus-para-automatas-programables/4886713/)

[13] Delta Electronic Inc. DVP-SE Series. Recuperado el 2 de septiembre de 2017 de la World Wide Web: [http://www.deltaww.com/Products/CategoryListT1.aspx?CID=060301&PID=243&hl=en-](http://www.deltaww.com/Products/CategoryListT1.aspx?CID=060301&PID=243&hl=en-US&Name=DVP-SE%20Series)[US&Name=DVP-SE%20Series](http://www.deltaww.com/Products/CategoryListT1.aspx?CID=060301&PID=243&hl=en-US&Name=DVP-SE%20Series)

[14] Dahl-Skog, R. (2012). Introducción a la Programación de controladores lógicos (PLC). Recuperado el 2 de septiembre de 2017 de la World Wide Web:

[https://upload.wikimedia.org/wikipedia/commons/6/65/Programacion\\_de\\_controladores\\_logicos\\_%28](https://upload.wikimedia.org/wikipedia/commons/6/65/Programacion_de_controladores_logicos_%28PLC%29.pdf) [PLC%29.pdf](https://upload.wikimedia.org/wikipedia/commons/6/65/Programacion_de_controladores_logicos_%28PLC%29.pdf)

[15] Facultad de Ciencias Exactas, Físicas y Naturales de la Universidad de Córdoba, Argentina. Elementos y Equipos Eléctricos. Recuperado el 2 de septiembre de 2017 de la World Wide Web: [http://www.efn.uncor.edu/departamentos/electro/cat/eye\\_archivos/apuntes/a\\_practico/CAP%209%20P](http://www.efn.uncor.edu/departamentos/electro/cat/eye_archivos/apuntes/a_practico/CAP%209%20Pco.pdf) [co.pdf](http://www.efn.uncor.edu/departamentos/electro/cat/eye_archivos/apuntes/a_practico/CAP%209%20Pco.pdf)

[16] Control Real Español. Controlador Lógico Programable PLC. Recuperado el 2 de septiembre de 2017 de la World Wide Web:<http://controlreal.com/es/controlador-logico-programable-plc/>

[17] Ferrero, J.J. Controladores Lógicos Programables. Recuperado el 2 de septiembre de 2017 de la World Wide Web:<http://www.profesormolina.com.ar/tecnologia/plc/plc.htm>

[18] GigaTecno. Ventajas y desventajas de un PLC. Recuperado el 2 de septiembre de 2017 de la World Wide Web:<http://gigatecno.blogspot.com.es/2013/02/ventajas-y-desventajas-de-un-plc.html>

[19] Maquiclick. Ventajas y desventajas de los PLC (Controlador Lógico Programable). Recuperado el 2 de septiembre de 2017 de la World Wide Web: [https://www.fabricantes-maquinaria](https://www.fabricantes-maquinaria-industrial.es/ventajas-y-desventajas-de-los-plc-controlador-logico-programable/)[industrial.es/ventajas-y-desventajas-de-los-plc-controlador-logico-programable/](https://www.fabricantes-maquinaria-industrial.es/ventajas-y-desventajas-de-los-plc-controlador-logico-programable/)

[20] Rojas, H.D. Ventajas y desventajas en el empleo de los PLC. Recuperado el 2 de septiembre de 2017 de la World Wide Web: [https://davidrojasticsplc.wordpress.com/2009/01/14/ventajas-y](https://davidrojasticsplc.wordpress.com/2009/01/14/ventajas-y-desventajas/)[desventajas/](https://davidrojasticsplc.wordpress.com/2009/01/14/ventajas-y-desventajas/)

[21] Contaval. FAQ TECO L510, E510, F510 y A510. Primera parte. Recuperado el 2 de septiembre de 2017 de la World Wide Web[: http://www.contaval.es/tag/tension-frecuencia/](http://www.contaval.es/tag/tension-frecuencia/)
[22] Universidad Tecnológica Nacional. Facultad Regional Avellaneda, Argentina. Variadores de frecuencia. Recuperado el 2 de septiembre de 2017 de la World Wide Web: [http://www.fra.utn.edu.ar/download/carreras/ingenierias/electrica/materias/planestudio/quintonivel/ele](http://www.fra.utn.edu.ar/download/carreras/ingenierias/electrica/materias/planestudio/quintonivel/electronicaII/apuntes/variadores_de_frecuencia.pdf) [ctronicaII/apuntes/variadores\\_de\\_frecuencia.pdf](http://www.fra.utn.edu.ar/download/carreras/ingenierias/electrica/materias/planestudio/quintonivel/electronicaII/apuntes/variadores_de_frecuencia.pdf)

[23] Fraile, J. (2008). *Máquinas Eléctricas (6º ED.)*. Madrid: S.A. MCGRAW-HILL / INTERAMERICANA DE ESPAÑA.

[24] Kinco. MT4414T. Recuperado el 2 de septiembre de 2017 de la World Wide Web: <http://web.kinco.cn/html/en/products/HMI/MT4000series/201108/221558.html>

[25] Delta Electronic Inc. ISPSoft Programming Software. Recuperado el 2 de septiembre de 2017 de la World Wide Web:

[http://www.deltaww.com/Products/CategoryListT1.aspx?CID=060301&PID=3598&hl=en-](http://www.deltaww.com/Products/CategoryListT1.aspx?CID=060301&PID=3598&hl=en-US&Name=ISPSoft%20Programming%20Software)[US&Name=ISPSoft%20Programming%20Software](http://www.deltaww.com/Products/CategoryListT1.aspx?CID=060301&PID=3598&hl=en-US&Name=ISPSoft%20Programming%20Software)

[26] Logicbus. HMIware Software. Recuperado el 2 de septiembre de 2017 de la World Wide Web: <http://www.logicbus.com.mx/hmiware.php>

[27] Sigut, M. Guía GEMMA. Universidad de La Laguna (no publicado).

[28] Universidad Politécnica de Madrid. Introducción al modelado GRAFCET. Recuperado el 2 de septiembre de 2017 de la World Wide Web:

[http://www.elai.upm.es/moodle/pluginfile.php/1171/mod\\_resource/content/0/GrafcetAmpliacion.pdf](http://www.elai.upm.es/moodle/pluginfile.php/1171/mod_resource/content/0/GrafcetAmpliacion.pdf)

[29] Martí, X. ModBUS, el protocolo Bueno, Bonito, Barato. Recuperado el 2 de septiembre de 2017 de la World Wide Web:<http://www.xmcarne.com/blog-tecnico/introduccion-modbus/>

[30] Hamilton, A. Buses de Campo. Universidad de La Laguna (no publicado).

# **Anexo I. Guía Gemma**

En este anexo, se adjuntará la guía Gemma explicada en el capítulo 6 de este mismo proyecto, se estructura en una presentación de la guía Gemma, y los diagramas de grafcet de los diferentes estados implementados.

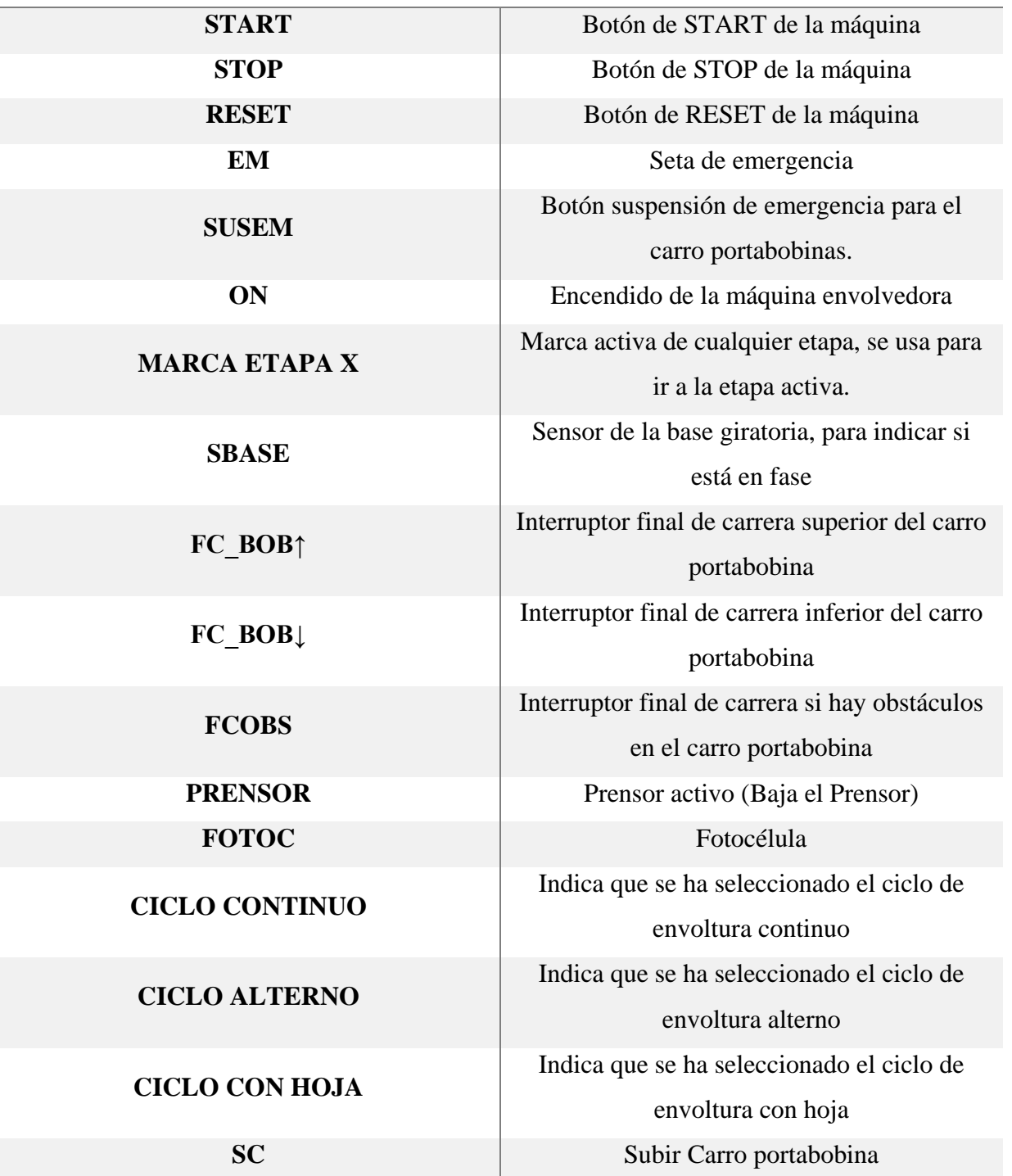

**LEYENDA**

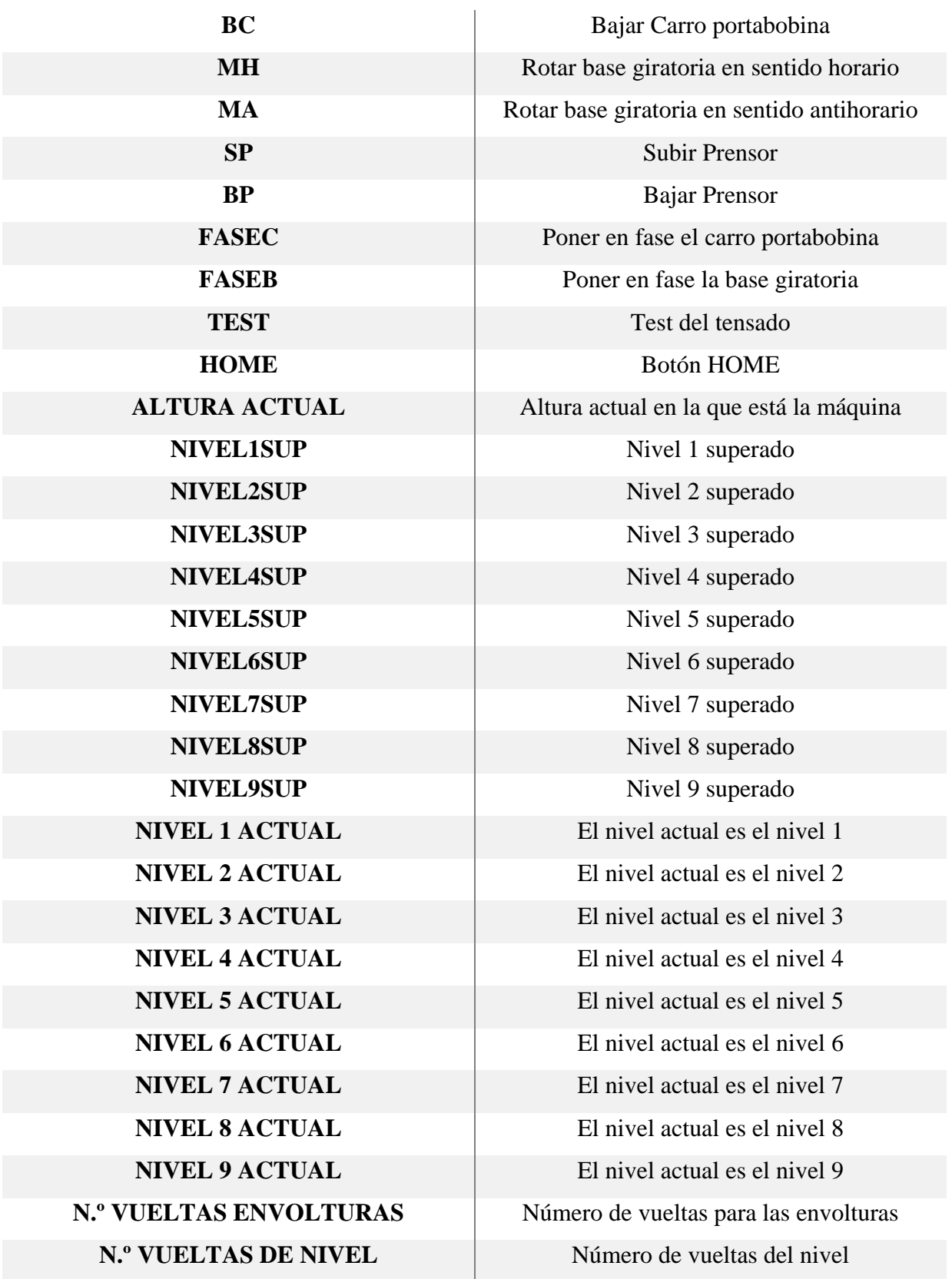

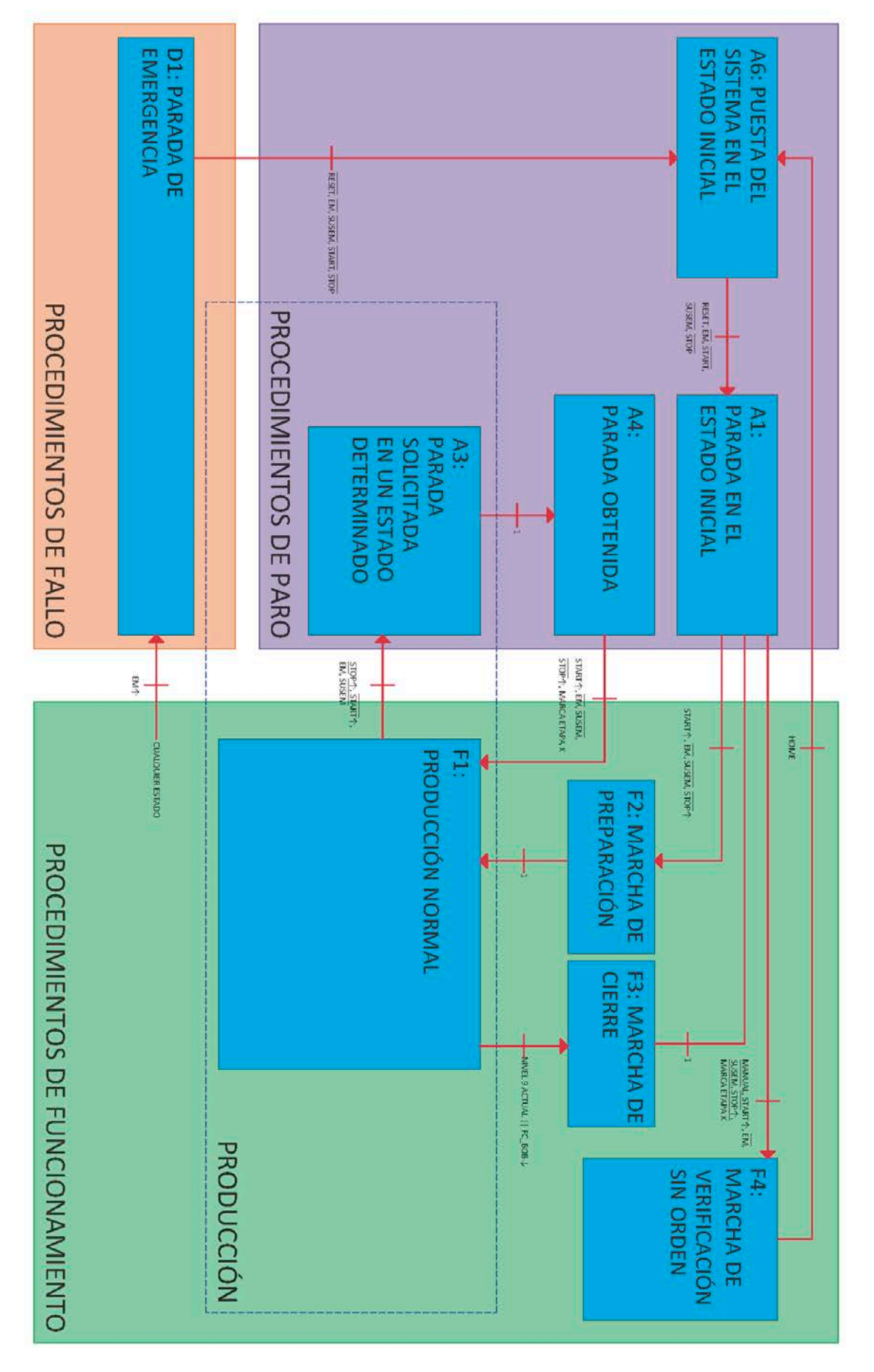

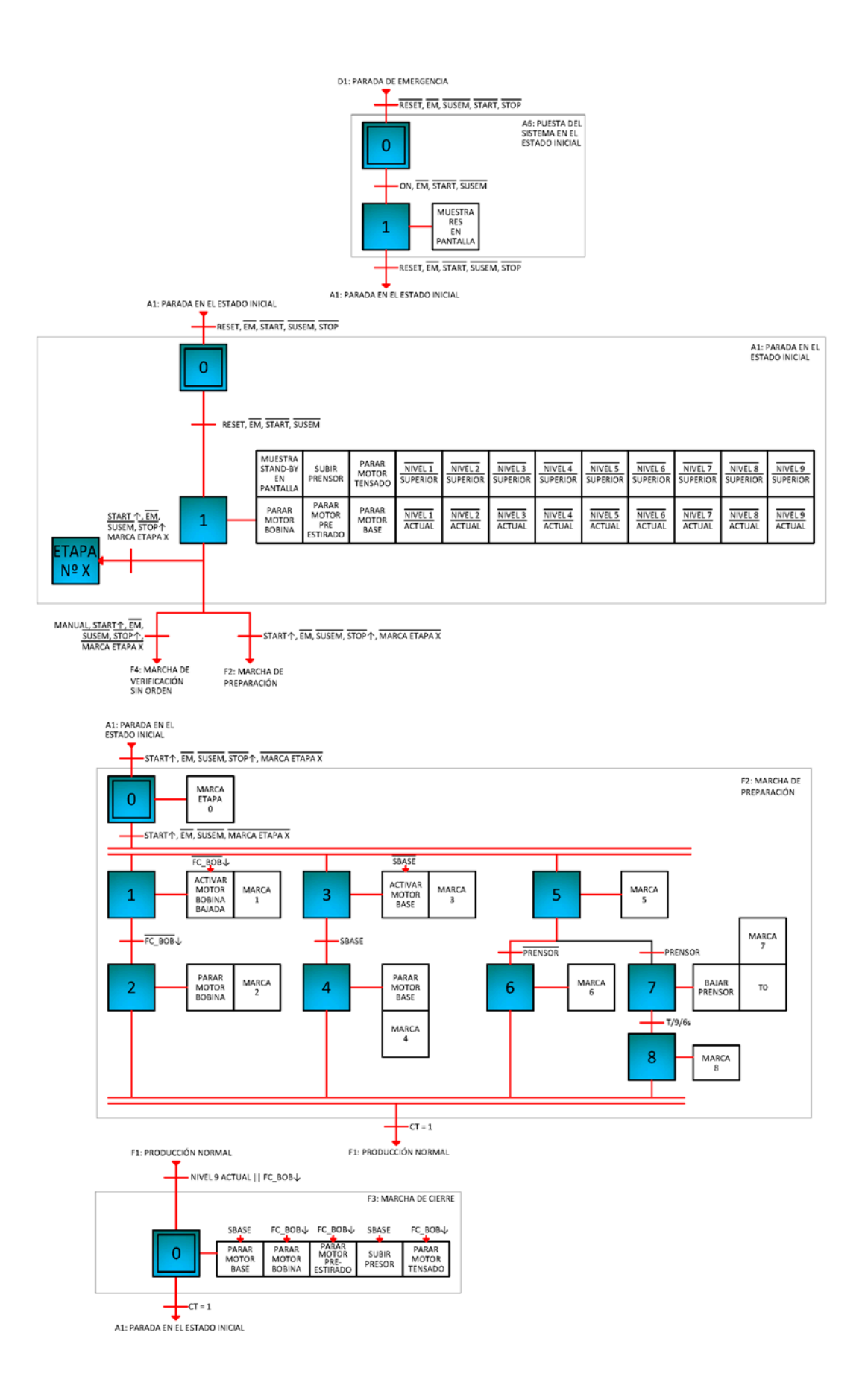

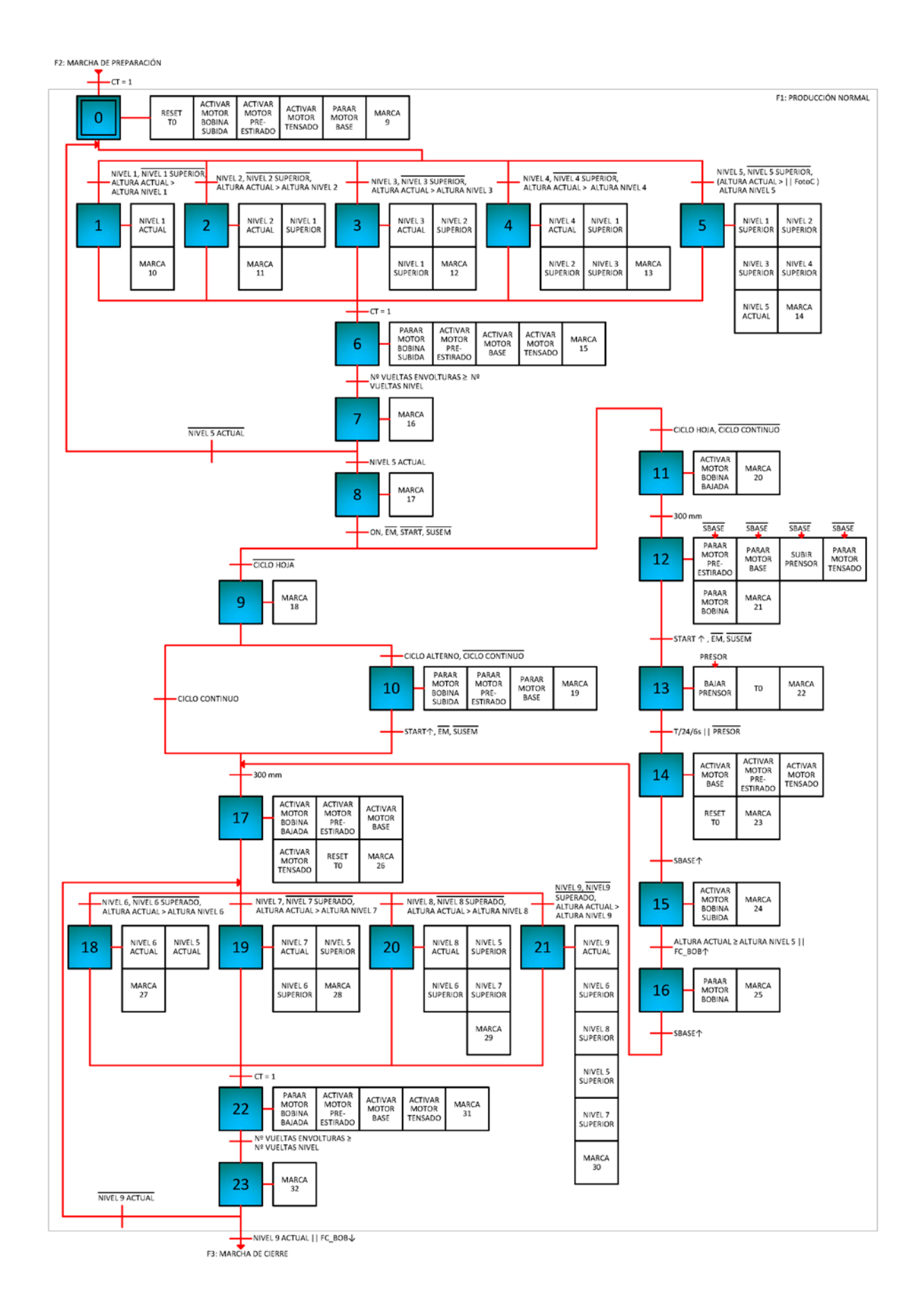

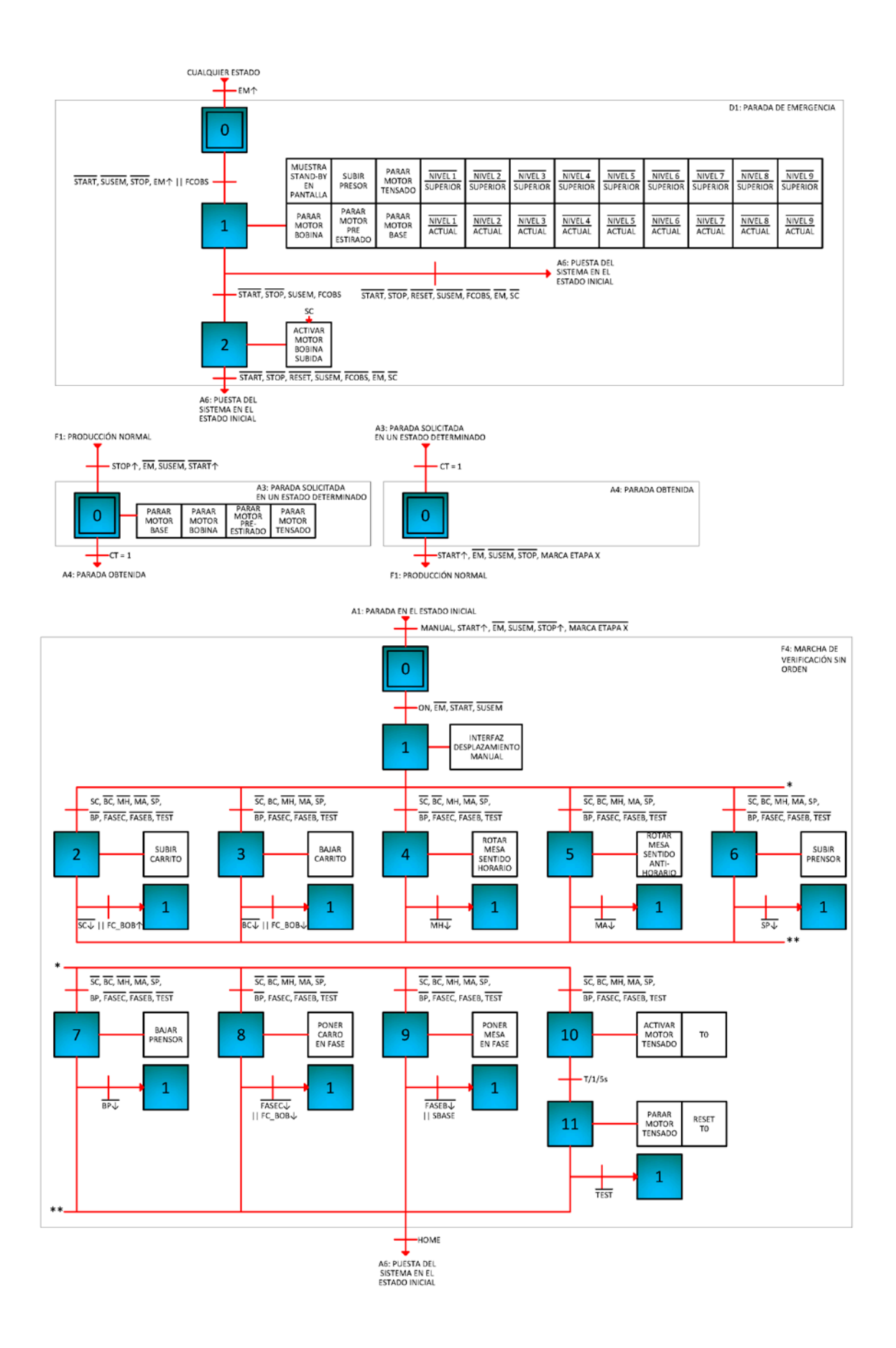

# **Anexo II. Datasheets**

Se adjunta en este anexo los datasheets de los diferentes elementos seleccionados, se estructura de la siguiente manera:

- Datasheet controlador lógico programable (PLC) Delta DVP-12SE11T
- Datasheet módulo I/O digitales DVP-16SP11TS
- Datasheet módulo I/O analógicas DVP-06XA
- Datasheet módulo célula de carga DVP-01LC
- Datasheet fuente de alimentación DVP-PS02
- Datasheet variador de frecuencia OMRON MX2 Inverter
- Datasheet pantalla Kinco MT4414T

#### **DVP-SE Instruction Sheet** Bilgi Dökümani 装 說 安 朋 装 安 说 明

Network Type Advanced Silm PLC Network Tipi Gellamis Modüler PLC 網路型進階薄型主權 网络型进阶薄型主机

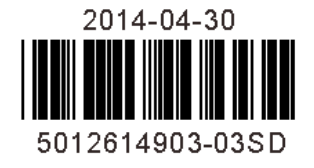

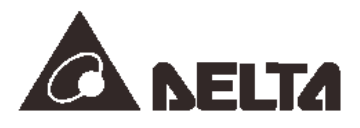

#### **ENGLISH · ....**

Thank you for choosing Delta DVP-SE. DVP-SE is a 12-point (8DI + 4DO) PLC MPU, offering various instructions and with 16k steps program memory, able to connect to all DVP Slim type series extension modules and high-speed extension modules, including digital I/O (max. 480 I/O points) and analog modules (for A/D, D/A conversion and temperature measurement). 2 points of 100 kHz and 2 points of 10 kHz high-speed pulse output satisfy all kinds of applications. DVP-SE is small in size, and can be installed easily. Users do not have to install any batteries in DVP-SE series PLCs. The PLC programs and the latched data are stored in the high-speed flash memories.

- EN / DVP-SE is an OPEN-TYPE device. It should be installed in a control cabinet free of airborne dust, humidity, electric shock and vibration. To prevent non-maintenance staff from operating DVP-SE, or to prevent an accident from damaging DVP-SE, the control cabinet in which DVP-SE is installed should be equipped with a safequard. For example, the control cabinet in which DVP-SE is installed can be unlocked with a special tool or kev
- EN / DO NOT connect AC power to any of I/O terminals, otherwise serious damage may occur. Please check all wiring again before DVP-SE is powered up. After DVP-SE is disconnected, Do NOT touch any terminals in a minute. Make sure that the ground terminal  $\bigoplus$  on DVP-SE is correctly grounded in order to prevent electromagnetic interference
- FR / DVP-SE est un module OUVERT. Il doit être installé que dans une enceinte protectrice (boitier, armoire, etc.) saine, dépourvue de poussière, d'humidité, de vibrations et hors d'atteinte des chocs électriques. La protection doit éviter que les personnes non habilitées à la maintenance puissent accéder à l'appareil (par exemple, une clé ou un outil doivent être nécessaire pour ouvrir a protection).
- FR / Ne pas appliquer la tension secteur sur les bornes d'entrées/Sorties, ou l'appareil DVP-SE pourra être endommagé. Merci de vérifier encore une fois le câblage avant la mise sous tension du DVP-SE. Lors de la déconnection de l'appareil, ne pas toucher les connecteurs dans la minute suivante. Vérifier que la terre est bien reliée au connecteur de terre  $\bigoplus$  afin d'éviter toute interférence électromagnétique.

# **Product Profiles**

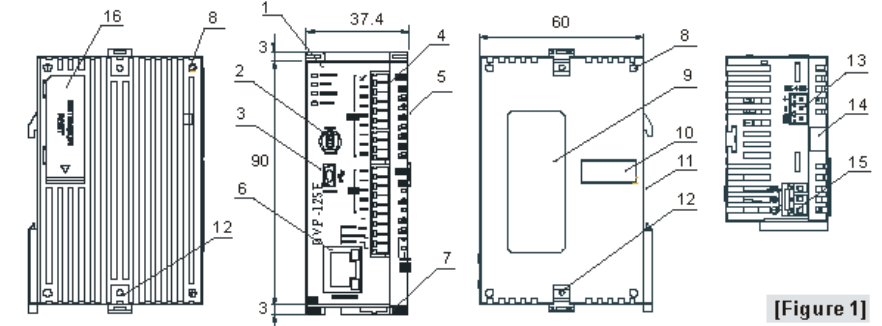

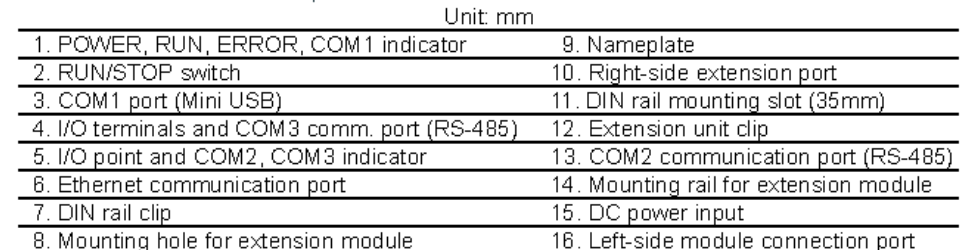

# **Electrical Specifications**

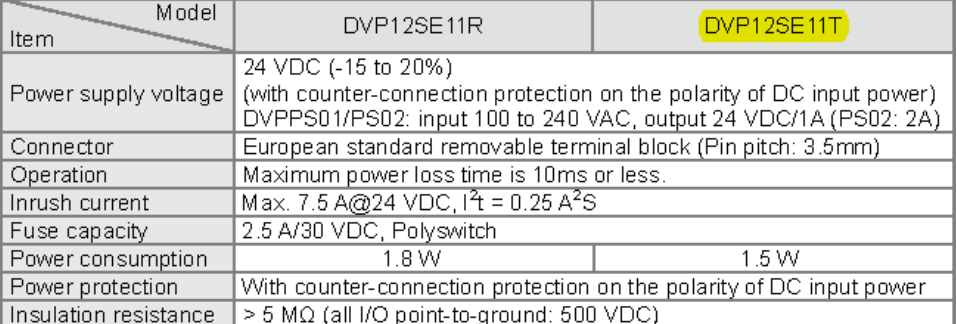

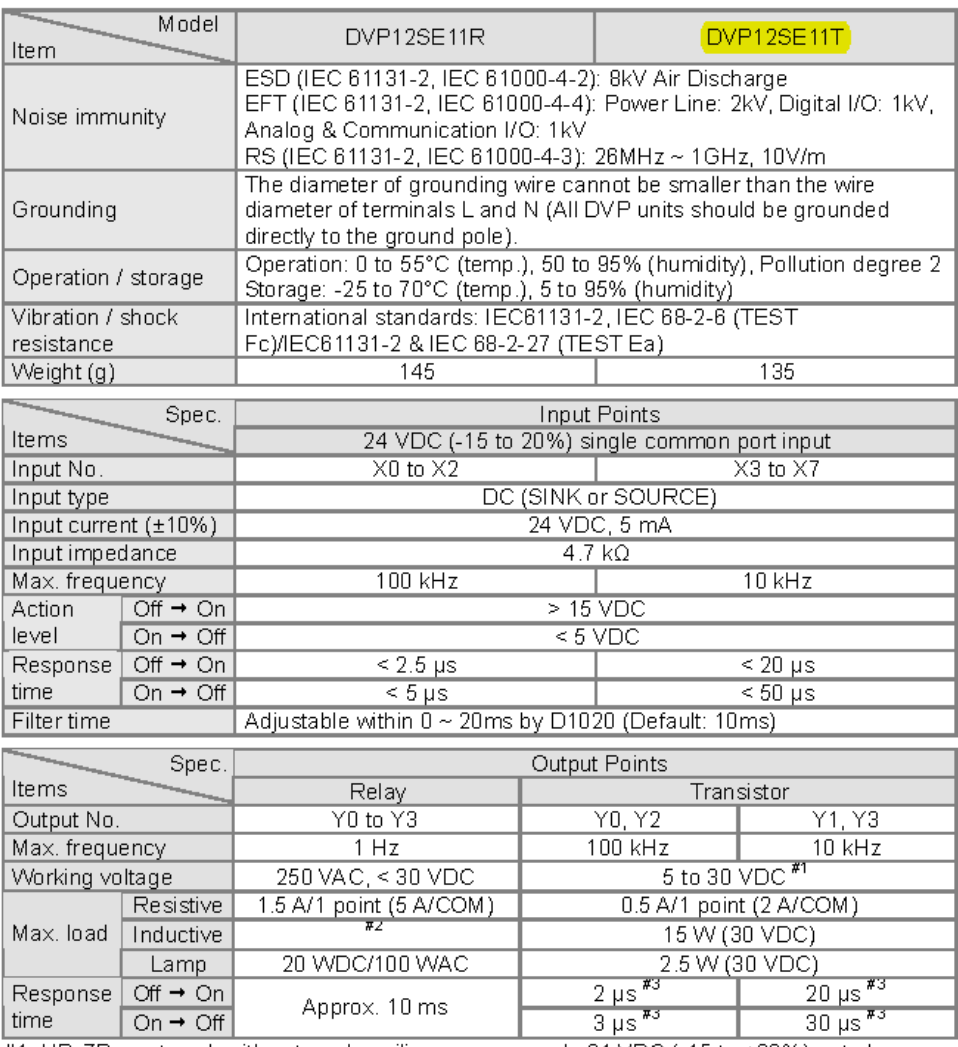

#1: UP, ZP must work with external auxiliary power supply 24 VDC (-15 to +20%), rated  $\frac{100 \times 100}{1000}$  consumption approx. 1 mA/point.

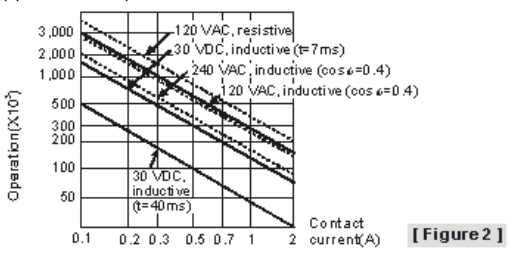

#3: Load =  $0.5A$ 

# **■ I/O Configuration**

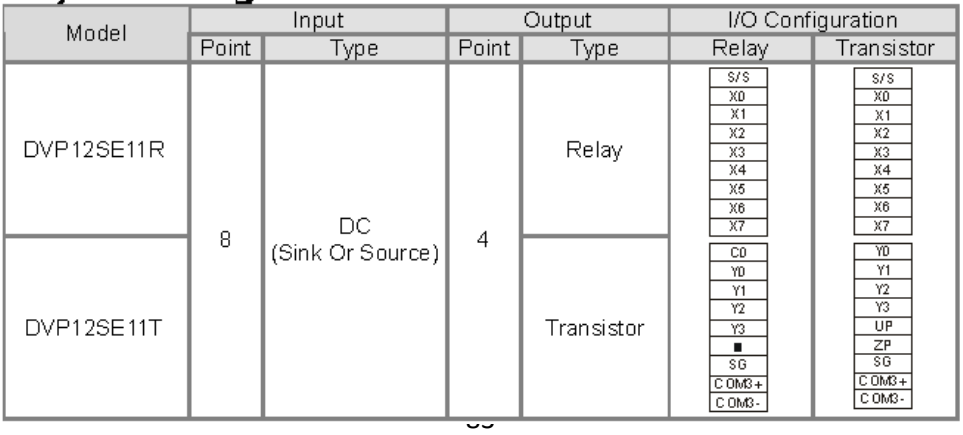

# **• Dimension & Installation**

Please install the PLC in an enclosure with sufficient space around it to allow heat dissipation, See [Figure 3].

- **. Direct Mounting:** Use M4 screw according to the dimension of the product.
- . DIN Rail Mounting: When mounting the PLC to 35mm DIN rail, be sure to use the retaining clip to stop any side-to-side movement of the PLC and

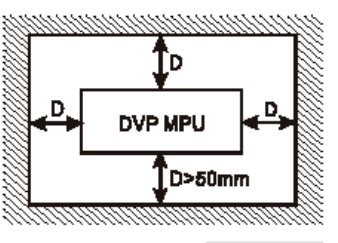

[Figure 3]

reduce the chance of wires being loose. The retaining clip is at the bottom of the PLC. To secure the PLC to DIN rail, pull down the clip, place it onto the rail and gently push it up. To remove the PLC, pull the retaining clip down with a flat screwdriver and gently remove the PLC from DIN rail.

# $\blacksquare$  Wiring

1. Use 22-16AWG (1.5mm) single or multiple core wire on I/O wiring terminals. See the figure in the right hand side for its specification. PLC terminal screws should be tightened to 1.90 kg-cm (1.65 in-lbs) and please use only 60/75°C copper conductor.

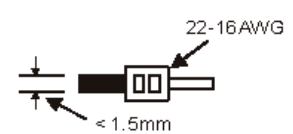

- 2. DO NOT wire empty terminal. DO NOT place the I/O signal cable in the same wiring circuit.
- 3. DO NOT drop tiny metallic conductor into the PLC while screwing and wiring. Tear off the sticker on the heat dissipation hole for preventing alien substances from dropping in to ensure normal heat dissipation of the PLC.

# ◆ Power Supply

The power input of DVP-SE is DC. When operating DVP-SE please note the following points:

- 1. The power is connected to two terminals, 24 VDC and 0 V, and the range of power is 20.4 to 28.8 VDC. If the power voltage is less than 17.5 VDC, the PLC will stop running, all outputs will go "Off", and the ERROR indicator will start to blink continuously.
- 2. The power shutdown for less than 10ms will not affect the operation of the PLC. However, the shutdown time that is too long or the drop of power voltage will stop the operation of the PLC, and all outputs will go off. When the power returns to normal status, the PLC will automatically resume the operation. (Please take care of the latched auxiliary relays and registers inside the PLC when doing the programming).

# ◆ Safety Wiring

Since DVP-SE is only compatible with DC power supply. Delta's power supply modules (DVPPS01/DVPPS02) are the suitable power supplies for DVP-SE. We suggest you install the protection circuit at the power supply terminal to protect DVPPS01 or DVPPS02. See the figure below.

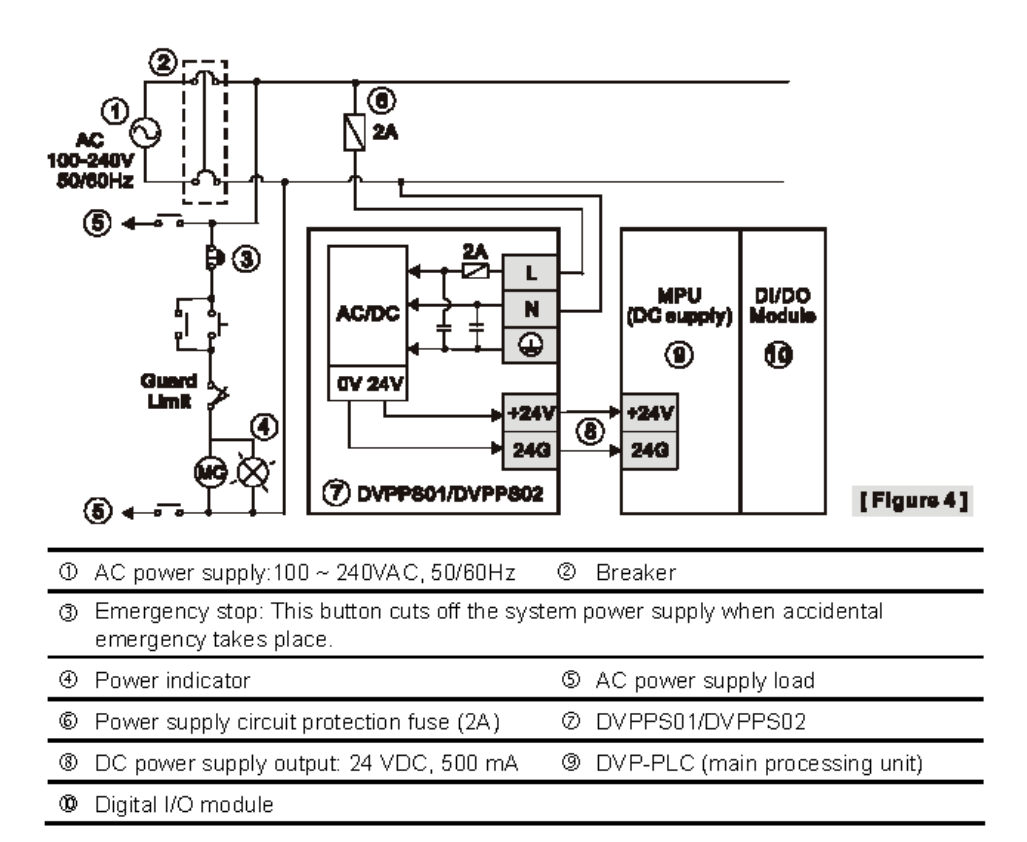

# ◆ Input Point Wiring

There are 2 types of DC inputs, SINK and SOURCE. (See the example below. For detailed point configuration, please refer to the specification of each model.)

# ● DC Signal IN - SINK mode

Input point loop equivalent circuit

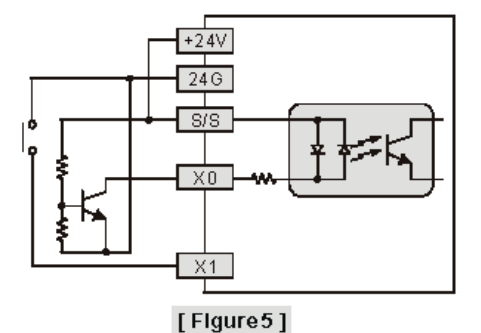

. DC Signal IN - SOURCE mode

Input point loop equivalent circuit

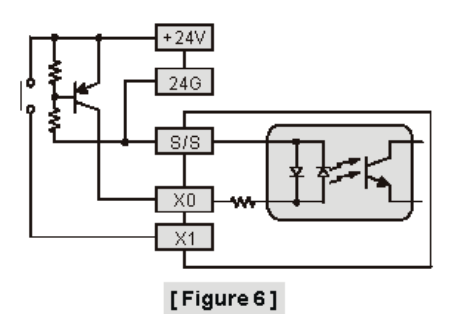

# ◆ Output Point Wiring

- 1. DVP-SE has two output modules on it, relay and transistor. Be aware of the connection of shared terminals when wiring output terminals.
- 2. Relay output terminals, Y0 to Y3 of relay models use C0 common port. See [Figure] 7]. When the output points are enabled, their corresponding indicators on the front panel will be on.
- 3. Transistor output terminals, Y0 to Y3 of transistor (NPN) models use UP, ZP common port. See [Figure 8].

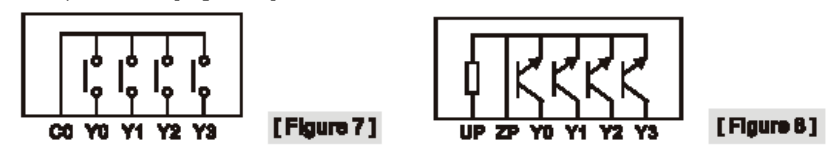

4. Isolation circuit: The optical coupler is used to isolate signals between the circuit inside PLC and input modules.

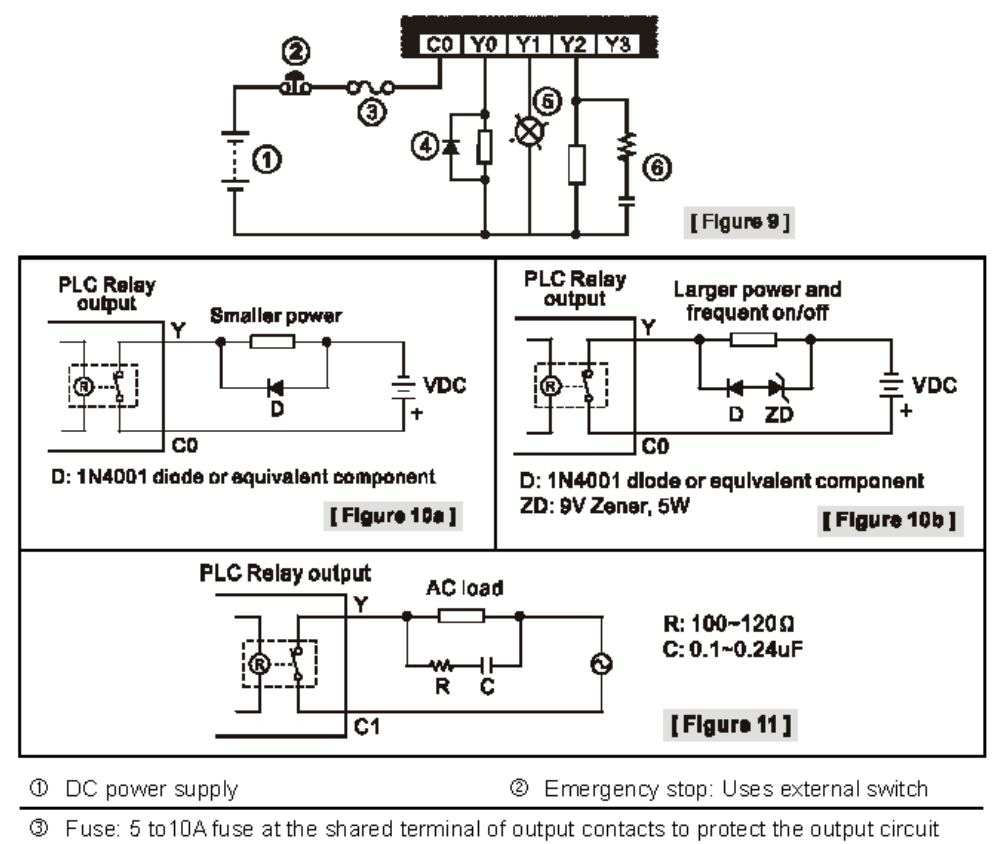

. Relay (R) output circuit wiring

Transient voltage suppressor (SB360 3A 60V): Extends the life span of contact.  $\circled{4}$ 

- 1. Diode suppression of DC load: Used when in smaller power [Figure 10a]
- 2. Diode + Zener suppression of DC load: Used when in larger power and frequent On/Off [Figure 10b]
- $\circledS$ Incandescent light (resistive load)

 $^\circledR$ Absorber: Reduces the interference on AC load [Figure 11]

• Transistor (T) output circuit wiring

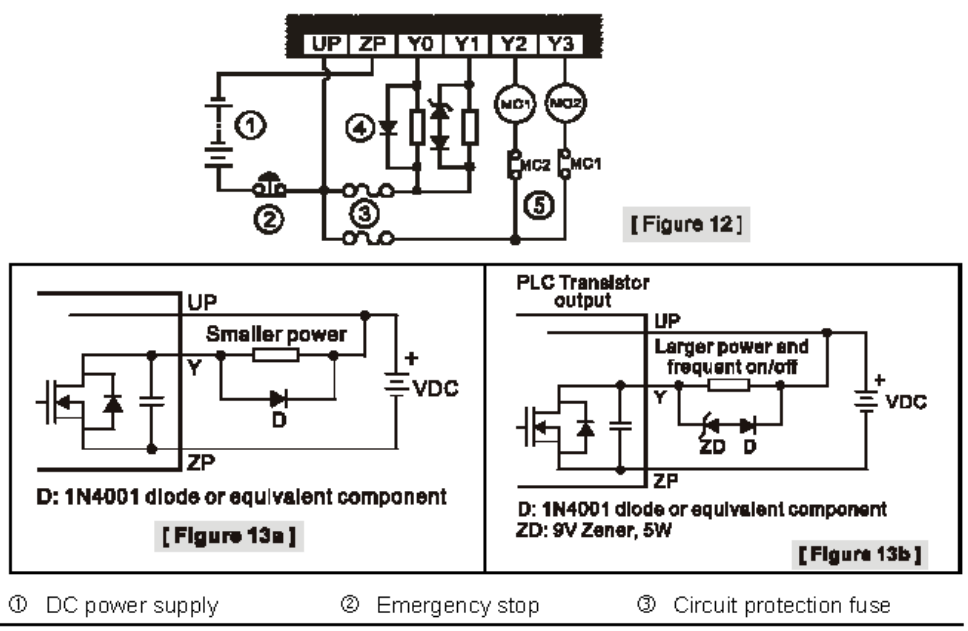

- 4 The output of the transistor model is "open collector". If YO/Y1 is set to pulse output, the output current has to be bigger than 0.1 A to ensure normal operation of the model.
	- 1. Diode suppression: Used when in smaller power [Figure 13a]
	- 2. Diode + Zener suppression: Used when in larger power and frequent On/Off [Figure 13b]
- 6 Manually exclusive output: For example, Y2 and Y3 control the forward running and reverse running of the motor, forming an interlock for the external circuit, together with the PLC internal program, to ensure safe protection in case of any unexpected errors.

# ◆ RS-485 Wiring

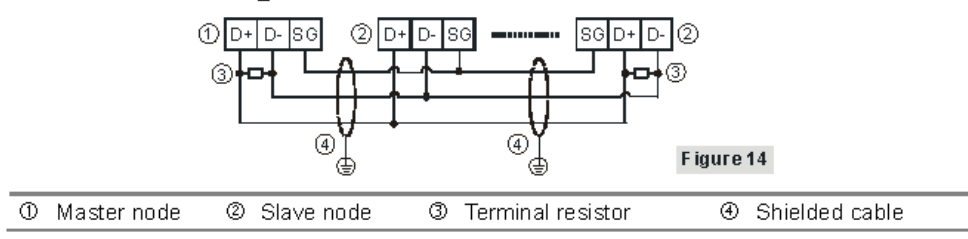

Note:

1. Terminal resistors are suggested to be connected to master and the last slave with resistor value of 1200

2. To ensure communication quality, please apply double shielded twisted pair cable (20AWG) for wiring.

# ◆ Ethernet (RJ45) Wiring

Please use the twisted pair CAT-5e to connect the Ethernet RJ45 communication port.

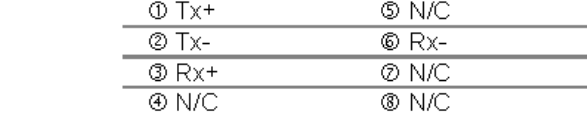

Note: The DVP-SE series PLC is equipped with the Auto MDI/MDIX function. It does not need any jumper wire when it connects to the network device.

# ◆ Setting the Ethernet

The DVP-SE series PLC contains a built-in Ethernet communication port. Users have to set the network parameter before the PLC connects to other network devices. The default parameter setting values are 192.168.1.5 (the IP address) and 255.255.255.0 (the subnet mask). Users can set the parameter by using DCISoft, or by using the PLC program to write the values into the network control register (CR).

- · Software: Start the DCIsoft, and connect the PC to the DVP-SE series PLC through the ehternet cable. Enter "Communication Setting" page in DCISoft, and choose "Ethemet" communication port. Then, click "Search" to search for the picture representing the DVP-SE series PLC. After users click the picture twice, the setting page appears. Finally, enter the related parameters, and click "Apply" to finish the setting.
- PLC program: Users use the instruction "To" to write the IP address (CR#88, 89) and the subnet mask (CR#90, 91). For example, when the IP address is 192,168,1.5. users write 192.168 (H'C0A8) into CR#89, and .1.5 into CR#88 (H'105).
- Note: When users use the instruction "From/To" to read the data from the network control register and write the data into it, the module number is K108.

# **Precision of the RTC (Second/Month)**

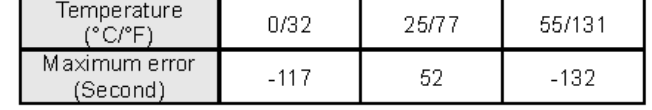

Duration in which the RTC is latched: Two weeks

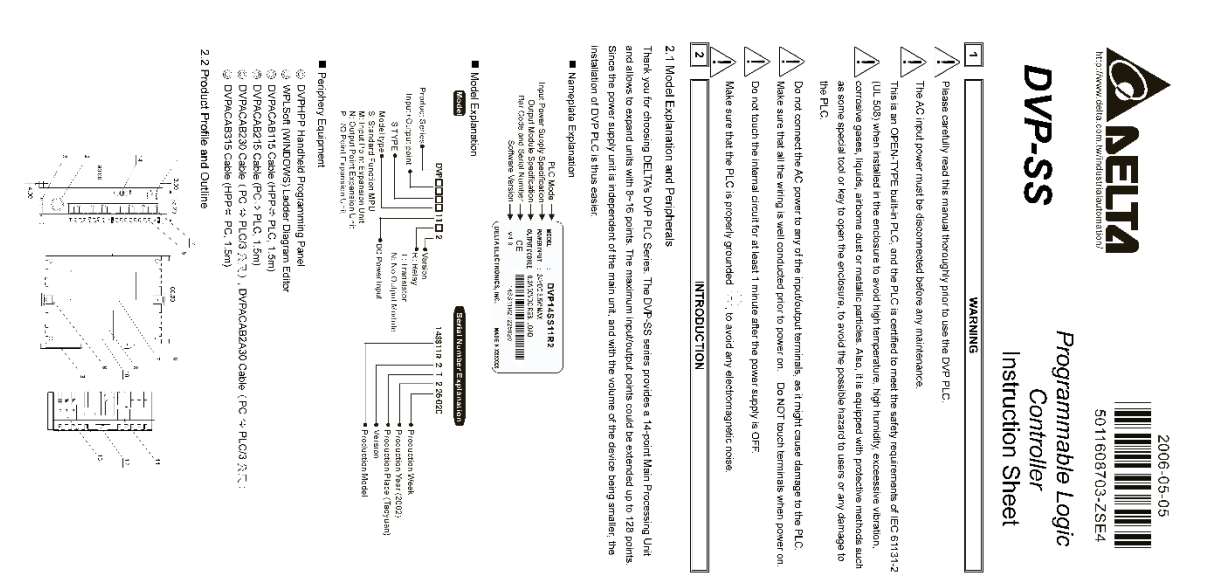

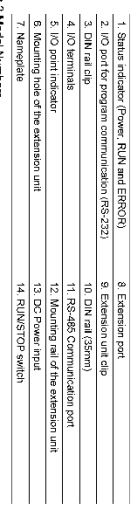

# 

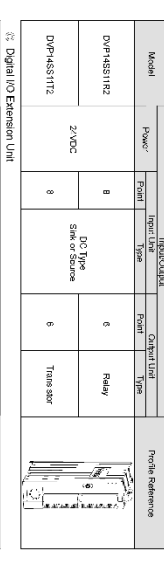

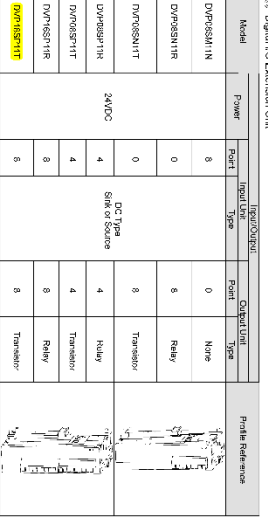

# ⊕ AnalogVemperature module extension unit<br>Please refer to user manuals that go with PLC.<br>⊴: Power Supply Module

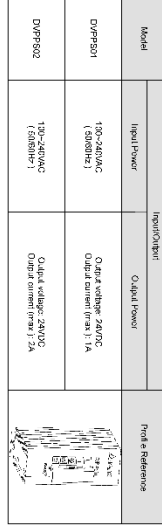

# **STANDARD SPECIFICATIONS**

 $\boxed{\underline{\cdot}}$ 

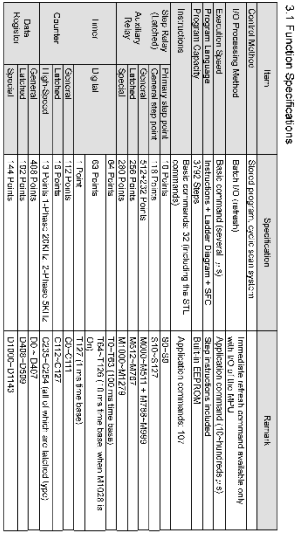

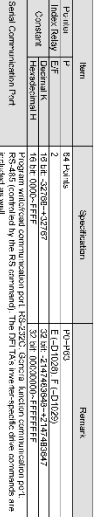

3.2 General Specifications Additional remark: Refer to the PLC Technique Application Manual for relevant special relays and data registers.

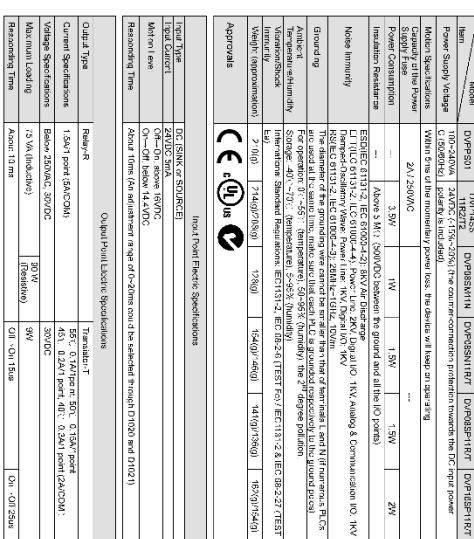

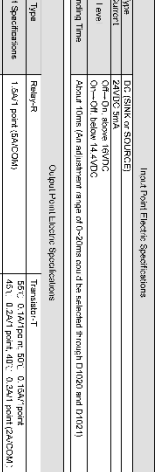

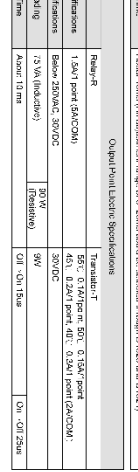

88

# **INSTALLATION & WIRING**

 $\boxed{\blacksquare}$ 

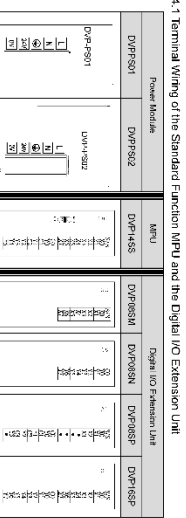

# 4.2 Mounting Arrangements and Wiring Notes  $\frac{1}{2}$   $\frac{1}{2}$   $\frac{1}{2}$   $\frac{1}{2}$   $\frac{1}{2}$   $\frac{1}{2}$   $\frac{1}{2}$ When installing the DVP series PLC, make sure that it is installed in an<br>enclosure with sufficient space (as shown diagram on the right) to its<br>surroundings for hear dissipation purpose. : <u>⊠¥€</u>

 $\mu\text{exp}$ 

 $\frac{1}{2}$ 

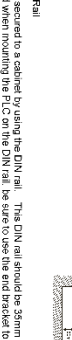

Installation of the DIN Rail The Office 7-C can be secured to exclude by Gaing Higgs III all is the DIN and end the sterling with the with<br>The Company of the Company of the Company of the Company of the Company of the Company of School Andre Nationa<br>a

22-164765

**Buting** 

UO whing, actd the specifications of the terminal are shown dispersion on the left.<br>The best of the specifications of the property of the PC ferminal is 1,86 kg/cm 1,1,7 lb-in.<br>The best op power of the strew for the PC fe

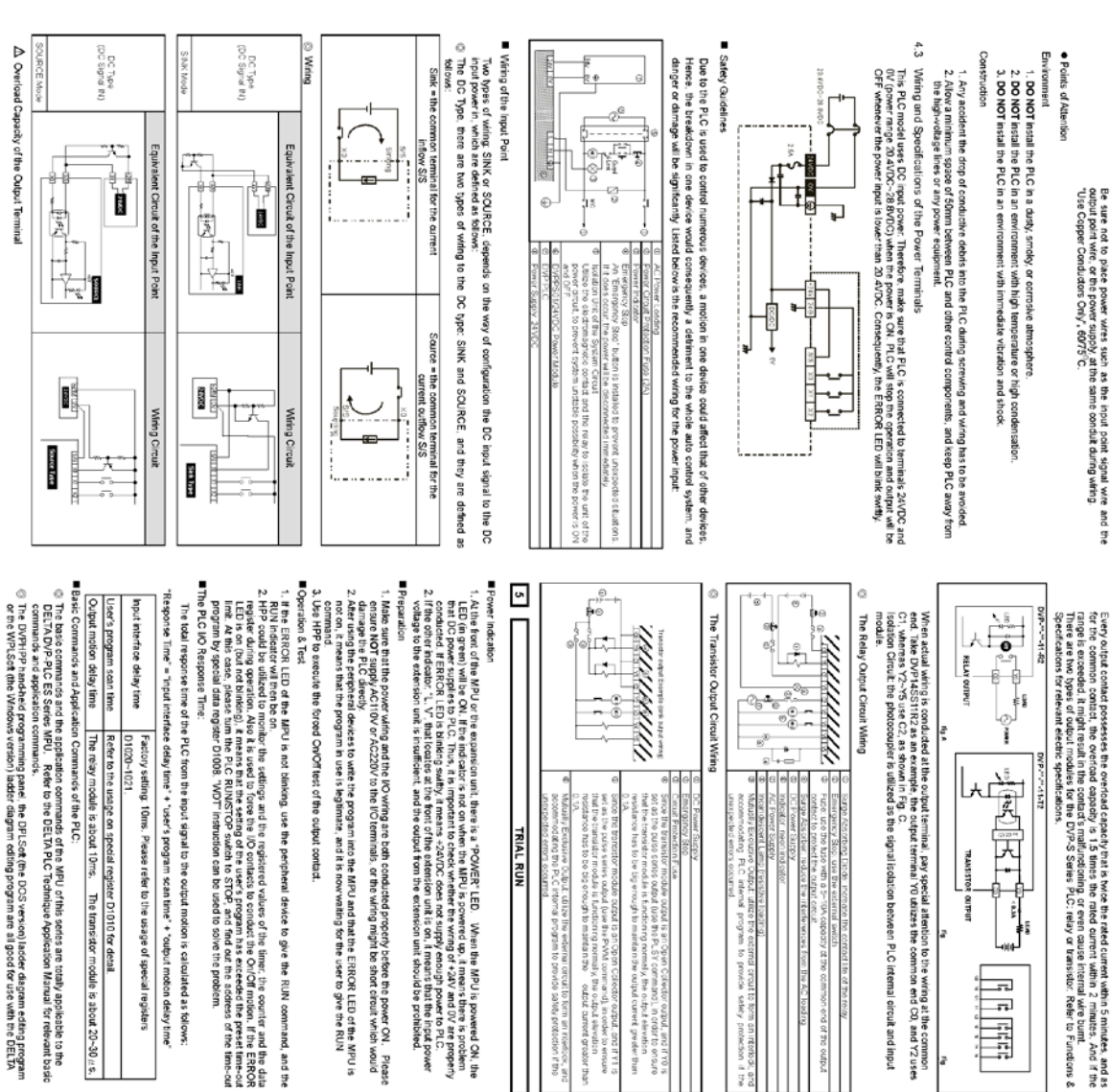

Periodic Inspection  $\frac{8}{3}$ 

**CATC ROD** 

္မ

Some the UP period - 11 D chost out all bus conditionally expressions of the reflective model to repression of the the model of the period of the state of the state of the state of the state of the state of the state of t

DVP-PLC, also the PLC could connect with the DVP14SS MPU through specific transmission wire, and there the provide.

FAULT CHECK & MAINTENANCE

 $\mathfrak{m}$ 

6.1 Judge the Error through the Indicator at the Front Panel

# When error occurred for the DVP PLC, please check<br>"POWER" LED

교

出出:

There is a "FOVER" LED a the front of the MPU. When the MRU is powered On, the green LED light will be<br>The Company of the Company of the MPU is the MPU in the MPU in the Company of the MPU is the Company of the MP<br>in disab

**KINT LED** 

identify the status of the PLC. Unhen the PLC is in operation, this light will be on, and users could thus use<br>HPP of the ladder diagram to ddil program and give commands to make the PLC "RUNF or "STOP".

- ERROR<sup>®</sup>LED The philosopher properties in the MFM of the Listing Technical constants and exclusive of the program enversite<br>The MFM of the MFM of the MFM of the MFM of the MFM of the MFM of the MFM of the MFM of the MFM of the MFM of
	-
	-
	-
- 

"hput" LED

Kayes<br>Walion

i dhi Irtichto<br>probection

The CNOM signals of the insul point could be disclayed through the "Institute EE, or movint the algain EE. In<br>The reference of the signals of the signals of the EE partition for the signal of control the signals of the S<br>T

Output" LED

greater than oustane Î

Την "Ουάρα" ΕΕD & φνέργική από η ότι σφορές βιο Ουό Τς ελευκος Ητικουραία είχαι και ένα του "Ουάρα". ΕΕD το φνέργική αποτελεί προσωπικό της προσωπικότητες του προσωπικότητες του προσωπικότητες του προσωπικότητες του προσω

6.2 Error Code Table

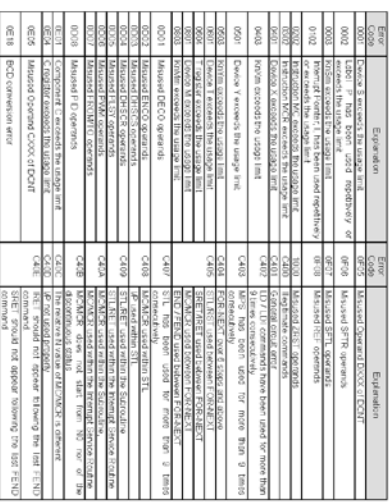

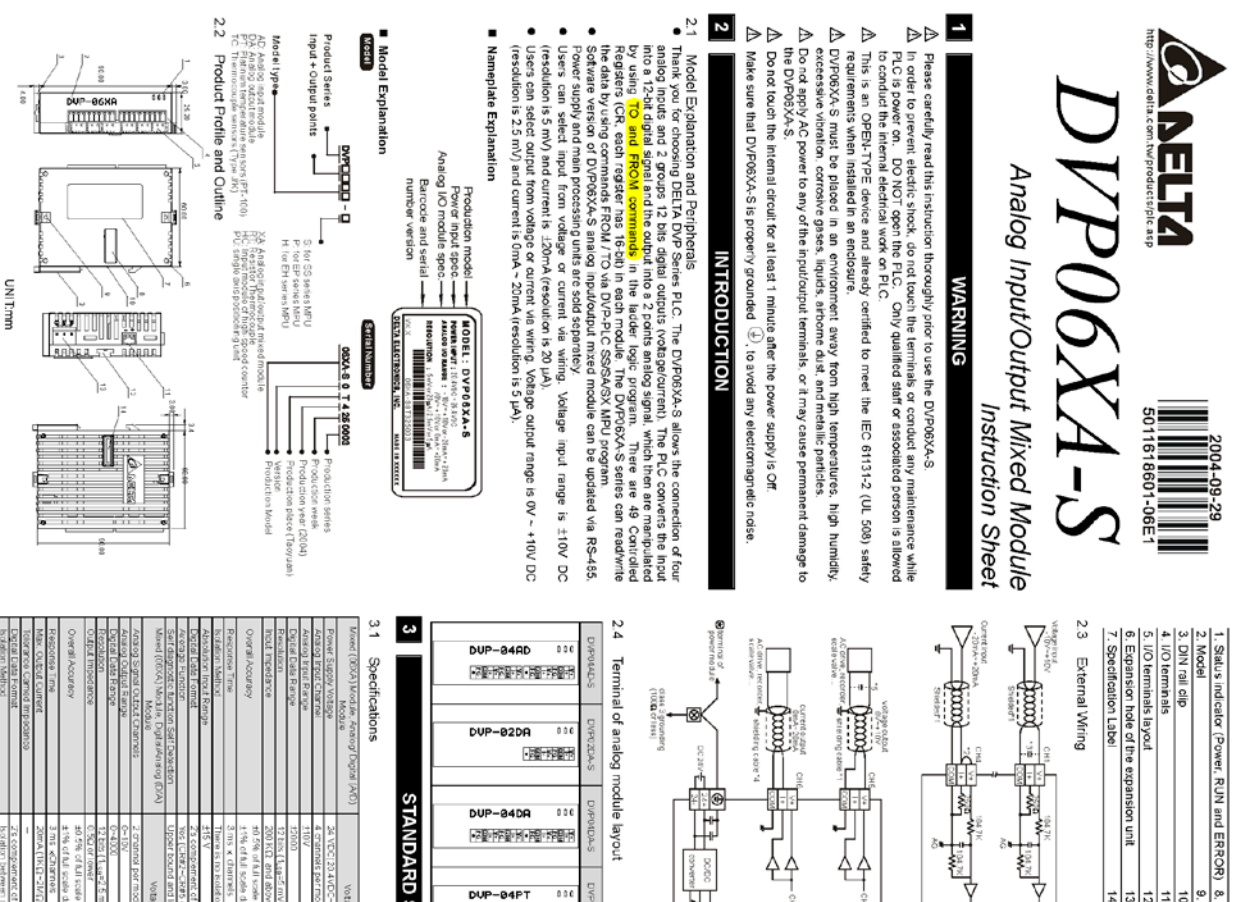

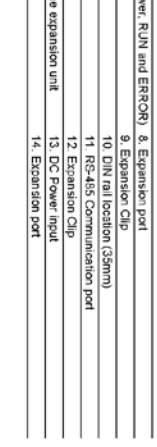

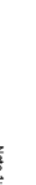

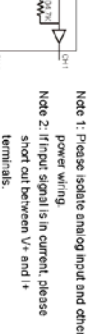

 $\triangleq$ 

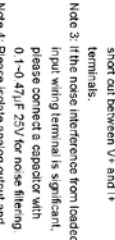

Note 5: If the noise interference from loaded Note 4: Please isolate analog output and other power wiring. Input wiring terminal is significant

Nate 6: Please connect 0.1-0.47µF 25V for noise filtering.<br>: Please connect,  $\bigoplus$  power module cover. be grounded or connects to machin terminal and <sup>@</sup> analog output point and make system earth poin module terminal to system earth please connect a capacitor with

a aasaa<br>xxxxxx

 $\frac{u}{x}$ 

 $rac{1}{x}$ 

Waming: DO NOT wire to the No function terminal <sup>•</sup>

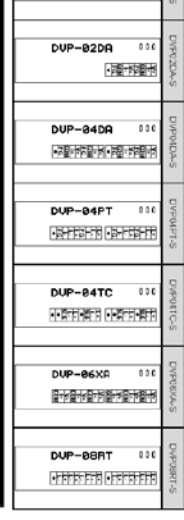

용용<br>- 100 MB 30mm<br>- H 30 MB 30mm

 $rac{32}{\pi}$  $rac{5}{x}$ 

# **STANDARD SPECIFICATIONS**

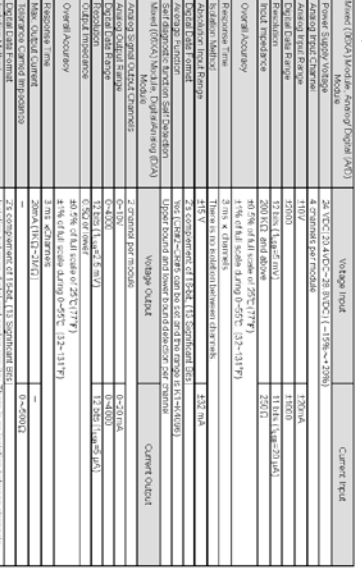

BOOT UN JOI AUD) 6000

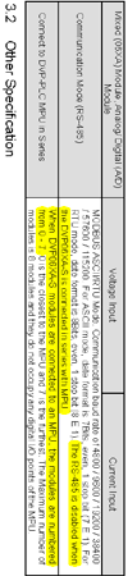

# Matimum Power<br>Environment Con<br>Static Electricity F

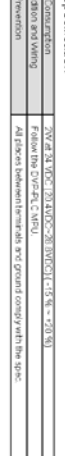

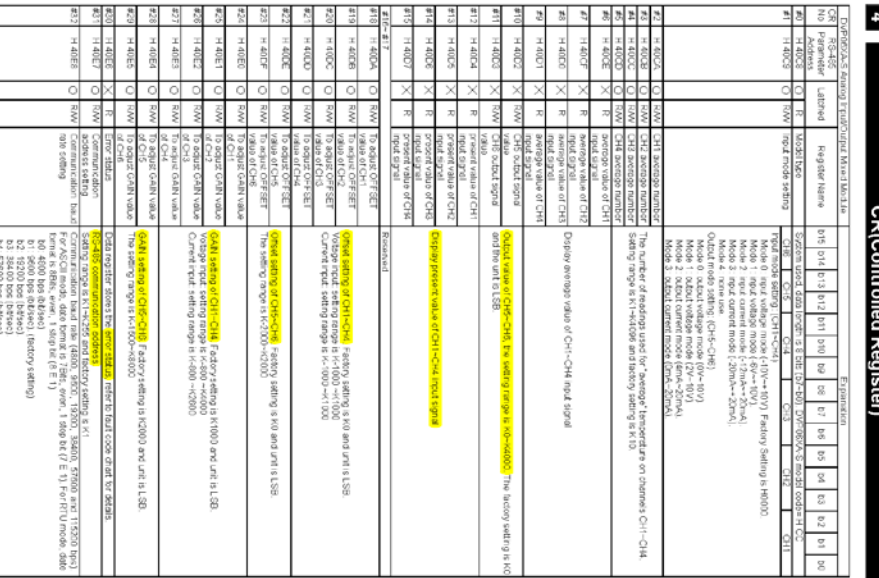

 $\begin{array}{c}\n\frac{18}{31} & \frac{18}{31} & \frac{18}{31} \\
\hline\n\frac{18}{31} & \frac{18}{31} & \frac{18}{31} \\
\hline\n\end{array}$ 

chod), b1

 $\frac{1}{90}$ 

. The corresponding parameters address H 40C8-H 40F9 of CR#48 will allow user to<br>readWrite data via RS-485.

Example: setting OFFSET value of CH1 to 0V(=K0<sub>use)</sub> and GAIN value of CH1 to 2.5V(=K500<sub>use)</sub>).

 $rac{8}{5}$  $rac{8}{5}$  $rac{8}{9}$ 

#### AUTOMATIZACIÓN MEDIANTE PLC DE MÁQUINA ENVOLVEDORA DE PALÉ

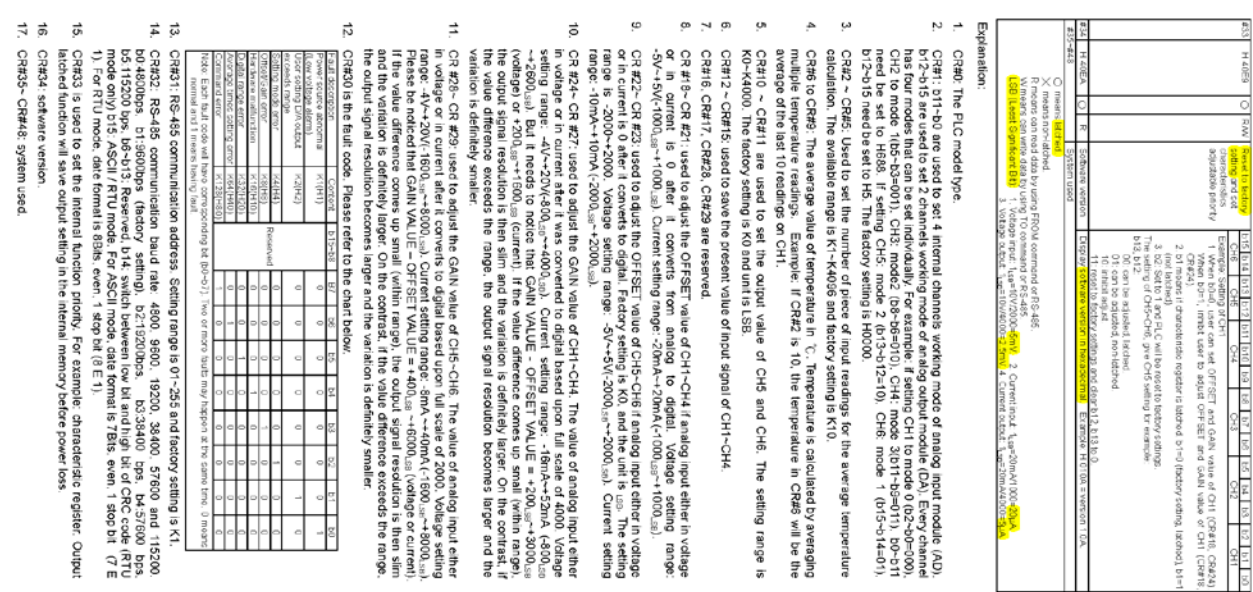

Current output mode<br>Current output mode **PLA** Use the charit above to adust AQ conversion characteristic curve of voltage input mode and current<br>Input work that the state of the control of the state of the state of the state of the state of the state of t<br>Input is the 5.1 Adjust A/D Conversion Characteristic Curve of CH1~CH4  $\sigma$ volage output mode<br>volage output mode 5.2 Adjust D/A Conversion Characteristic Curve of CH5~CH6 Current input mode: Voltage input mode LSB (Least Significant Bit): 1. voltage input: 1.sa=10V/2000=5mV. 2. current input: 1.sa=20mA/1000=  $\Omega$ (¤ ∪ END. 0002+ Function code: Baul rate can be 4800, 9600, 15200, 38400, 57600, 115200bps.<br>MOD BORS at a main result of protocol can be either in ASCII of in RTU mode. For ASCII mode.<br>Sigo bit (8 E 1).<br>sigo bit (8 E 1). Z ģ Adjust A/D Conversion Characteristic Curve Current<br>Holms<br>GAIR agos+ 03H read data from pdu **Protis OFFSET** GAIN: GAIN: **GAIN:** GAIN GAIN-OFFSET: Mode 2 of CR#1: GAIN-OFFSET: OFFSET GAIN-OFFSET: Setting range is +4mA ~ +32mA (200<sub>LSp</sub>~ GAIN-OFFSET. **OFFSET** Mode 3 of CR#1: Mode 1 of CR#1: GAIN = 6V(2400<sub>L99</sub>), OFFSET=2V (800<sub>L38</sub>) Mode 0 of CR#1: Mode 3 of CR#1: Mode 2 of CR#1: OFFSET Mode 1 of CR#1: GAIN=6V(1200.ss), OFFSET=2V (400.ss). Mode 0 of CR#1: GAIN=5V(1000\_sp), OFFSET=0V (0\_sp) : Setting range is +2mA~+30mA (+400<sub>use</sub><br>. →+6000<sub>use</sub>) GAIN = 20mA(1000<sub>css</sub>), OFFSET=4mA (200<sub>c</sub> GAIN =  $10 \text{mA} (2000_{\text{LSR}})$ , OFFSET=0mA (0<sub>LSB</sub>) GAIN = 12mA(2400<sub>Lse</sub>), OFF SET=4mA (800<sub>Lse</sub>) Setting range is +1V-+15V(+400<sub>LSS</sub> ~ +6000 Lss) Veitage output value when digital input is K2000<br>Setting range is -4V~+20V(-1600,<sub>ssi</sub> ~+8000 <sub>usi</sub>) GAIN =  $5\sqrt{2000_{\text{cs}}}$ ), OFFSET=0V (0.ss) 0. Setting range is-16mA -+52mA (-800<sub>cs3</sub> -Current input value when digital output value is GAIN = 20mA(1000\_se), OFFSET=0mA (0Lse) Setting range is +1V-+15V (+200<sub>L50</sub>-+3000<sub>L50</sub> Current output value when digital input is K0.<br>Setting range is -10mA →+10mA (-2000<sub>us</sub><br>→+2000<sub>ksti</sub>). Current output value when digital input value is<br>K2000. Setting range is -8mA ~+40mA (-1600<sub>-ss</sub> Voltage output value when digital input is K0.<br>Setting range: -5V~+5V(-2000<sub>L30</sub> ~ +2000 <sub>L30</sub>). Current input value when digital output is +4000 Setting range is -4V~+20V(-800<sub>LsB</sub>~ +4000<sub>LsB</sub>)  $-48000_{88}$  $+1600_{.50}$  $+2600_{.58}$  $(88\sqrt{000} +$ Setting range is -20 mA~+20mA (-1000 m ~ Setting range: -5V ~+5V(-1000,se ~ +1000,se) Voltage Input value when digital output is 0. Voltage input value when digital output is 4000

Lamp display:  $\overline{ }$ Example: set OFFSET value of CH5 to 0V/=K0.se) and GAIN value of CH1 to 2.5V/=K1000.ssl) 5.4 Program Example for Adjusting D/A Conversion Characteristics Curve I<br>Tš I<br>Tš ≊≊ ≊≩  $\overline{N}$ ÷  $\sigma$ **A**  $\omega$ Upon power-up: the ERROR LED will light for 0.5 seconds the POWER LED will light DUPORYYS CORPORATION TO MELTIMATION IN THE STRAIN TO A MAIN TO A MANAGEMENT OF DUPORYYS CORPORATION TO MANAGEMENT SHOWS IN THE SHIPS AND MANAGEMENT SHOWS AND TO A MANAGEMENT SHOWS A SAMPLE TO MANAGEMENT SHOWS A SHOWS A SHO Low Voltage error (ower than 13.5V). ERROR LED will blink continuously till the power<br>supply thes above 13.5V. After receiving the first RS-485 command the A/D LED or D/A LED will blink No errors=POWER LED on and ERROR LED off  $\begin{array}{|c|c|c|c|c|c|}\n\hline\n\hline\n\text{M} & \text{M} & \text{M} & \text{M} & \text{M} \\
\hline\n\text{M} & \text{M} & \text{M} & \text{M} & \text{M} & \text{M} \\
\hline\n\end{array}$  $\overline{a}$  $\vec{o}$ TO | K1 |N3000 K1  $\begin{array}{|c|c|c|c|c|c|c|c|c|} \hline \text{R1} & \text{R2} & \text{R3} & \text{R4} \ \hline \end{array}$  $\overrightarrow{\text{o}}$  $\sqrt{10}$  80  $\sqrt{10}$  $\frac{1}{2}$ | KO | K22 | KO | K1  $\frac{1}{1}$  kJ  $\frac{1}{1}$  eV  $\frac{1}{1}$  k1  $\frac{1}{1}$  $\overline{\delta}$  $\frac{1}{1}$  K33  $\frac{1}{24}$  $\frac{1 \text{ H0}}{1 \text{ H1}}$  $\sqrt{1000}$  $\frac{1}{2}$  or Initial PLC Start-up  $\overline{a}$ 7 ٠, :  $\overline{\cdot}$ When X0 switches from Off to On, K0<sub>x</sub><br>OFFSET value will be wrote in CR#18<br>K600<sub>GB</sub> of GAIN value will be wrote<br>CR#24, Write H0 to CR#1 of analog input module<br>no. 0 and set CH1 to mode 0 (voltage input<br>-10V-+10V) When X0 switches from Off to On. K0<sub>ust</sub> of<br>OFFSET value will be wrote in CR#22 and<br>K1000<sub>ust</sub> of GAIN value K1000<sub>ust</sub> will be Write H0 into CR#33 (b12-b15) and allow<br>CH5, CH6 to adjust characteristics. Write H3000 into CR#1 (b12~b15) of<br>analog input/output module#0. Setting CH5<br>to mode 3 (current output 0mA~ +20mA). Write H0 to CR#33 and allow to adjust<br>characters of CH1. wrote in CR#28

- 
- 
- If the input or output exceeds the upper or lower bounds, then the ERROR LED will bink

91

ø When main CPU and expansion unit communicate time-out or abnormal interrupt. LED<br>ERROR of expansion unit will keep lighting.

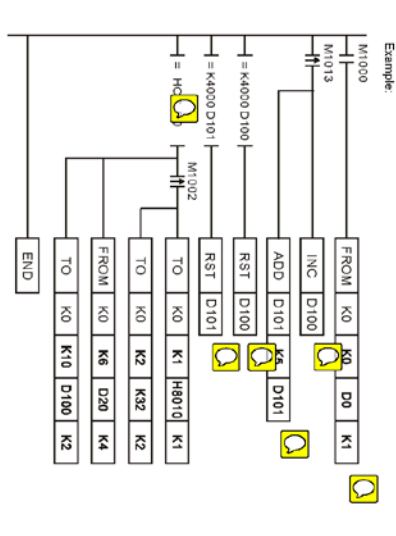

- Explanation
- If the model type is DVP06XA-S, set the input mode is (CH1, CH3, CH4)= mode 0, (CH2)= mode 2. Reading the model type of expansion module K0 (should be HCC for DVP06XA-S model type).
- and set the output mode is (CH5)=mode 0. (CH6)=mode 2.
- 
- Setting the average number of CH1 and CH2 are K32
- $\overline{a}$
- Reading the input signal average value of CH1-CH4 (4 data) from CR#S-CR#9 and save<br>D20-D23.
- In each second. D100 will increase K1 and D101 will increase KS. When the value of D100 and<br>D101 are K4000. it will clear to 0.
- $\bullet$ Writing the output setting value of D100 and D101 into CR#10 and CR#11. The analog output value<br>of CH5∽CH6 will change with the value of D100 and D101.

putput

Use the chast above to adjust DA conversion characteristic ourve of voltage output mode and<br>The state of the state of the state of the state of the state of the state of the state of the state of the st<br>current of the sta

LSB (Lesst Significant Bit): 1. voltage output: 1<sub>LS9</sub>=10V/4000=2.5mV.

53

Program Example for Adjusting A/D Conversion Characteristics Curve

2. current output: 1\_se=20mA/4000=5µA

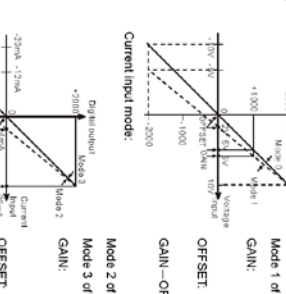

# DVP01LC-SL

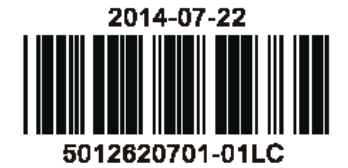

#### **Instruction Sheet** Bilgi Dökümani 裝 說 明 李

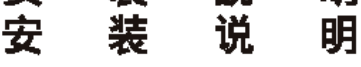

**Load Cell Module Load Cell Modulu** Load Cell 秤重模組 Load Cell 秤重模块

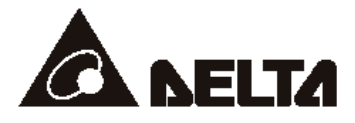

 $\sim$ 

#### 

Thank you for choosing Delta's DVP series PLC. Delta releases DVP01LC-SL load cell module of weight measurement function. DVP01LC-SL provides 24-bit resolution applicable for 4-wire or 6-wire load cells with various eigenvalues. Therefore, the response time can be adjusted in coordination with each other according to users' needs. On this basis, the market requirements on weight measurement can easily be met. EN / DVP01LC-SL is an OPEN-TYPE device. It should be installed in a control cabinet

- free of airborne dust, humidity, electric shock and vibration. To prevent non-maintenance staff from operating DVP01LC-SL, or to prevent an accident from damaging DVP01LC-SL, the control cabinet in which DVP01LC-SL is installed should be equipped with a safequard. For example, the control cabinet in which DVP01LC-SL is installed can be unlocked with a special tool or key.
- EN / DO NOT connect AC power to any of I/O terminals, otherwise serious damage may occur. Please check all wiring again before DVP01LC-SL is powered up. After DVP01LC-SL is disconnected, Do NOT touch any terminals in a minute. Make sure that the ground terminal  $\bigoplus$  on DVP01LC-SL is correctly grounded in order to prevent electromagnetic interference.
- FR / DVP01LC-SL est un module OUVERT. Il doit être installé que dans une enceinte protectrice (boitier, armoire, etc.) saine, dépourvue de poussière, d'humidité, de vibrations et hors d'atteinte des chocs électriques. La protection doit éviter que les personnes non habilitées à la maintenance puissent accéder à l'appareil (par exemple, une clé ou un outil doivent être nécessaire pour ouvrir a protection).
- FR X Ne pas appliquer la tension secteur sur les bornes d'entrées/Sorties, ou l'appareil DVP01LC-SL pourra être endommagé. Merci de vérifier encore une fois le câblage avant la mise sous tension du DVP01LC-SL. Lors de la déconnection de l'appareil, ne pas toucher les connecteurs dans la minute suivante. Vérifier que la terre est bien reliée au connecteur de terre  $\bigcirc$  afin d'éviter toute interférence électromagnétique.

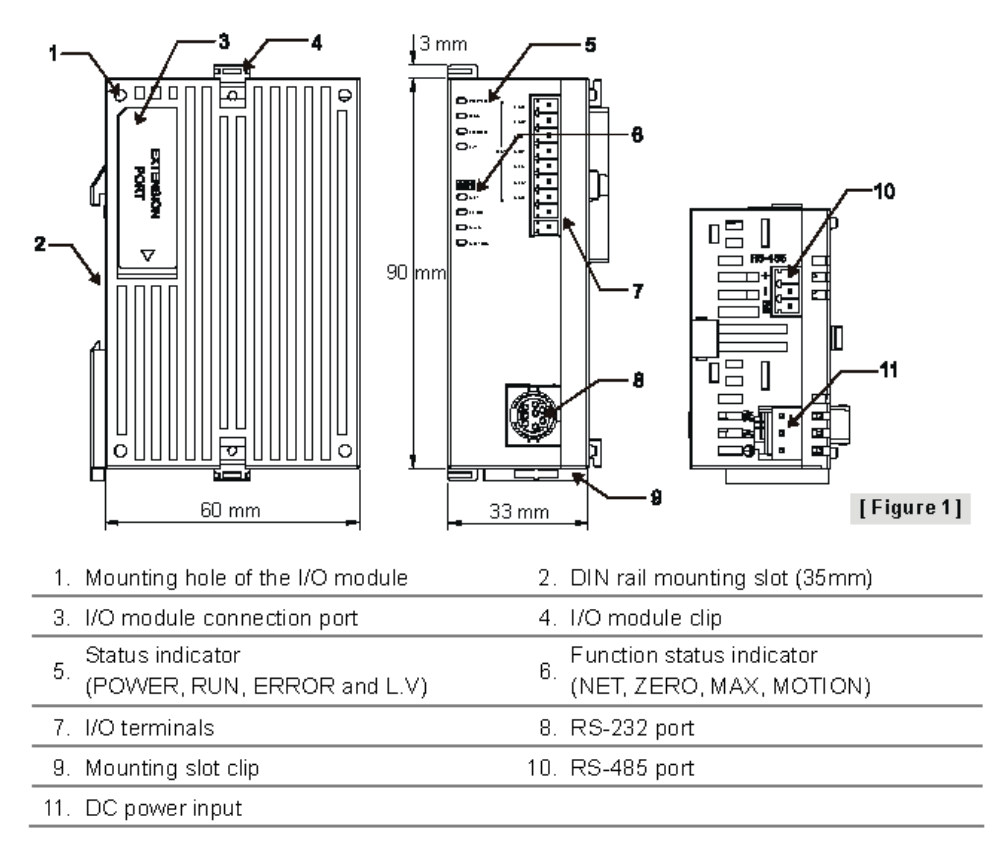

# **Product Profile & Dimensions**

# **VO Terminal Layout**

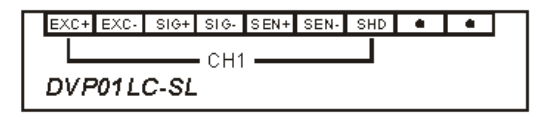

# **External Wiring**

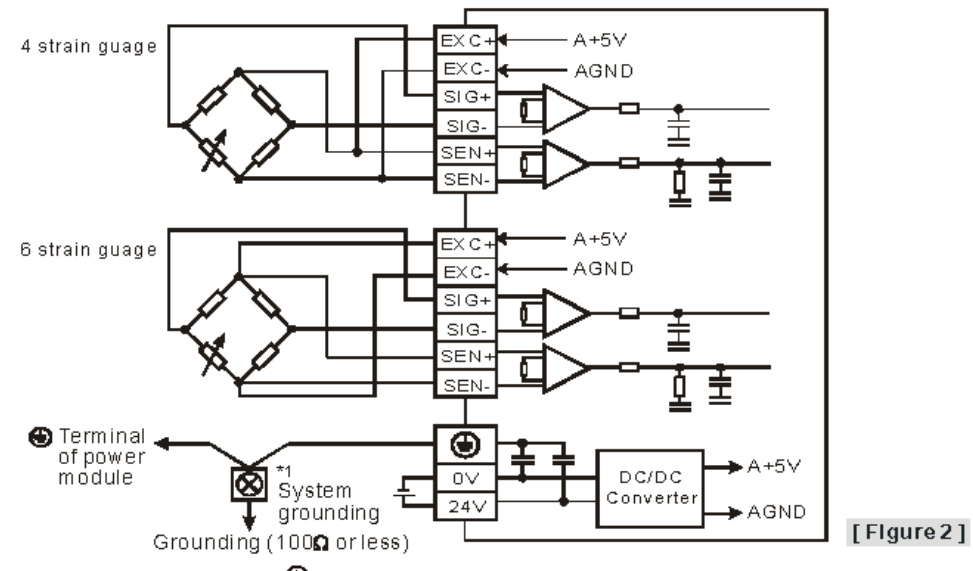

Note 1: Please connect the  $\,\mathrel{\Phi}\,$  terminal on both the power module and Load Cell module to the system earth point and ground the system contact or connect it to the cover of power distribution cabinet.

# **Electrical Specifications**

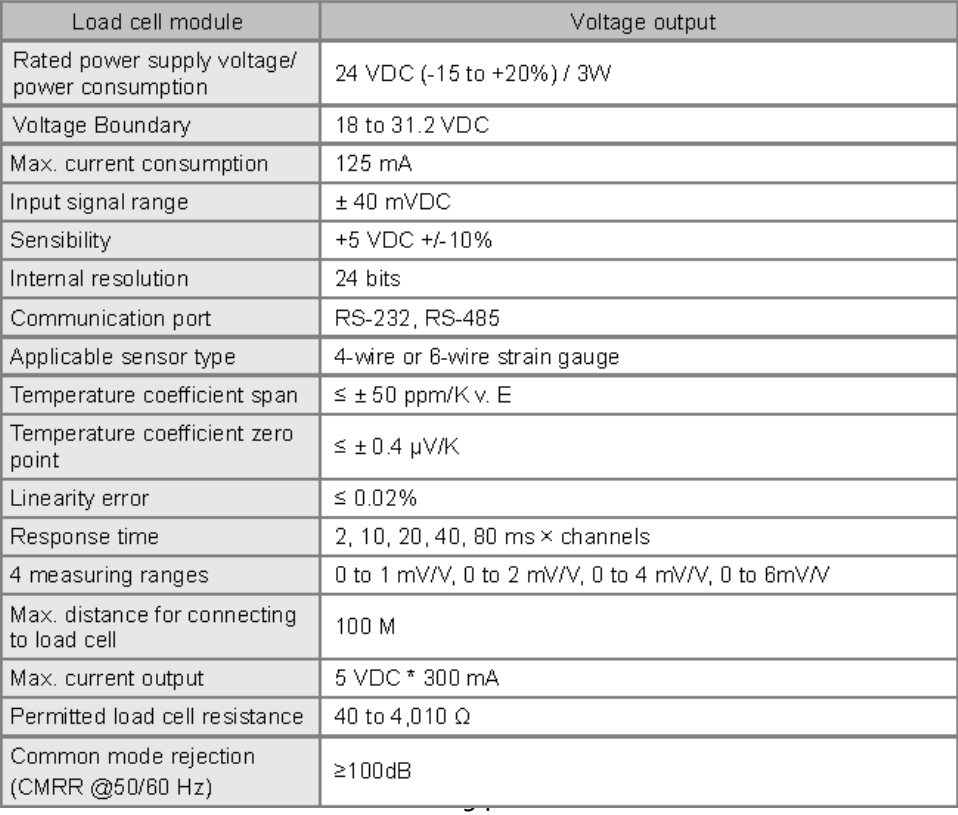

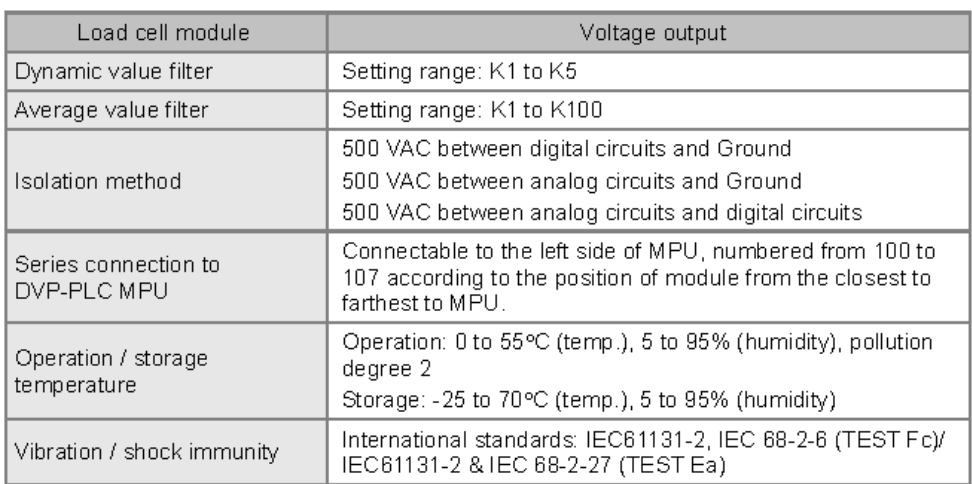

Complying with DIN1319-1, the tolerance of measured value should be  $\leq 0.05\%$  under 20°C. + 10K temperature range.

\* When the corrected ambient temperature and the actual temperature have a difference of more than 10°C, it is suggested that you re-correct it.

# ■ Control Register

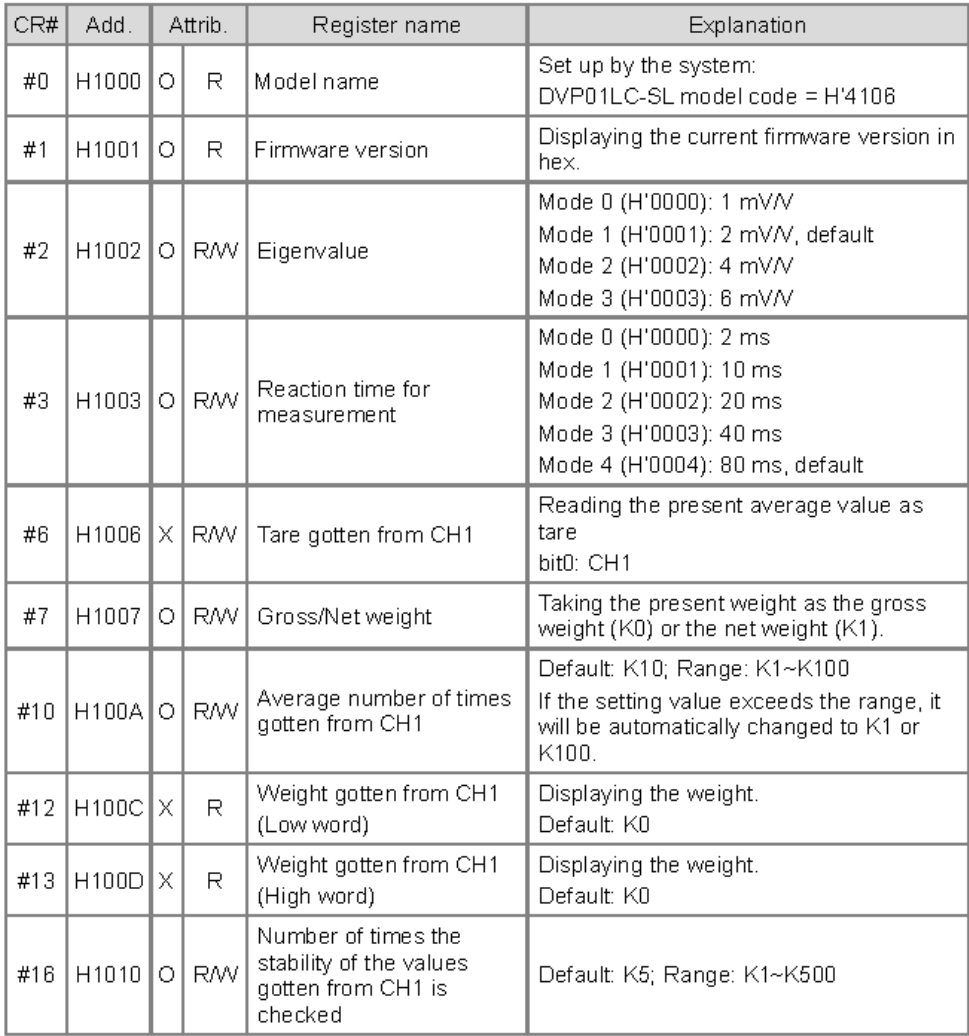

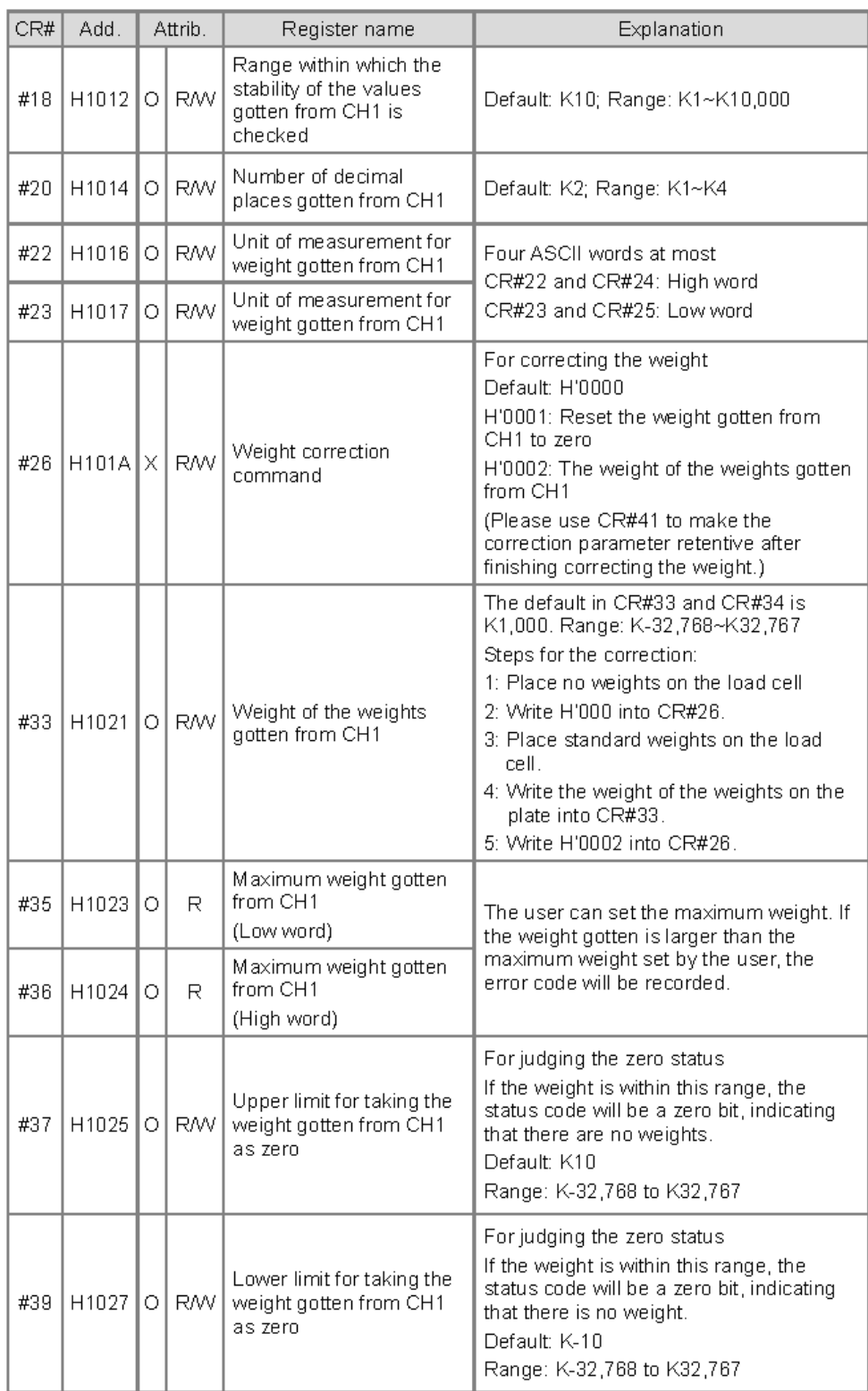

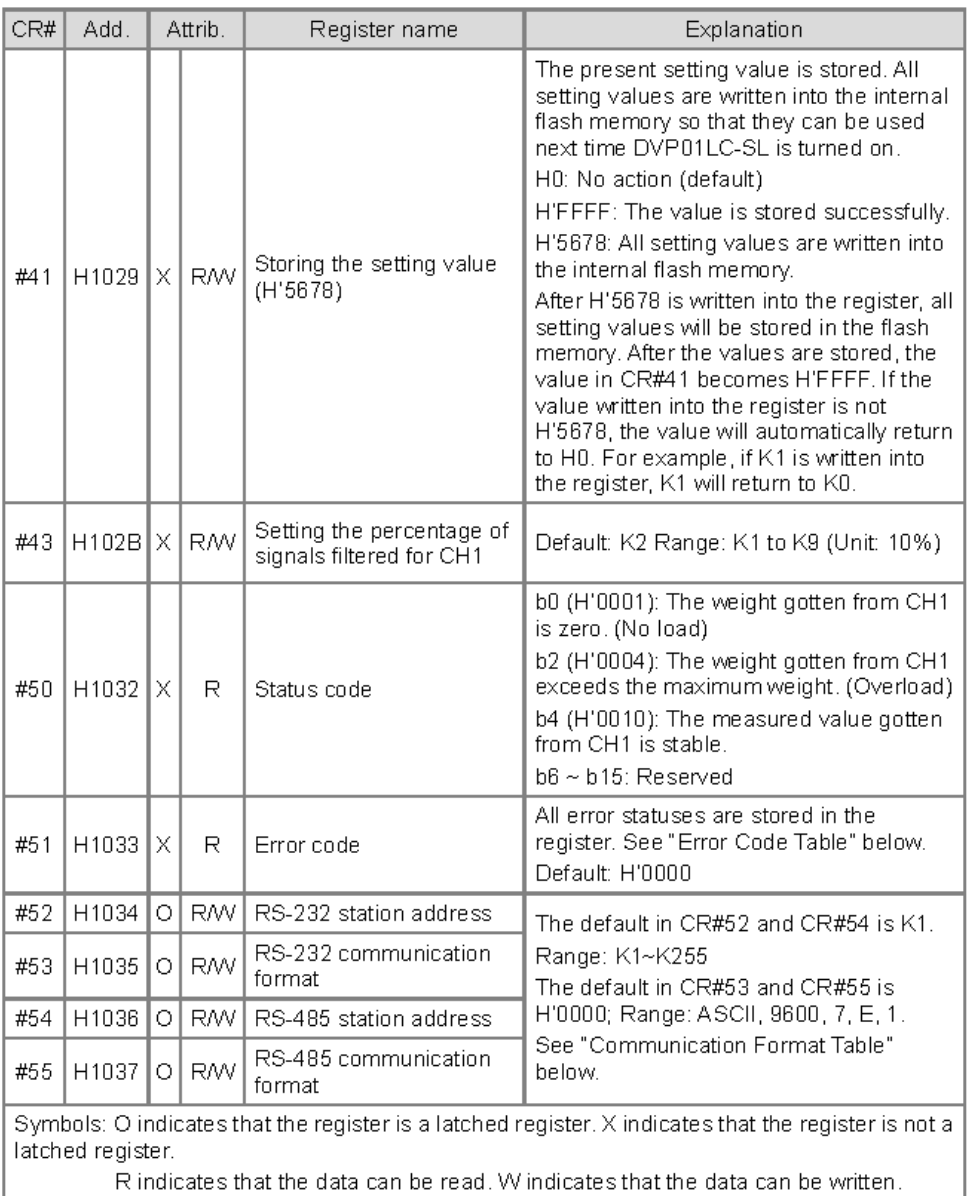

▲ Error Code Table for CR#51:

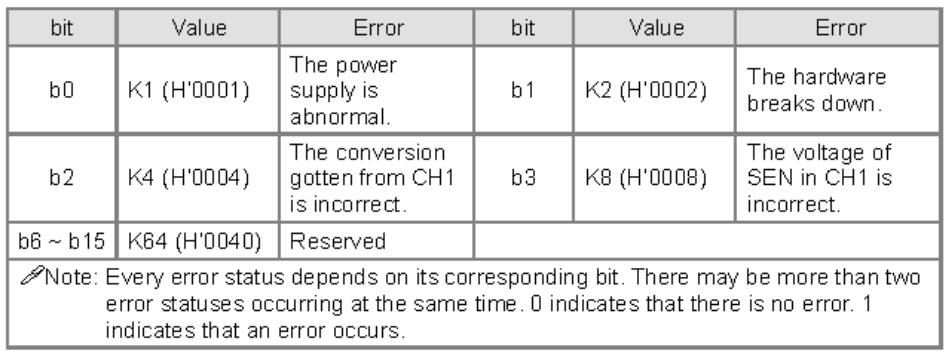

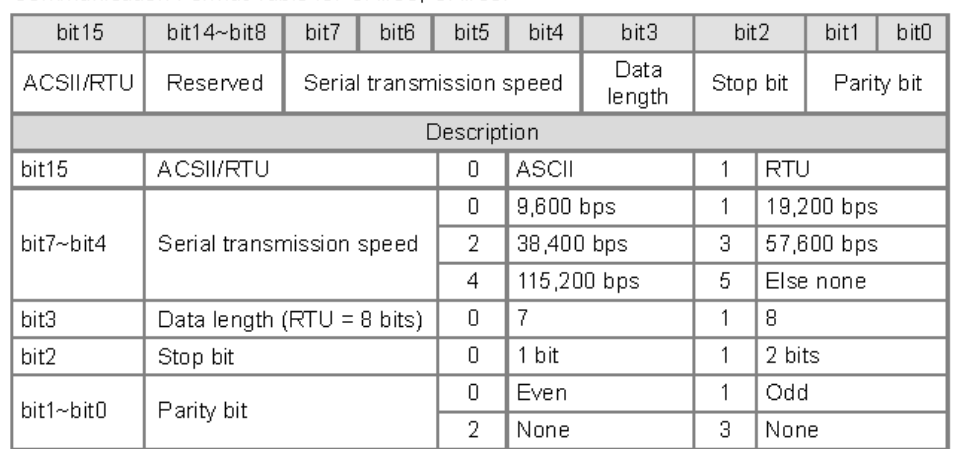

▲ Communication Format Table for CR#53, CR#55:

# **Instruction Sheet**

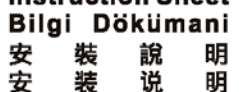

Switch Power Supply Module<br>Güç Kaynağı Modülü 電源供應模組 电源供应模块

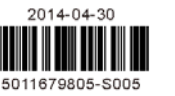

#### **O** Electrical Specifications

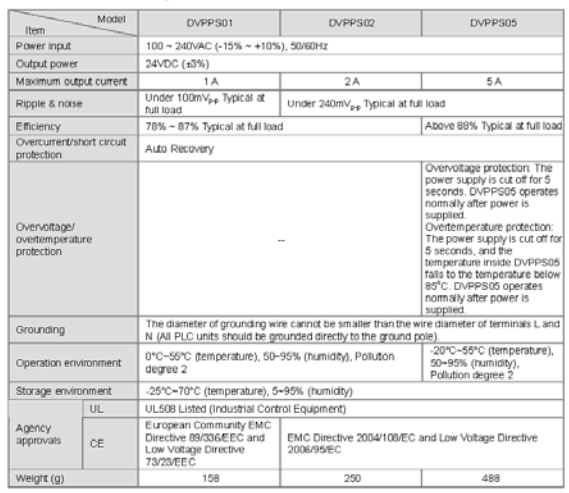

#### **© Installation and Wiring**

# **■ Mounting Arrangements and Wiring**

DIN Rail Installation

The EVPPS can be secured to a cabinet by using the DIN rail The DVPPS can be secured to a cabinet by using the DIN rail<br>that is 35mm high with a depth of 7.5mm. When mounting the<br>DVPPS on the DIN rail, be sure to use the end bracket to stop<br>any side-to-side motion of the DVPPS, thu right:

Direct mounting: Tighten M4 screws into direct mount hole.

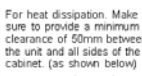

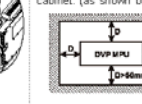

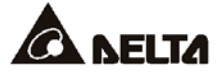

**BRENGLISH** 

### $\bigwedge$  Warning ..

- EN / DVPPS01102005 is an OPEN-TYPE device. It should be installed in a control cabinet free of airborne dust, humidity, electric strate manufacture in conservation and which provide a conservation of provide and conservati
- EN / DO NOT connect AC power to any of I/O terminals, otherwise serious damage may occur. Please check all will<br>again before DVPPS/PROMOS is powered up. After DVPPS/DI/0205 is disconnected, Do NOT touch any terminia<br>a minu
- concommunications in announce.<br>FR / DVPPS01/02005 est un module OUVERT. Il dot être installé que dans une enceinte protectrice (bolter, armoire, etc.)<br>saite, dépouvue de poussière, c'humiotté, de vibrations et hors d'attei
- our de concerne concerne possible and the state of the concerned of the pass appliquer la tension secteur sur les bonnes d'entrées/Sorties, ou l'apparel DVPP501/02/05 pourra être endommagé. Merci de vérifier encore une foi

#### **0 Introduction**

Thank you for choosing CELTA DVP series. DVPPS series is a power module with 3 types that sorted by<br>output circuit. 1. DVPPS01 provides 24V DC and 1A current for output power. 2. DVPPS02 provides 24V DC<br>and 2A current for

#### · Product Profile & Outline

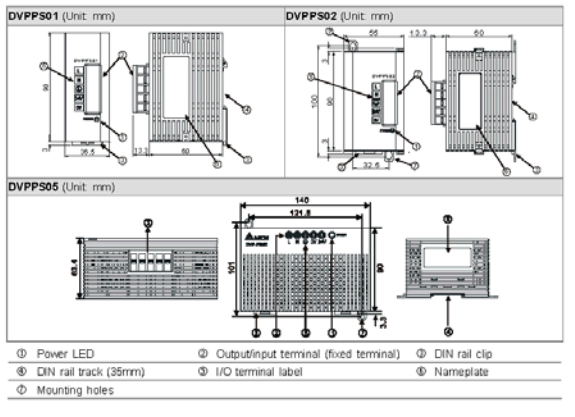

- Wiring:  $\begin{picture}(20,5) \put(0,0){\line(1,0){10}} \put(15,0){\line(1,0){10}} \put(15,0){\line(1,0){10}} \put(15,0){\line(1,0){10}} \put(15,0){\line(1,0){10}} \put(15,0){\line(1,0){10}} \put(15,0){\line(1,0){10}} \put(15,0){\line(1,0){10}} \put(15,0){\line(1,0){10}} \put(15,0){\line(1,0){10}} \put(15,0){\line(1,0){10}} \put(15,0){\line(1,$ ugs roevenaar ⊶⊡∑⊞—
	-

1. Please use O-type terminals for I/O wiring terminals. The<br>specification for the terminals is as shown on the left. Tighten PLC terminal<br>screws to a torque of 5 - B/ig-rm (4 3 - 8 B in Inles).<br>2. Please avoid tiny metal

# - Wiring Notes

■ Environment

- Liminumiann<br>1. DO NOT store the DVPP501/10205 in a dusty, smoky, or corrosive atmosphere.<br>2. DO NOT store the DVPP501/0205 in an environment with high temperature or high humidity.<br>3. DO NOT install PLC on a shelf or on

From injust of DVPPS01/02/05 is AC input, following items should be noticed:<br>
1. Connect the AC input of DVPPS01/02/05 is AC input, following items should be noticed:<br>
1. Connected to the AC input (100/AC - 240VAC) to term

- 
- 

#### **0 Trial Run**

Power indicator, Running and Test<br>The "POMER" LED at the front of DVPPS01/02/05 will be lit (in green) if the power is on. If the indicator is not<br>ON, it indicates that the power supply is not enough or short circuit. Plea

#### **O** Troubleshooting

Judge the errors by the indicators on the front panel. When errors occurred on DVPPS01/02/05, please check · "POWER" LED

The "POWER" LED at the front of the MPU will be lit (in green) if the power is on. If the indicator is not on The riverse received as the most of the most whole interpretational prover is on. It the indicator is not on<br>when the MPU is powered up, please check if power supply is normal. If the indicator is not on when the MPU<br>is po

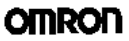

 $\overline{1}$ 

# **MX2**

# Nacido para accionar máquinas<br>• Control vectorial de corriente

- 
- · Par de arranque elevado: 200% a 0,5 Hz
- Doble valor nominal: VT de 120%/1 min. y CT de 150%/1 min.
- Control de motores IM y PM (asíncrono y síncrono)
- · Control de par en vectorial lazo abierto
- Funcionalidad de posicionamiento
- · Funcionalidad en aplicaciones integrada (por ejemplo, control de freno)
- Programación lógica integrada
- Seguridad integrada, de acuerdo con ISO 13849-1<br>(circuito doble de entrada y monitorización de dispositivo externo, EDM)
- · Puerto USB para programación por PC
- Alimentación de reserva de 24 Vc.c. para la placa de control
- Comunicaciones de campo: Modbus, DeviceNet, Profibus,<br>Comunicaciones de campo: Modbus, DeviceNet, Profibus,<br>CompoNet, EtherCAT, ML-II y Ethernet/IP
- 
- · Software de configuración por PC: CX-Drive
- RoHS, CE, cULus

#### Valores nominales

- Monofásico 200 V, de 0,1 a 2,2 kW
- Trifásico 200 V, de 0,1 a 15,0 kW
- · Trifásico 400 V, de 0,4 a 15,0 KW

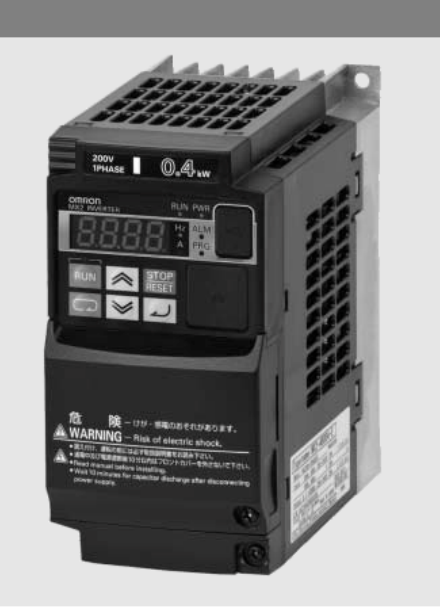

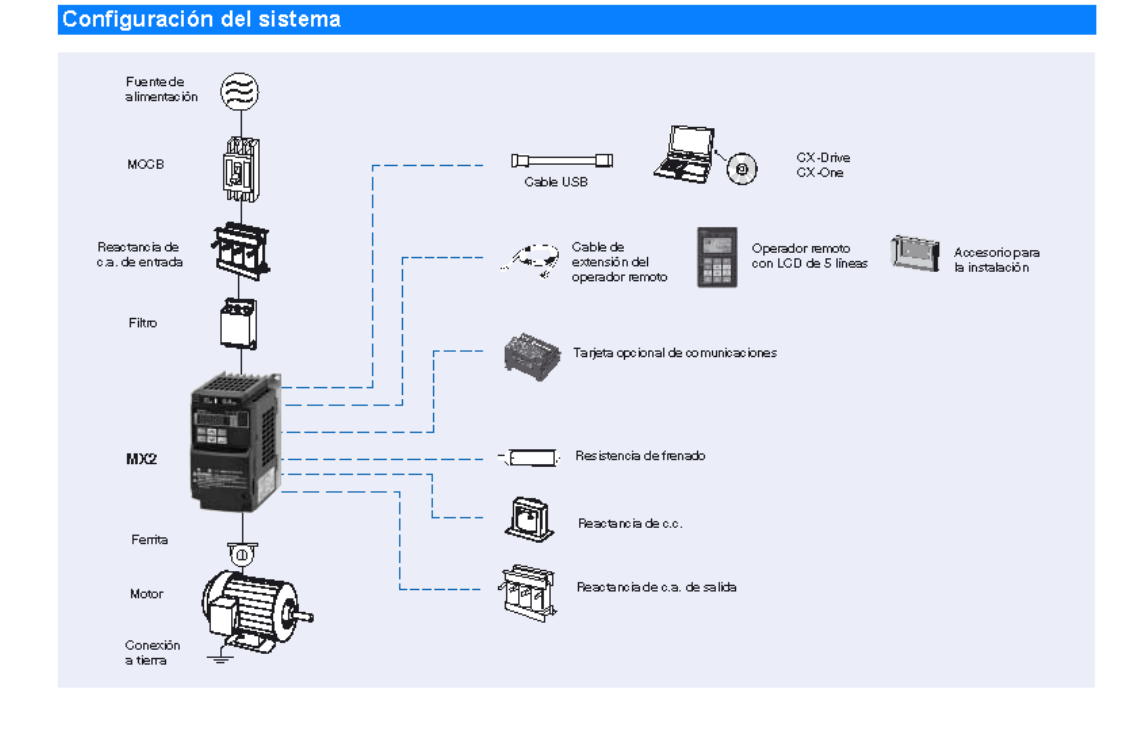

 $MX2$ 

# 100

# **OMRON**

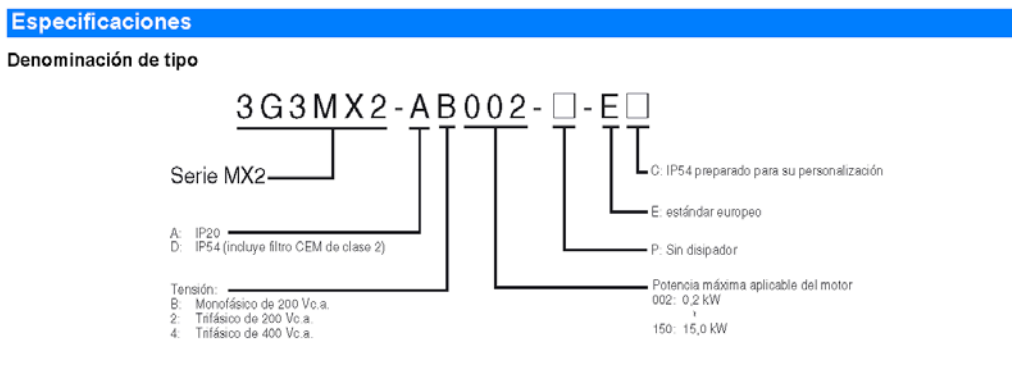

#### Clase 200 V

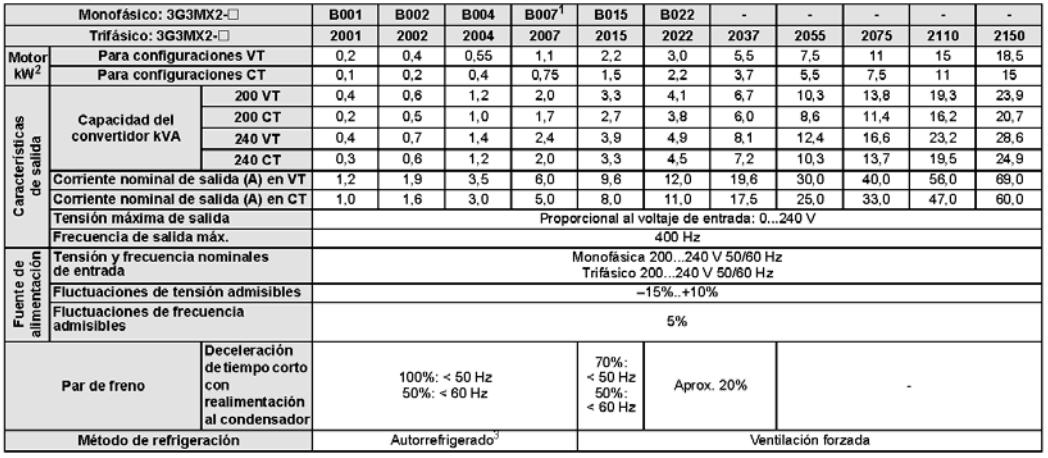

1. El modelo trifásico utiliza ventilación forzada. Sin embargo, el modelo monofásico es autorrefrigerado.<br>2. Basado en un motor estándar trifásico.<br>3. Ventilación forzada para modelos IP54.

#### Clase 400 V

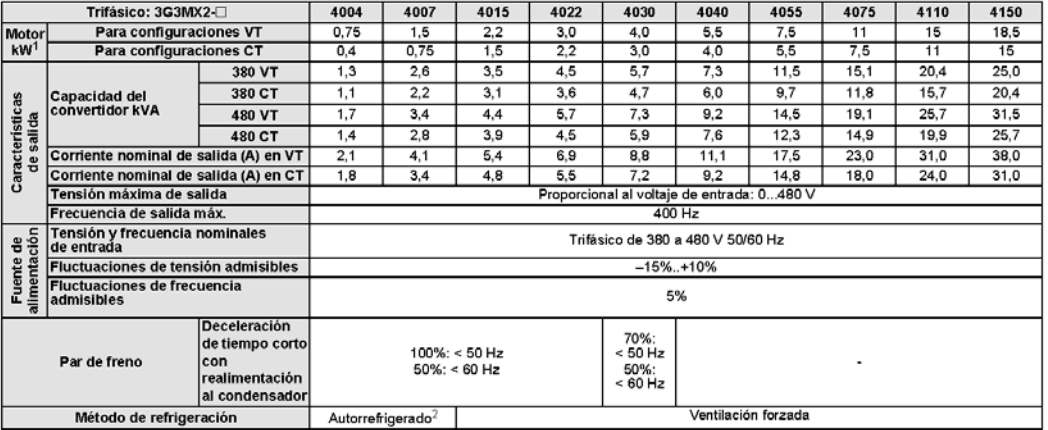

1. Basado en un motor estándar trifásico.<br>2. Ventilación forzada para modelos IP54.

 $\overline{2}$ 

Convertidores de frecuencia

**OMRON** 

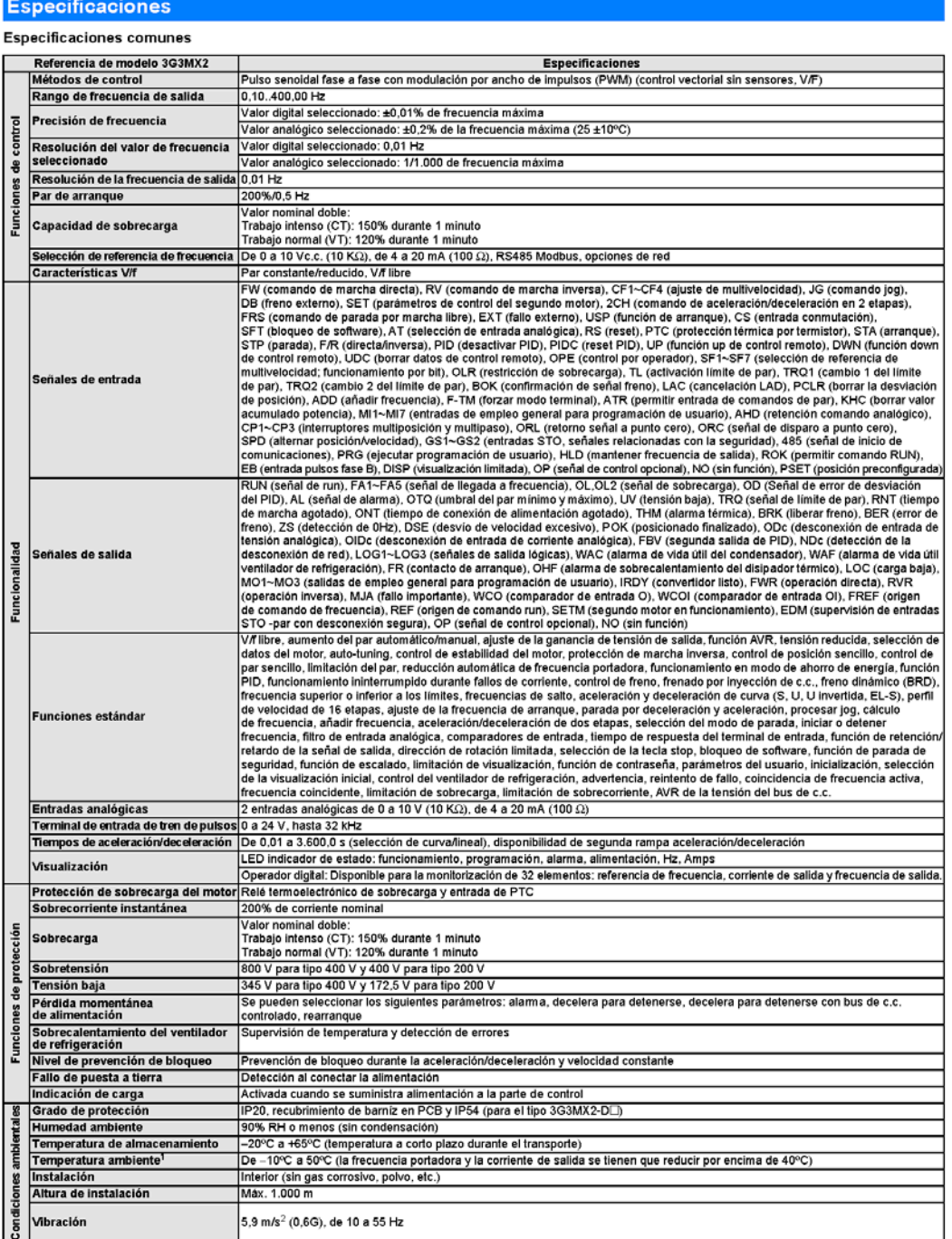

l<br>1. Algunos tipos de 3G3MX2-D requieren una reducción especial en función de las condiciones de instalación y la frecuencia portadora seleccionada.<br>Consulte la información detallada que se proporciona en el manual.

3

# **OMRON**

**Dimensiones** 

Modelos disponibles (IP20)

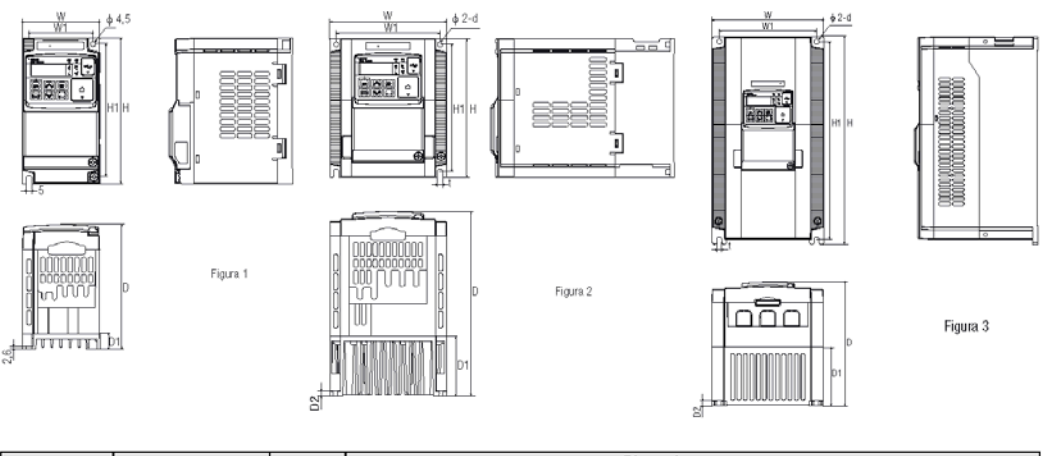

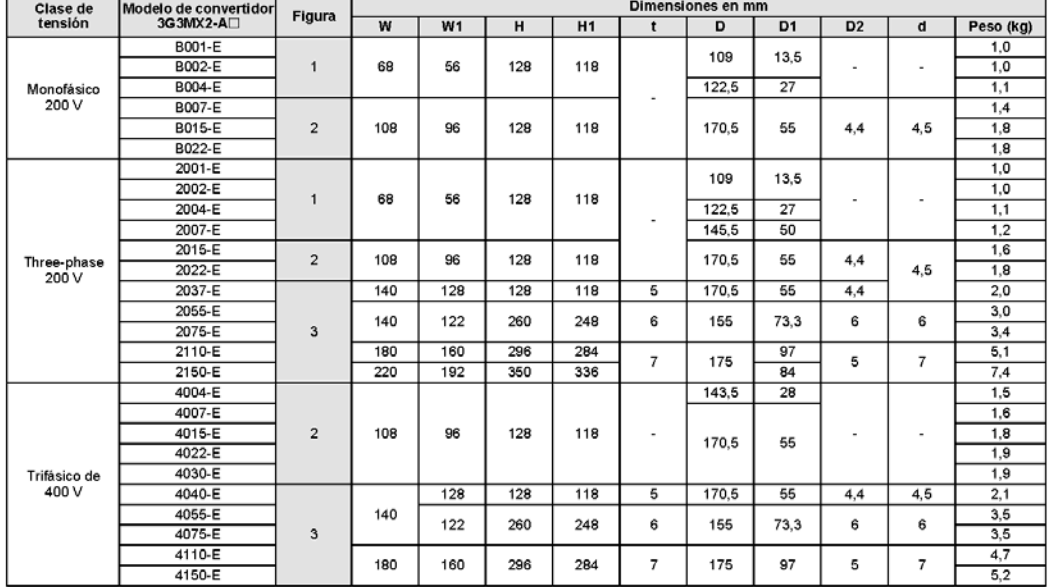

Tarjeta opcional

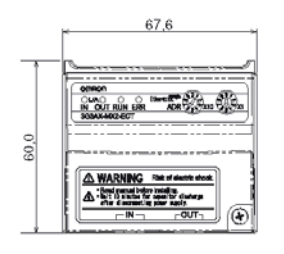

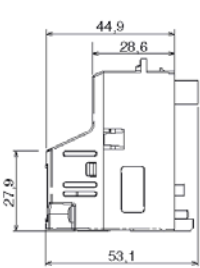

Nota: Las tarjetas opcionales se pueden colocar dentro del modelo IP54.

 $\overline{\mathbf{4}}$ 

Convertidores de frecuencia

**OMRON** 

# AUTOMATIZACIÓN MEDIANTE PLC DE MÁQUINA ENVOLVEDORA DE PALÉ

W  $g_{4,5}$  $04,5$  $\frac{84,5}{2}$  $Wt$ W1  $W1$ **Route BRANCH Roade** ħ П Malin 긔 Ίs IL 5 ۲ ⊢ nom<br>1999<br>1999 ooor n ļ Figura 2 Figura 3 Figura 1 mn ╥

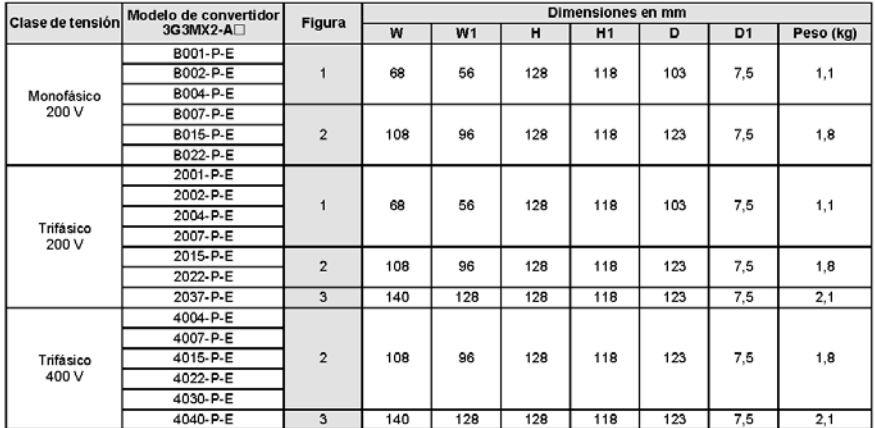

# Modelos sin disipador

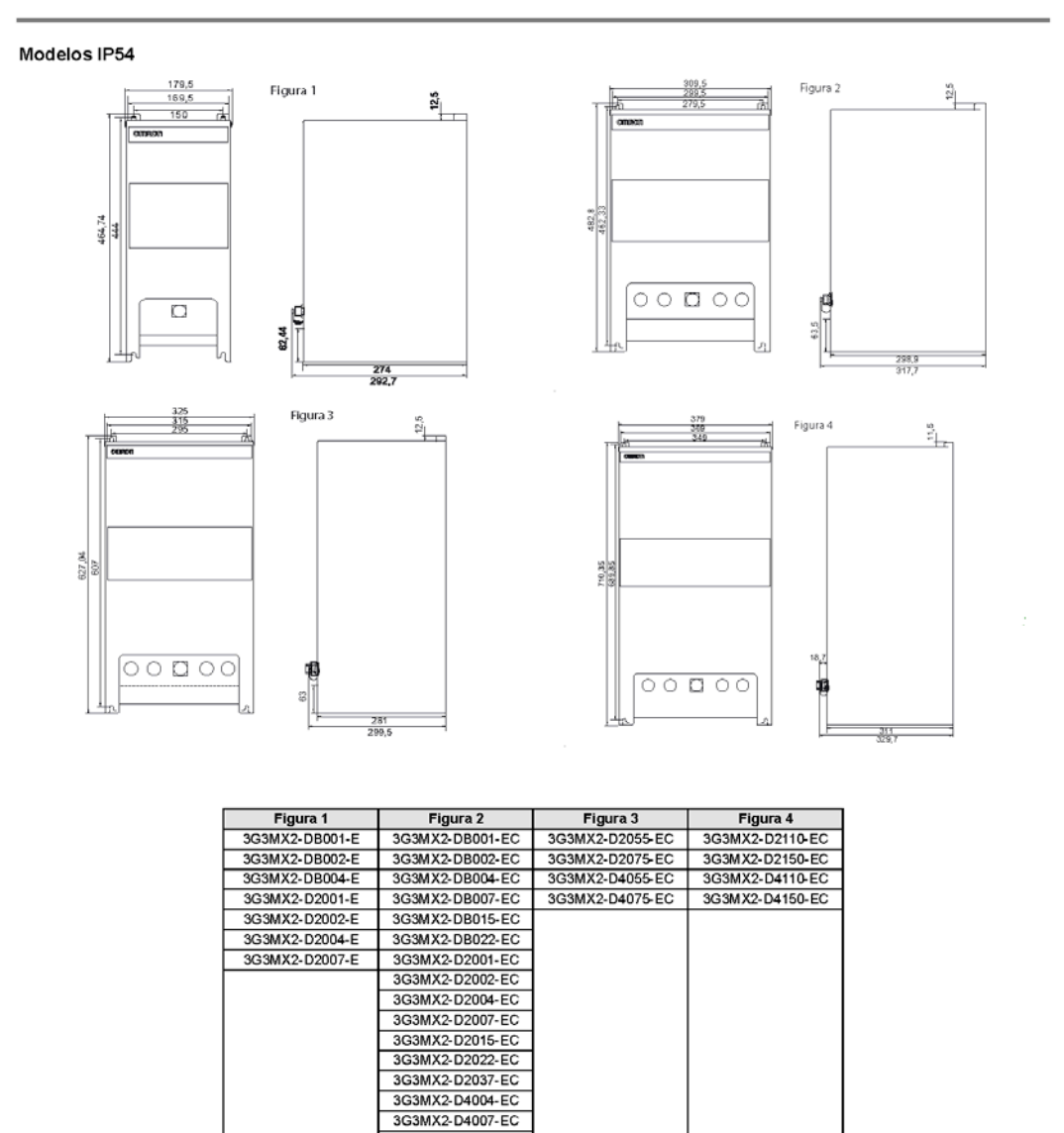

3G3MX2-D4015-EC 3G3MX2-D4022-EC 3G3MX2-D4030-EC 3G3MX2-D4040-EC

# **OMRON**

6

Convertidores de frecuencia

**OMRON** 

# Filtros de montaje posterior Rasmi

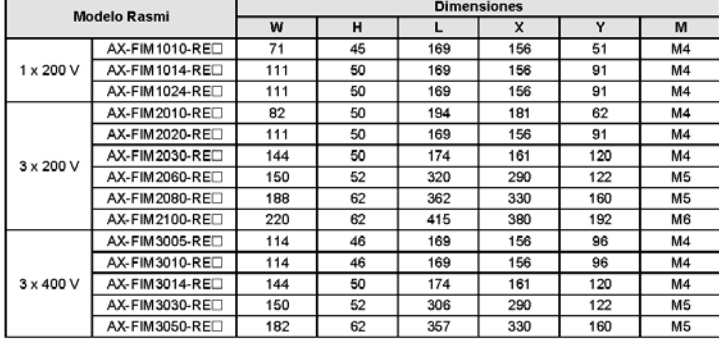

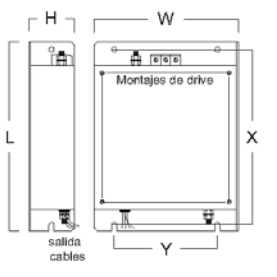

### Filtros de montaje posterior Schaffner

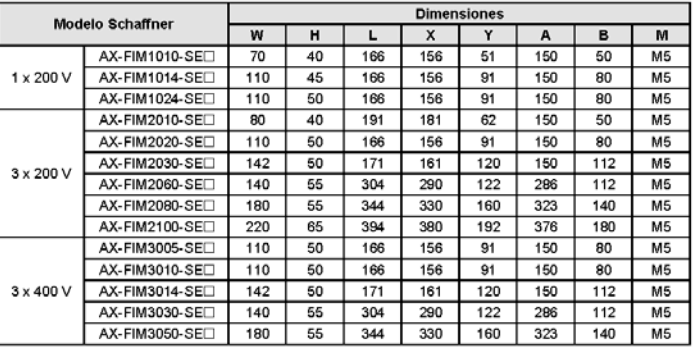

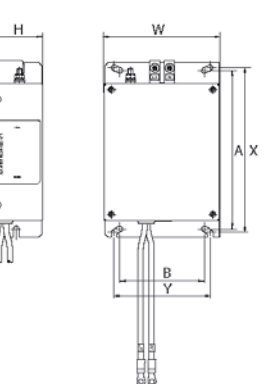

# Reactancia de c.a. de entrada

### Monofásico

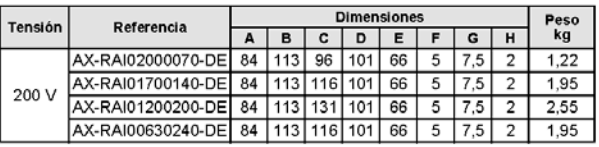

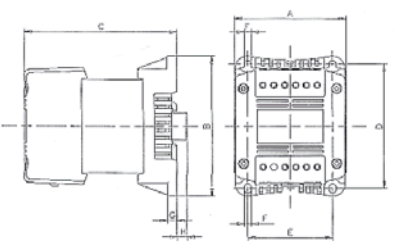

# **Trifásico**

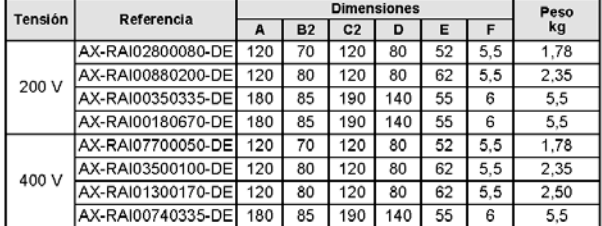

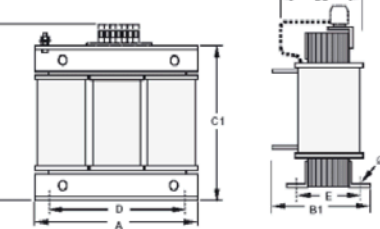

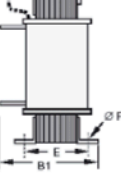

# **OMRON**

Reactancia de c.c.

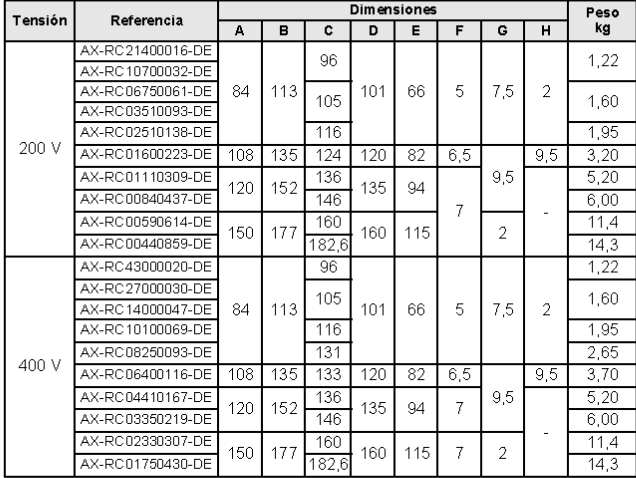

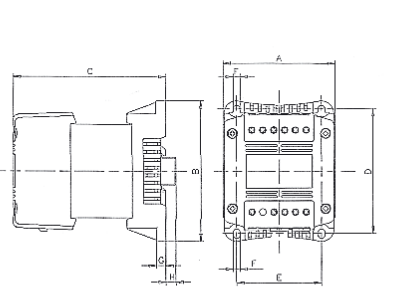

# Reactancia de c.a. de salida

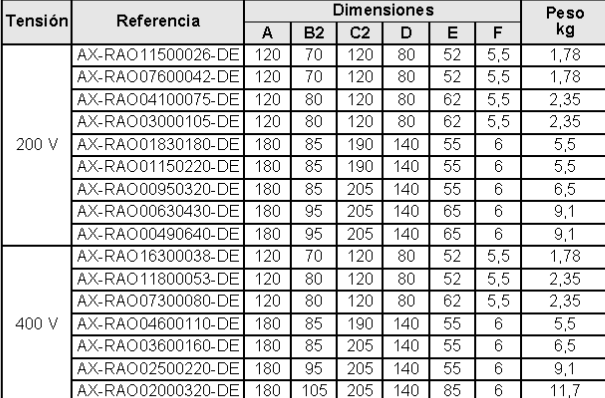

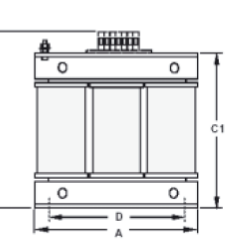

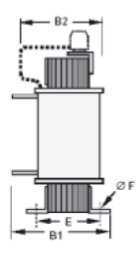

# Ferritas

 $\overline{\mathbf{8}}$ 

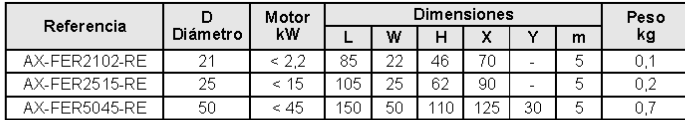

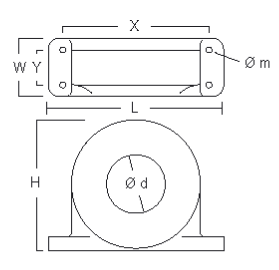

Convertidores de frecuencia

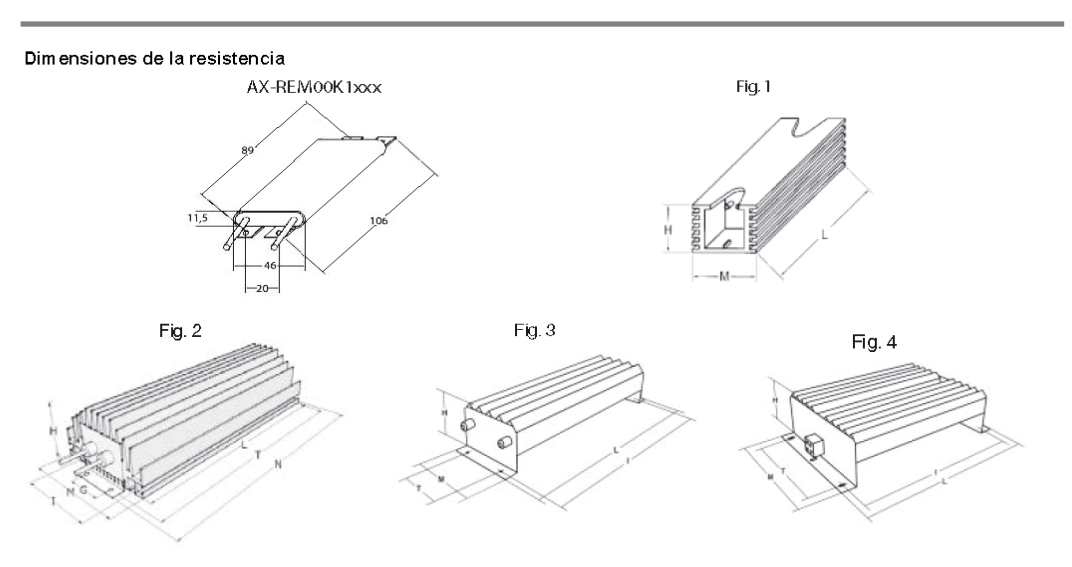

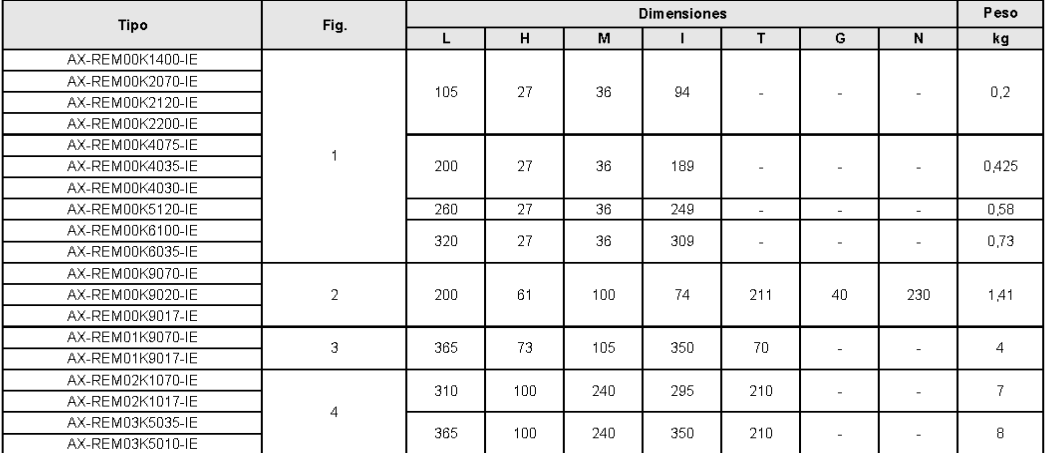

**OMRON**
## **OMRON**

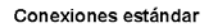

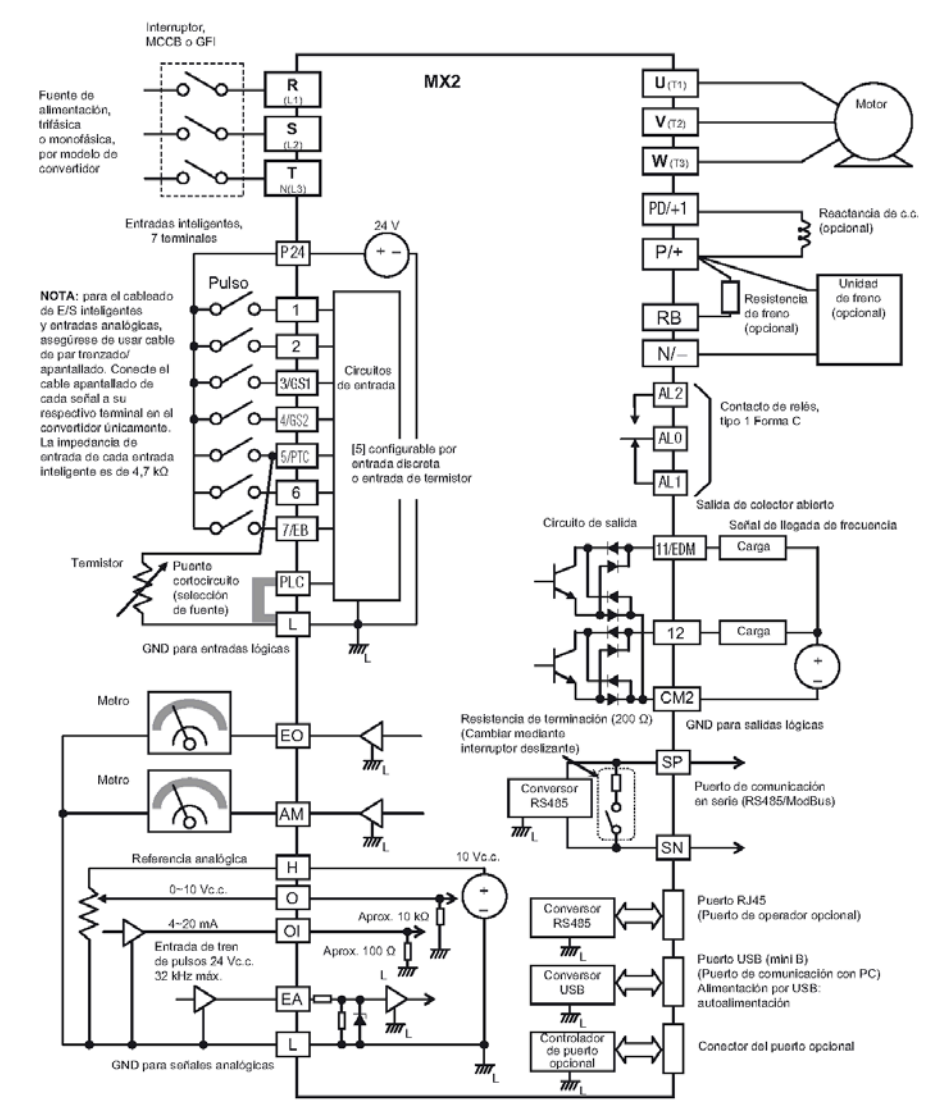

Especificaciones del bloque de terminales

 $10$ 

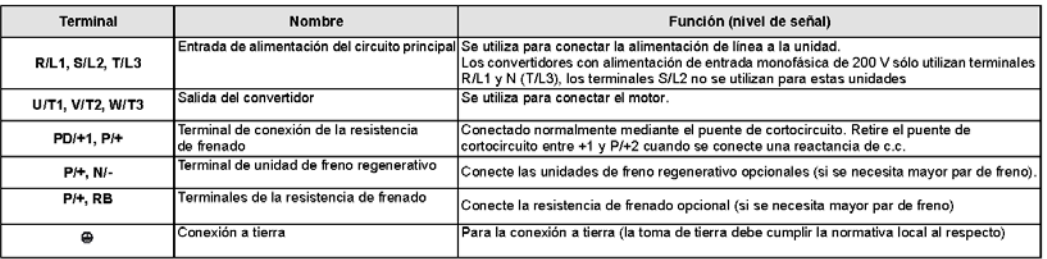

Convertidores de frecuencia

### **OMRON**

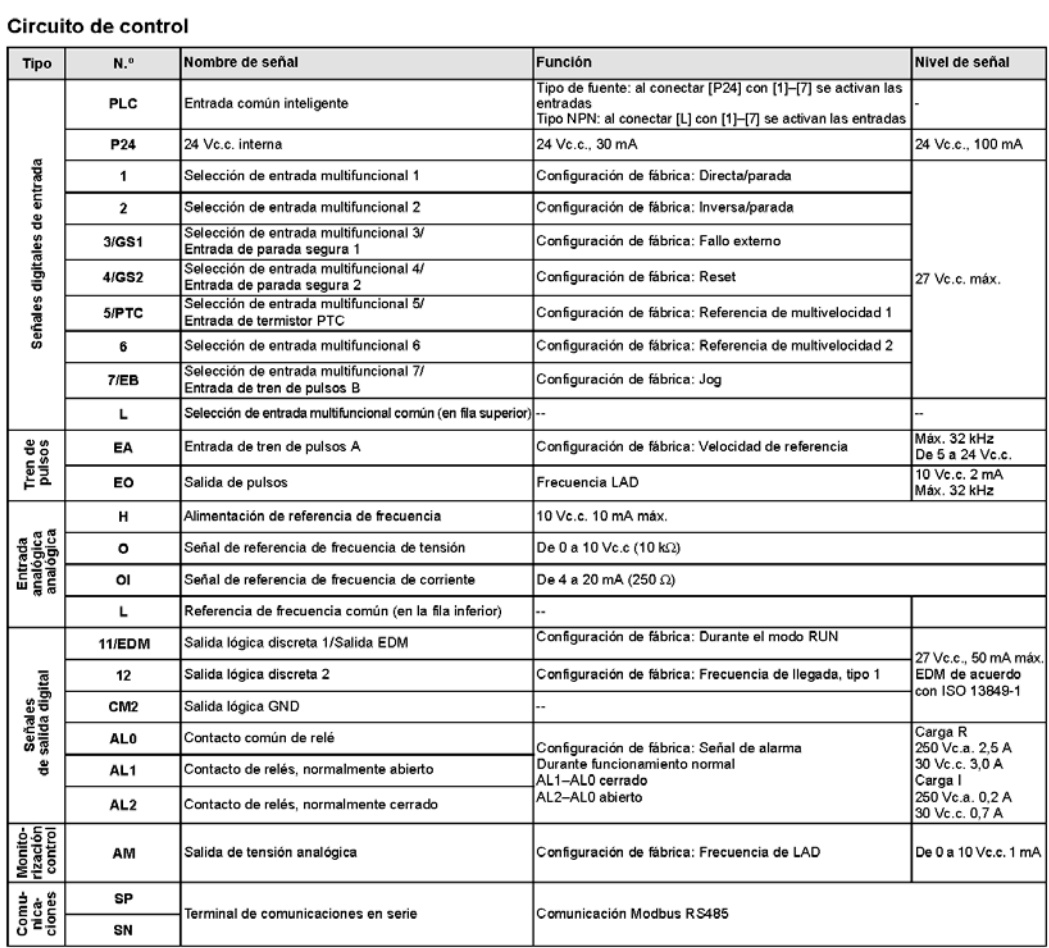

Montaje lado con lado

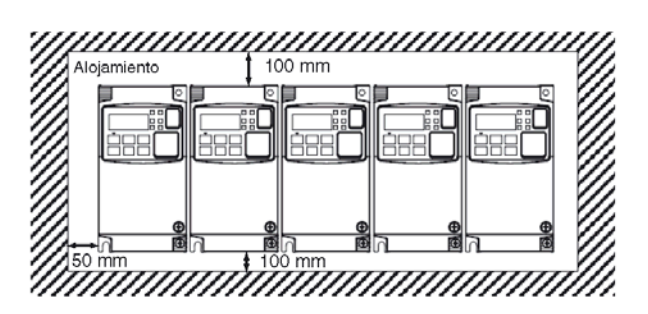

#### Pérdida térmica del convertidor nofácica de clase 200 V

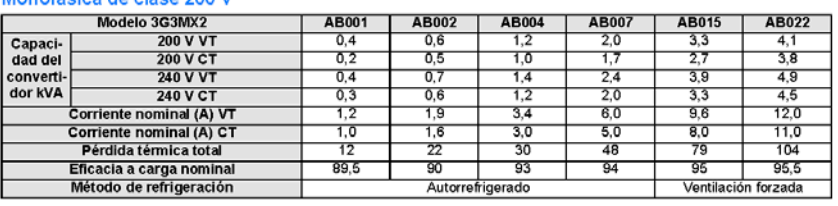

 $MX2$ 

**MA** 

 $11$ 

## **OMRON**

Trifásico de clase 200 V

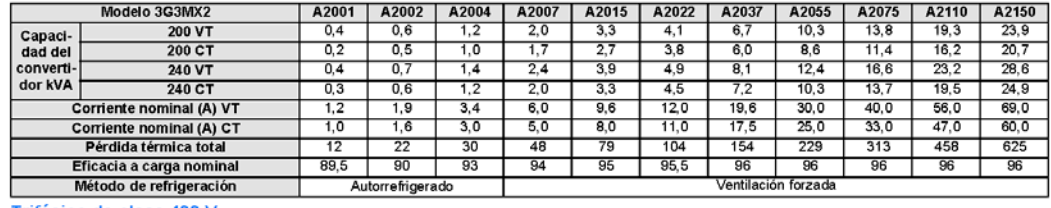

Trifásico de clase 400 V

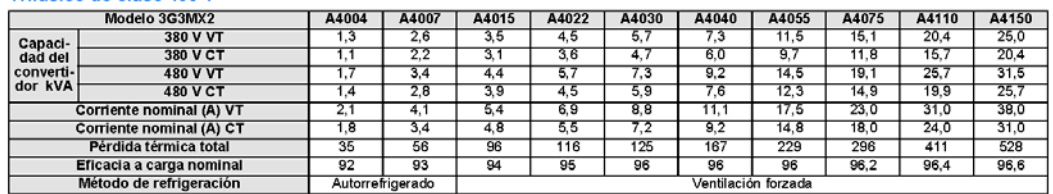

Reactancia de c.a. de entrada

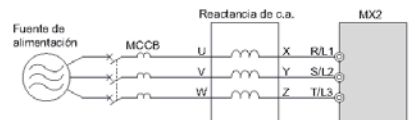

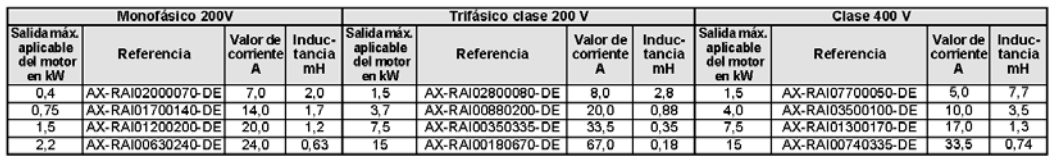

DC Reactancia

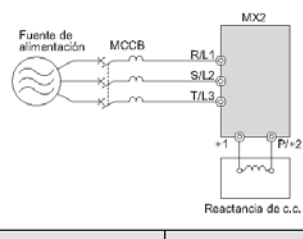

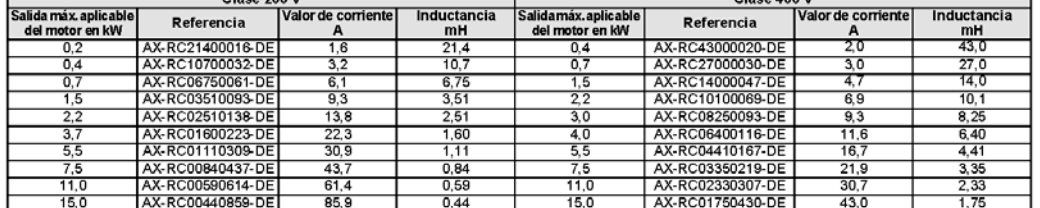

Salida de c.a. Reactancia

 $12$ 

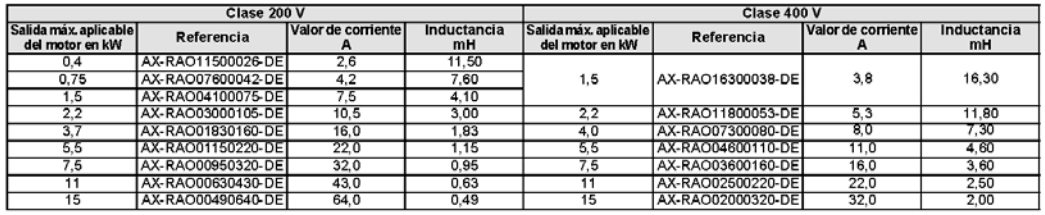

Convertidores de frecuencia

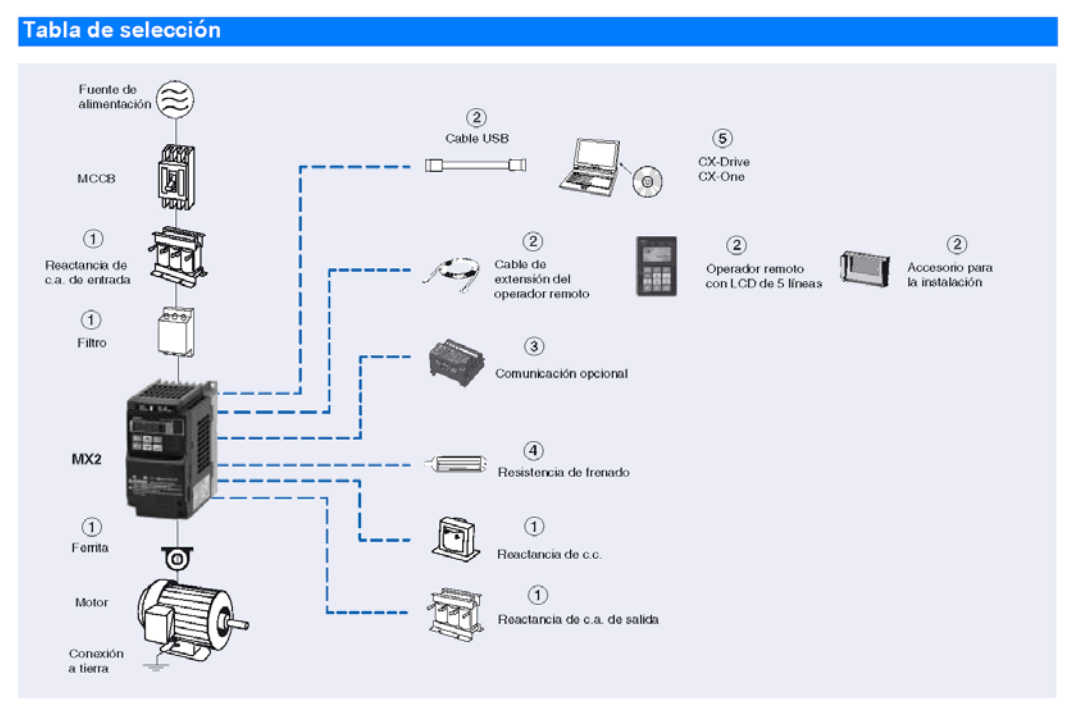

## **OMRON**

#### 3G3MX2

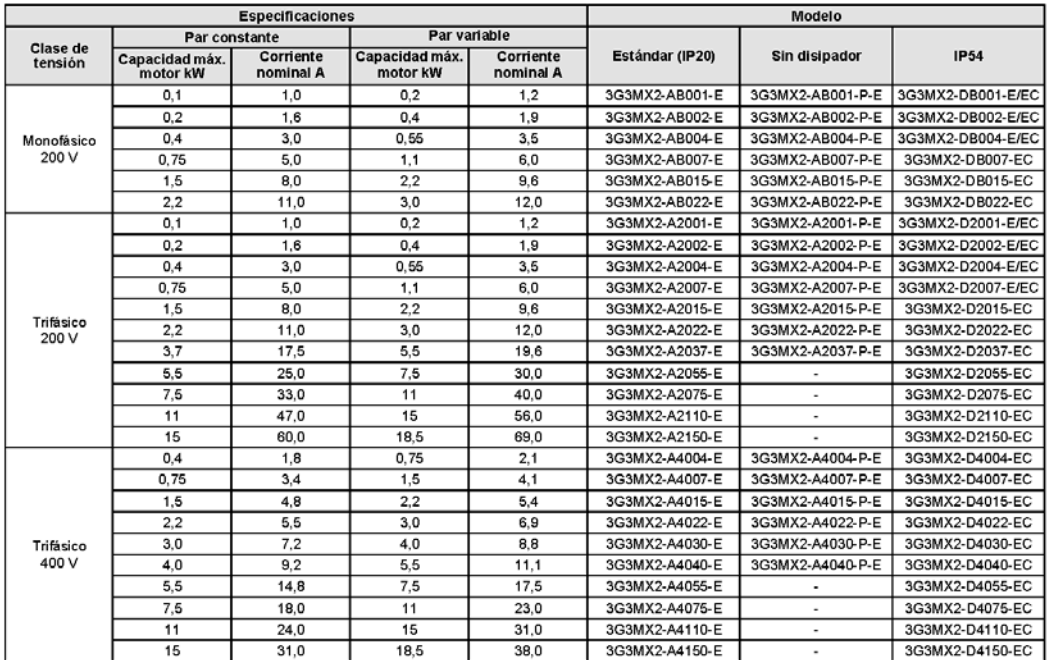

13

## **OMRON**

#### 1 Filtros de línea

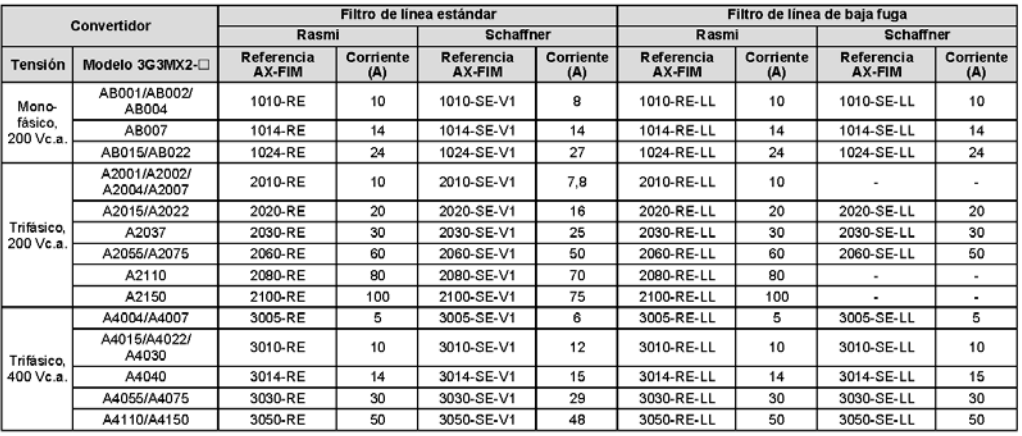

1 Reactancia de entrada de c.a.

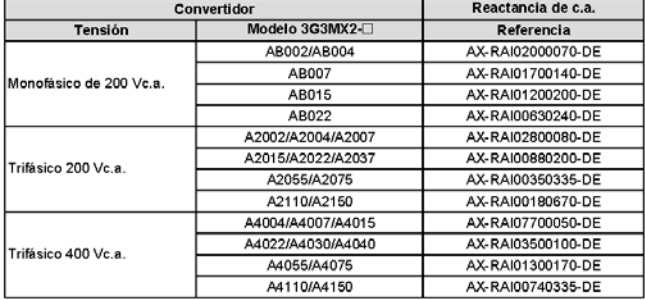

1 Reactancia de c.c.

 $14$ 

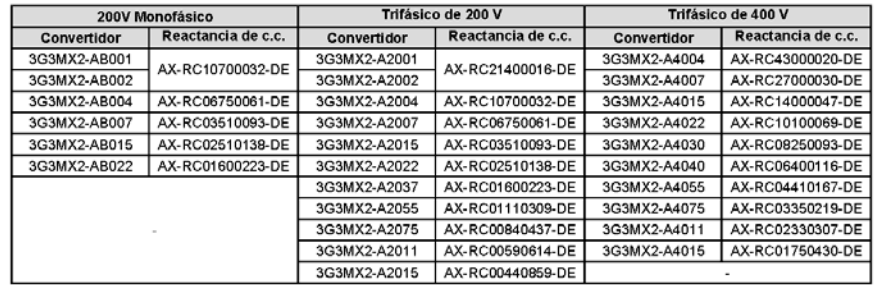

Convertidores de frecuencia

## **OMRON**

#### 1 Ferritas

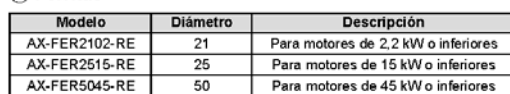

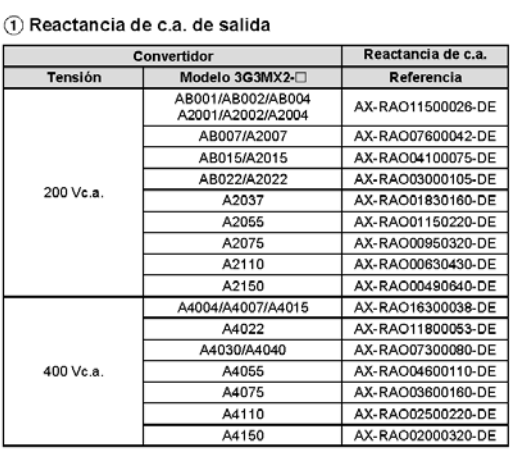

#### 2 Accesorios

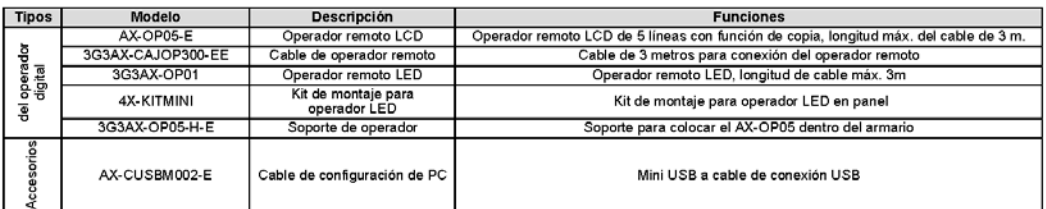

#### 3 Tarjetas opcionales de comunicación

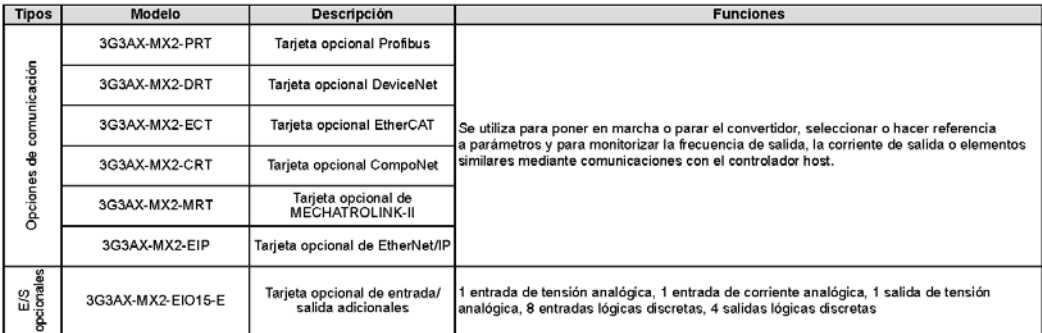

15

## **OMRON**

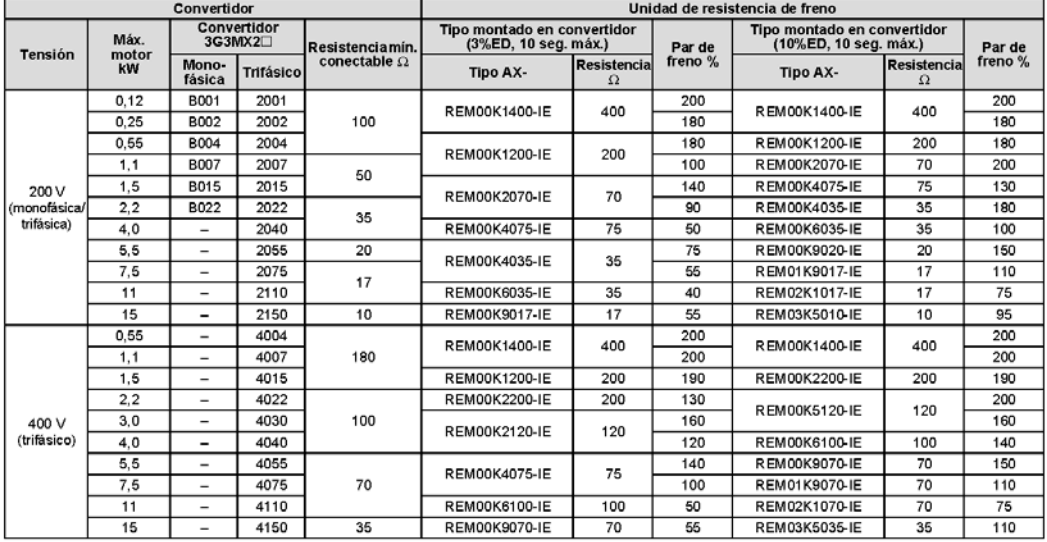

4) Unidad de frenado, unidad de resistencia de freno

5 Software del ordenador

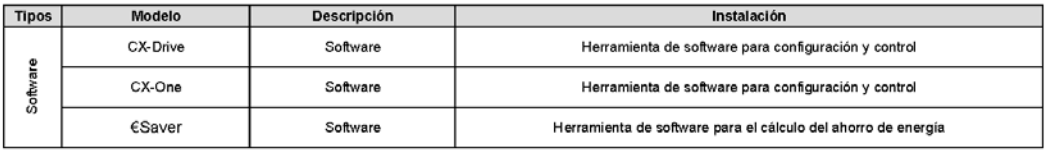

TODAS LAS DIMENSIONES SE ESPECIFICAN EN MILÍMETROS.

Para convertir de milímetros a pulgadas, multiplique por 0,03937. Para convertir de gramos a onzas, multiplique por 0,03527.

Cat. No. 1113E-ES-05 Con el fin de mejorar los productos, las especificaciones están sujetas a cambio sin previo aviso.

Convertidores de frecuencia

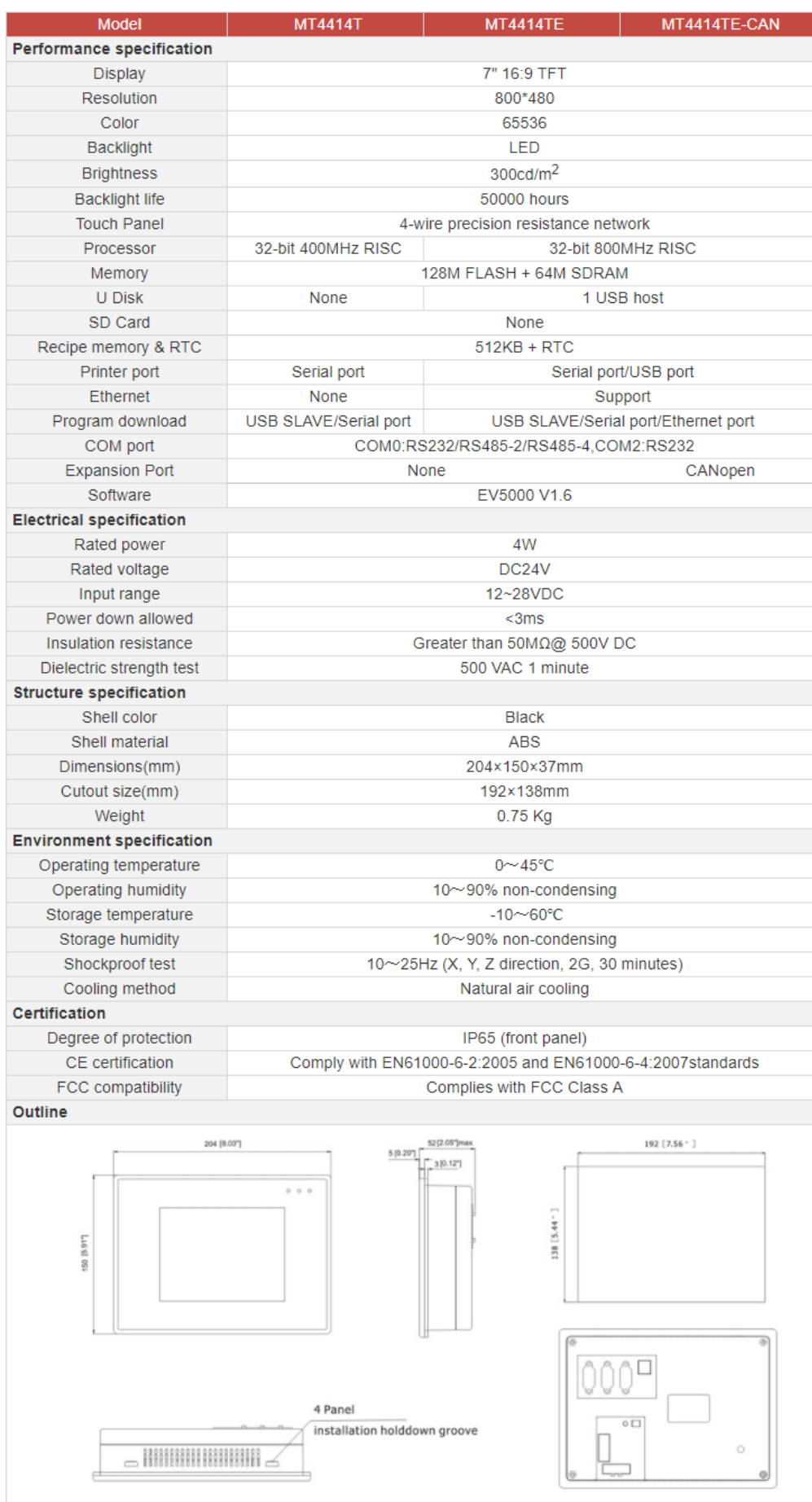

## **Anexo III. Conexionado**

A continuación, se detallará la asignación de entradas y salidas del controlador lógico programable (PLC) y una lista detalla del conexionado final de la máquina envolvedora.

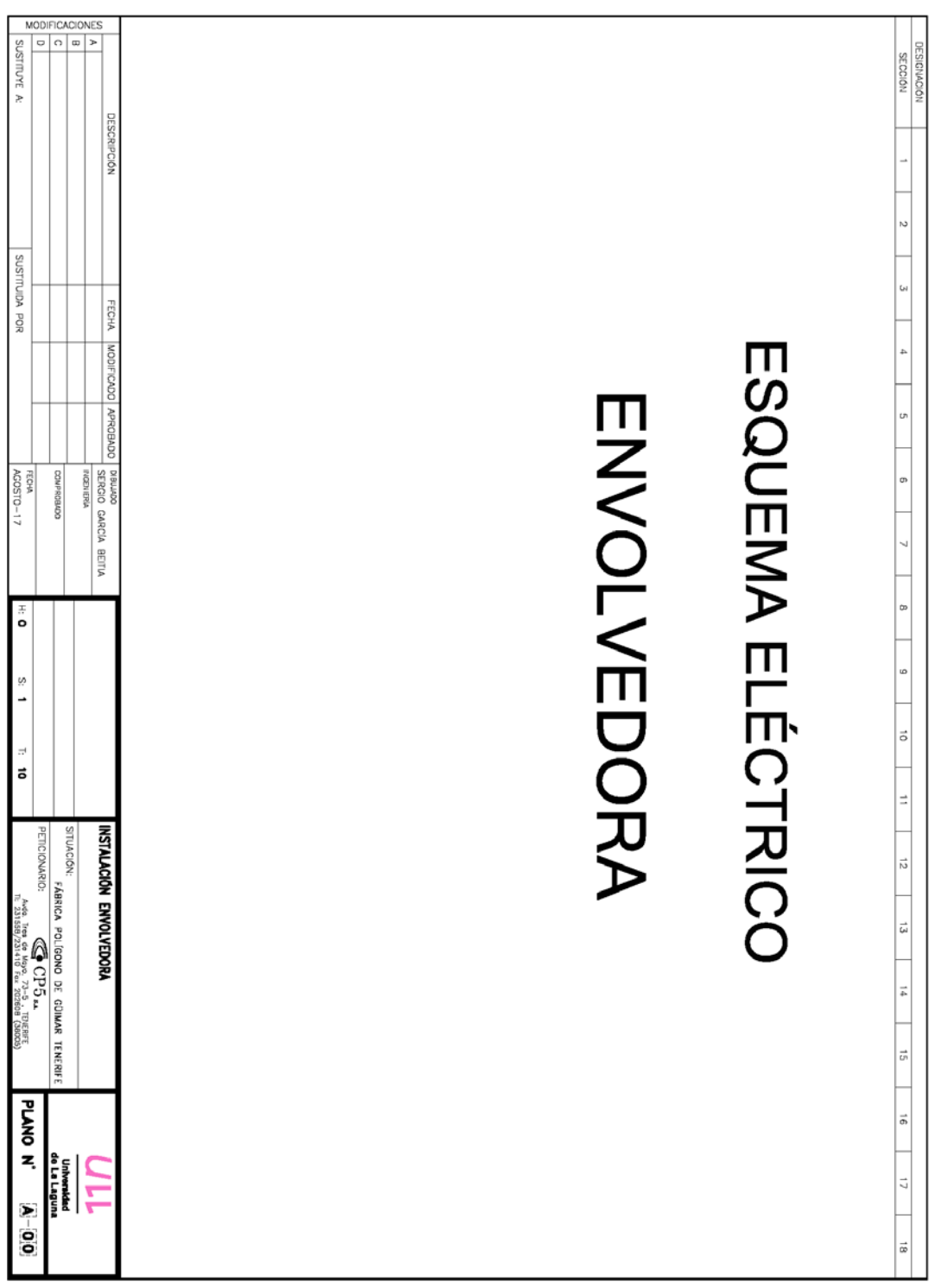

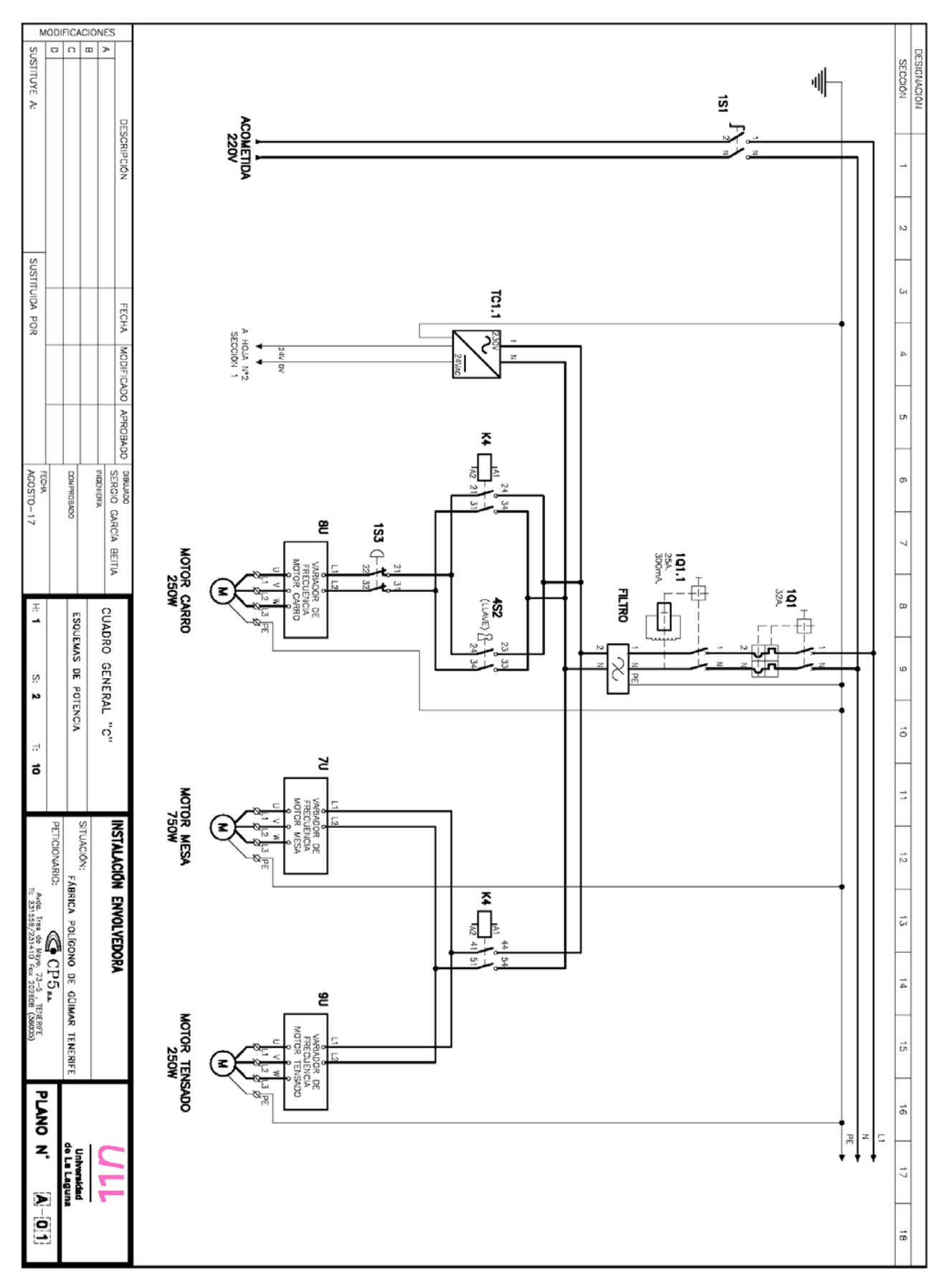

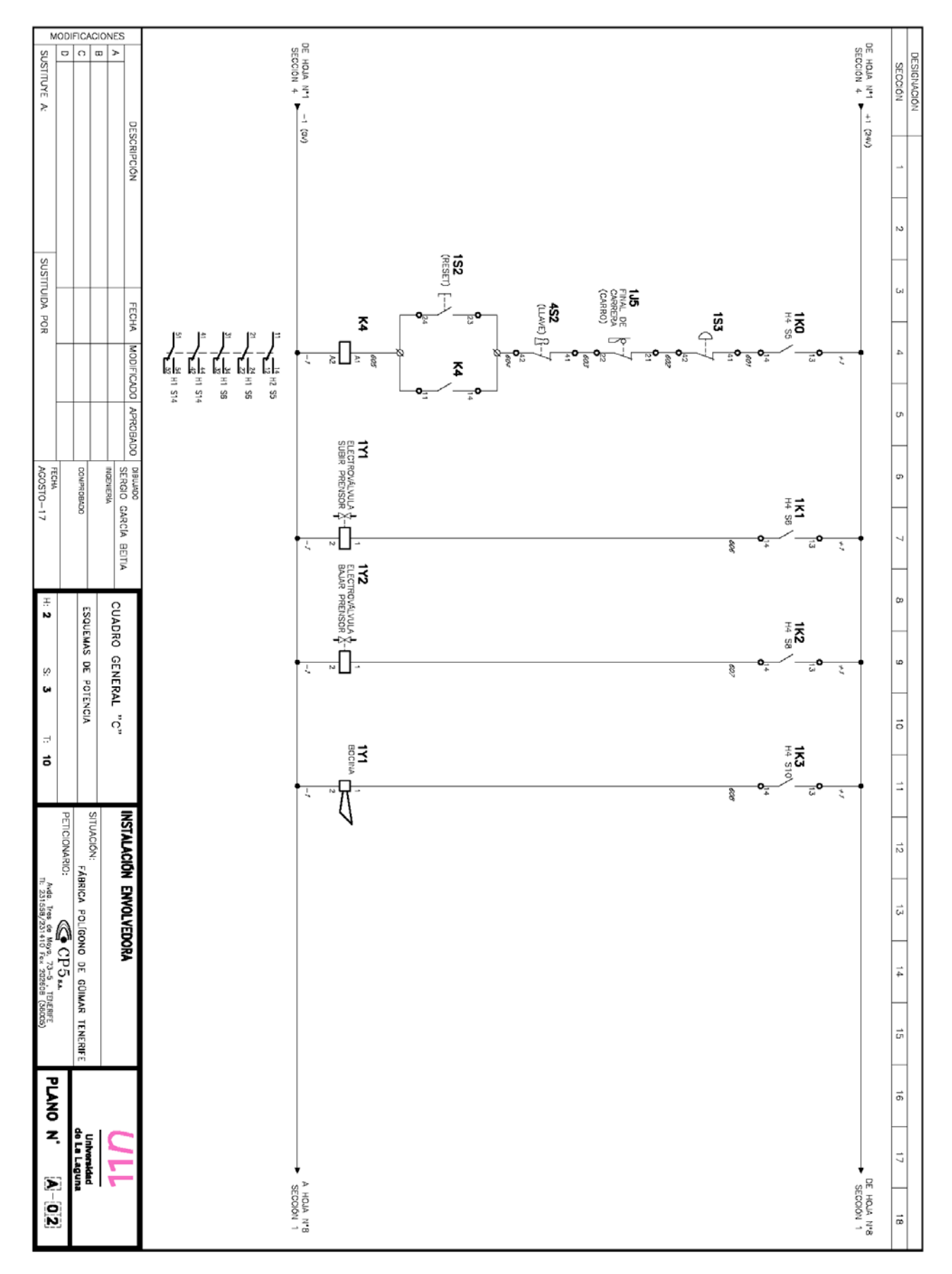

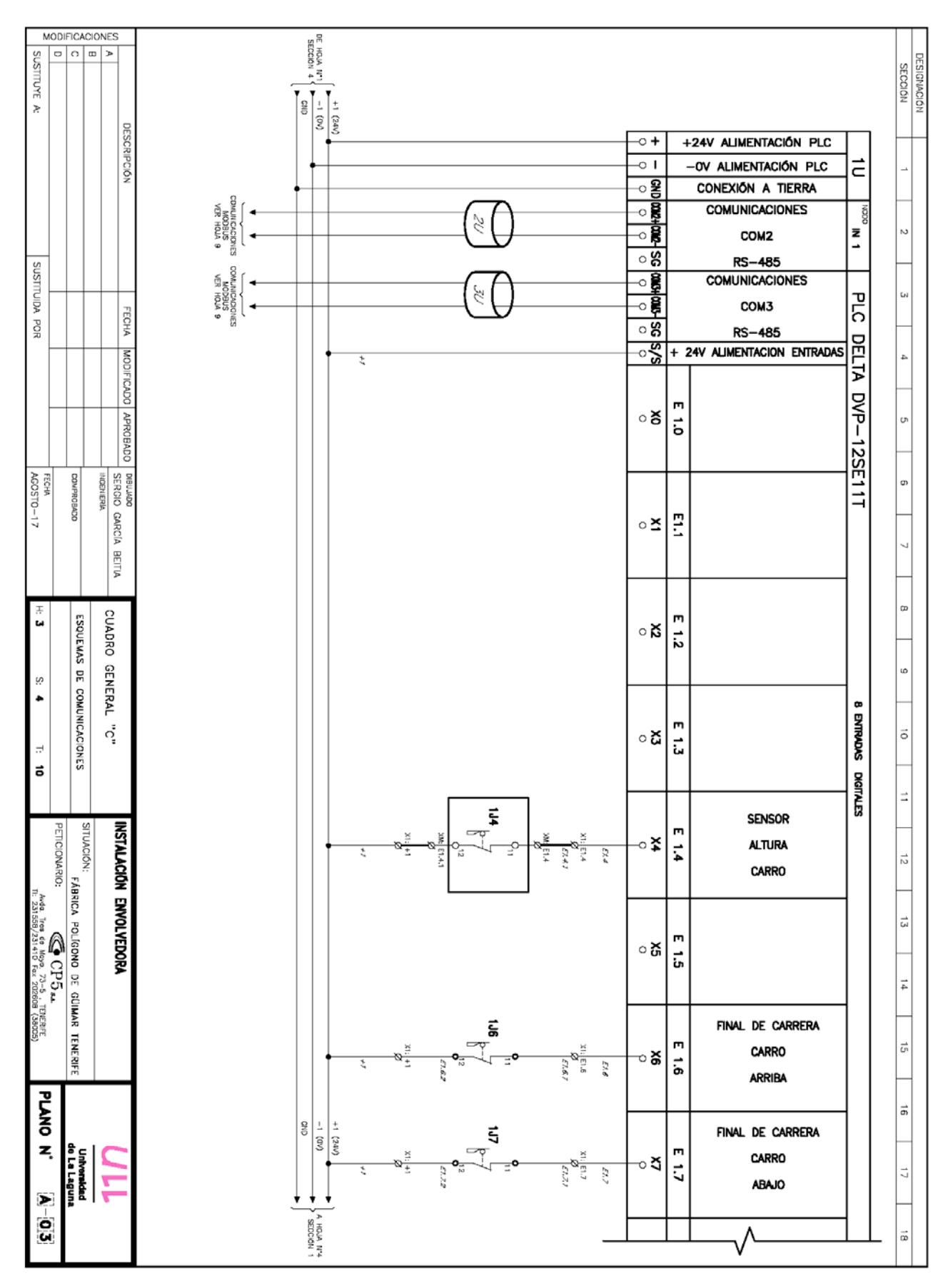

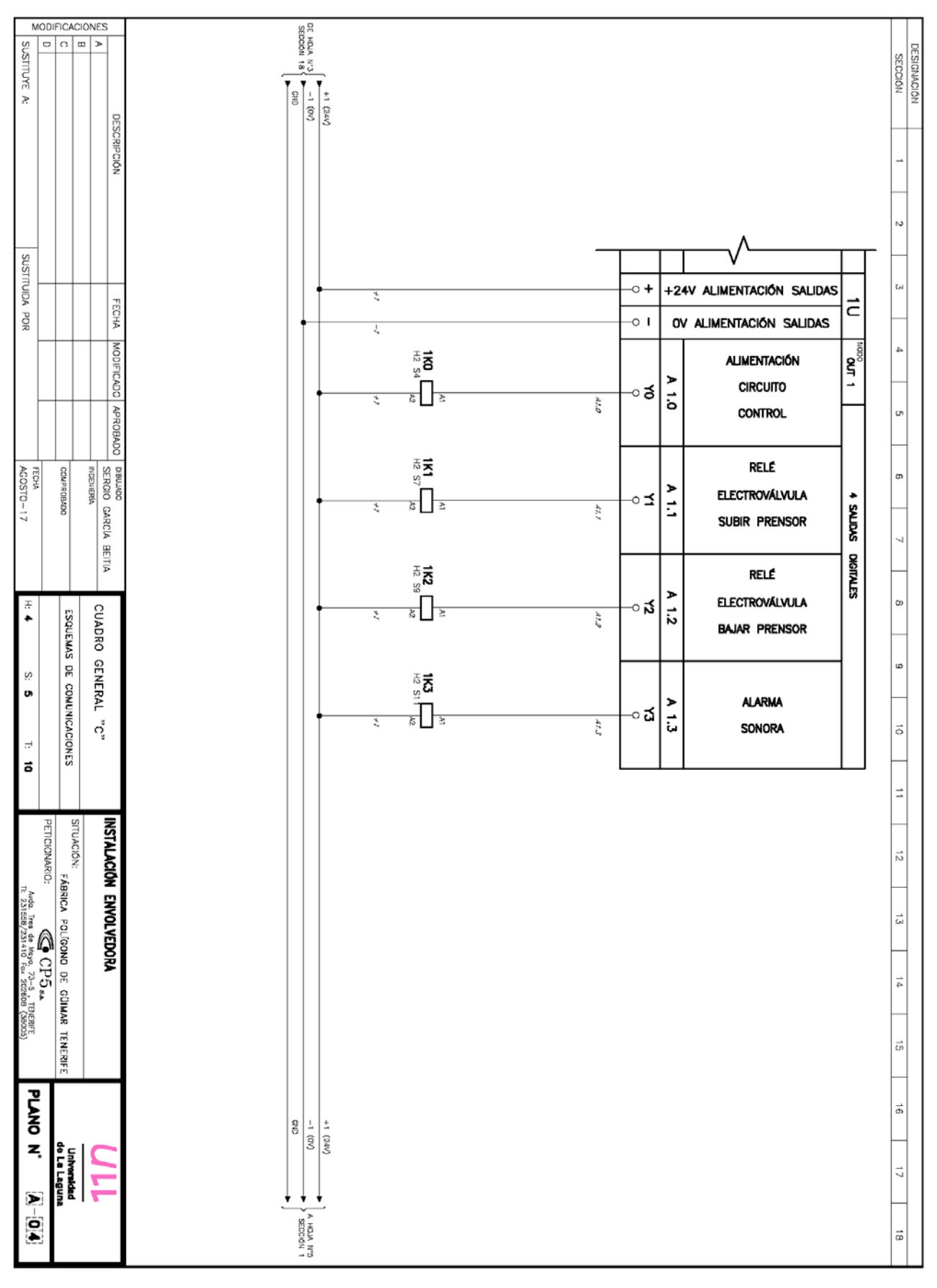

MODIFICACIONES DE HOLA N'4  $\circ$   $\circ$   $\circ$   $\circ$ **SUSTITUYE A: DESIGNACIÓN SECCIÓN**  $\begin{bmatrix} 1 & 1 & 2 & 0 & 0 \\ 0 & 1 & 0 & 0 \\ 0 & 0 & 0 & 0 \\ 0 & 0 & 0 & 0 \\ 0 & 0 & 0 & 0 \\ 0 & 0 & 0 & 0 \\ 0 & 0 & 0 & 0 \\ 0 & 0 & 0 & 0 \\ 0 & 0 & 0 & 0 \\ 0 & 0 & 0 & 0 \\ 0 & 0 & 0 & 0 & 0 \\ 0 & 0 & 0 & 0 & 0 \\ 0 & 0 & 0 & 0 & 0 \\ 0 & 0 & 0 & 0 & 0 & 0 \\ 0 & 0 & 0 & 0 & 0 & 0 \\ 0 & 0 & 0 &$ **DESCRIPCIÓN**  $\sim$ SUSTITUIDA POR  $\mathbf{c}$ **FECHA**  $\sim$   $\frac{\omega}{\omega}$  + 24V alimentacion entradas MODIFICADO  $\ddot{a}$ 효 4D CÉLULA m **OOVECLAP**  $\circ$  $\ddot{t}$ U दूर<br>दुव لونون<br>الق<sup>ون</sup>ان **FOTOELÉCTRICA** PLC 岛 RECHA<br>AGOSTO-17 **BIBUADO GARCÍA BEITIA** INGENIERÍA OCYBONEO  $\alpha$ **DELTA DVP-16SP11TS** SENSOR<br>INDUCTIVO **SENSOR**  $-1$ **MESA** दू मु  $\frac{2}{5}$ l, CARRO LLAVE |∞ ∴<br>ຫ CUADRO GENERAL ESQUEMAS DE COMUNICACIONES m **SEGURIDAD**  $\ddot{5}$ eg<br>S  $\overline{\mathcal{E}}$ CARRO  $\circ$ Ň,  $\bullet$ g  $\vec{Q}$ E 4.3 **BOTÓN**  $|\vec{c}|$  $\begin{picture}(20,5) \put(0,0){\line(1,0){155}} \put(15,0){\line(1,0){155}} \put(15,0){\line(1,0){155}} \put(15,0){\line(1,0){155}} \put(15,0){\line(1,0){155}} \put(15,0){\line(1,0){155}} \put(15,0){\line(1,0){155}} \put(15,0){\line(1,0){155}} \put(15,0){\line(1,0){155}} \put(15,0){\line(1,0){155}} \put(15,0){\line(1,0){155}} \put$ ୄୄ ø  $\overline{a}$ **START**  $\vec{a}$ |= ថ្ម **INSTALACIÓN ENVOLVEDORA** PETICIONARIO: **SITUACIÓN: BOTÓN** m **Ext**<br>Battle æ  $\ddot{\ddot{\phantom{}}}$  $\frac{1}{\sqrt{2}}$ **STOP 8 ENTRADAS** FÁBRICA POLÍGONO DE GÚIMAR TENERIFI Ando, Tres de Mayo, 73–5 a.<br>1940, Tres de Mayo, 73–5 i.<br>11: 231559/231410 Fox 20260 ន្ល  $\frac{1}{2}$ 5#5 **BOTÓN DIGITALES**  $\frac{z}{\mathbf{z}}$ ் ப  $582$ **RESET**  $\frac{1}{4}$ TENERER<br>TENERER ន្ធិ៍ **SETA** | <del>"</del> 冋 ø  $\frac{1}{\beta}$ DE ၀ော  $\ddot{a}$  $\overline{\mathcal{L}}$ **EMERGENCIA** PLANO N'  $\vec{a}$  $\frac{1}{(10)(11)}$  $_{\rm 5}^2$ 룲 FINAL DE CARRERA Universidad<br>de La Laguna m ek.<br>Wek. SEGURIDAD  $\frac{1}{2}$  $\ddot{\mathbf{r}}$ E Ñ CARRO  $\sqrt{6}$ \* \* f, A HOUA N'B ∣≂

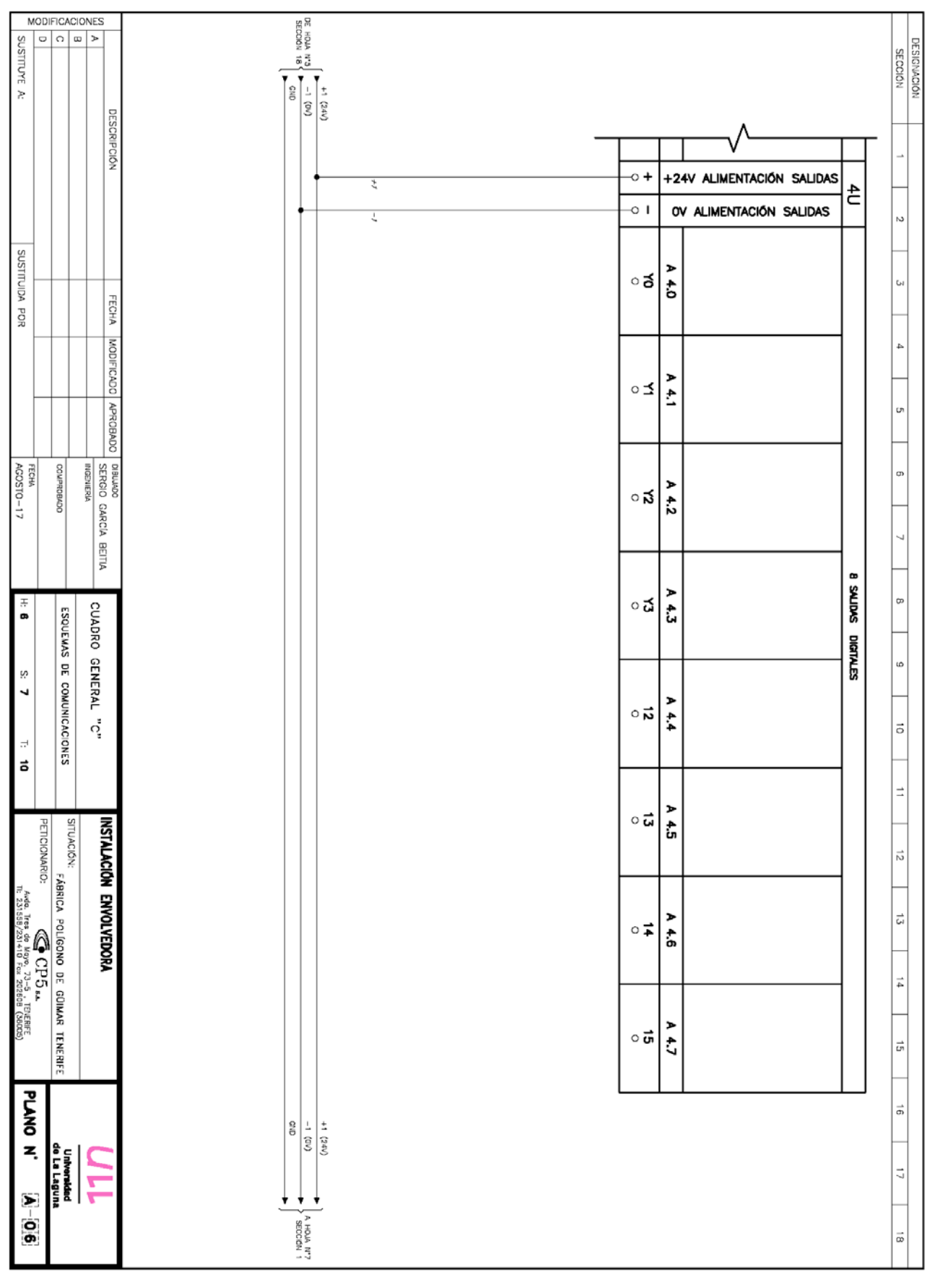

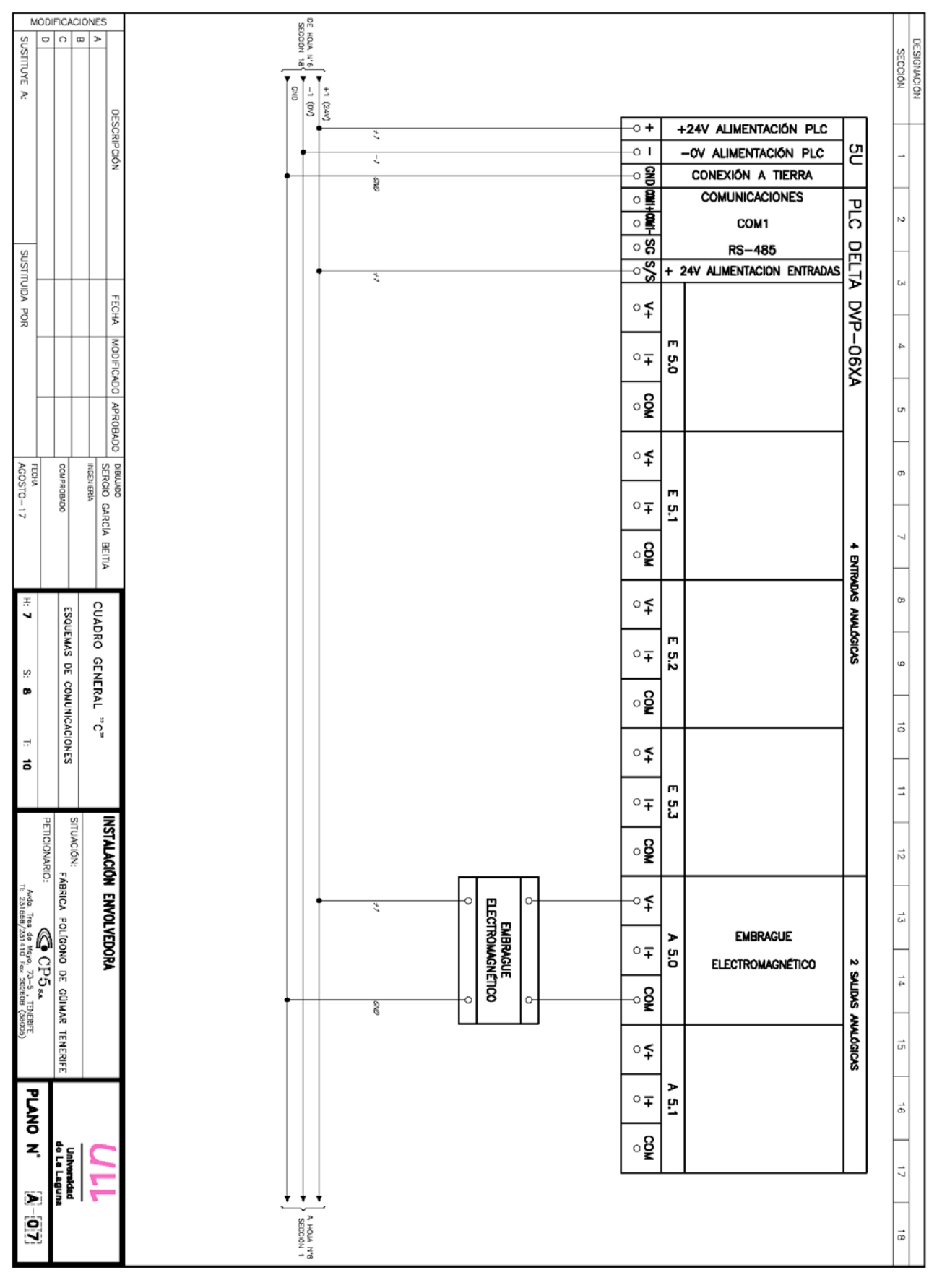

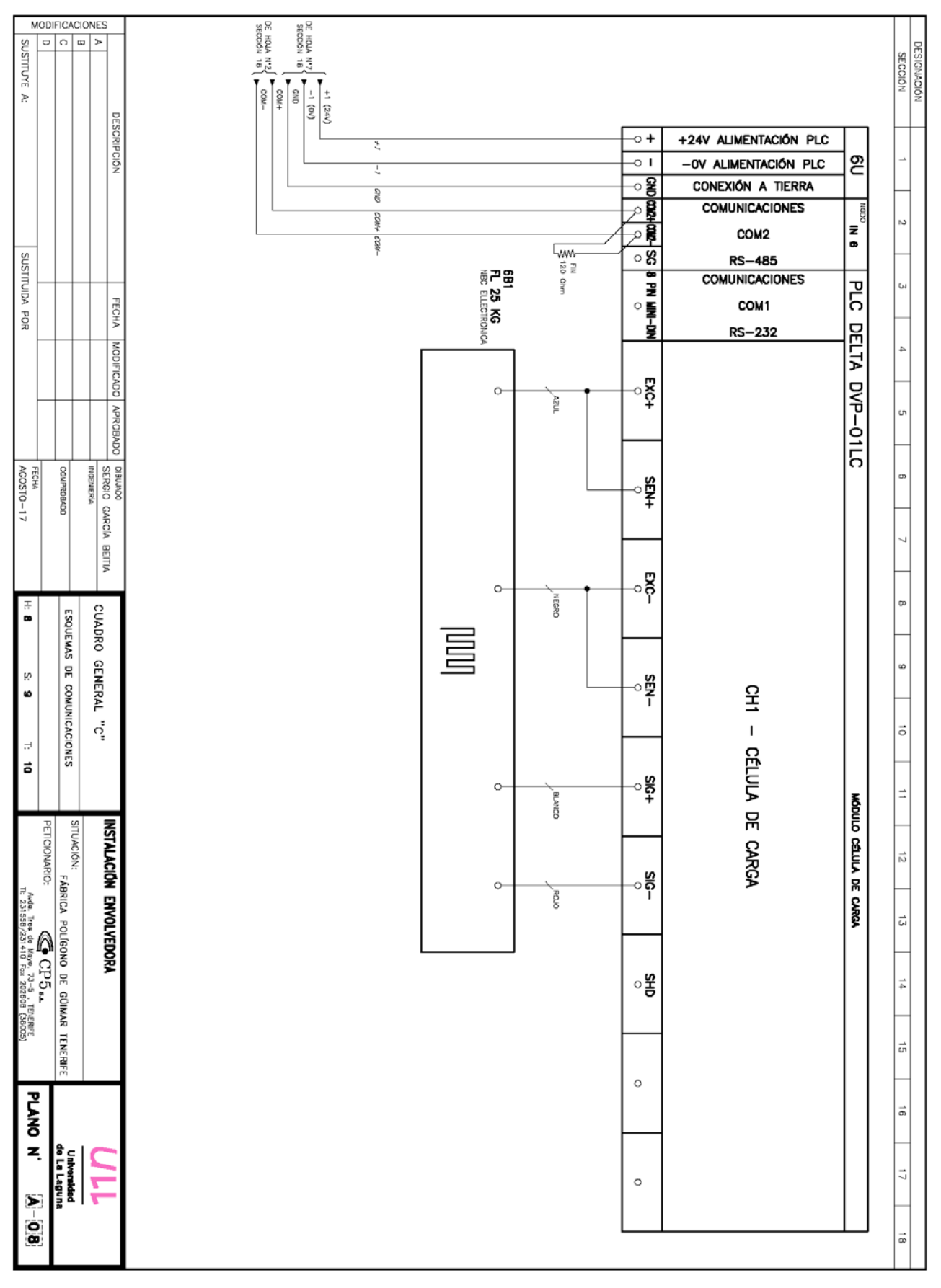

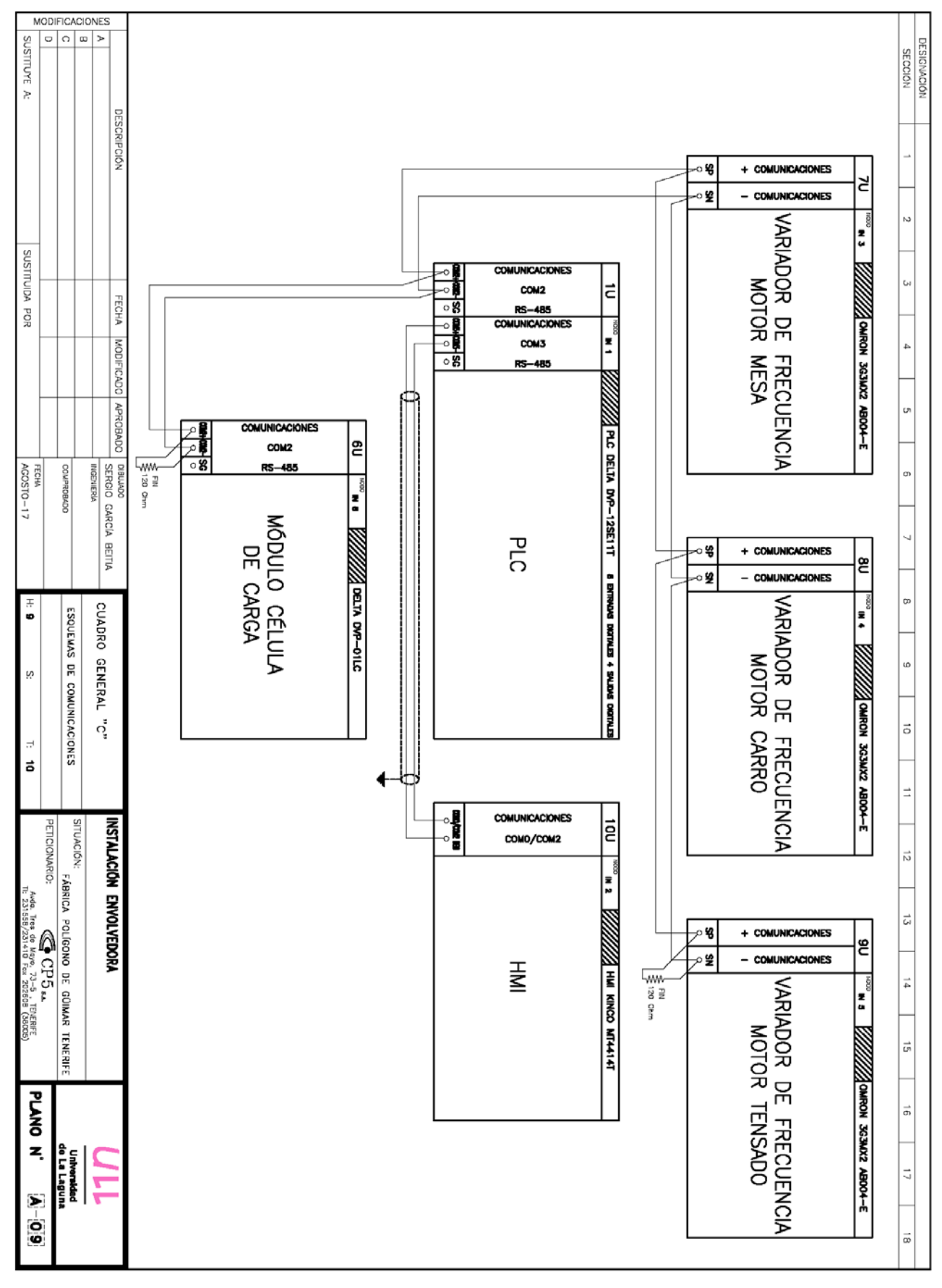

# **Anexo IV. Código de programación**

En este anexo IV, se adjuntará el código de programación del controlador lógico programable, pero anterior al código se incluye una lista de las marcas, registros, contadores y temporizadores que son más importantes en este proyecto.

Lista de elementos utilizados en el proyecto:

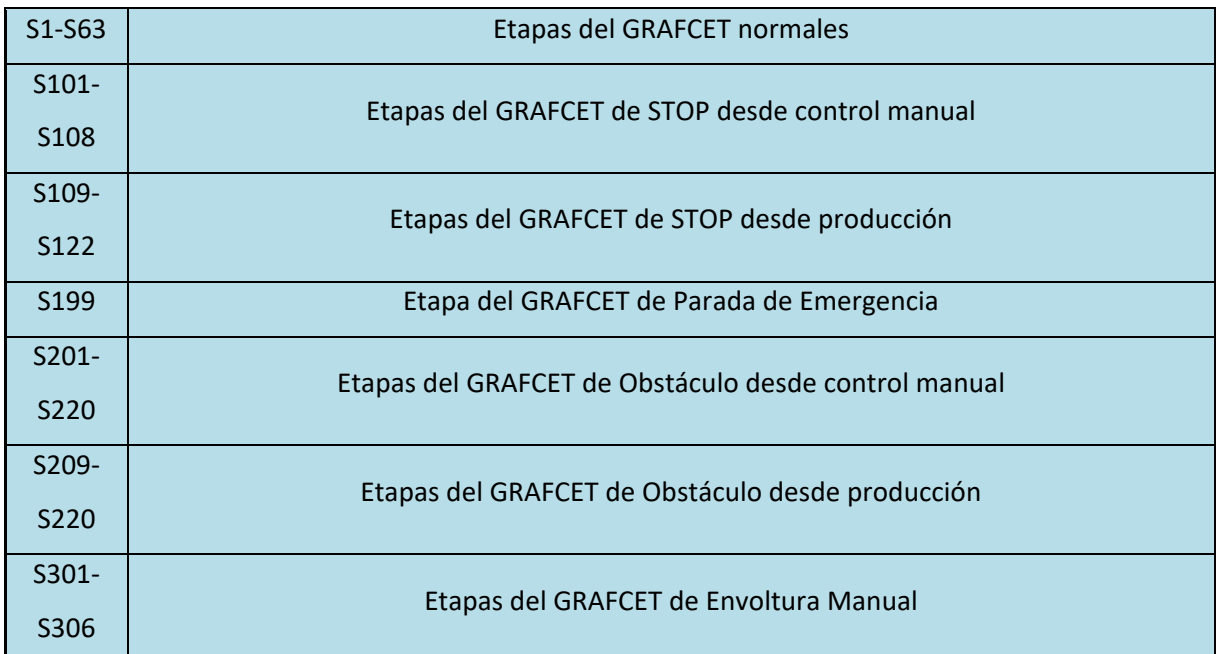

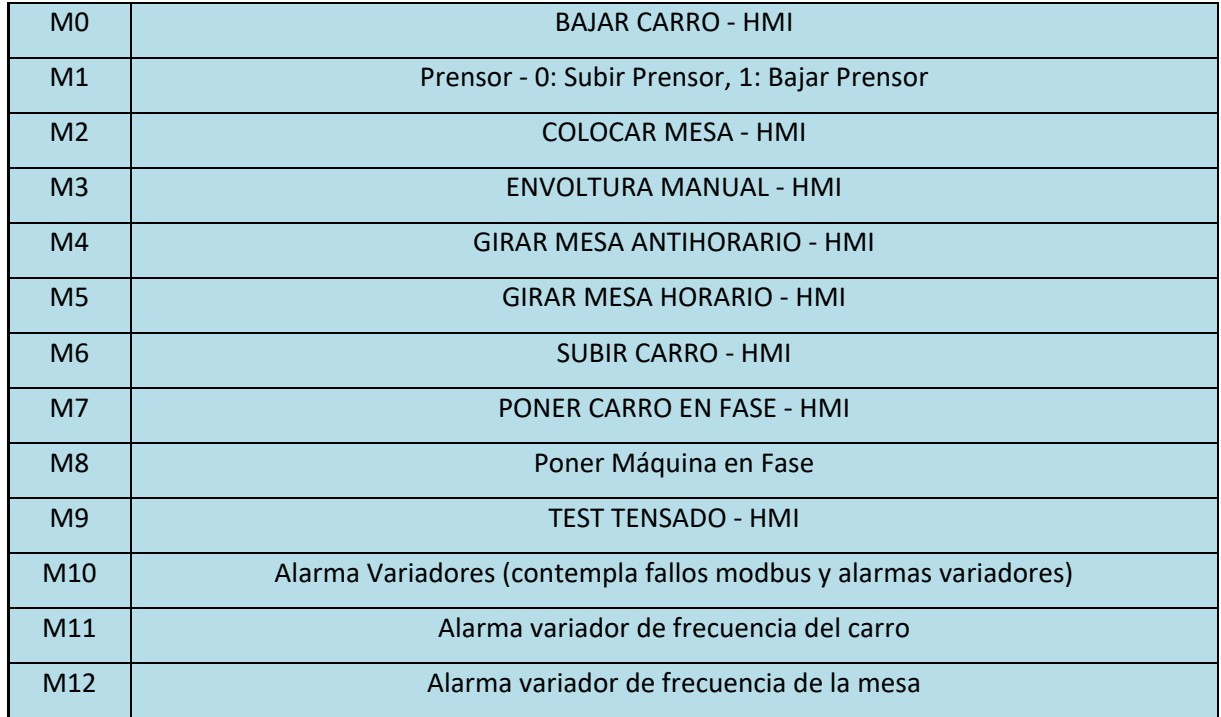

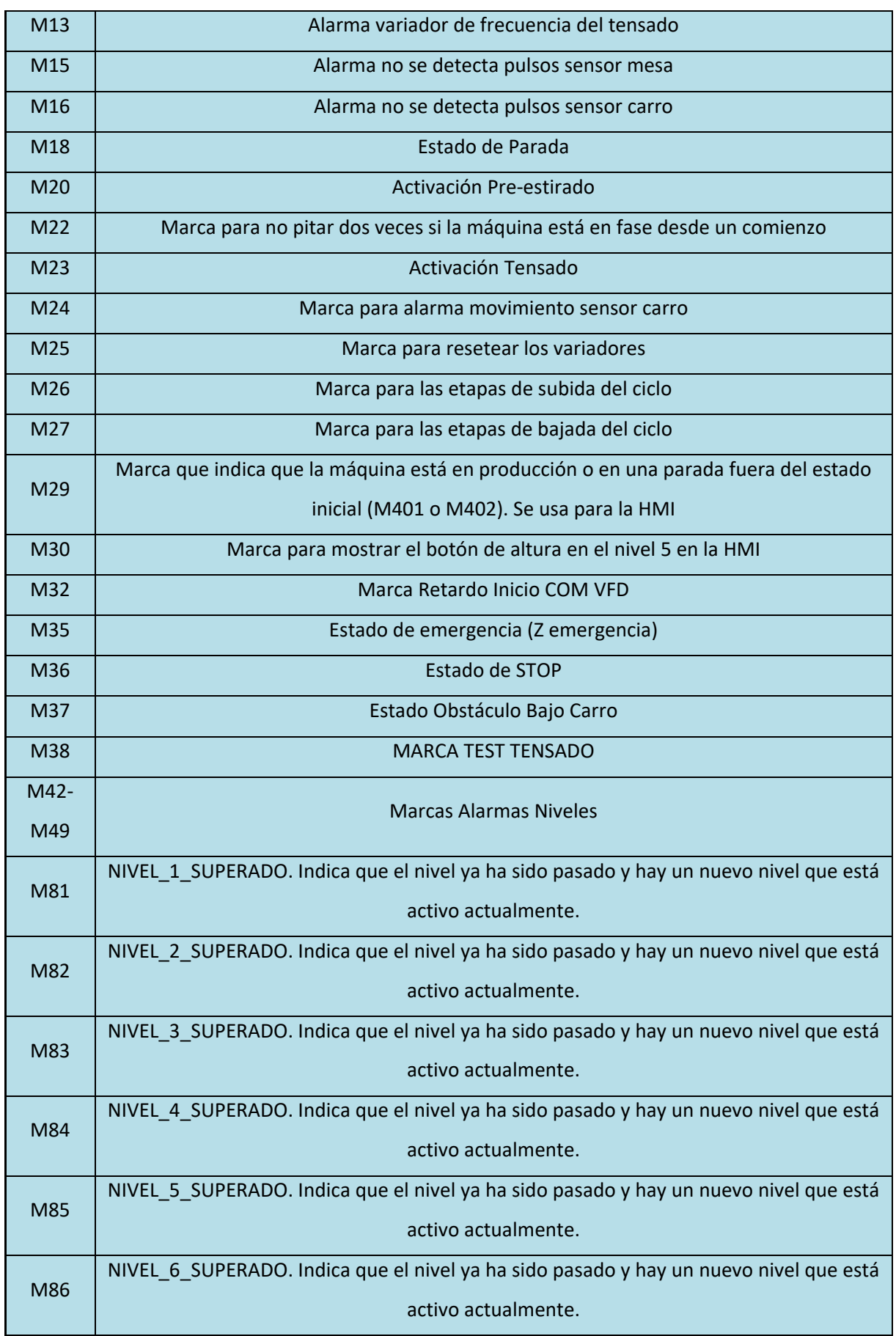

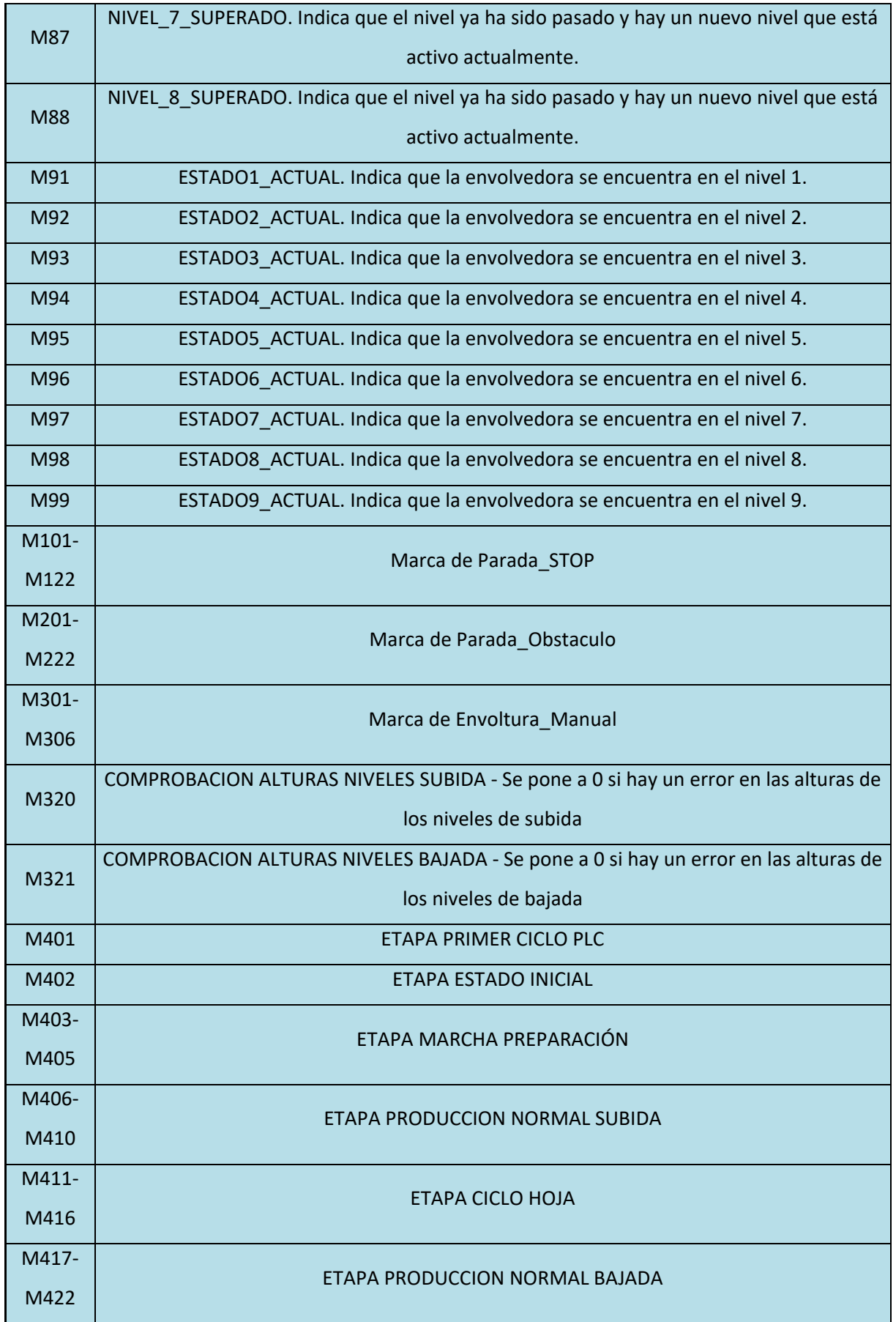

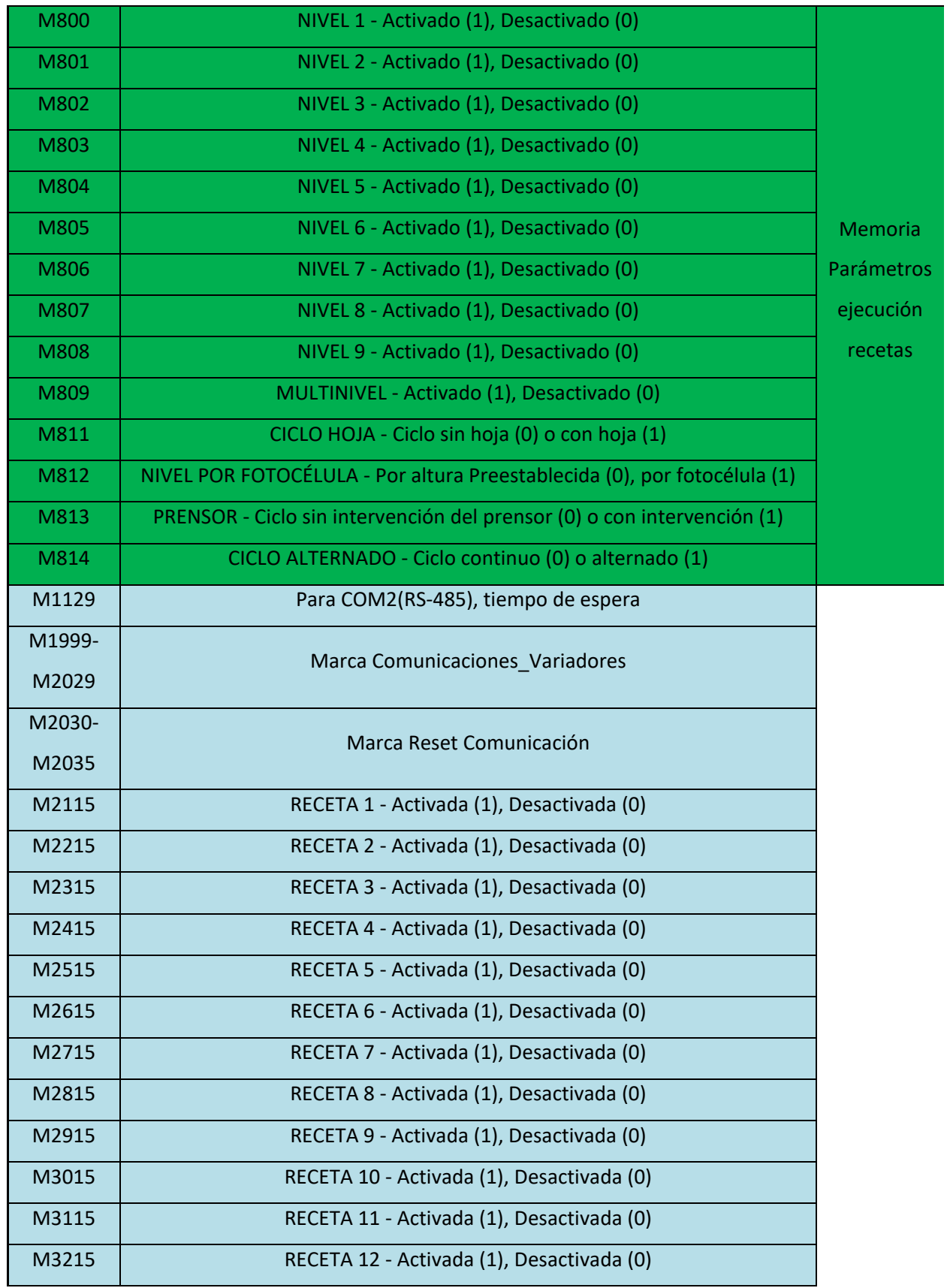

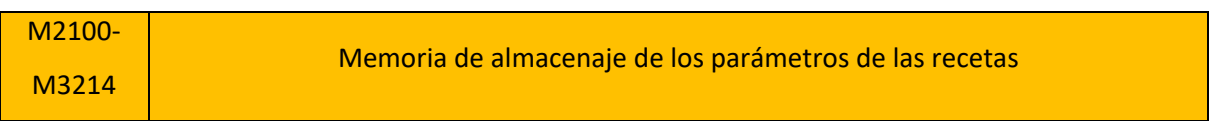

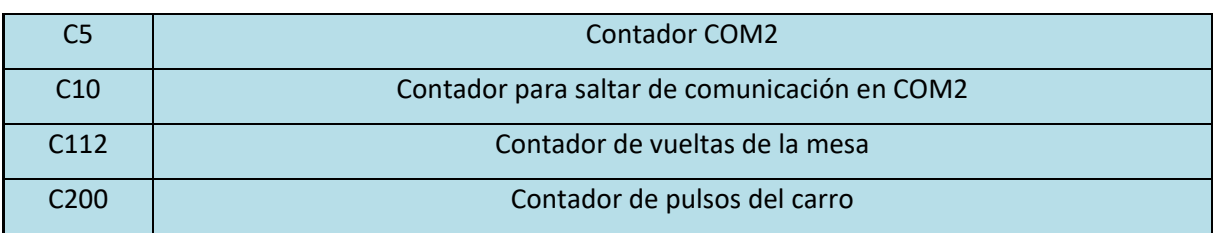

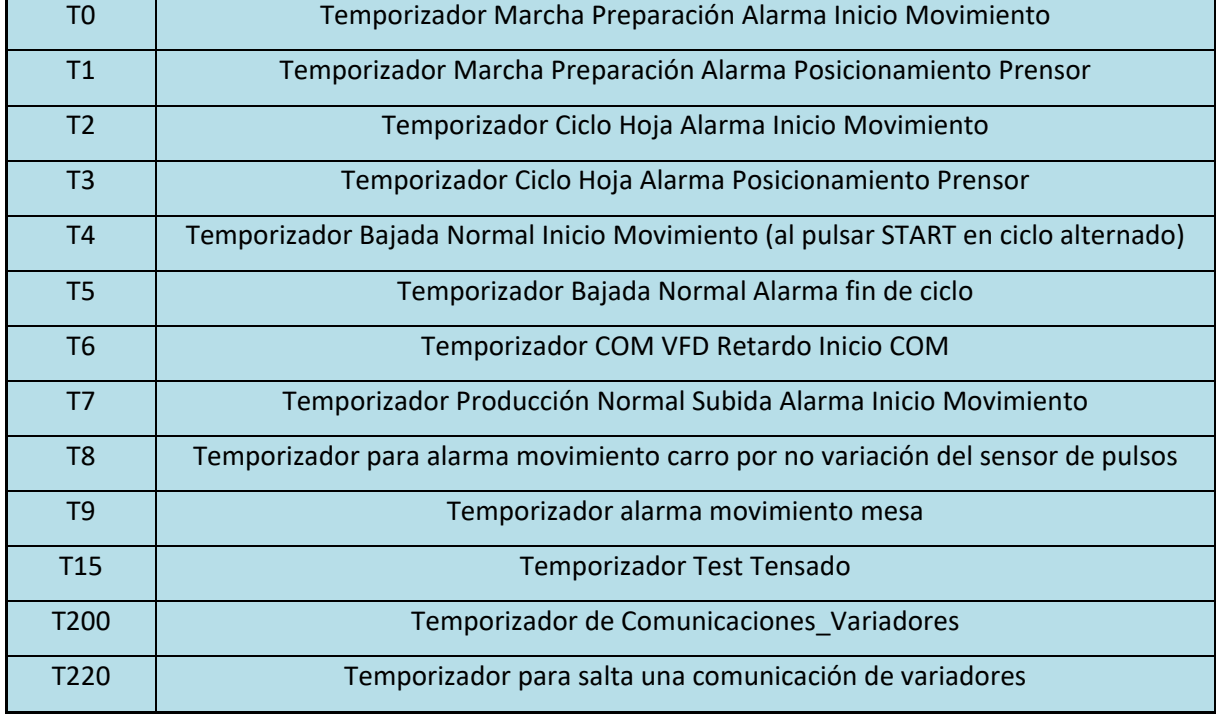

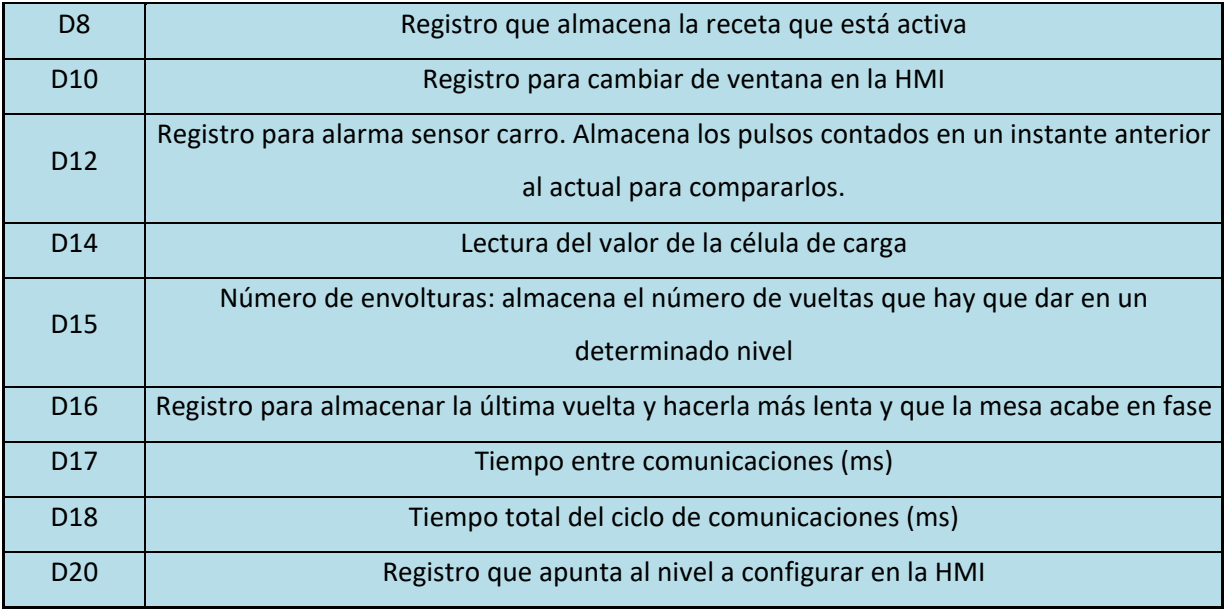

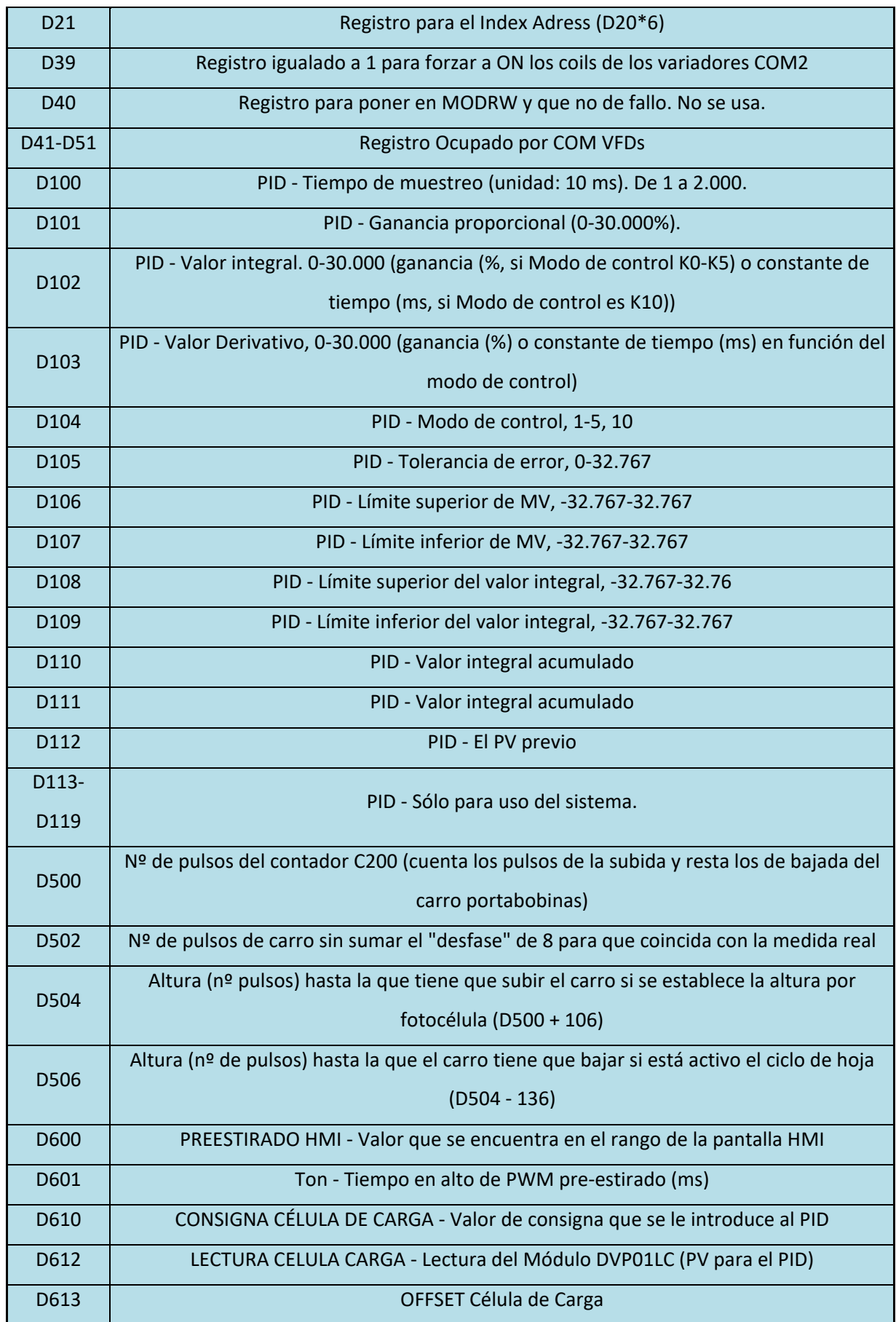

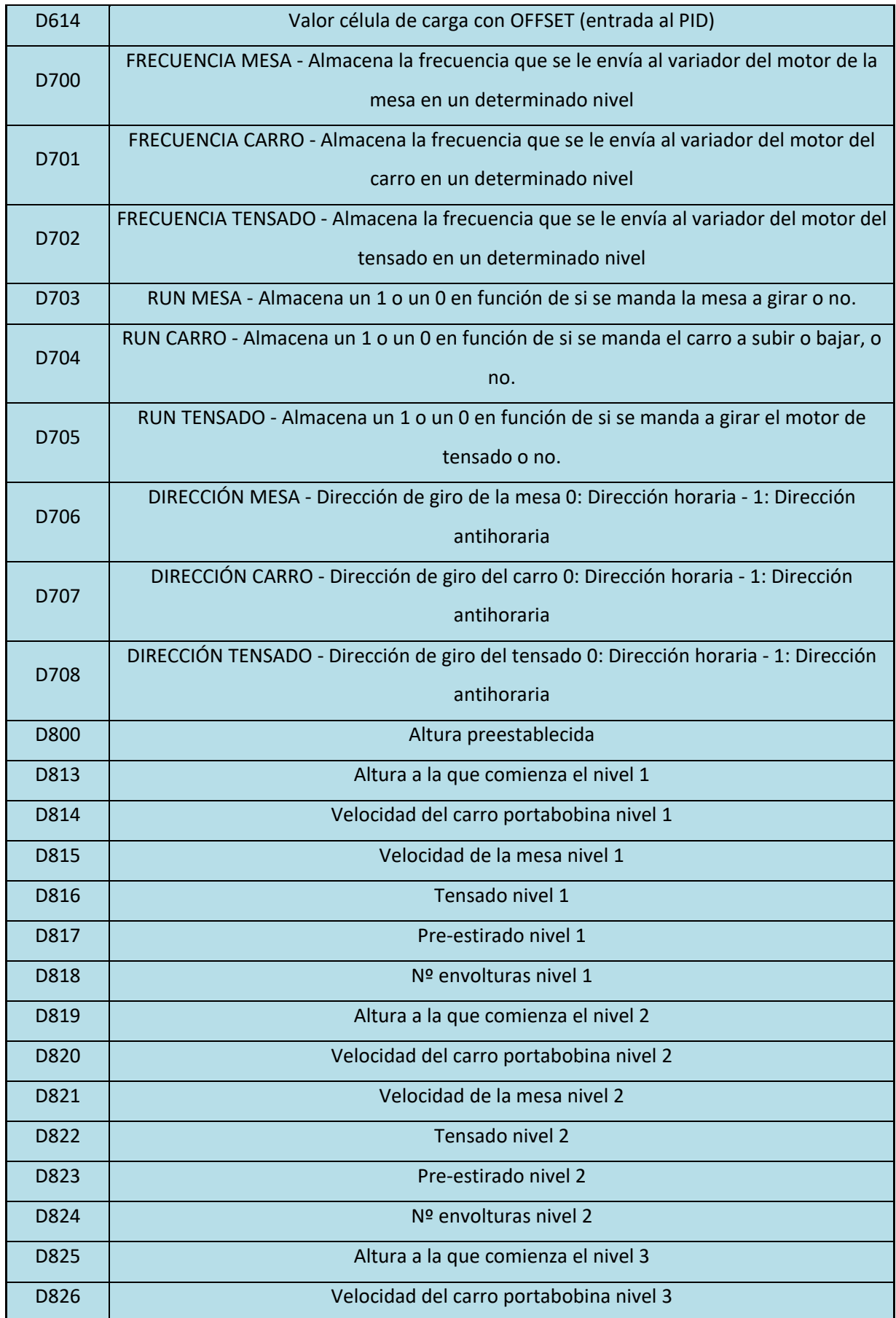

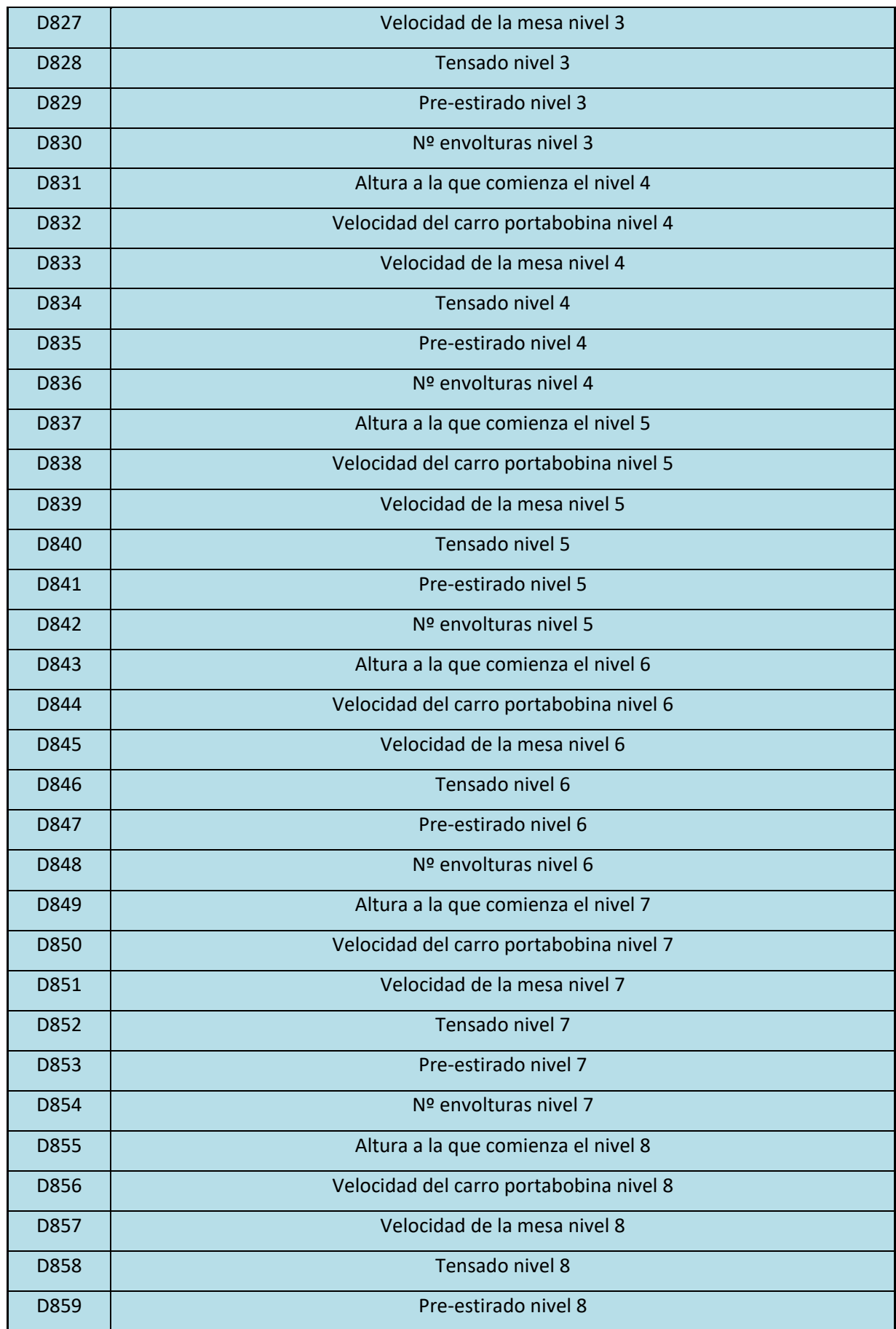

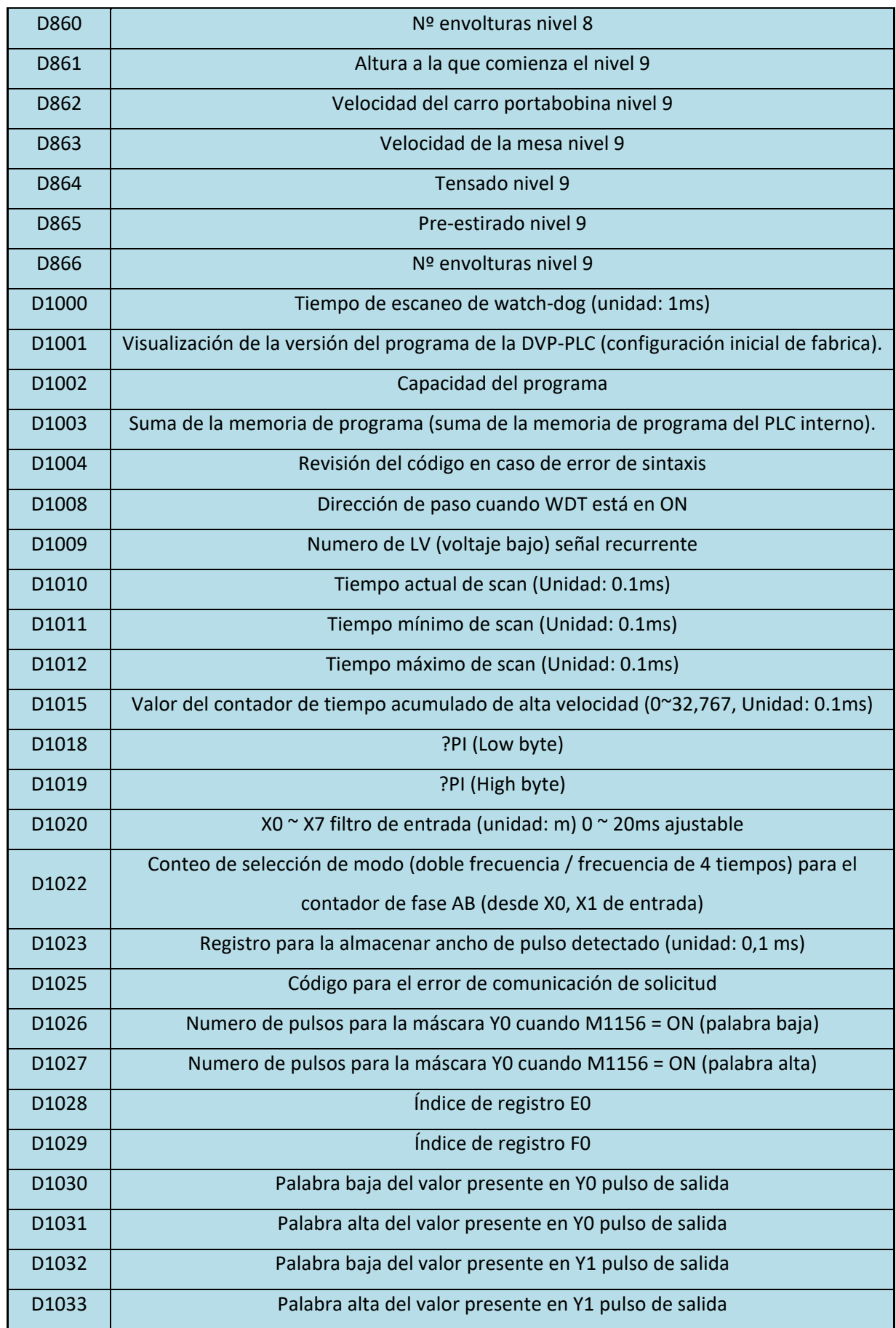

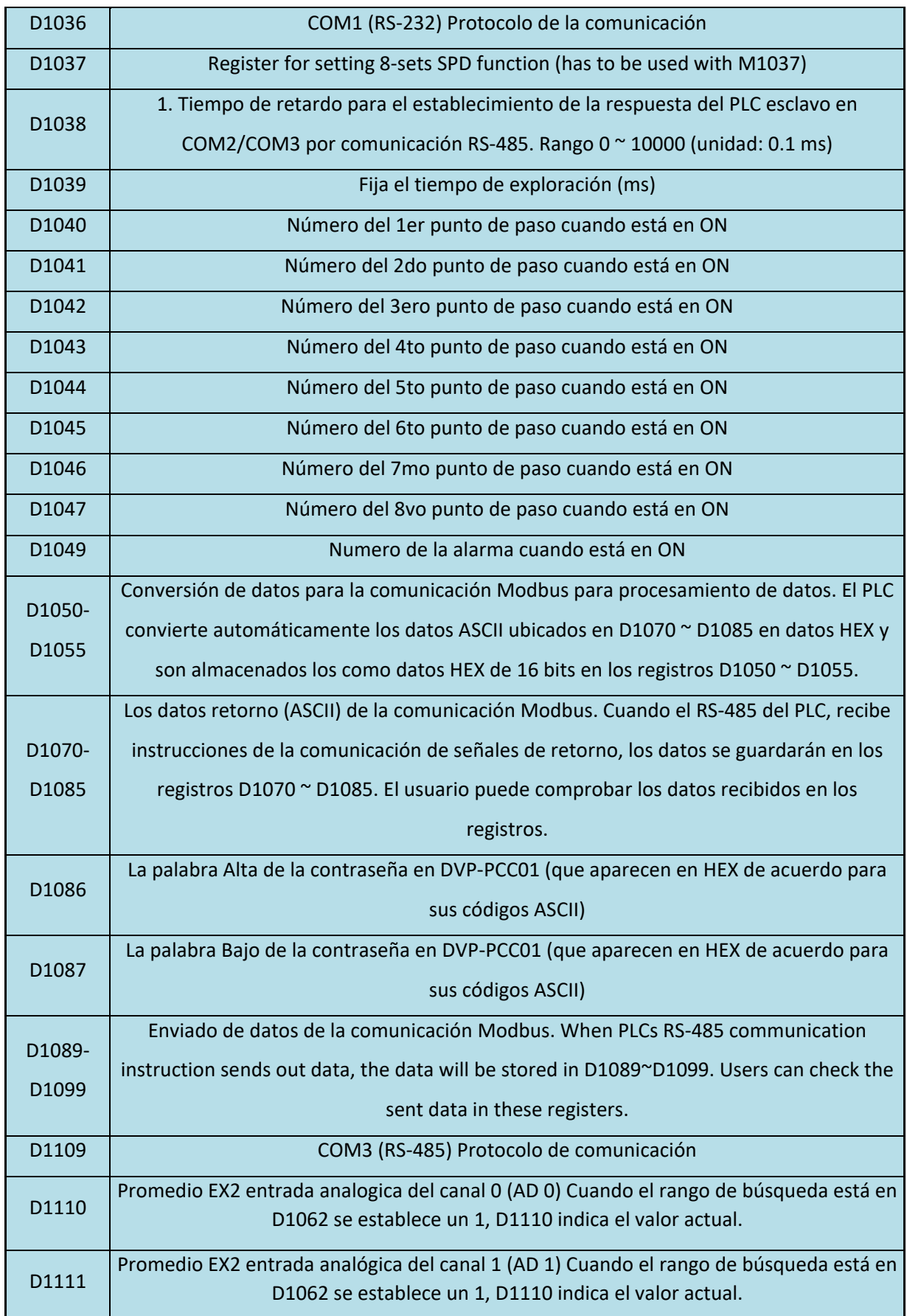

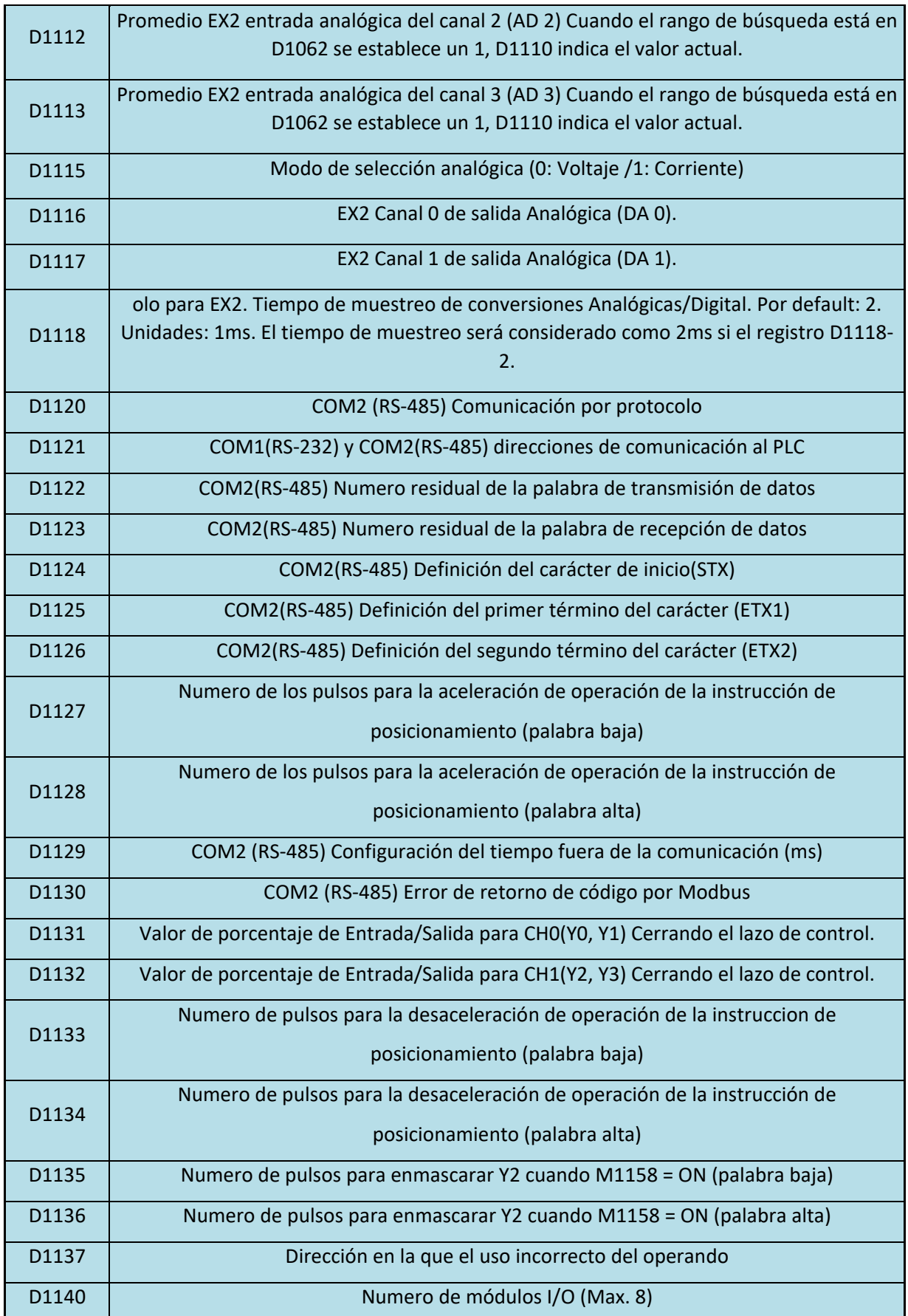

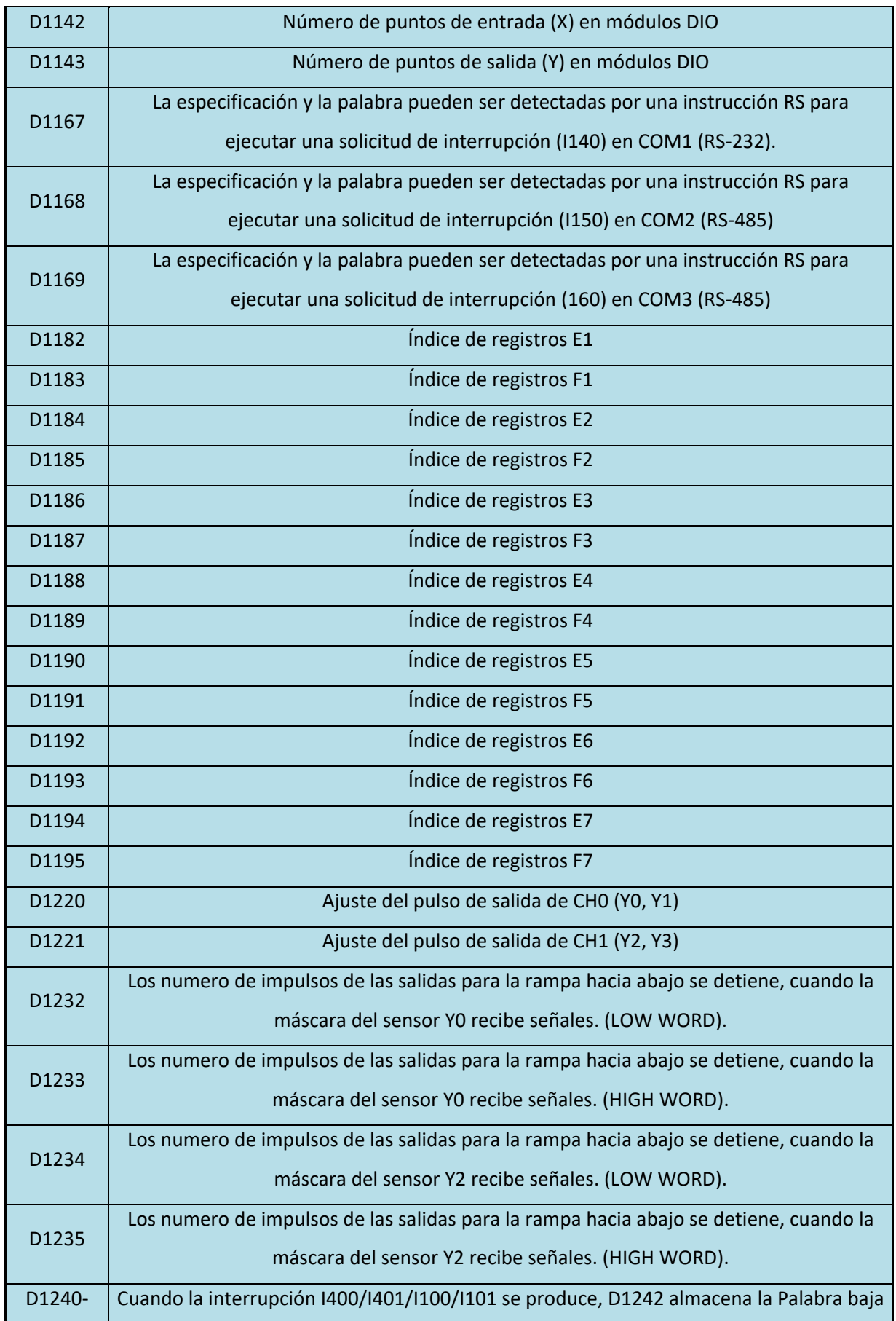

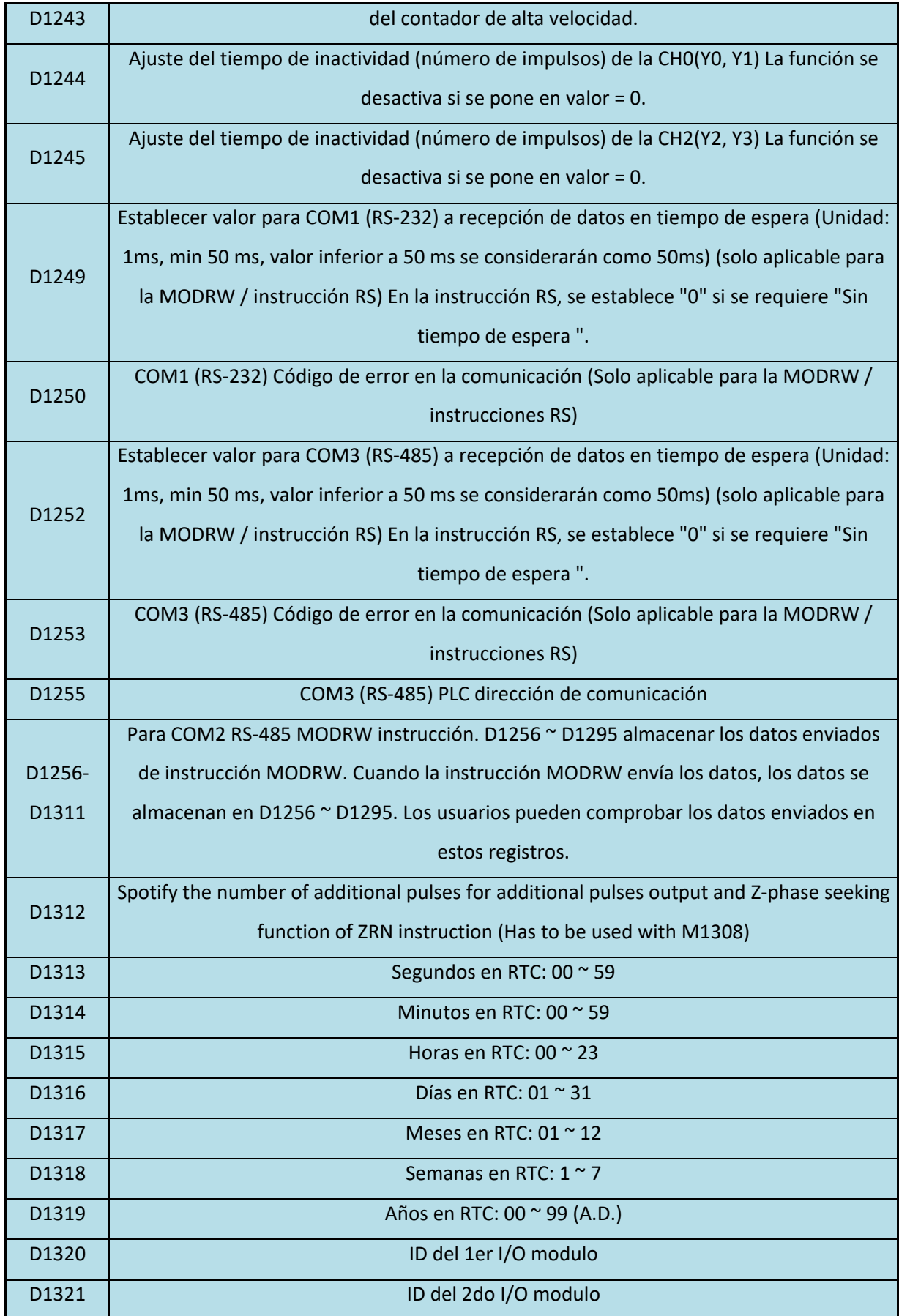

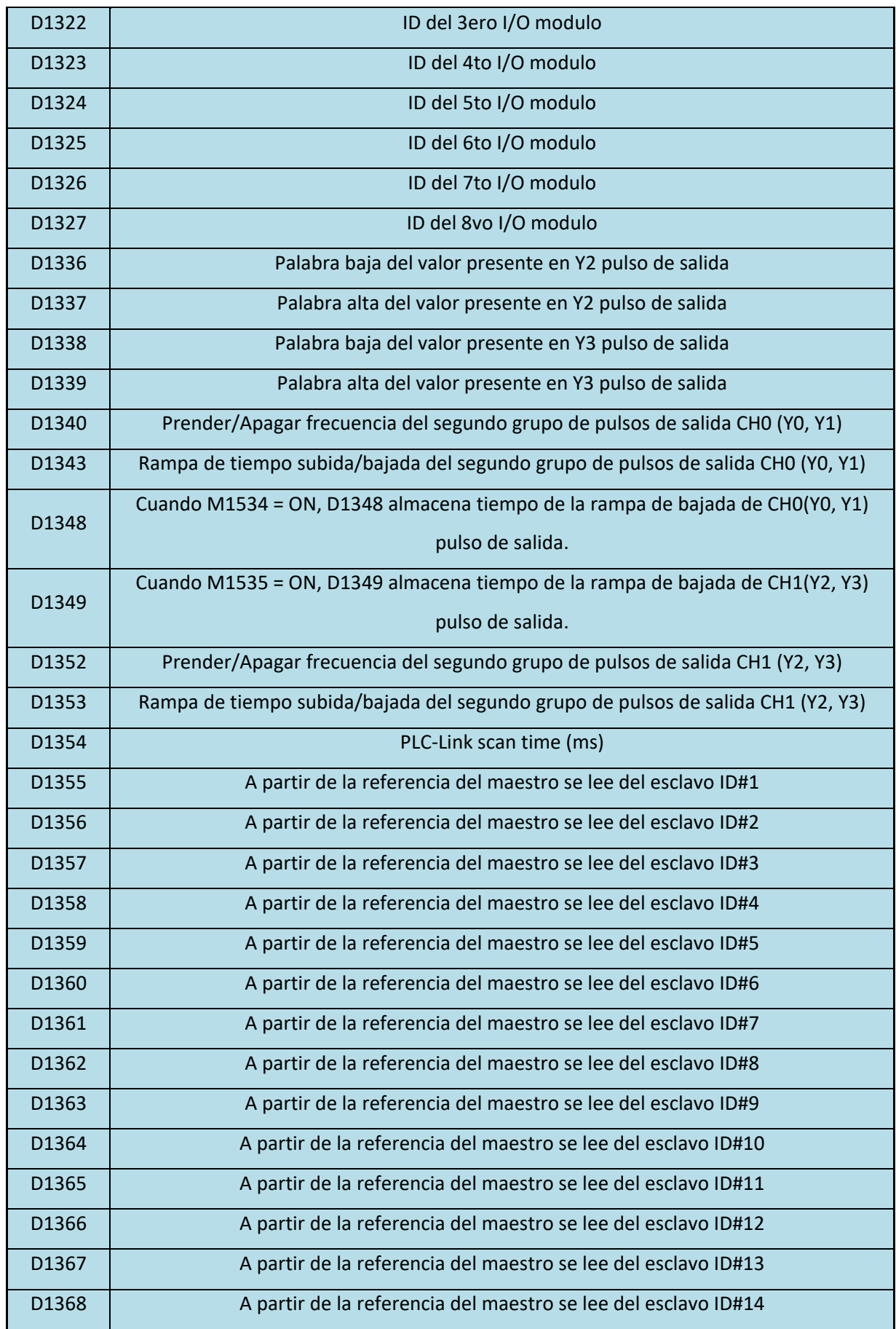

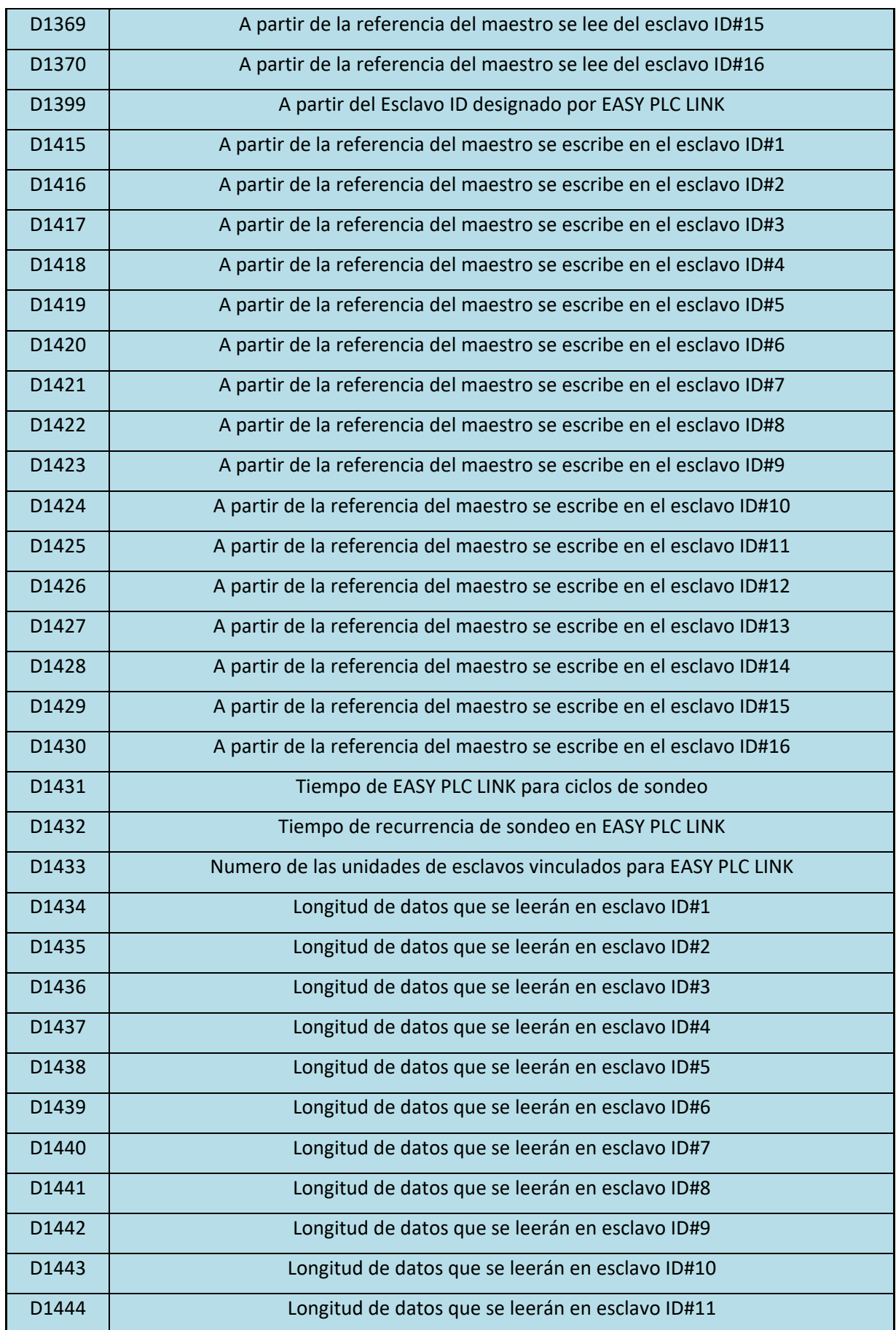

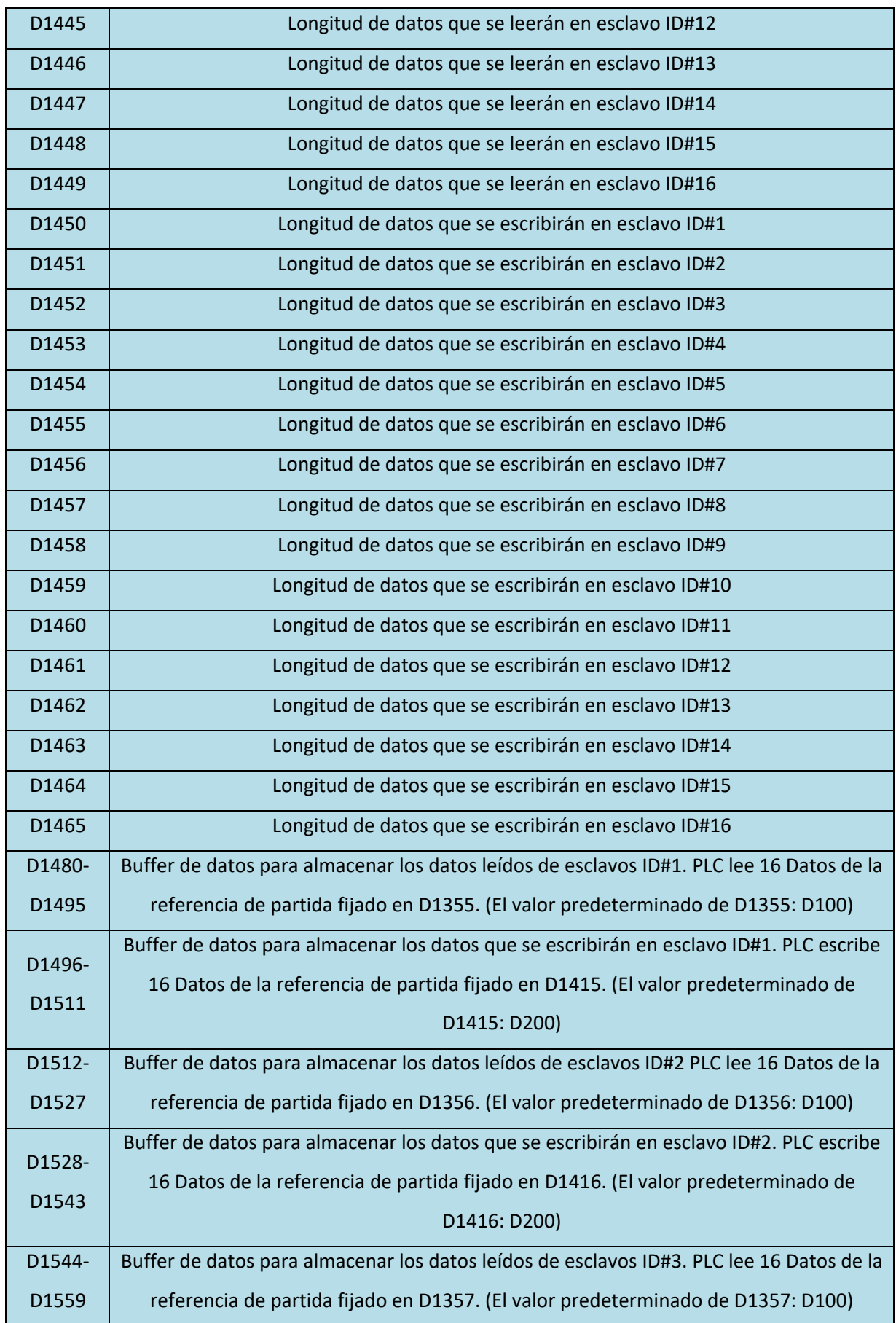

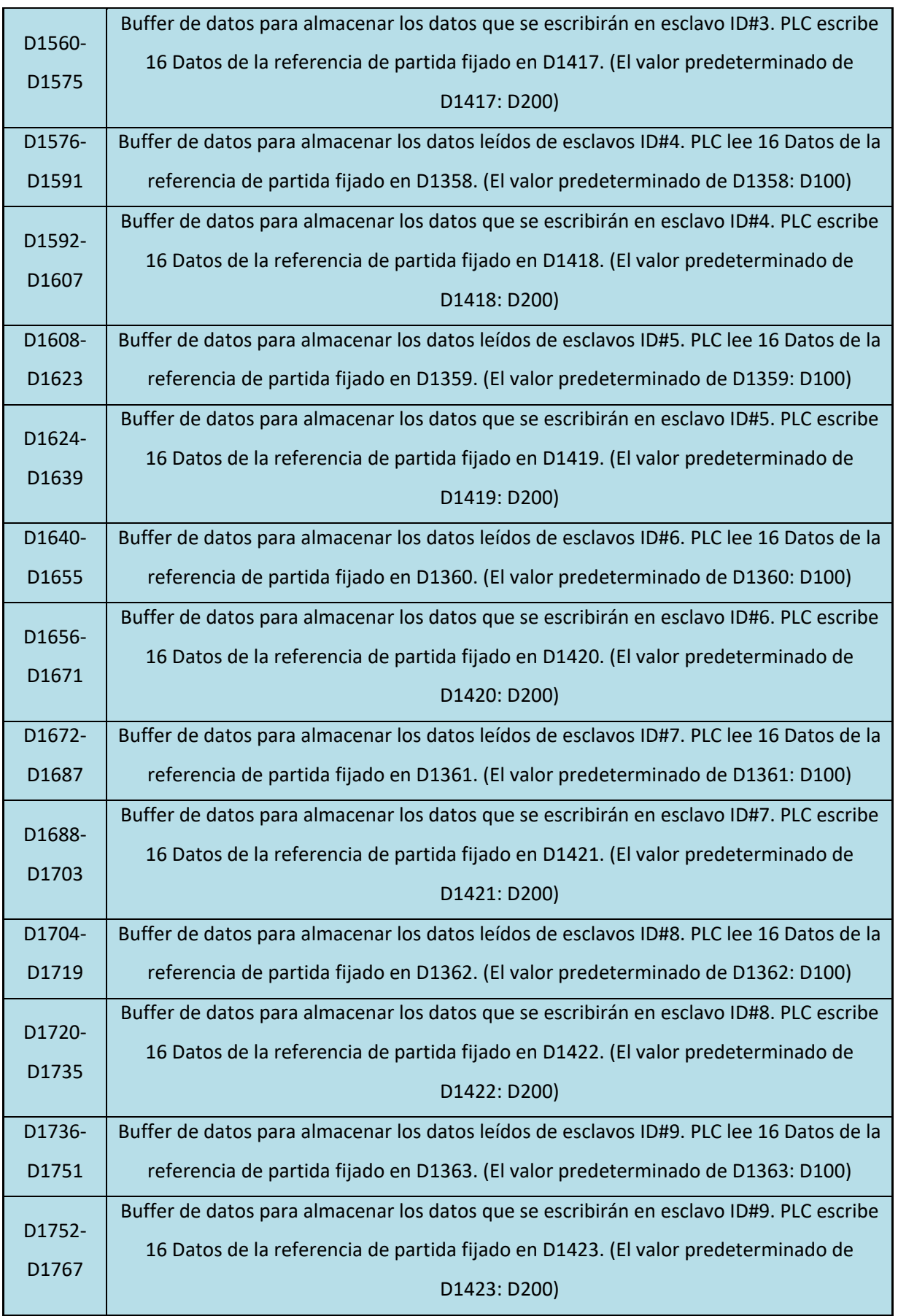

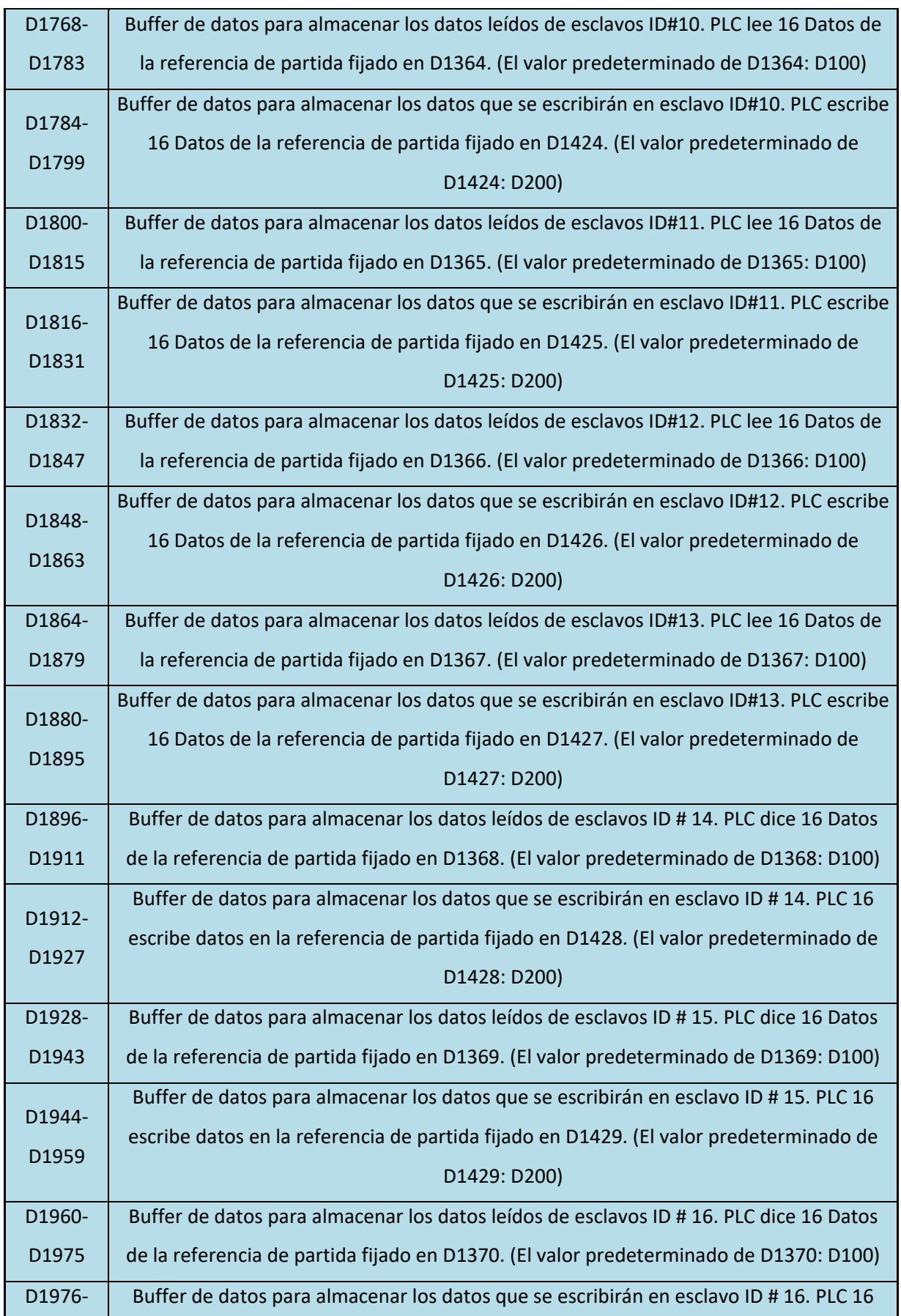
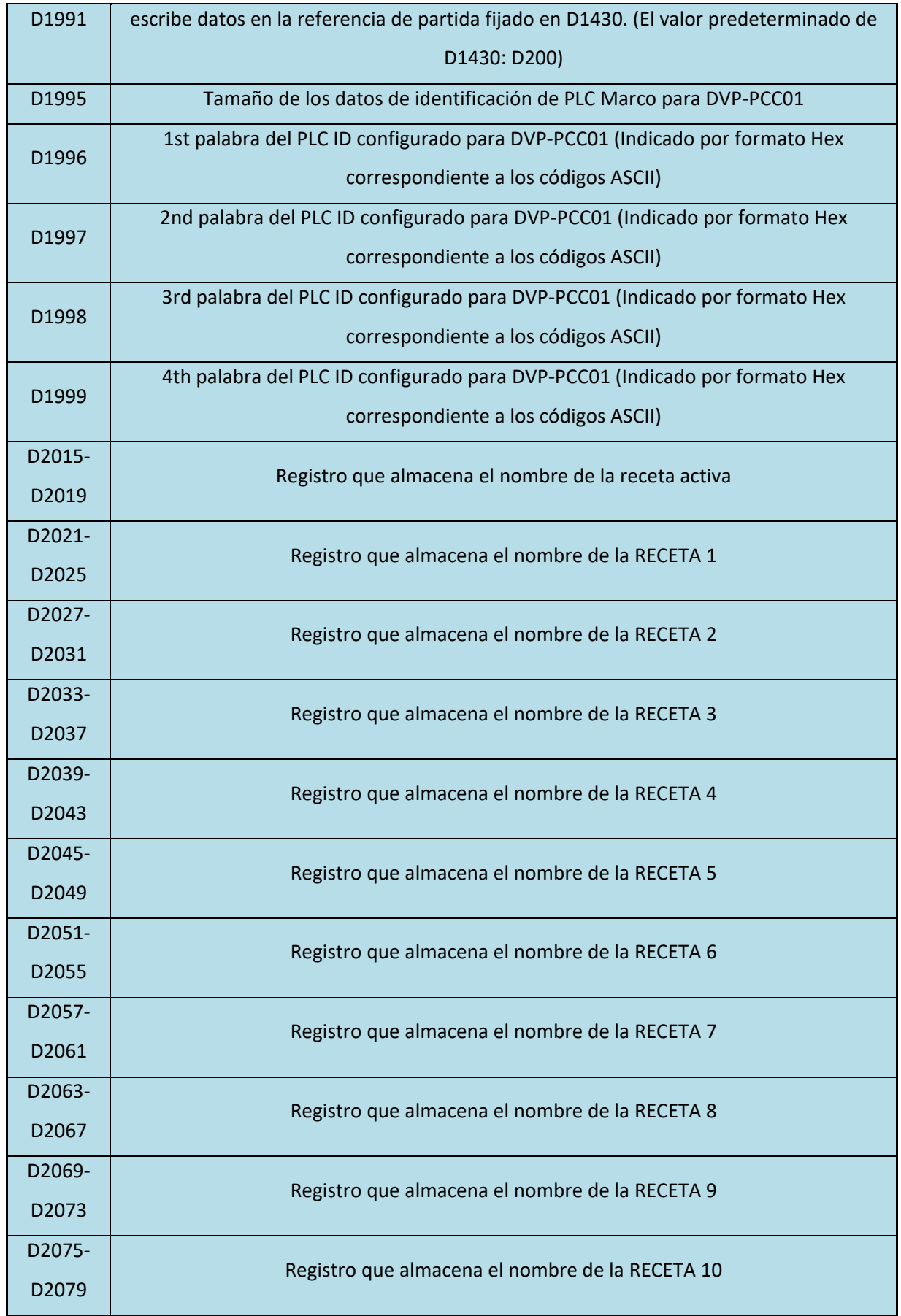

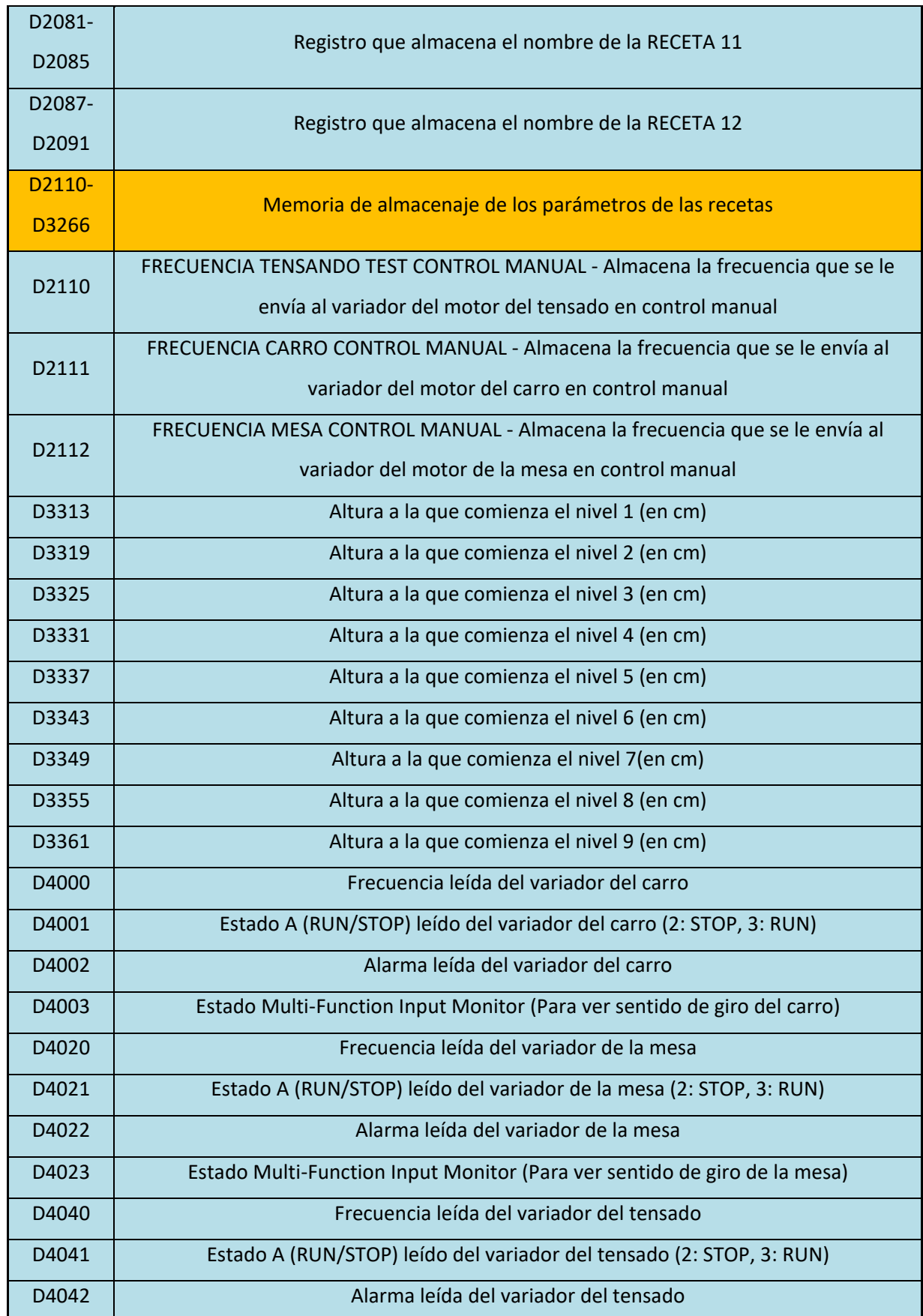

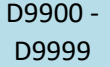

# Para AIO módulos solamente. (Por favor, consulte DVP-PLC Manual de Operación - Módulos para más información)

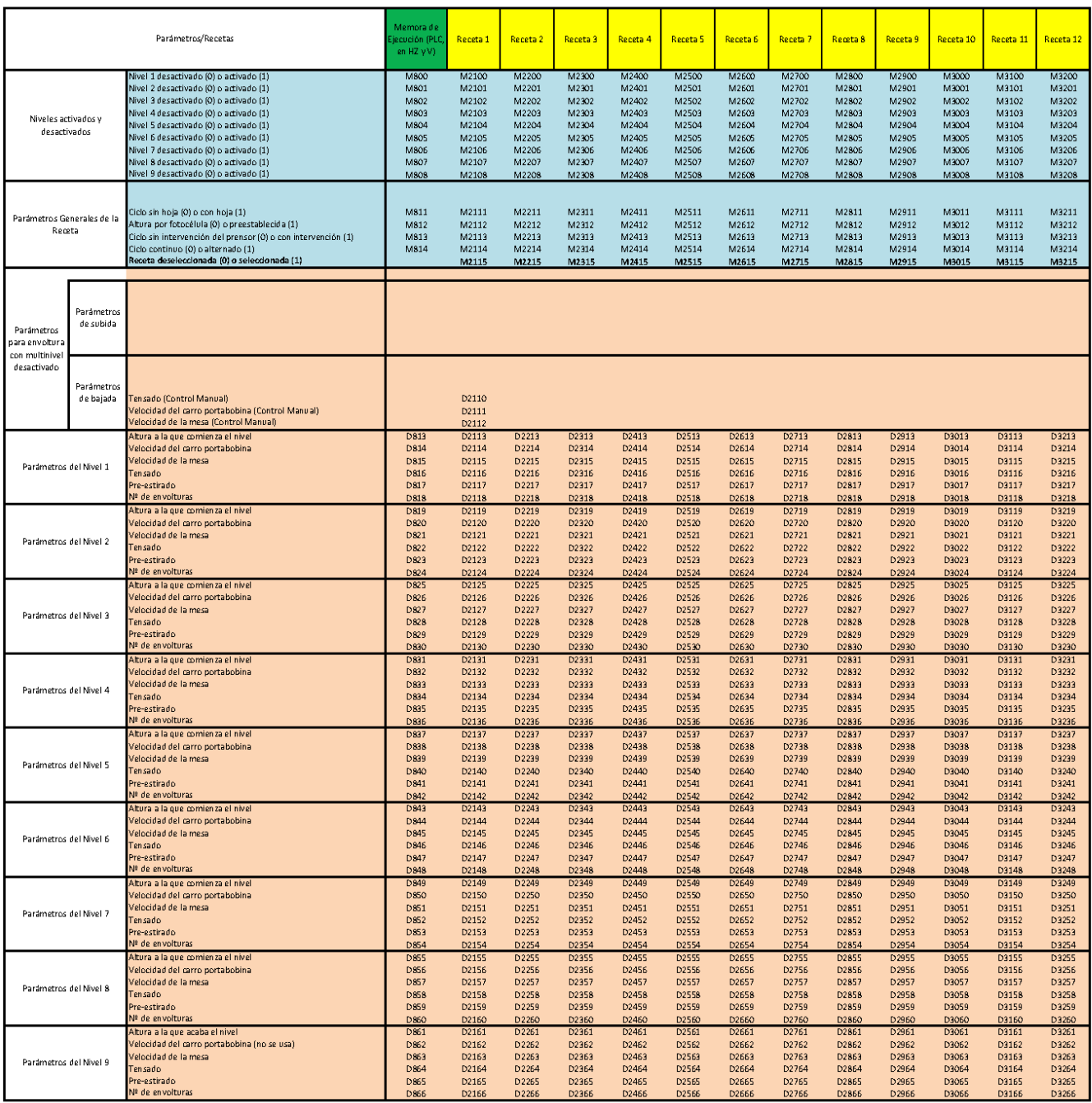

La programación está estructurada de la siguiente manera:

- Comunicación con los variadores de frecuencia. COM2.
- Comunicación con el HMI. COM3.
- Guardar Recetas
- Cargar Recetas
- Contadores
- Marcas de Parada
- Niveles
- Alarmas de niveles
- Alarmas de movimiento
- Estado Inicial
- Marcha de Preparación
- Producción Normal de Subida
- Producción Normal de Bajada
- Ciclo con Hoja
- Carro
- Base
- Tensado
- Prensor
- Parada de emergencia
- Parada si hay obstáculo
- Parada de STOP

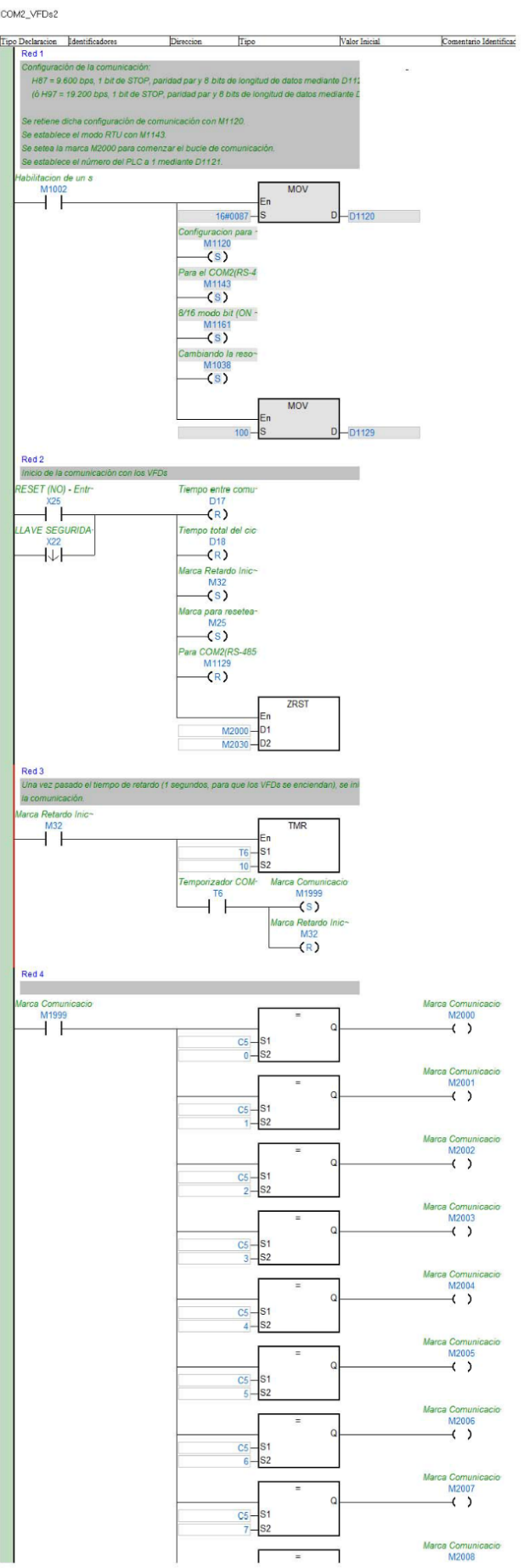

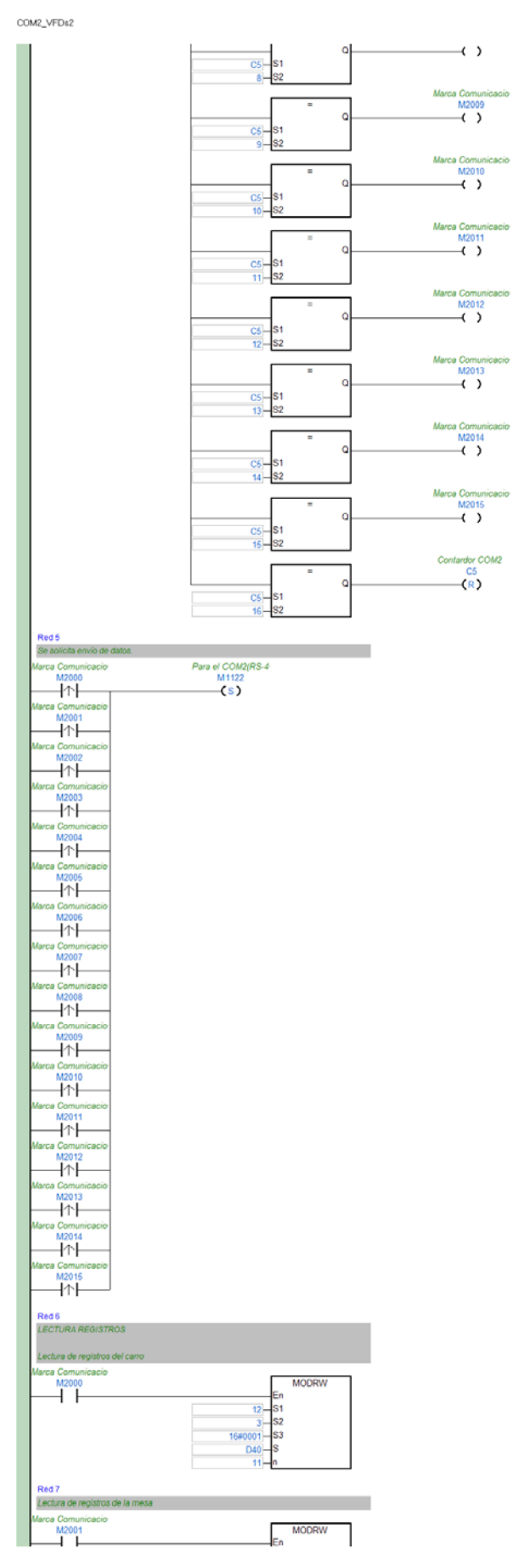

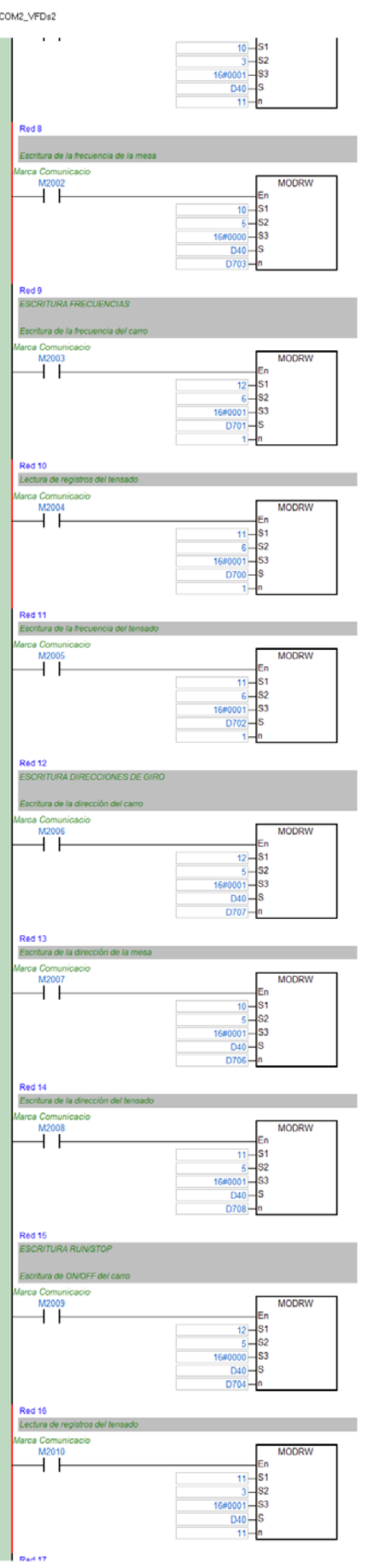

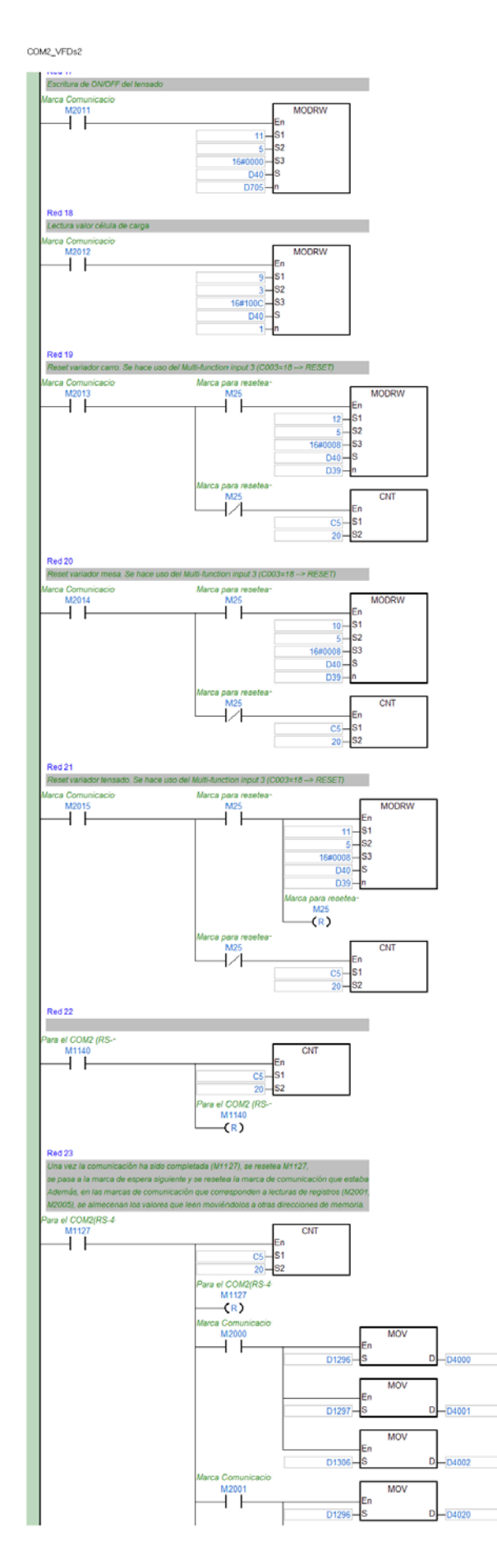

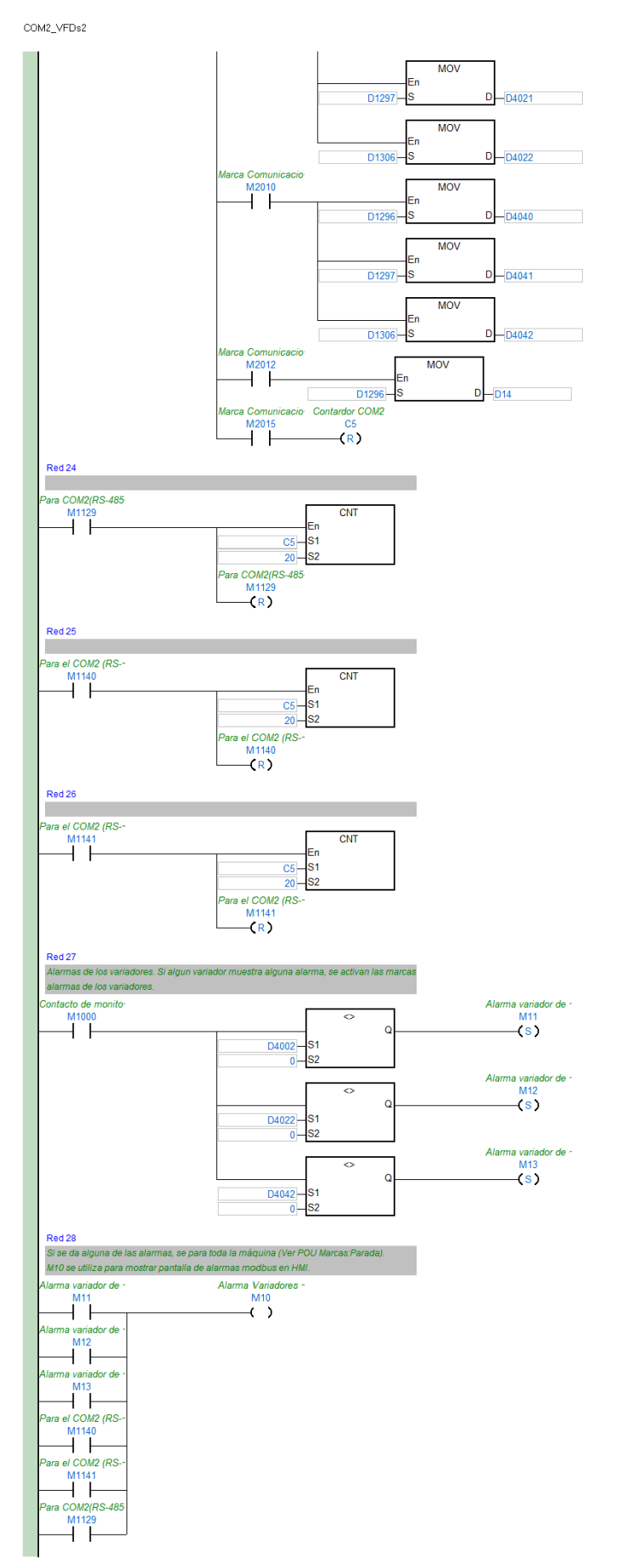

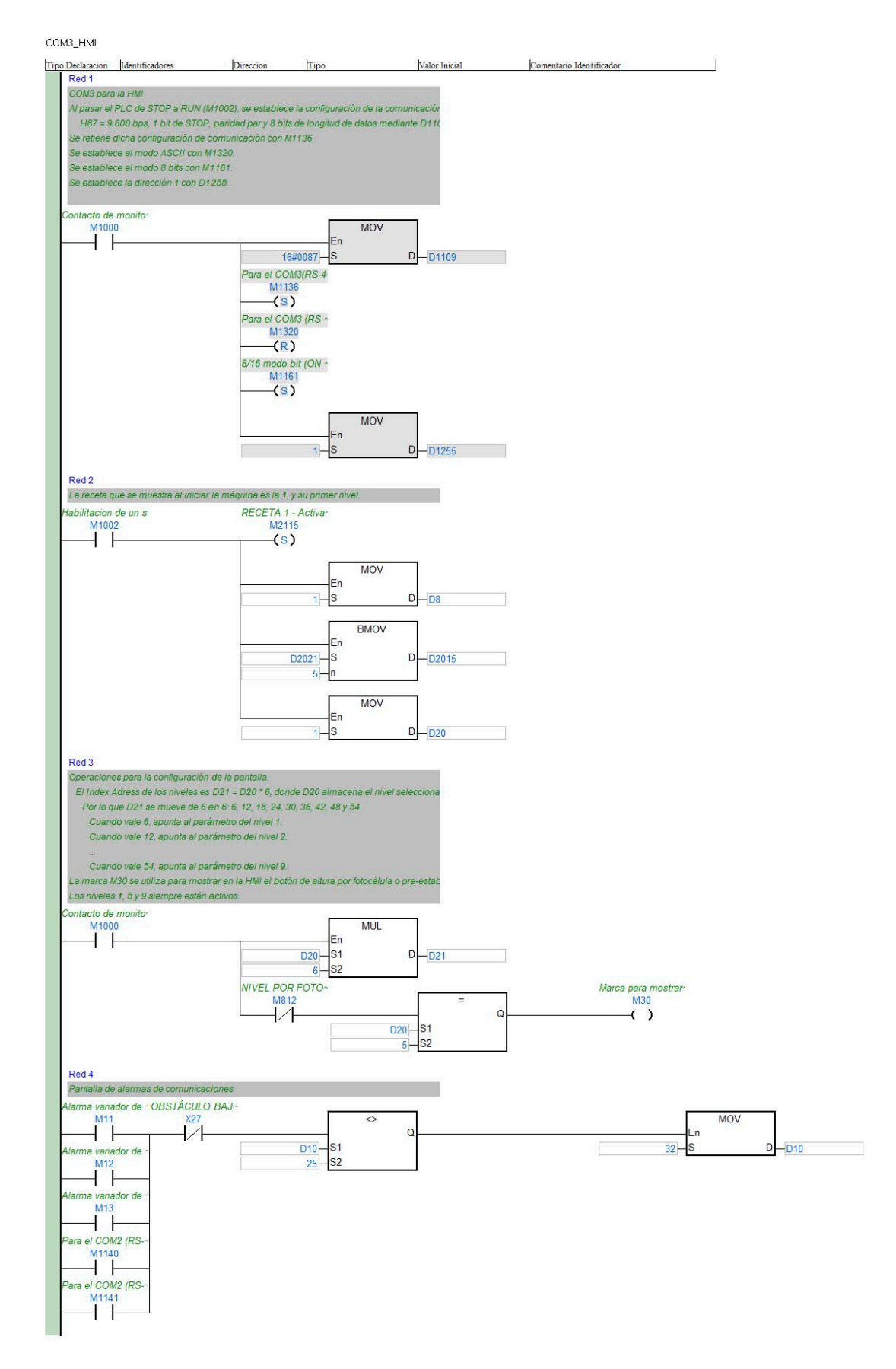

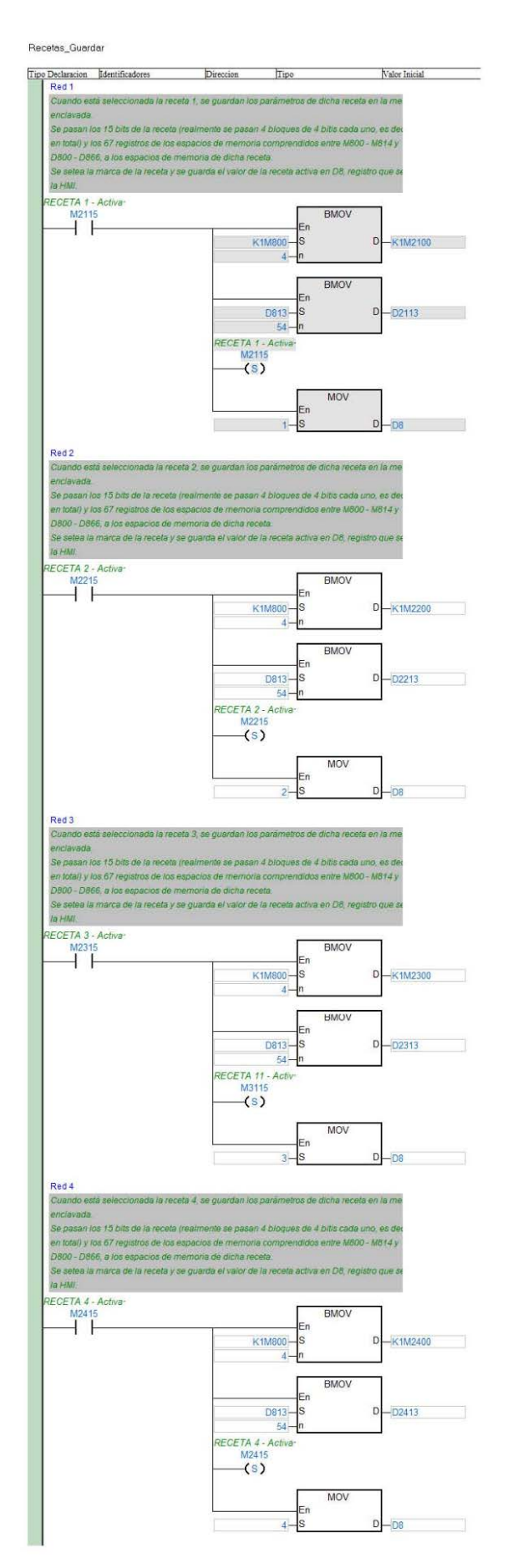

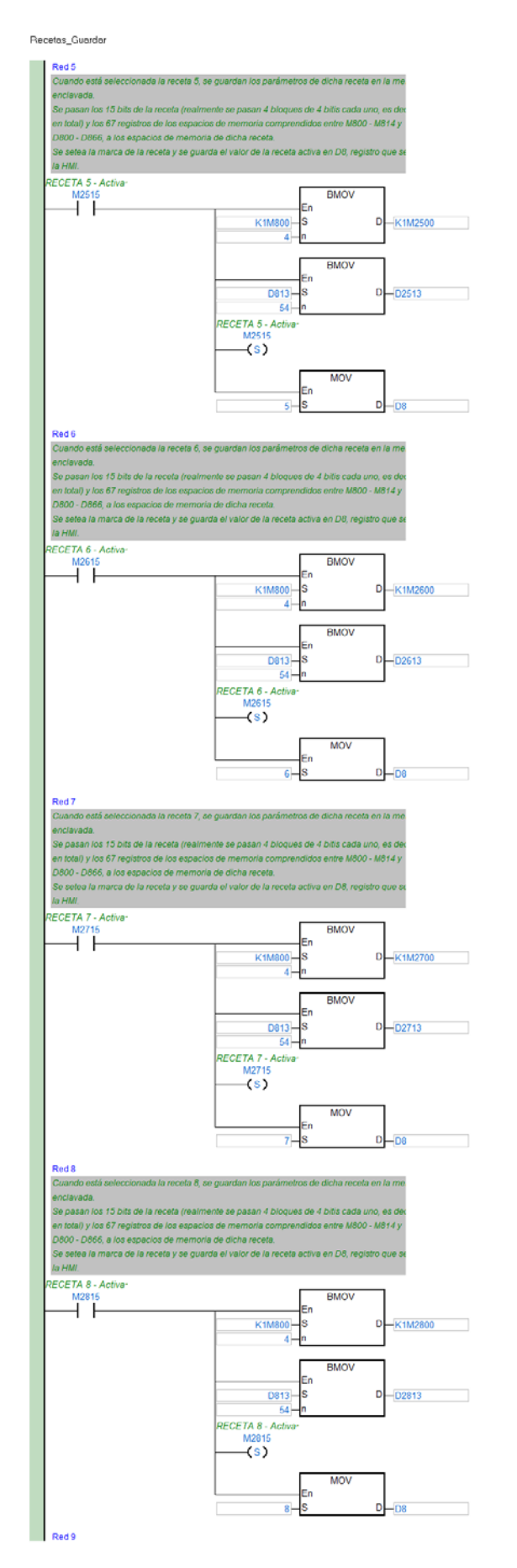

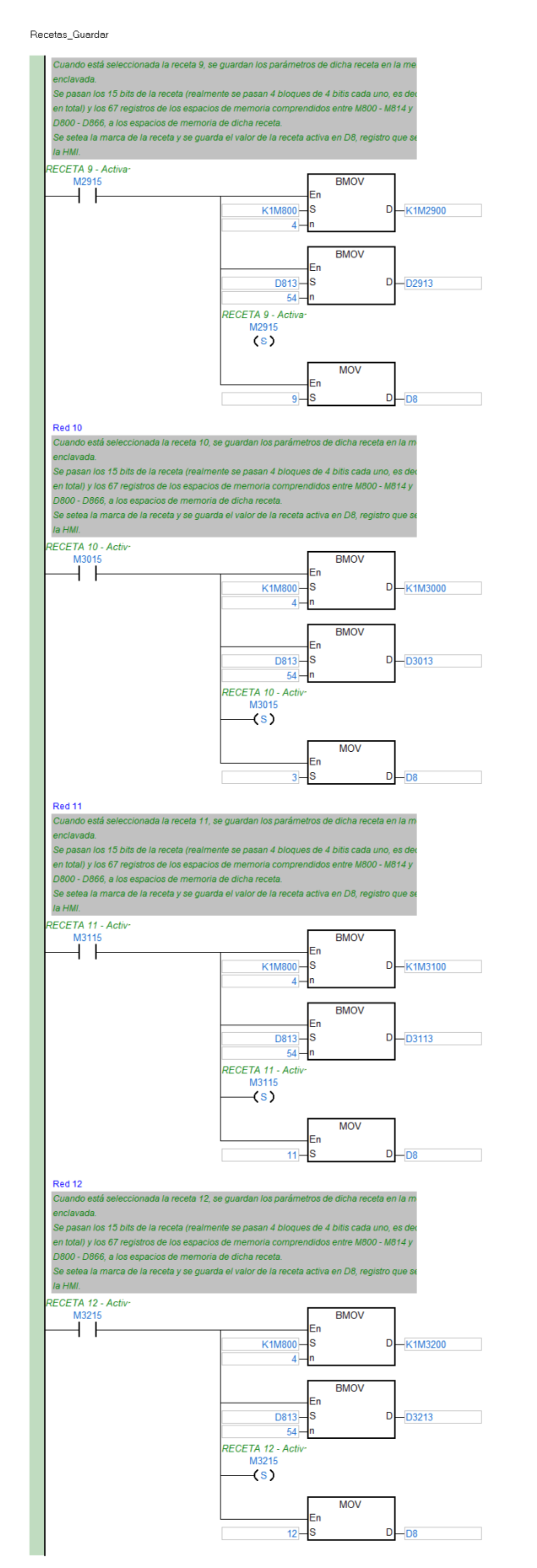

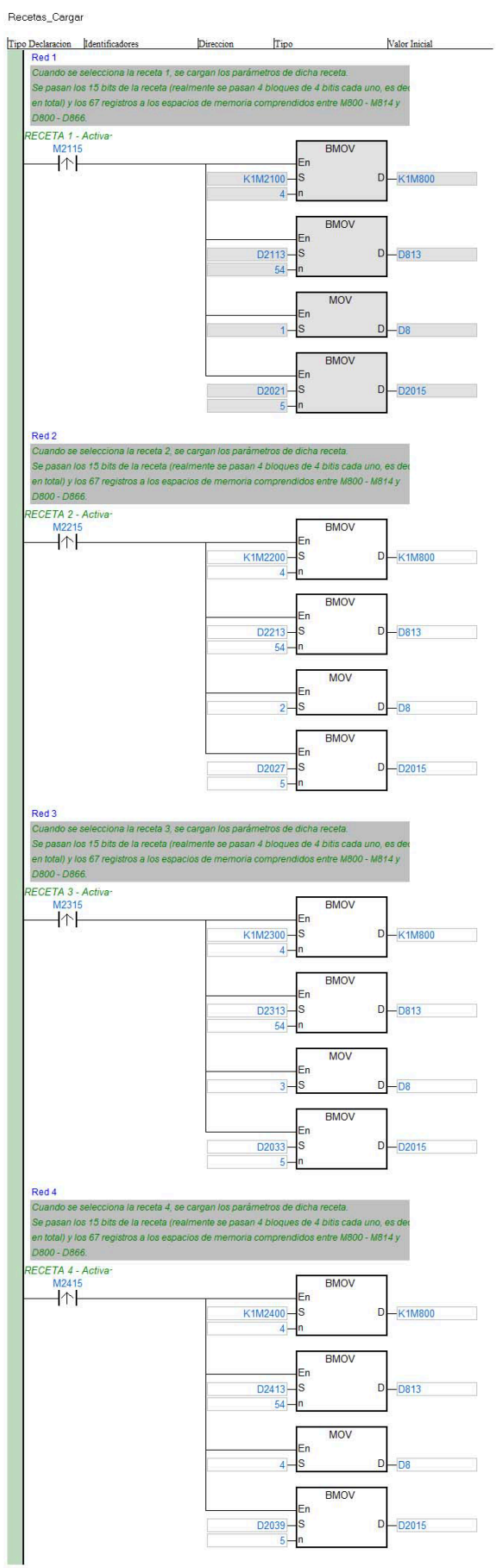

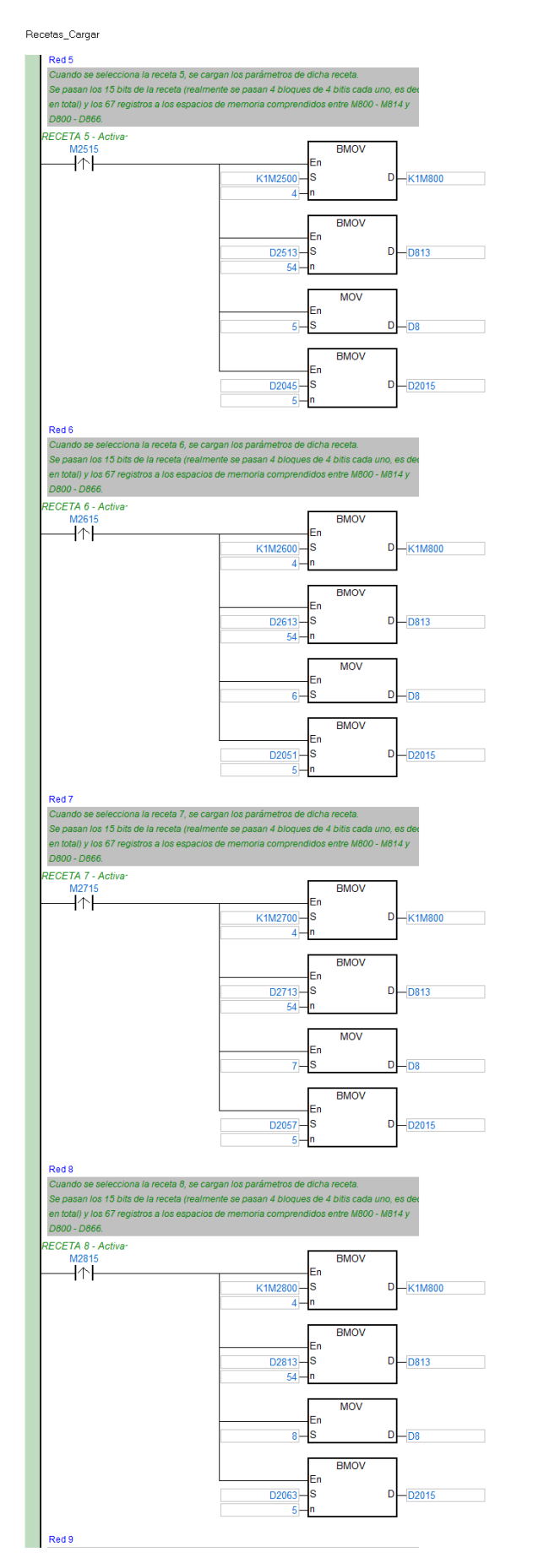

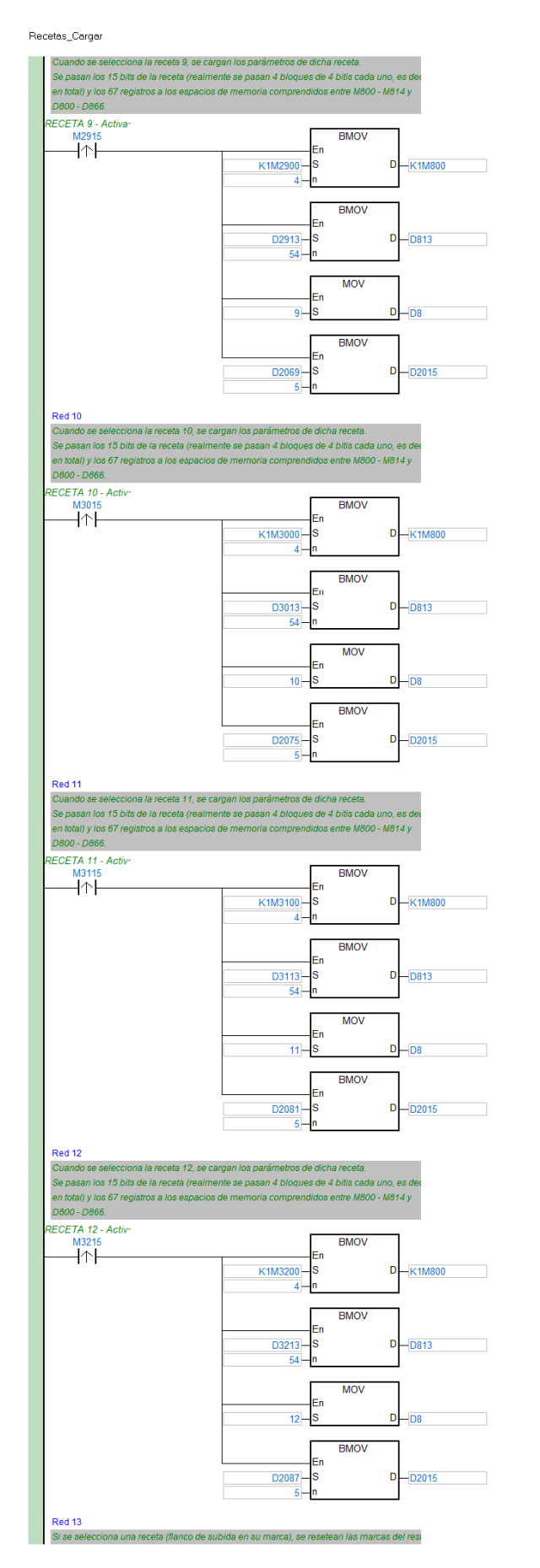

160

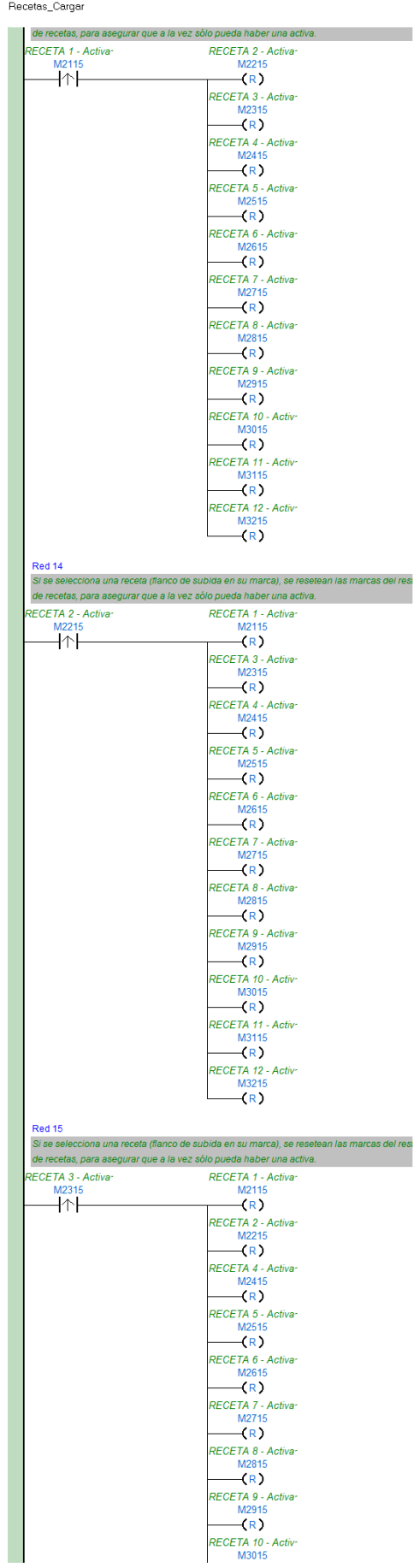

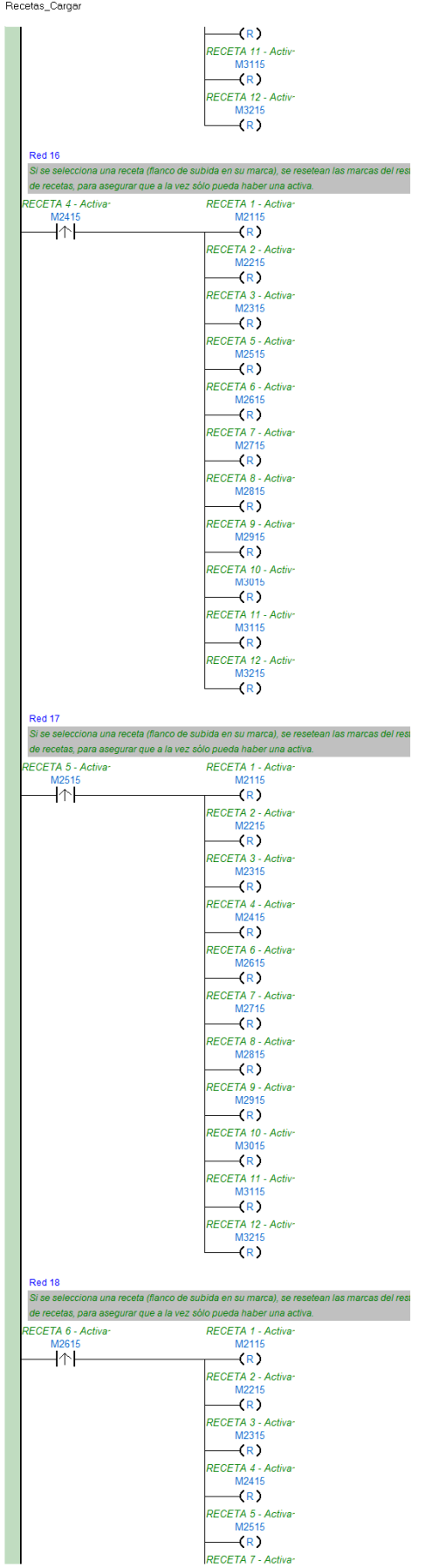

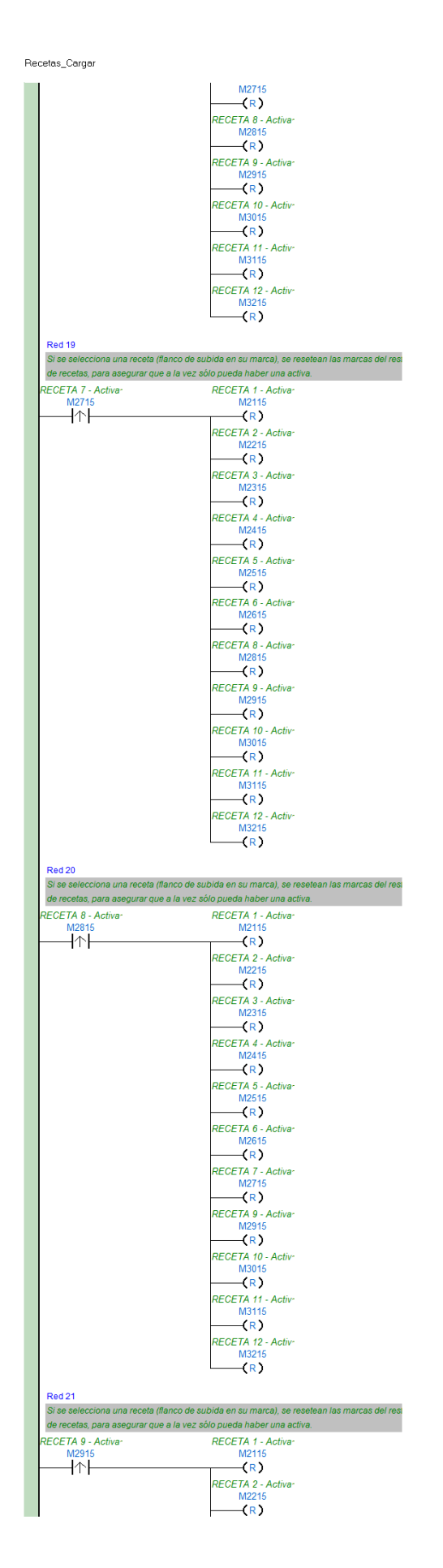

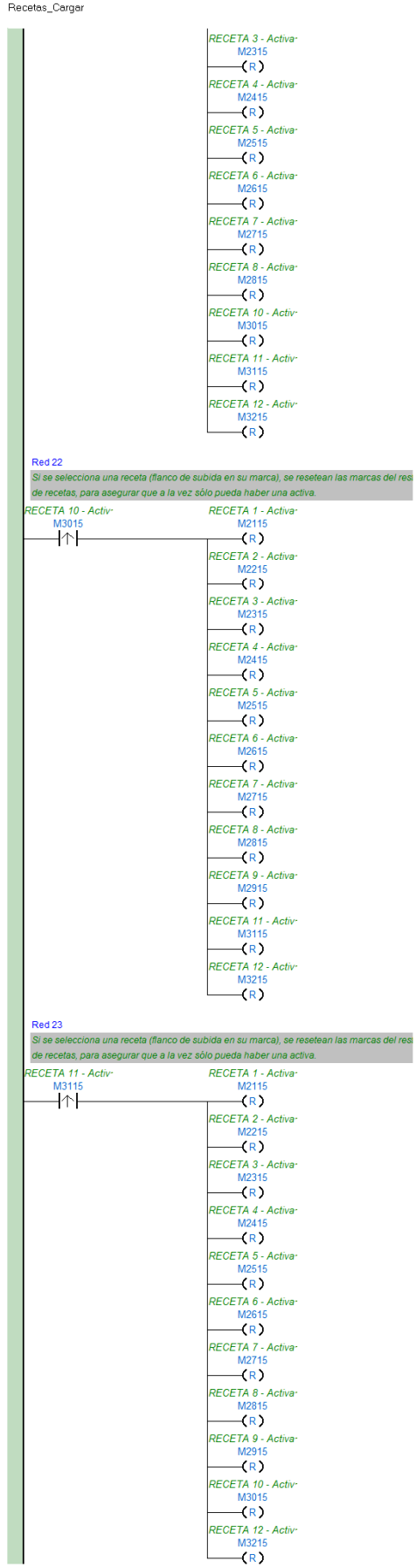

# Recetas\_Cargar

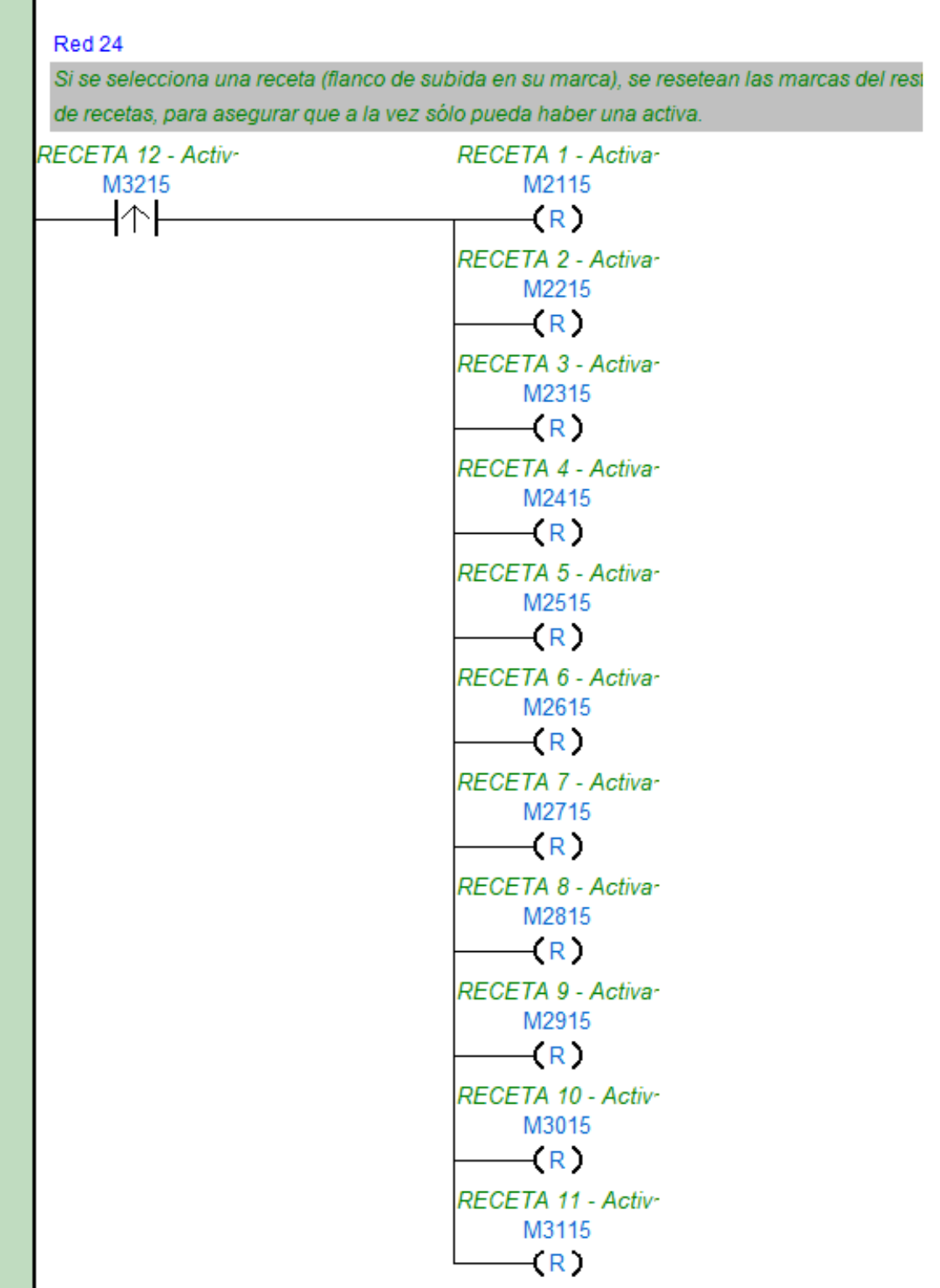

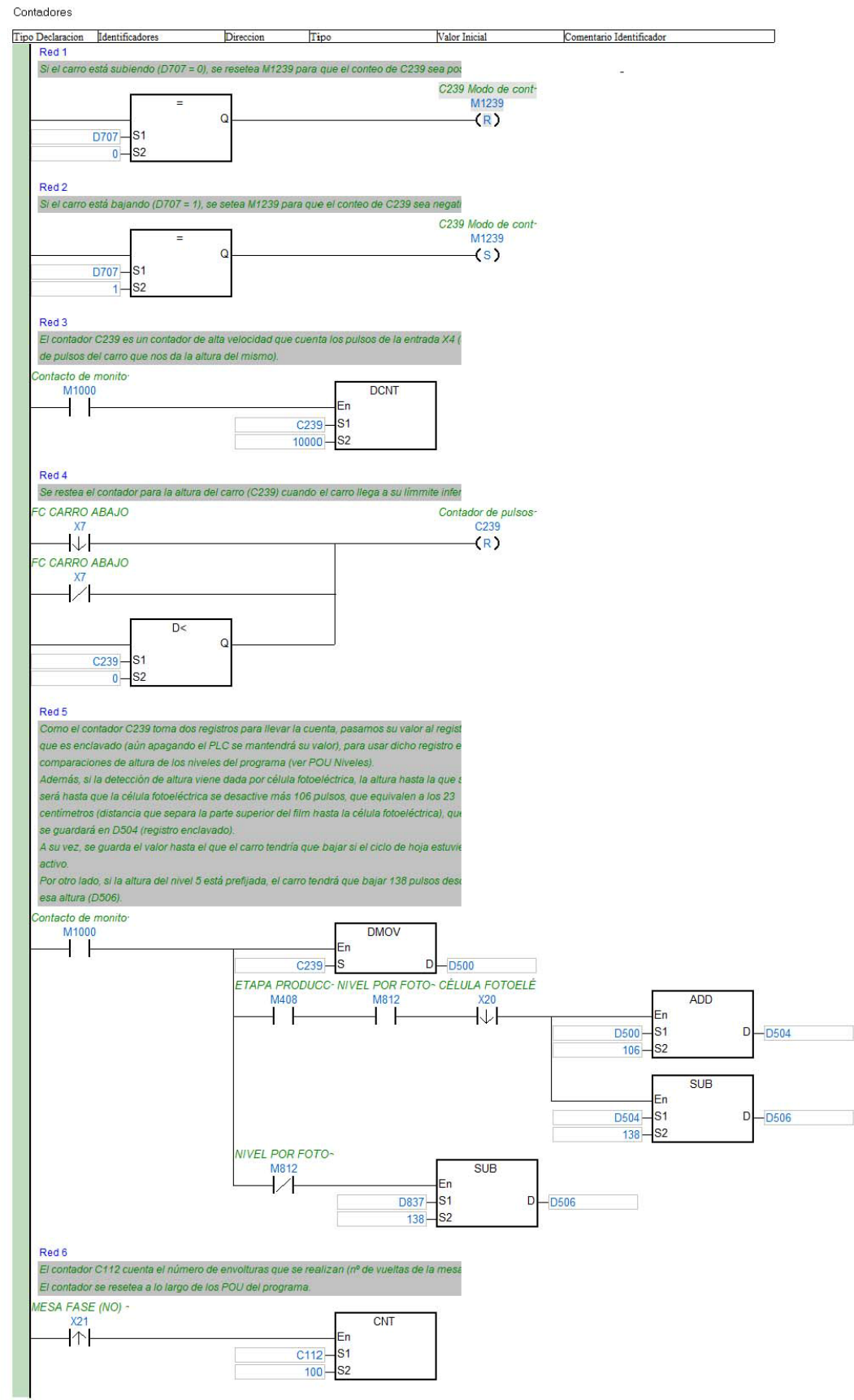

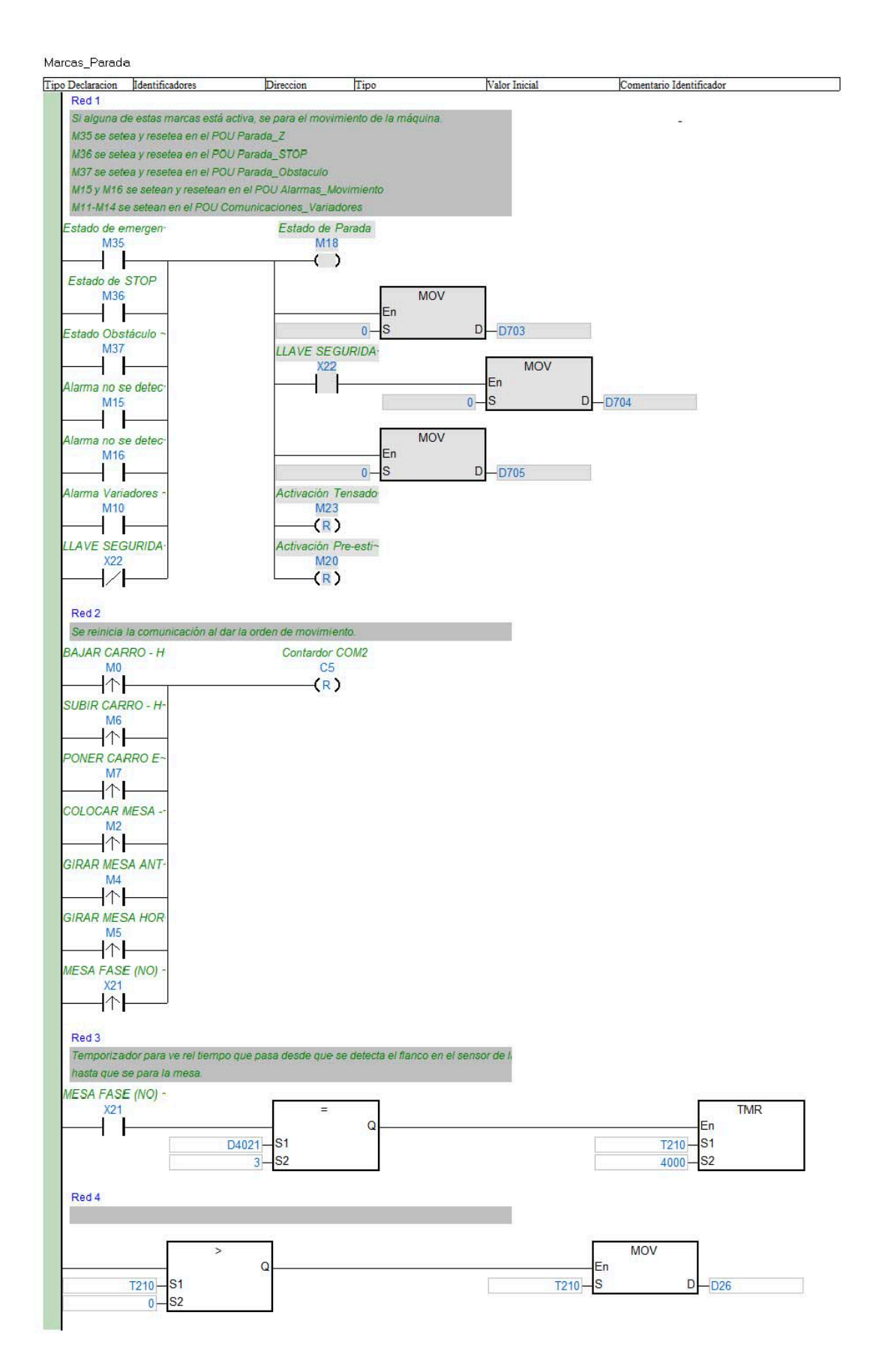

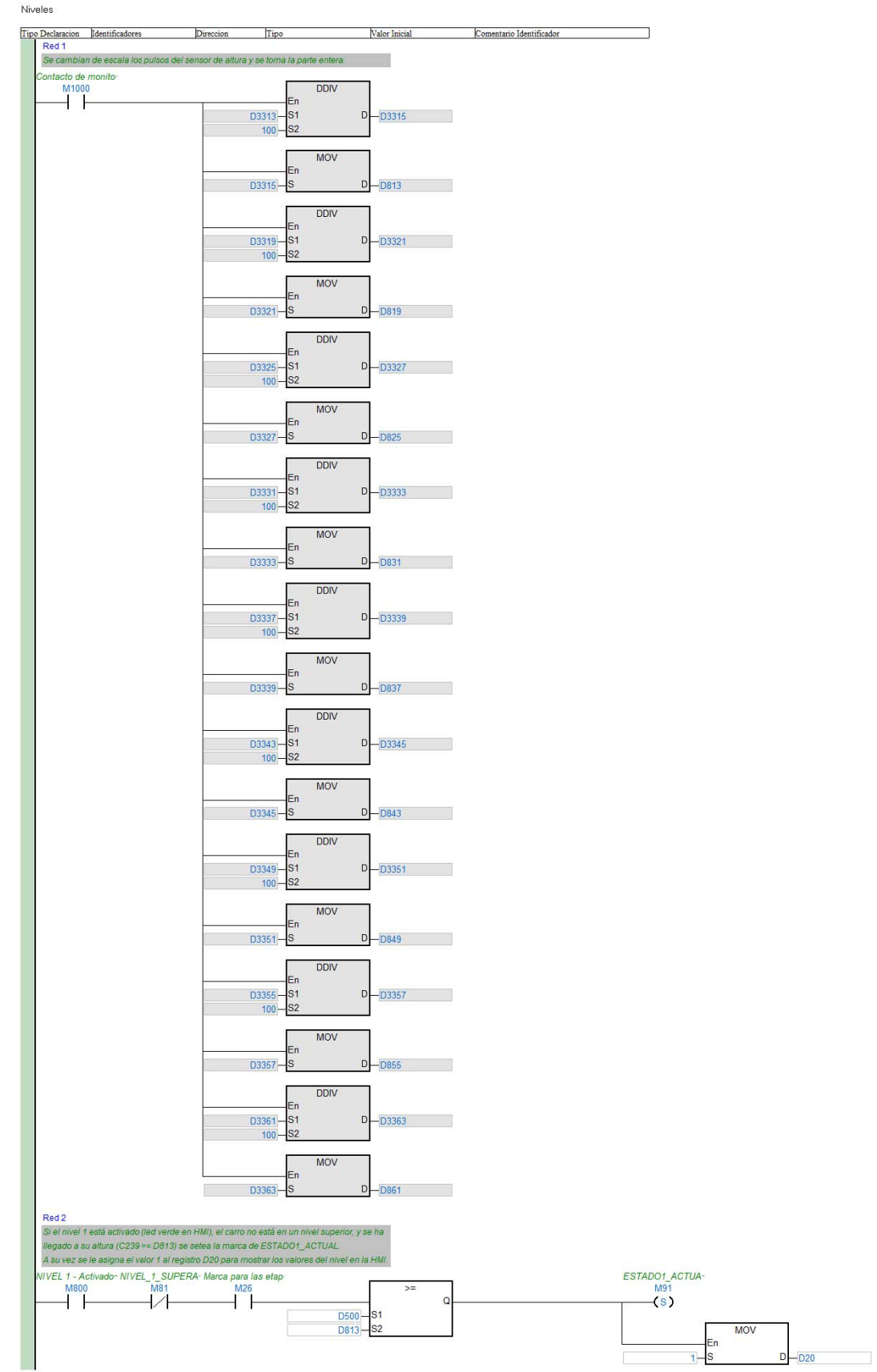

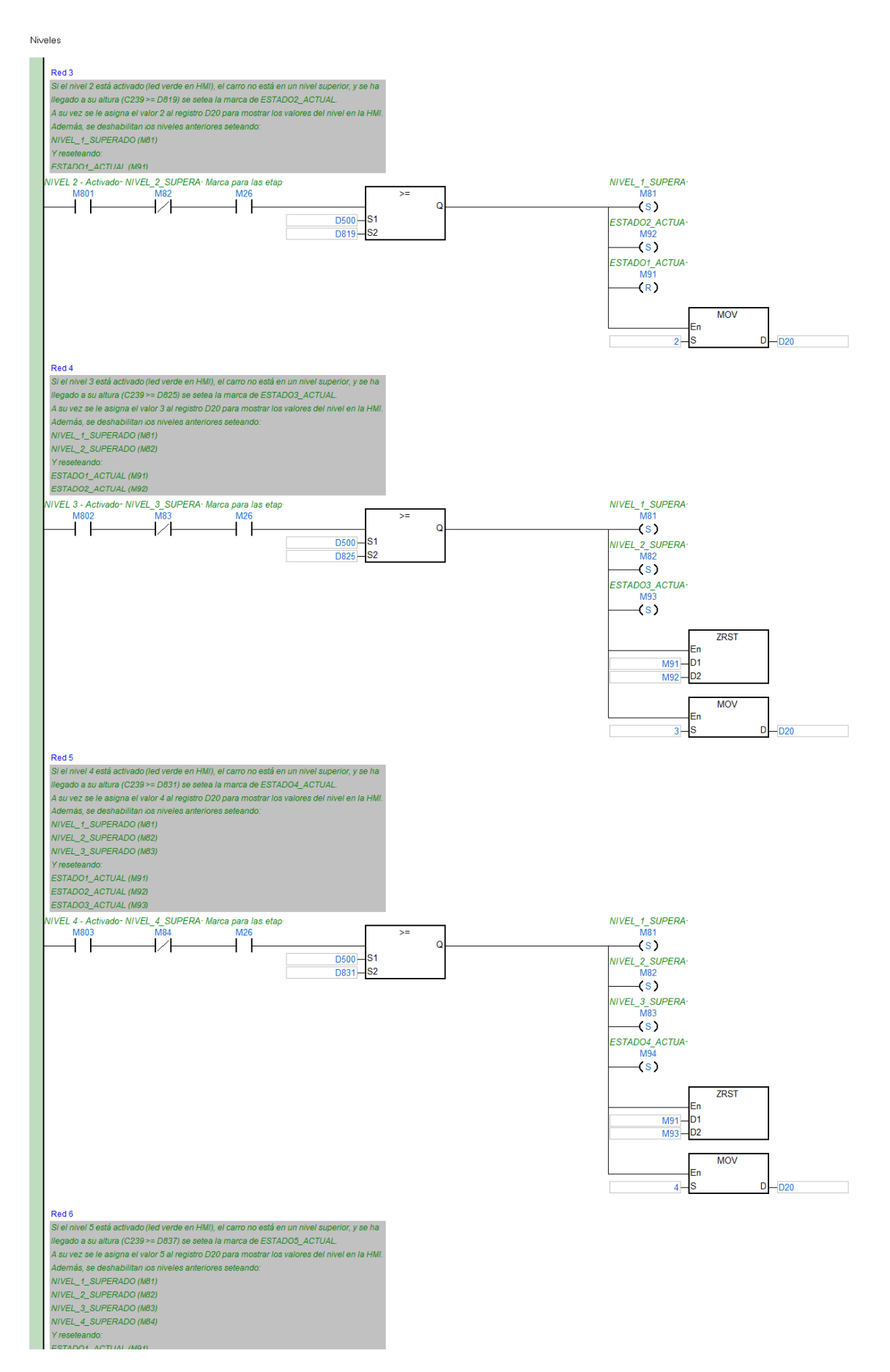

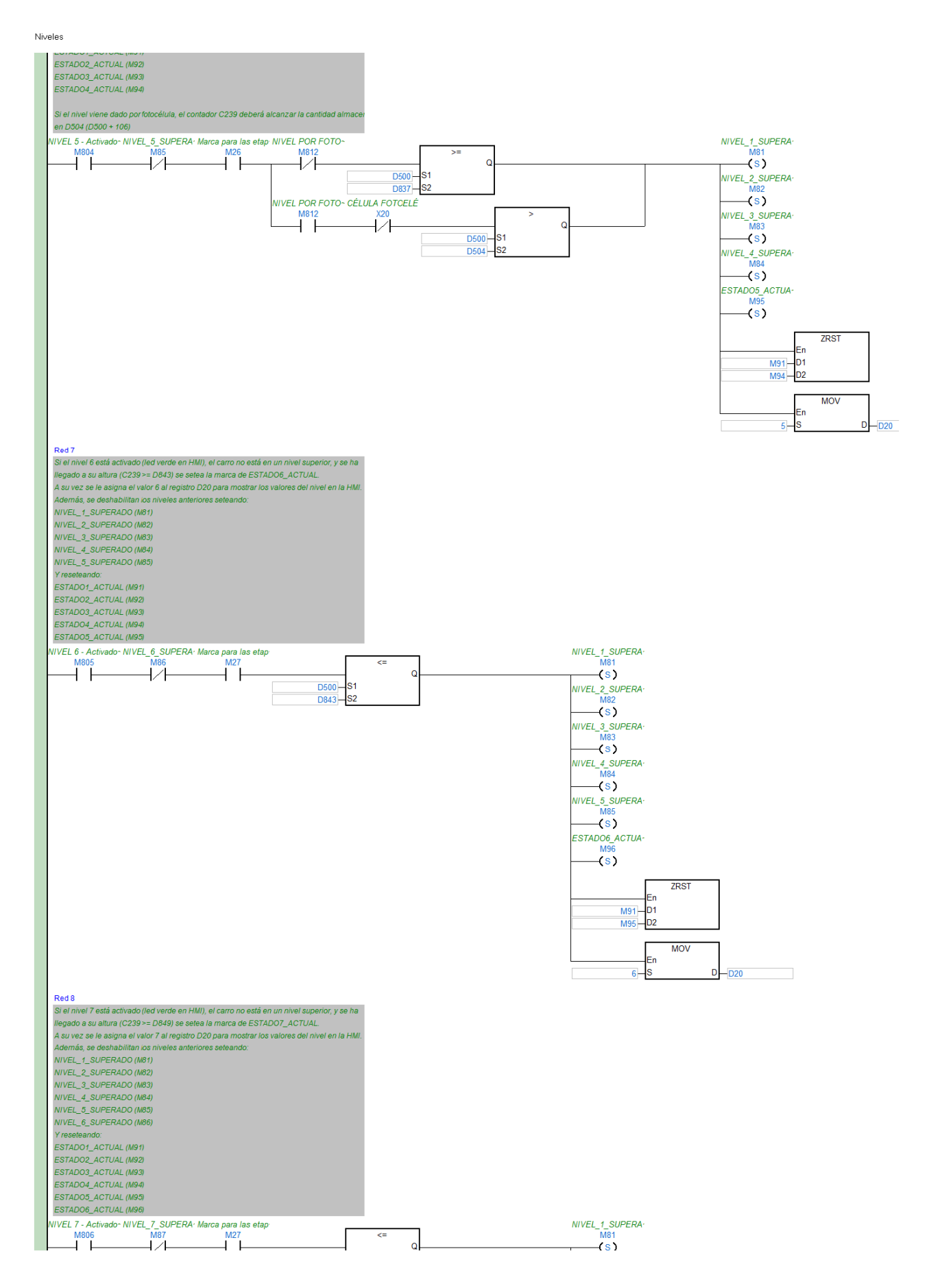

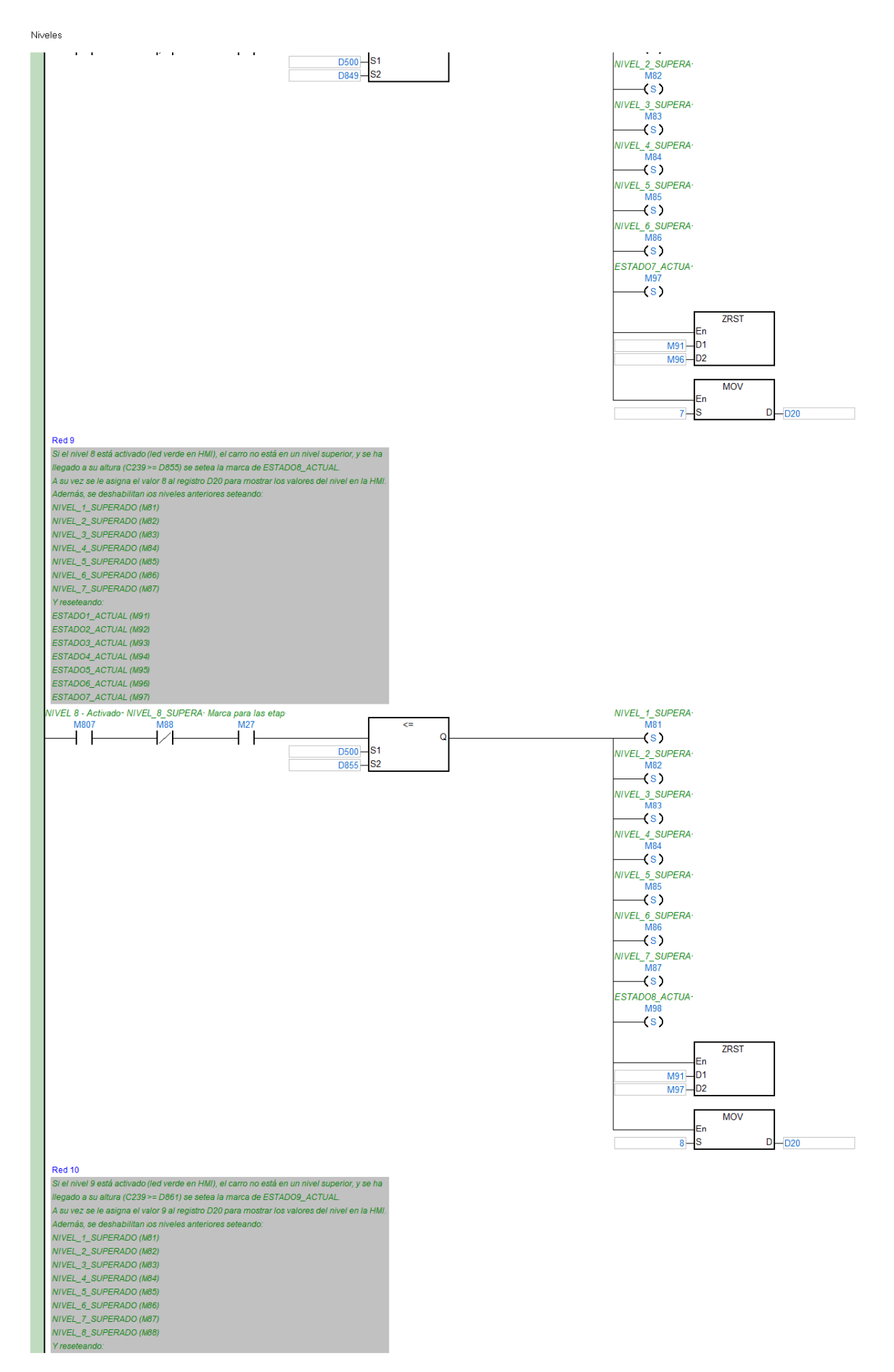

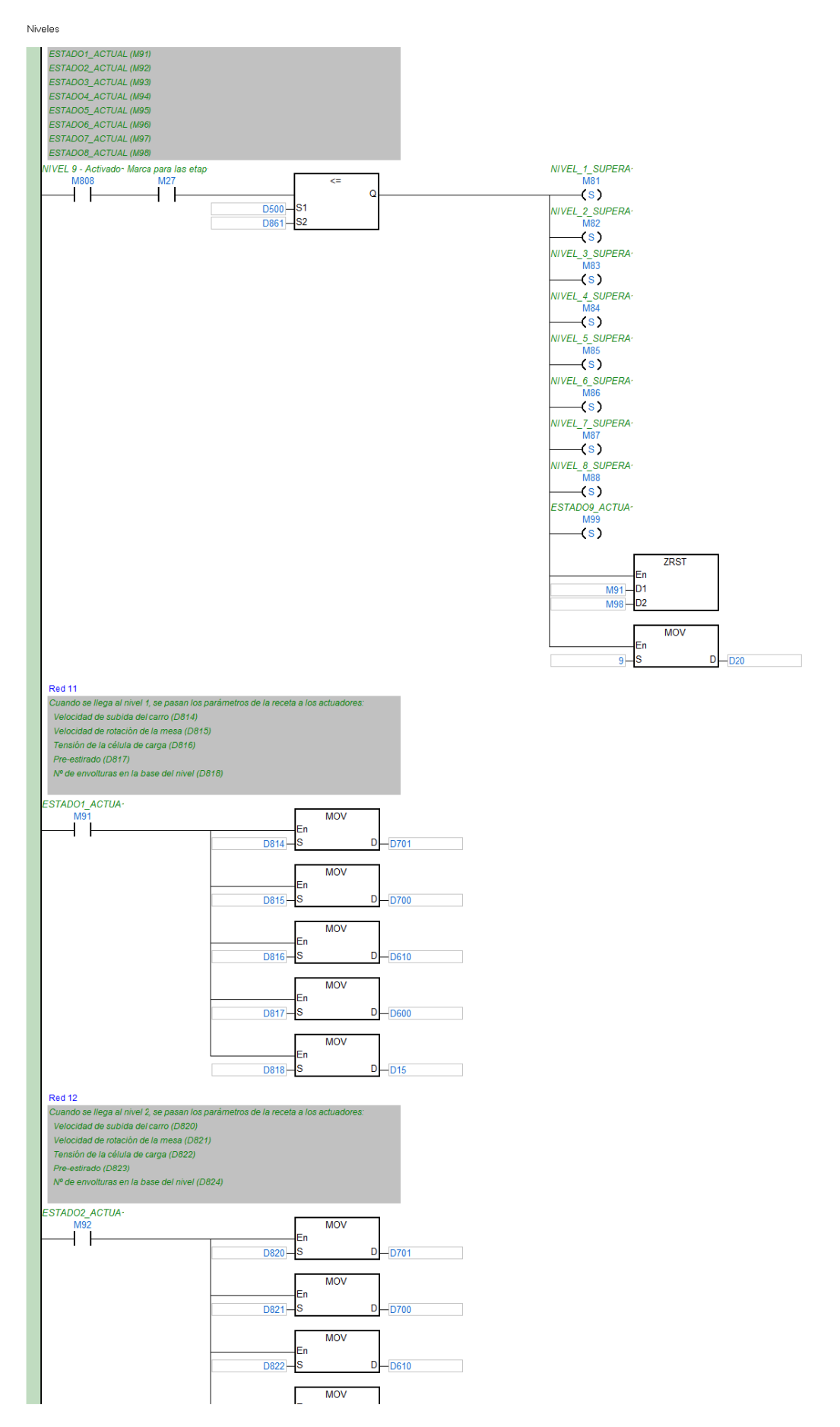

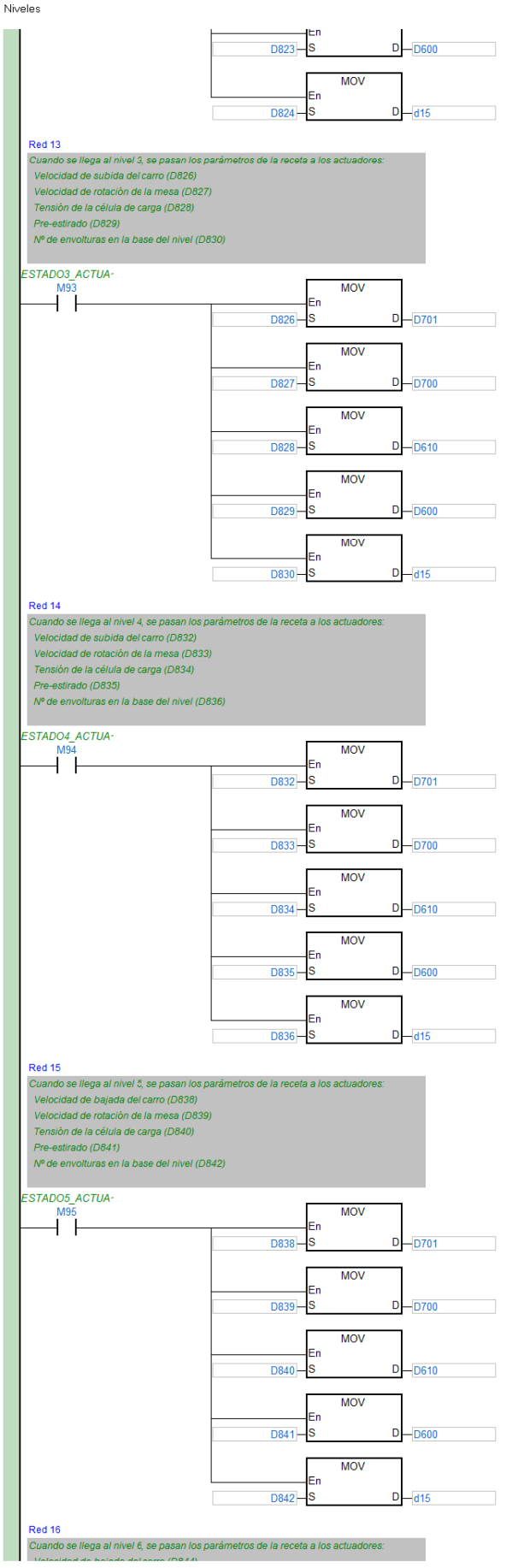

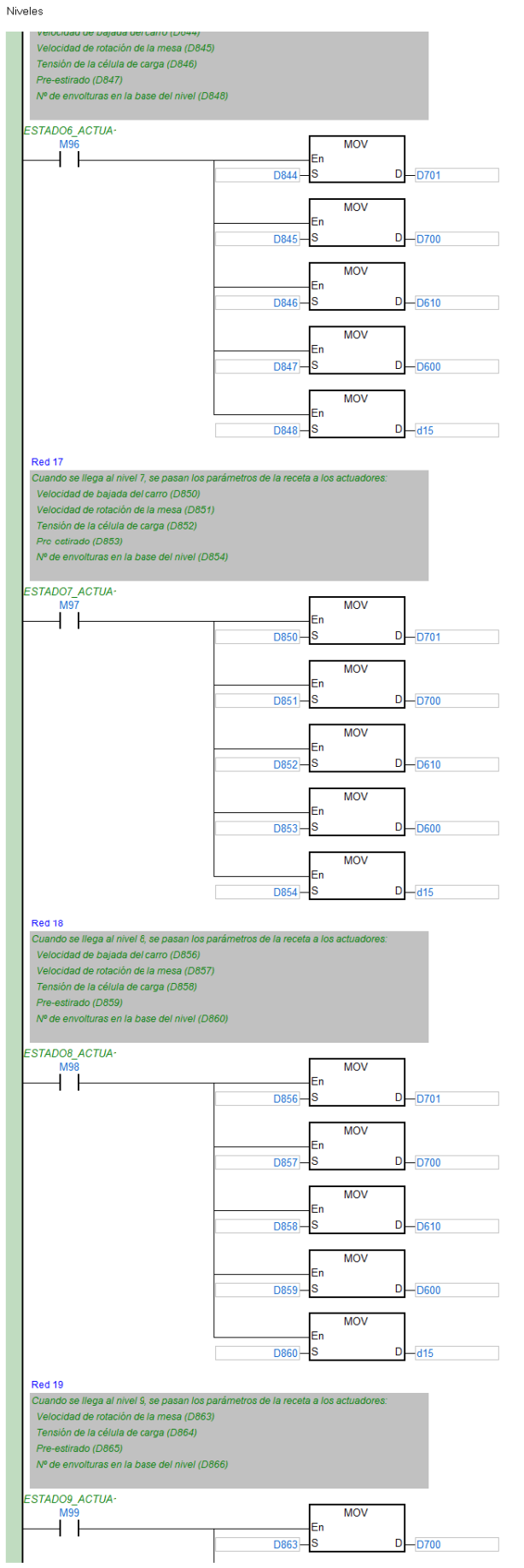

174

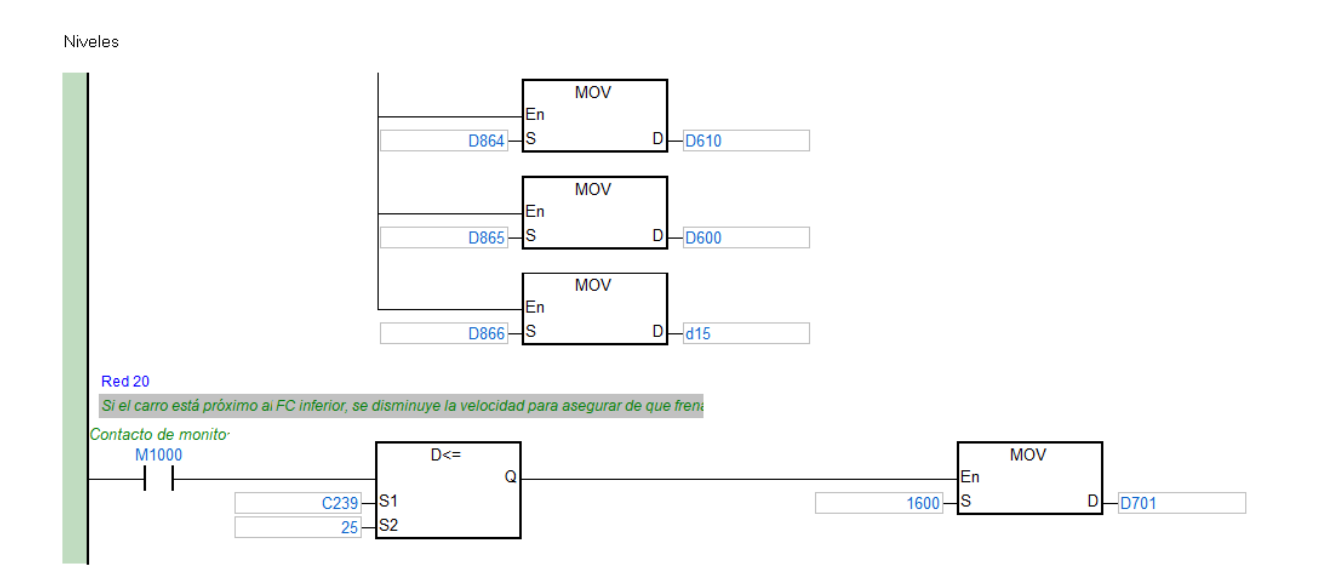

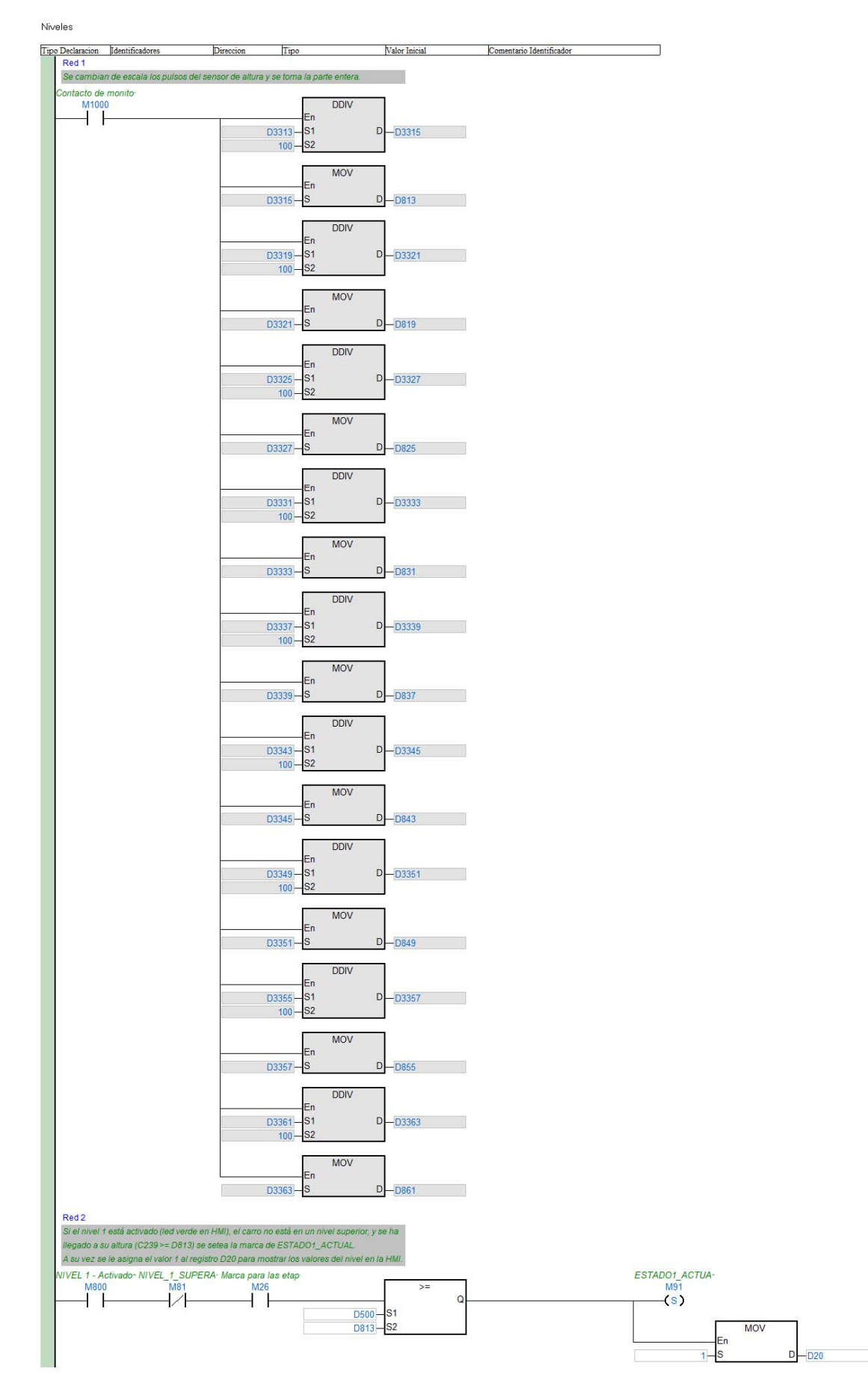

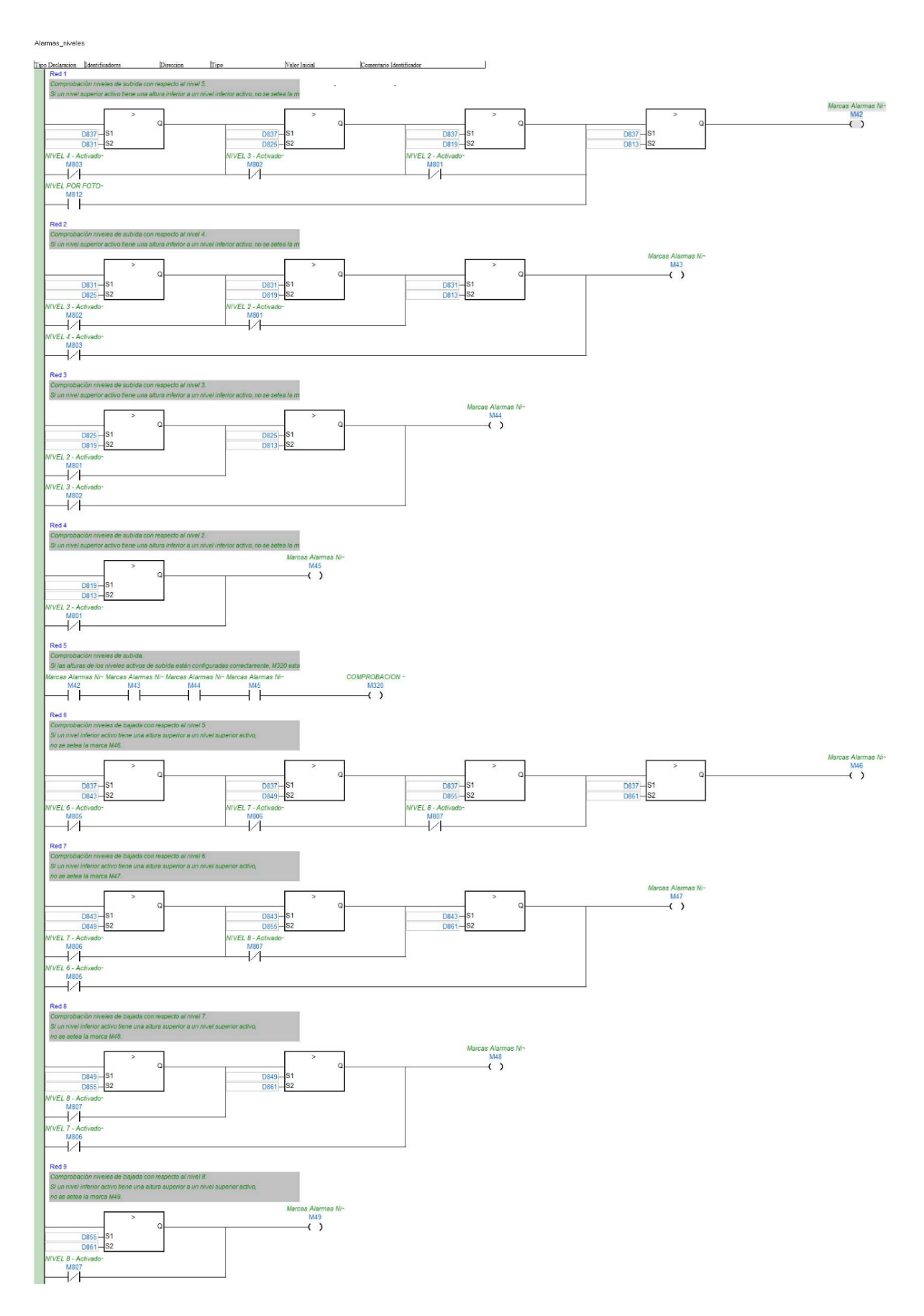

Alarmas\_niveles

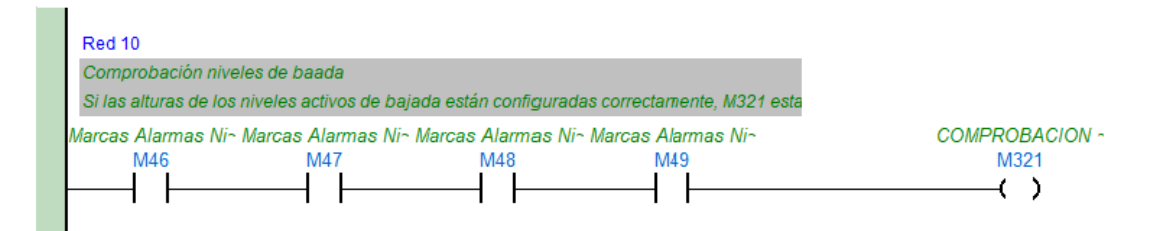

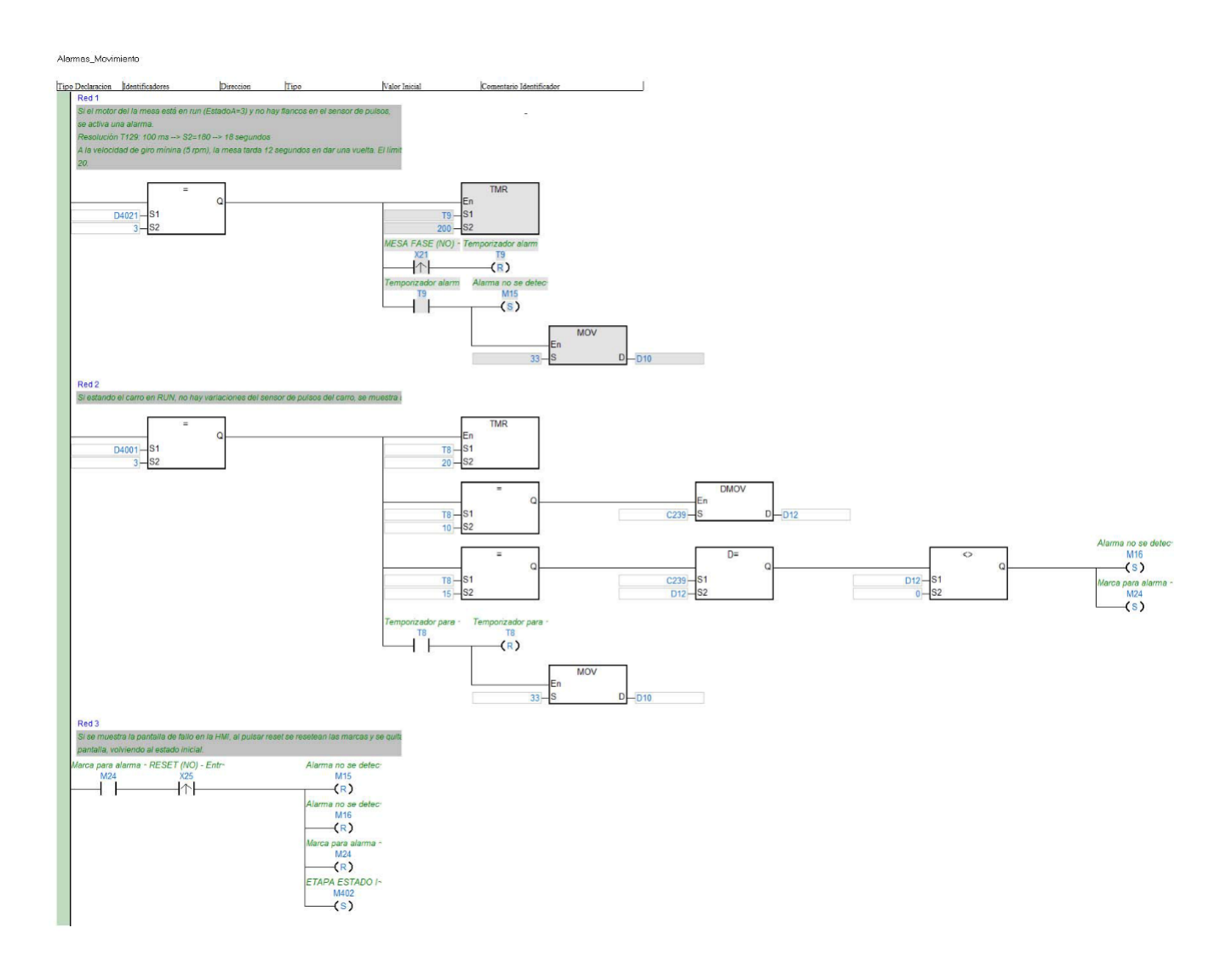

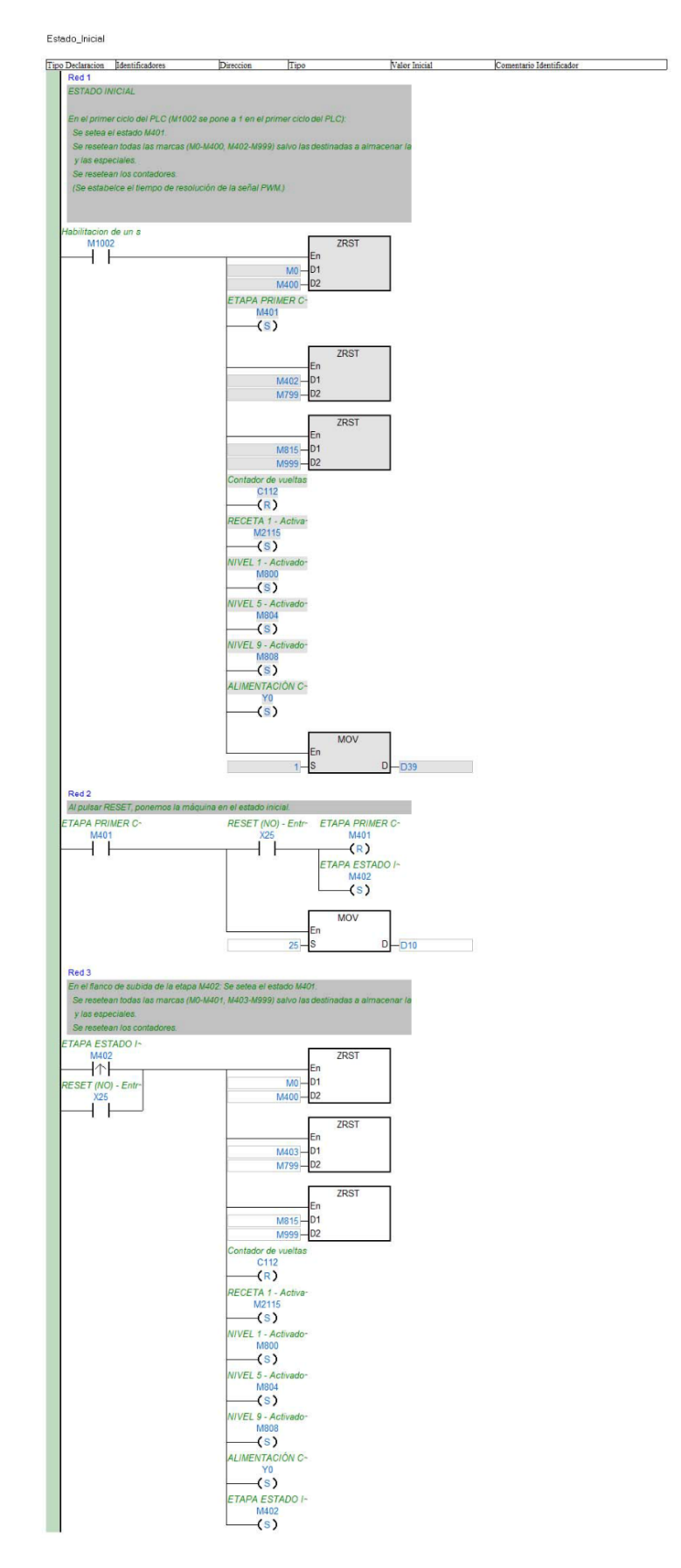
Estado\_Inicial

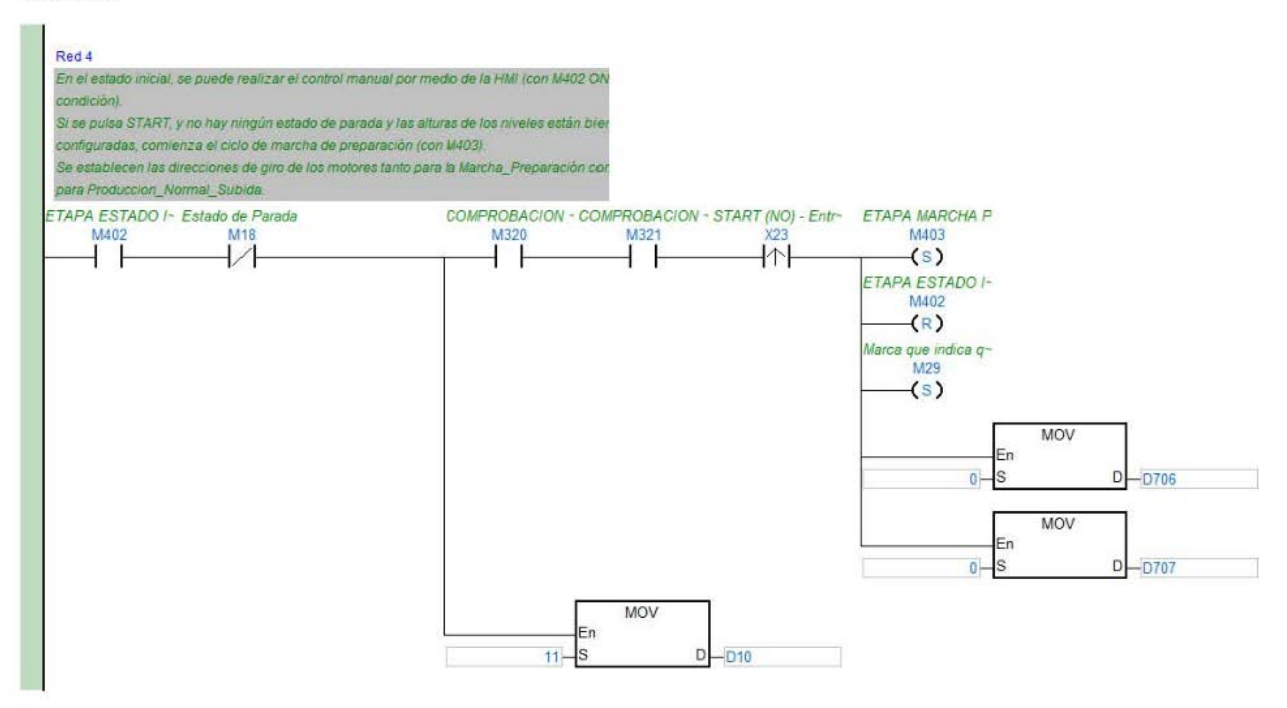

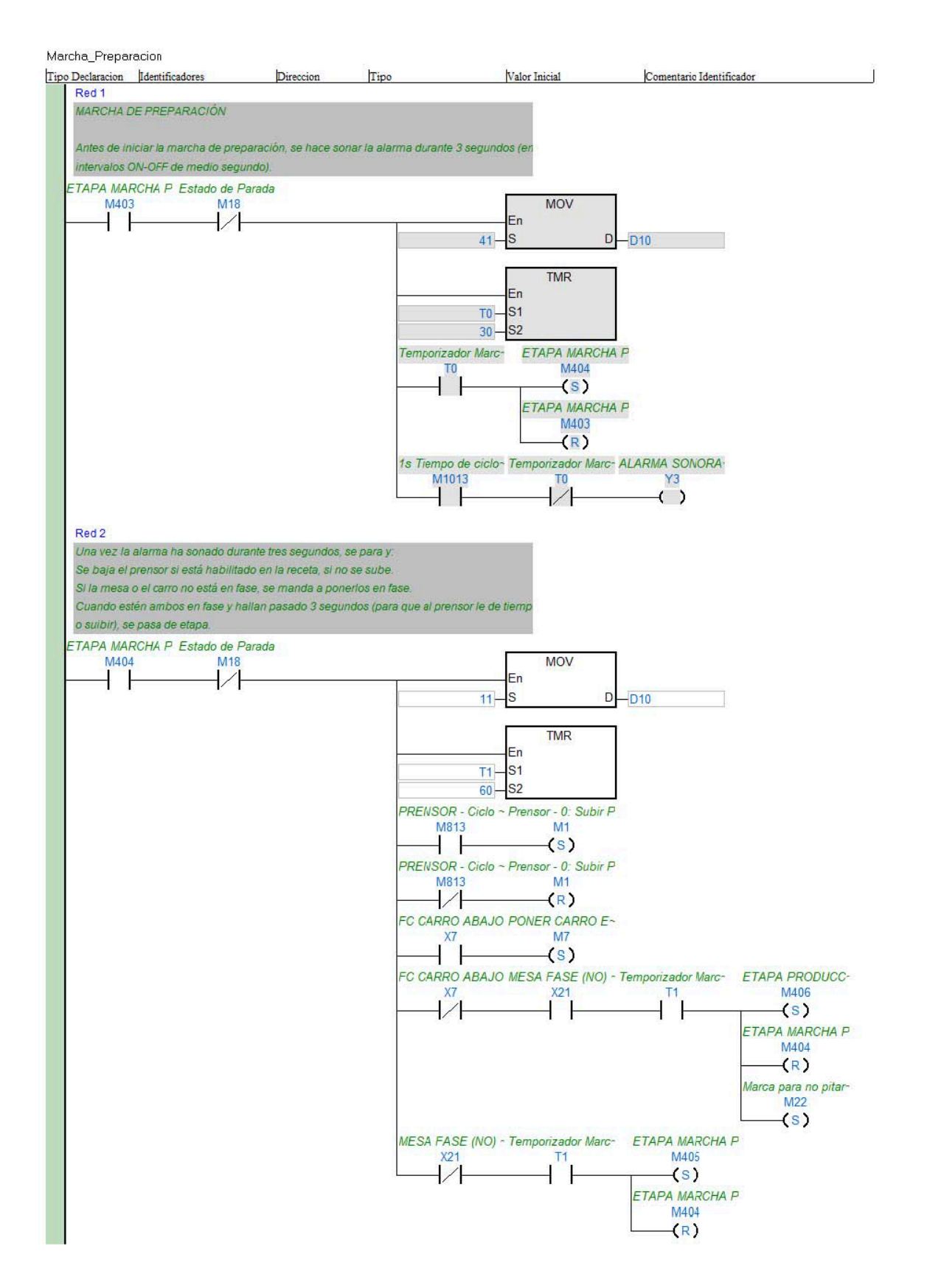

Marcha\_Preparacion

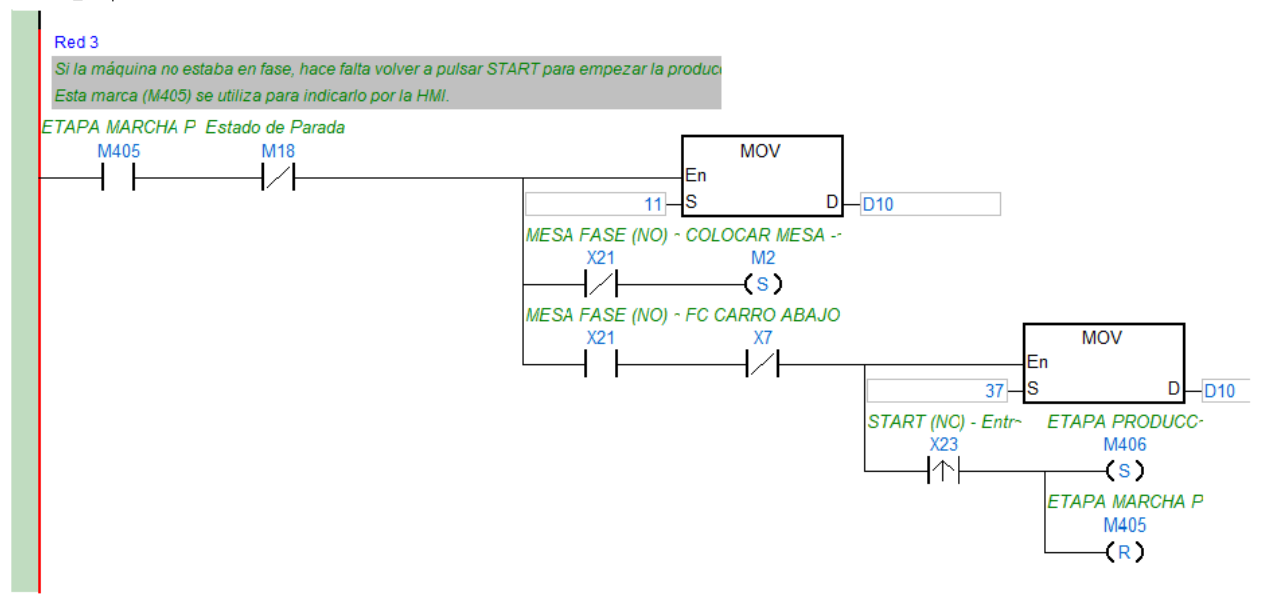

Produccion\_Normal\_Subida Declaracion dentificadores  $\overline{\text{tr}}$ <sub>in</sub> Valor Inicial Comentario Identificador **Try** TAPA PRODUCC· Estado de Parada<br>M406 M18  $Marca para no pitar  
\nM22\n\n $\bigg\{\n\bigg\}$$  $41$ D10 r.  $\frac{17}{30} = \frac{1}{32}$ **MOV**  $-11$  $n_{10}$  $\frac{\text{para}}{\text{M22}}$ para la:<br>M26<br>(S) MOV  $D2111 - S$  $-D701$ **MOV** D707  $-D704$ **MOV** D-D706<br>DUCC- $0 - S$ STADO1\_ACTUA-<br>M91 ETAPA PROL ETAPA PRO **LICC** ador de v<br>C112<br> $(R)$ itar 1s Tiempo de<br>M1013<br>Alice de M or Prod- ALARMA SOP<br>
Y3  $\frac{M22}{\sqrt{}}$  $\overline{V}$  $rac{1}{\sqrt{100}}$ <br> $rac{1}{\sqrt{100}}$ <br> $rac{1}{\sqrt{100}}$ Al llegar a la altura del siguiente nivel activo, se par<br>y se pre-estria.<br>Todo ello con los parámetros configurados para es<br>Cuando el nº de envolturas realizadas sea igual a l<br>manual) se pasa de etapa.<br>TAPA PRODUCC- Estado nual) se pasa de etapa<br>PA PRODUCC · Estado de Parada<br>M18<br>**A PERCE - PERCEPA - PARTE - PERCEPA - PERCEPA - PERCEPA - PERCEPA - PERCEPA - PERCEPA - PERCEPA - PERCEPA - P MOV**  $D - D10$  $11 - 8$ **MOV**  $0 - 5$  $-D704$ **MOV**  $\overline{1}$  $D - D703$ ación Te<br>M23<br>(S) ación Pr<br>M20<br>—(S) ETAPA PRODUCC  $^{M408}_{S}$ ETAPA PRODUCC-<br>
M407<br>
(R)  $rac{C112}{D15}$ Red3 En esta etapa se sube el carro h<br>Se gira la mesa, se activa el tens TAPA PRODUCC- Estado de Pan<br>M1408 M118<br>AM18 arada  $11$  $-D10$ **MOV**  $D - D703$  $1 - S$ MOV  $D - D704$  $1 - S$ tivación Pr<br>M20<br>(S) tivación Te<br>M23<br>(S) ETAPA PRODUCC-M409<br>
(S)<br>
ETAPA PRODUCC-<br>
M408<br>
(R) FSTADO3\_AC<br>
M93<br>
FSTADO4\_AC<br>
FSTADO4\_AC  $\begin{array}{c}\n\hline\n\text{FADO4} & \text{AC} \\
\hline\n\text{M94}\n\end{array}$   $\begin{array}{c}\n\hline\n\text{FADO5} & \text{AC} \\
\hline\n\text{M95}\n\end{array}$ ÷. **STA**  $C A$  $\overline{1}$ 

Produccion\_Normal\_Subida

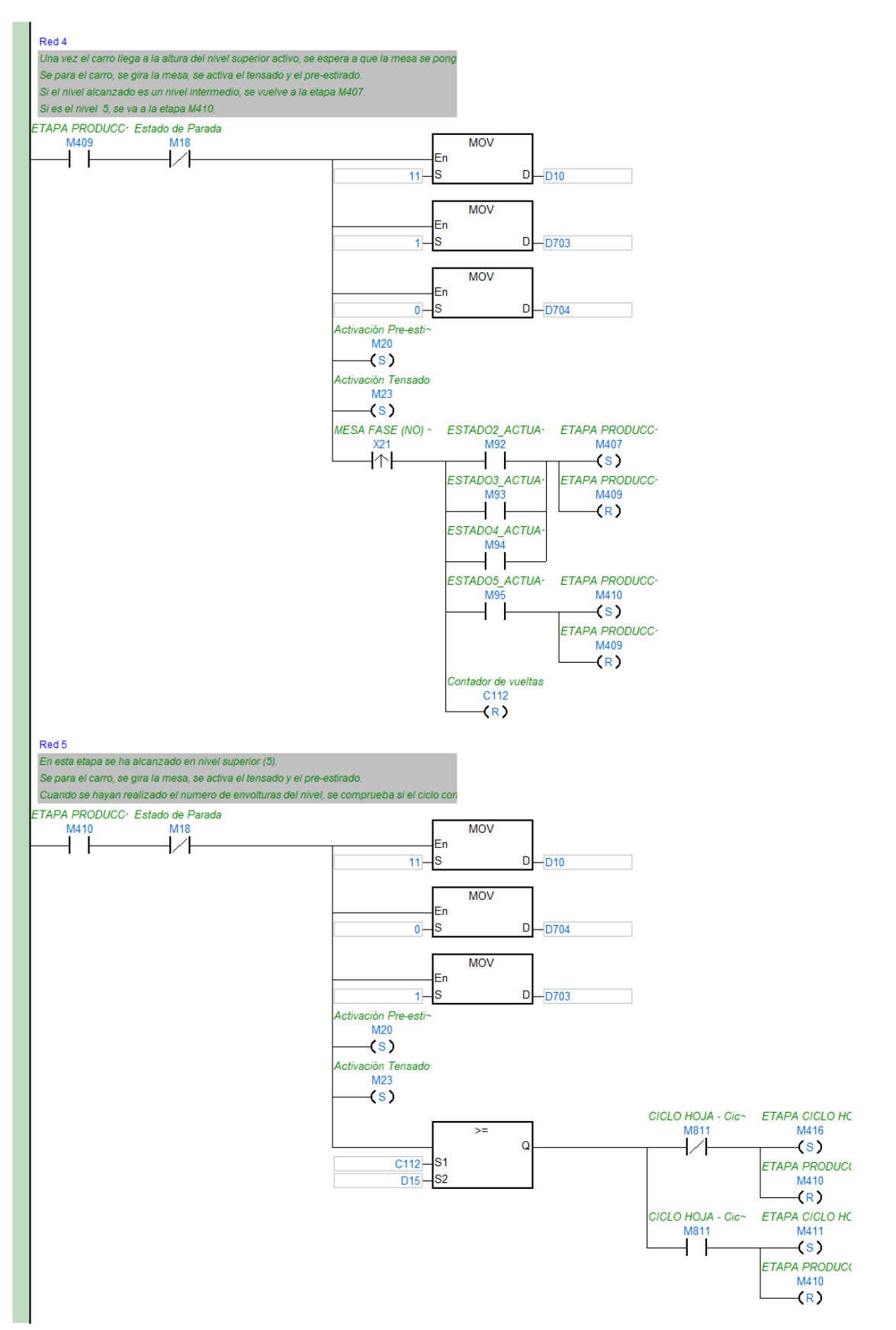

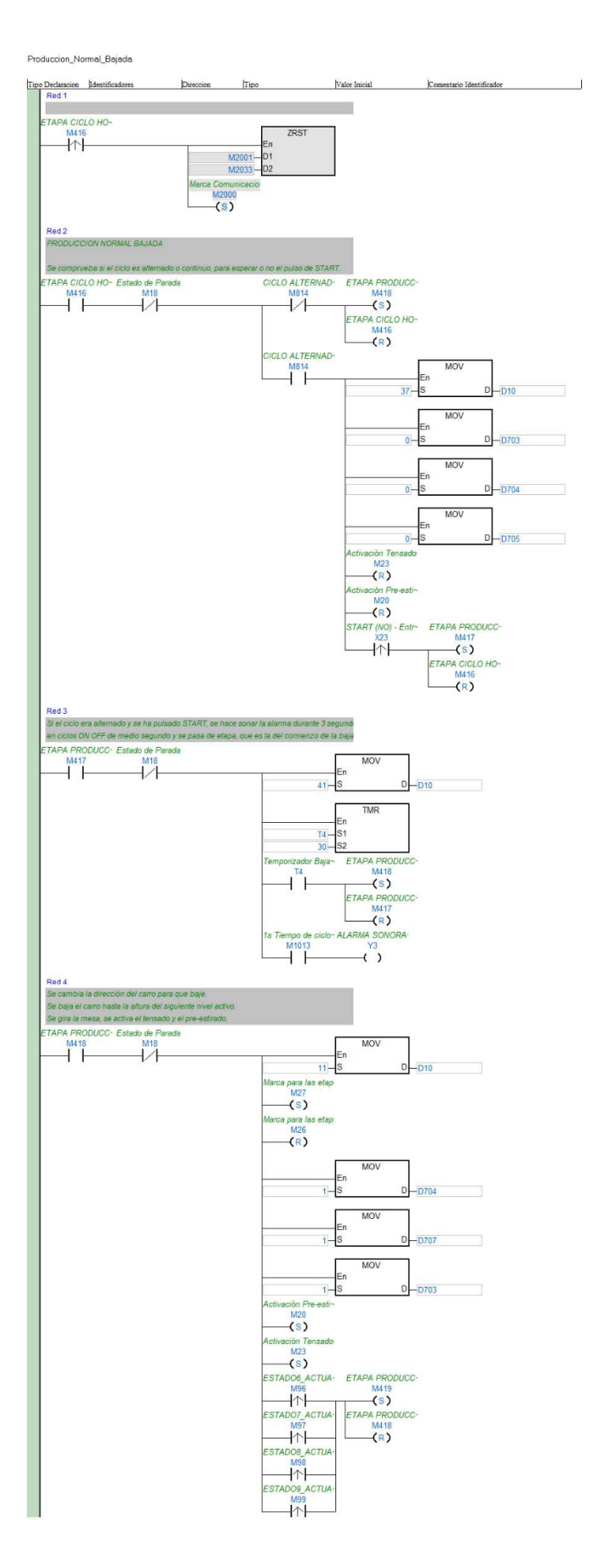

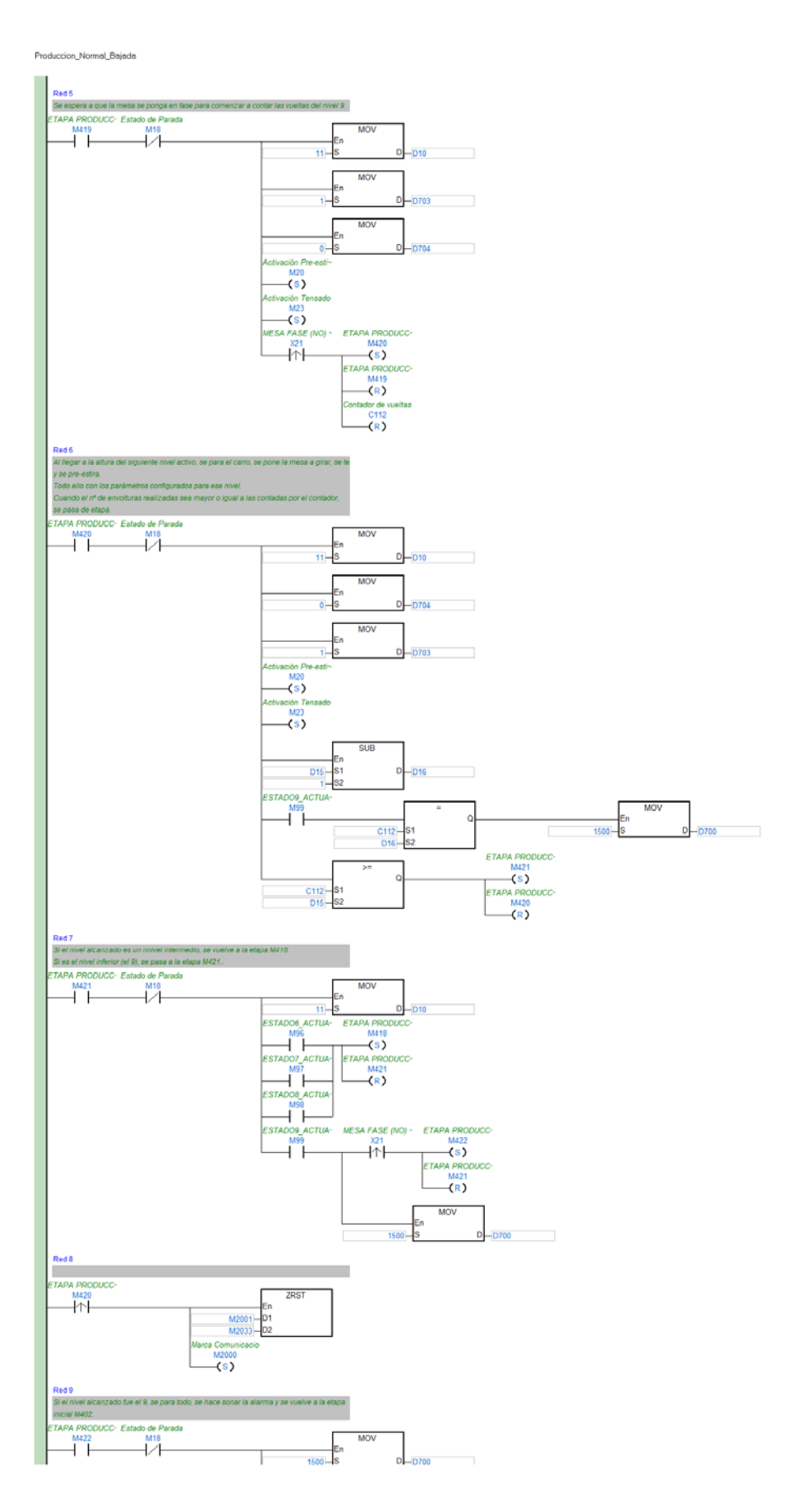

#### Produccion\_Normal\_Bajada

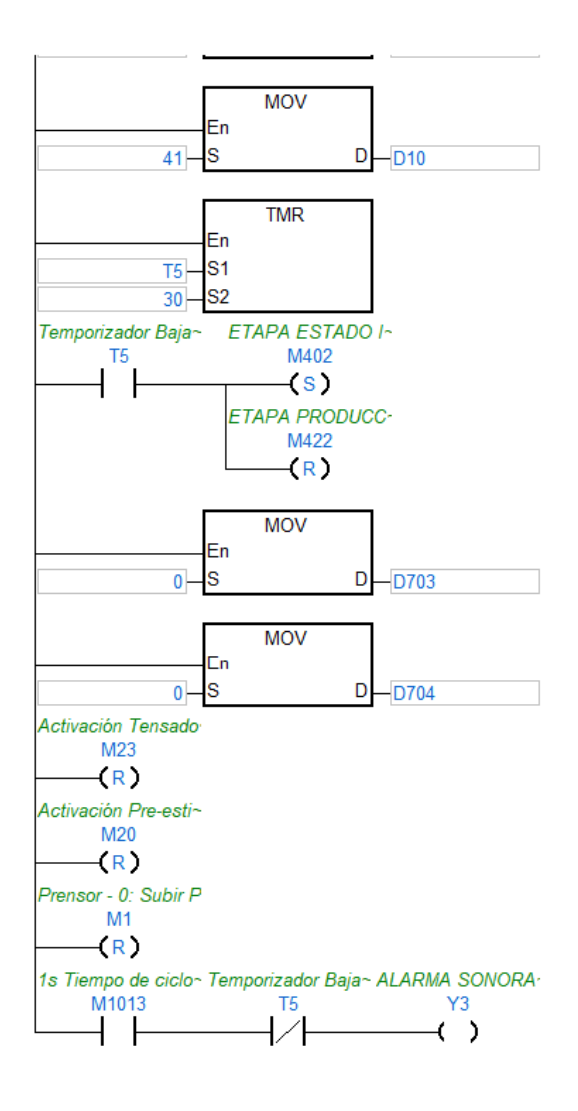

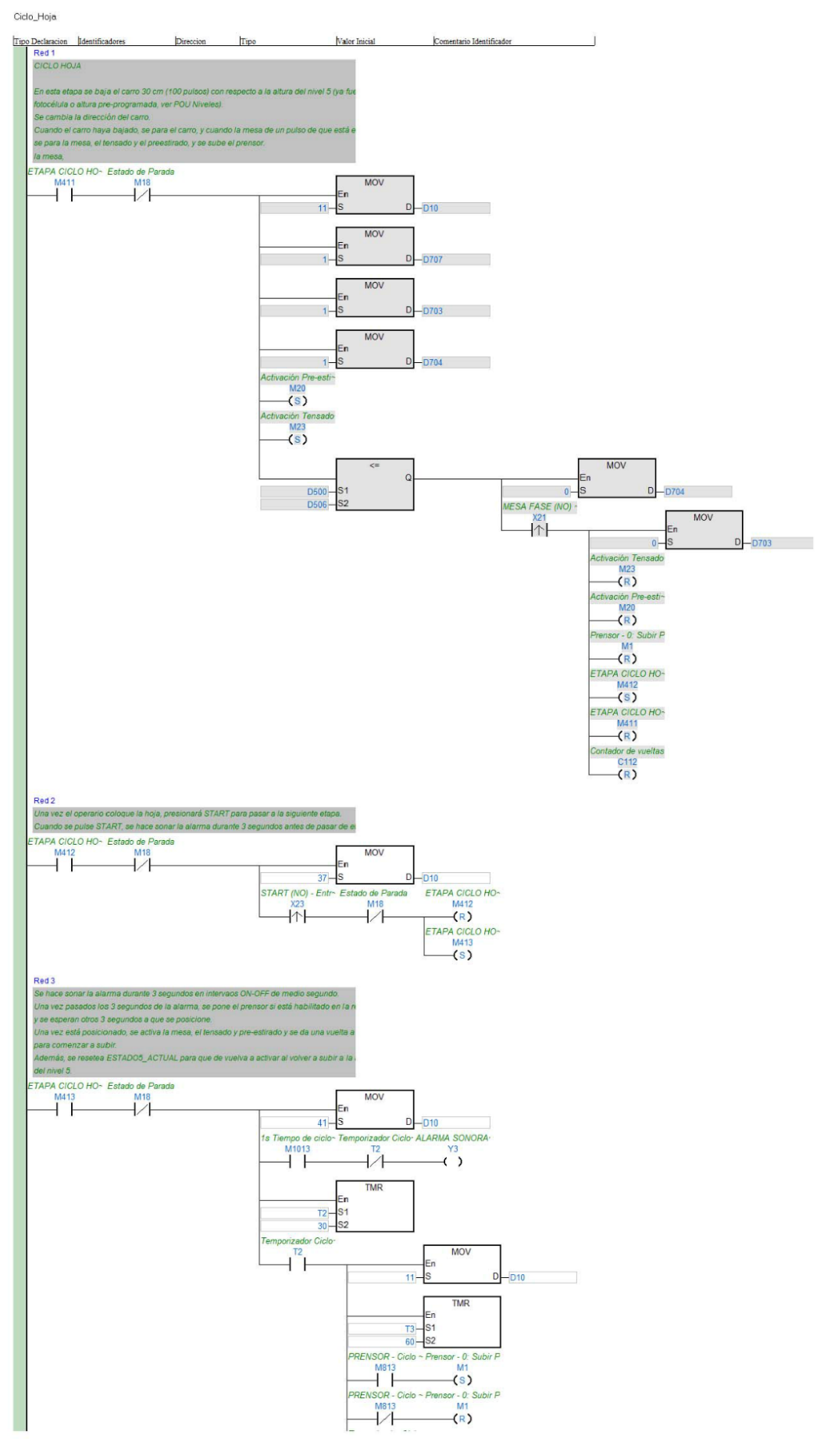

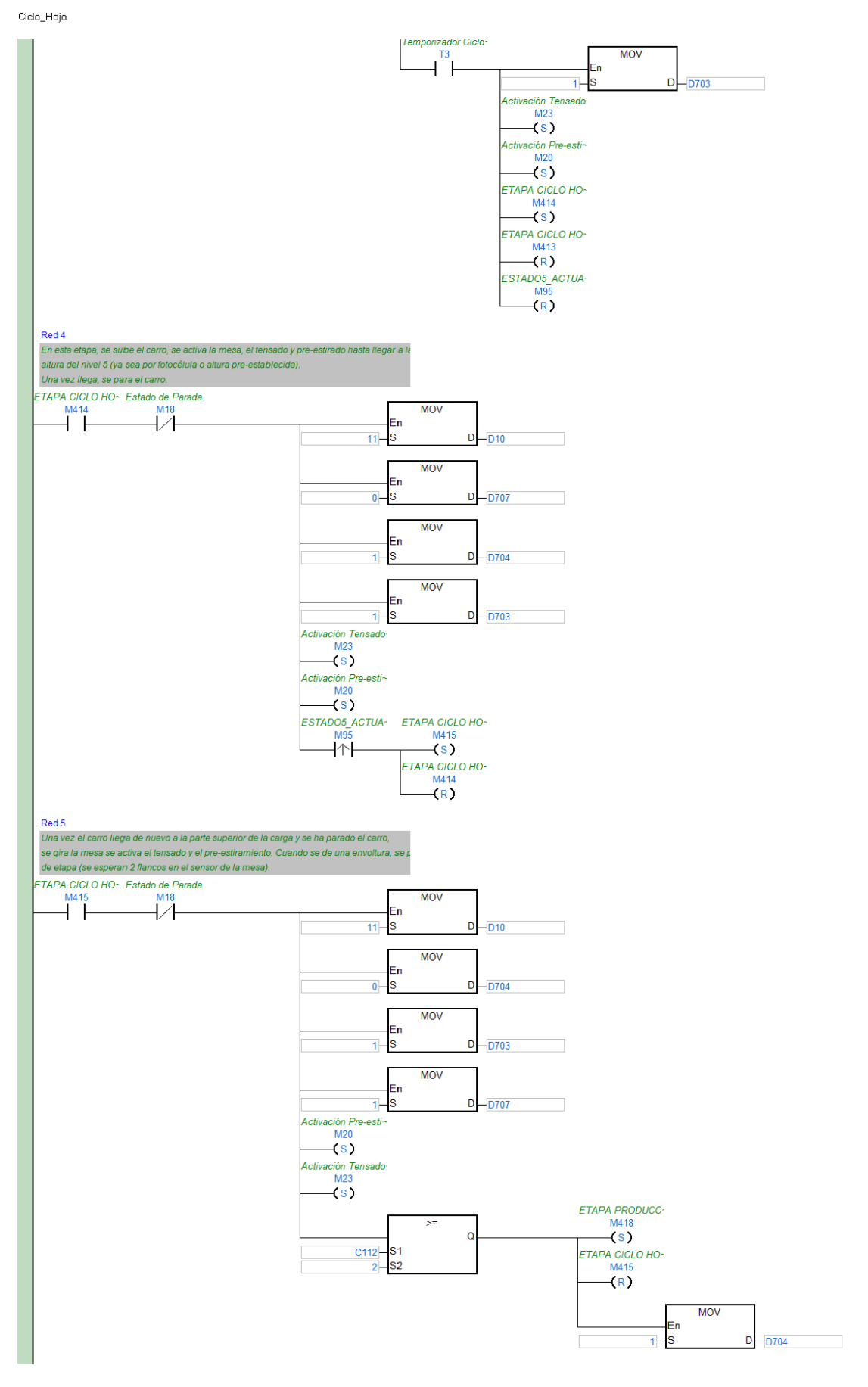

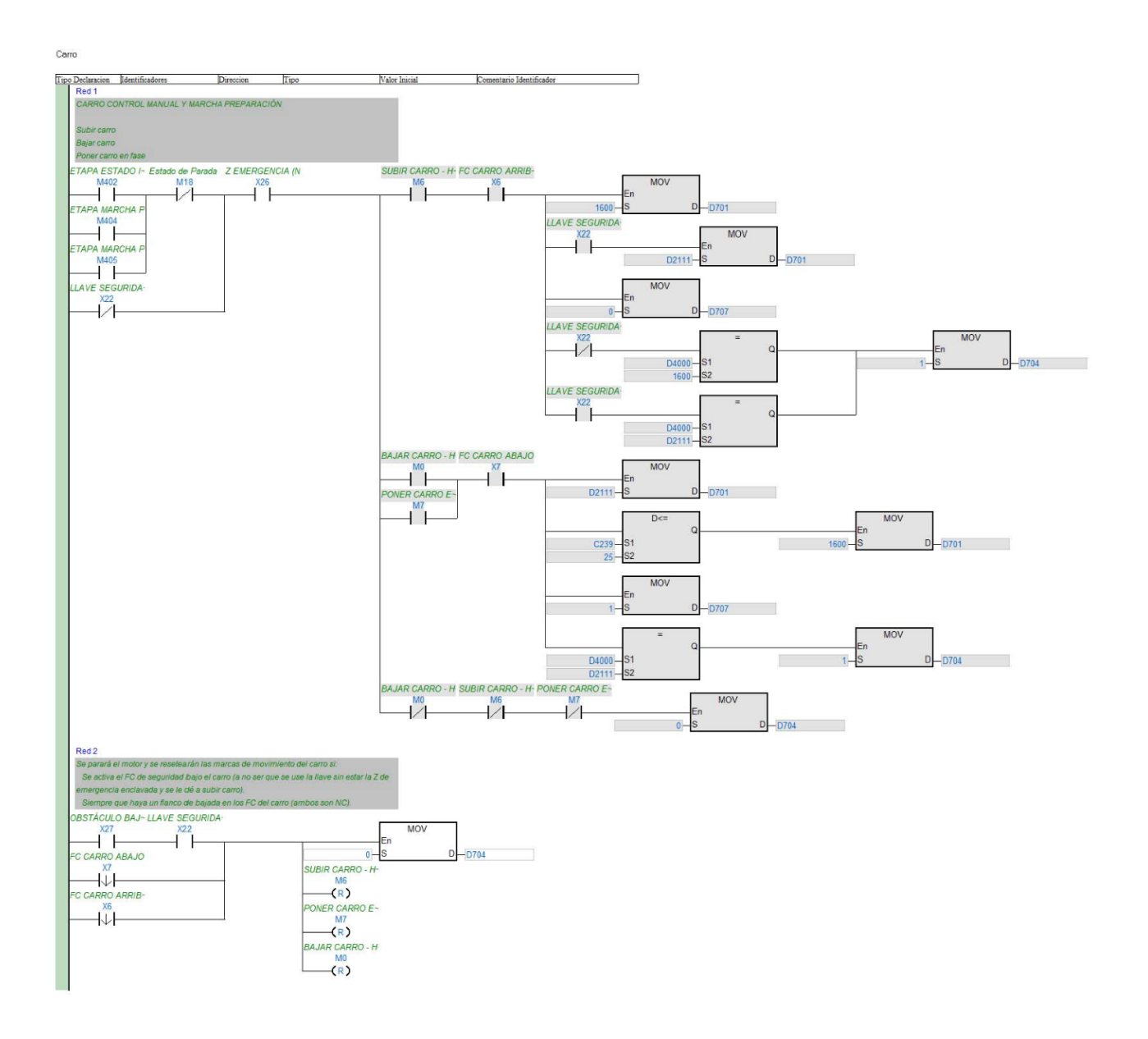

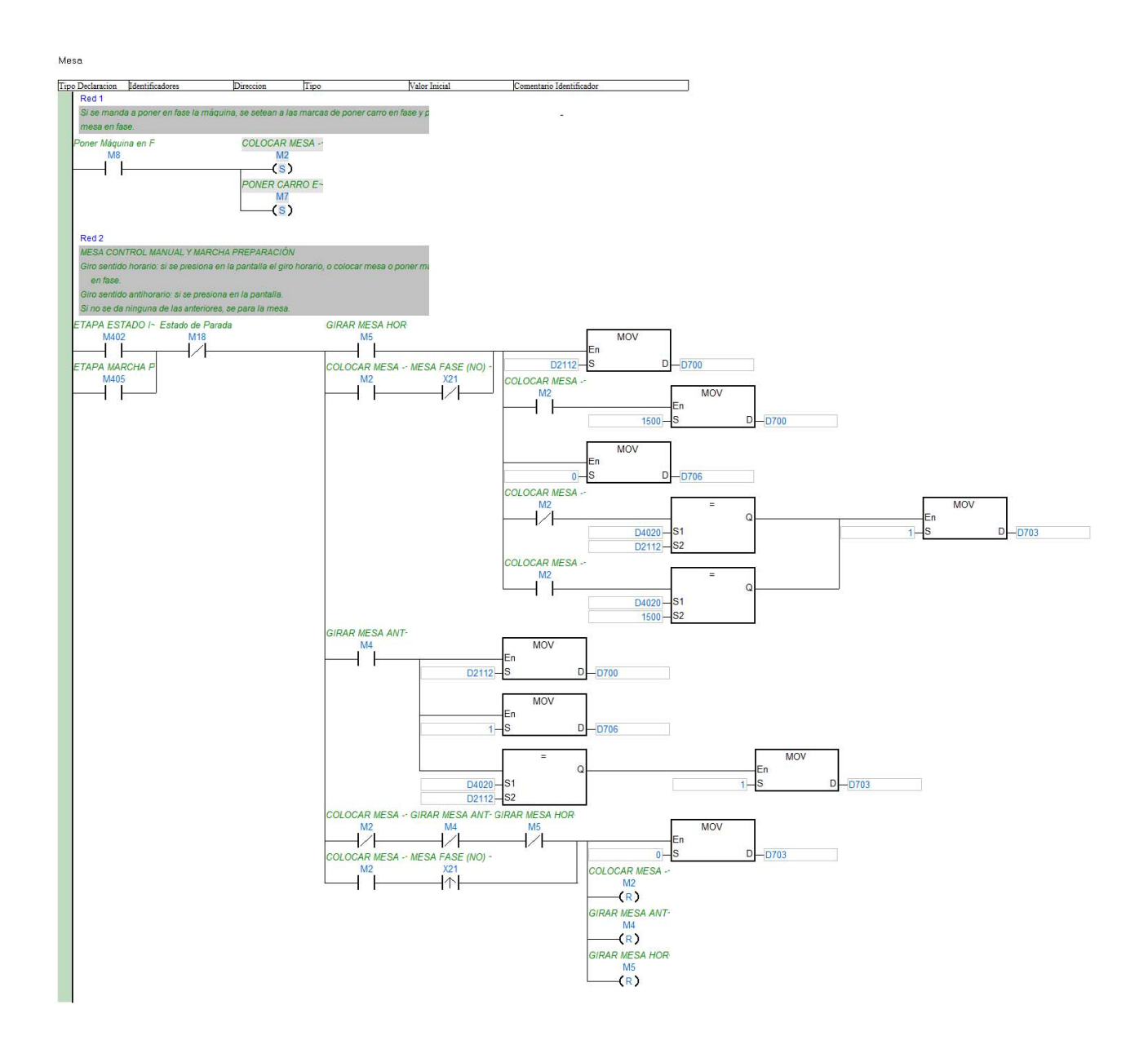

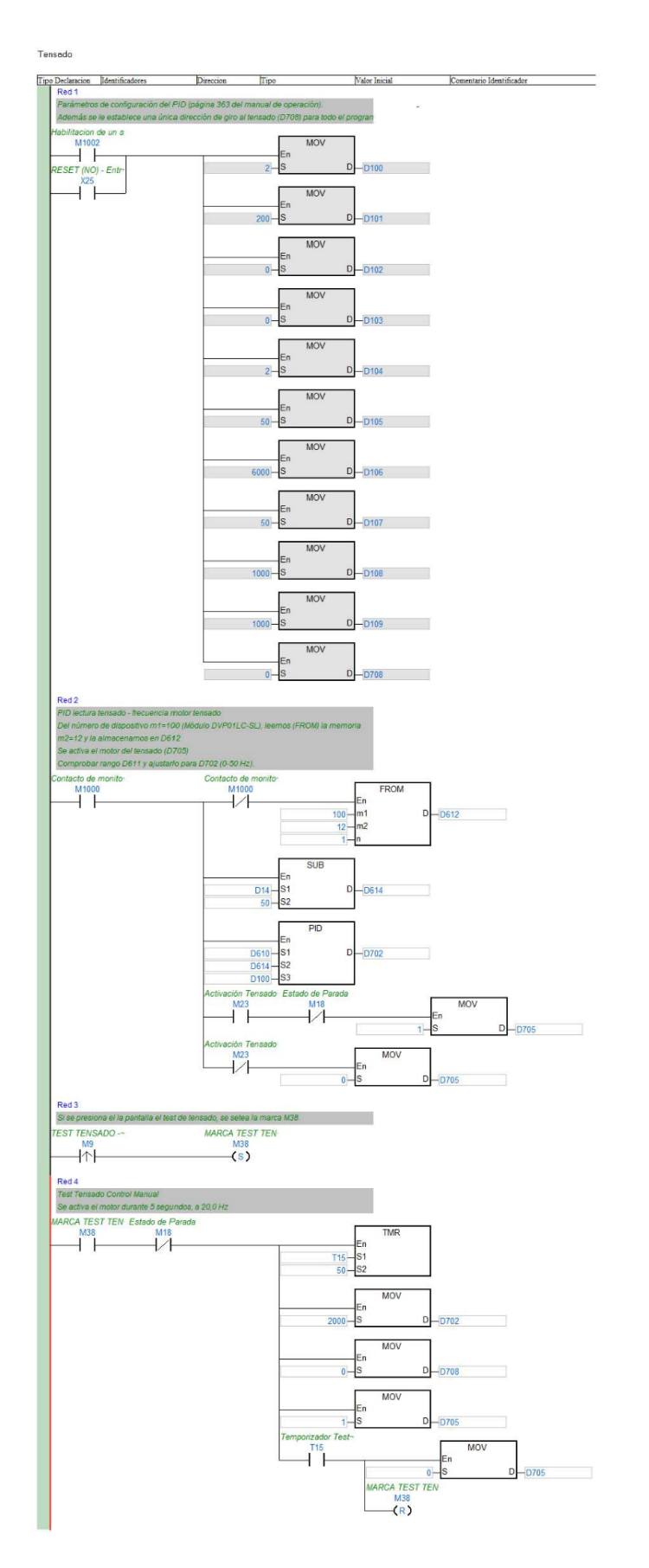

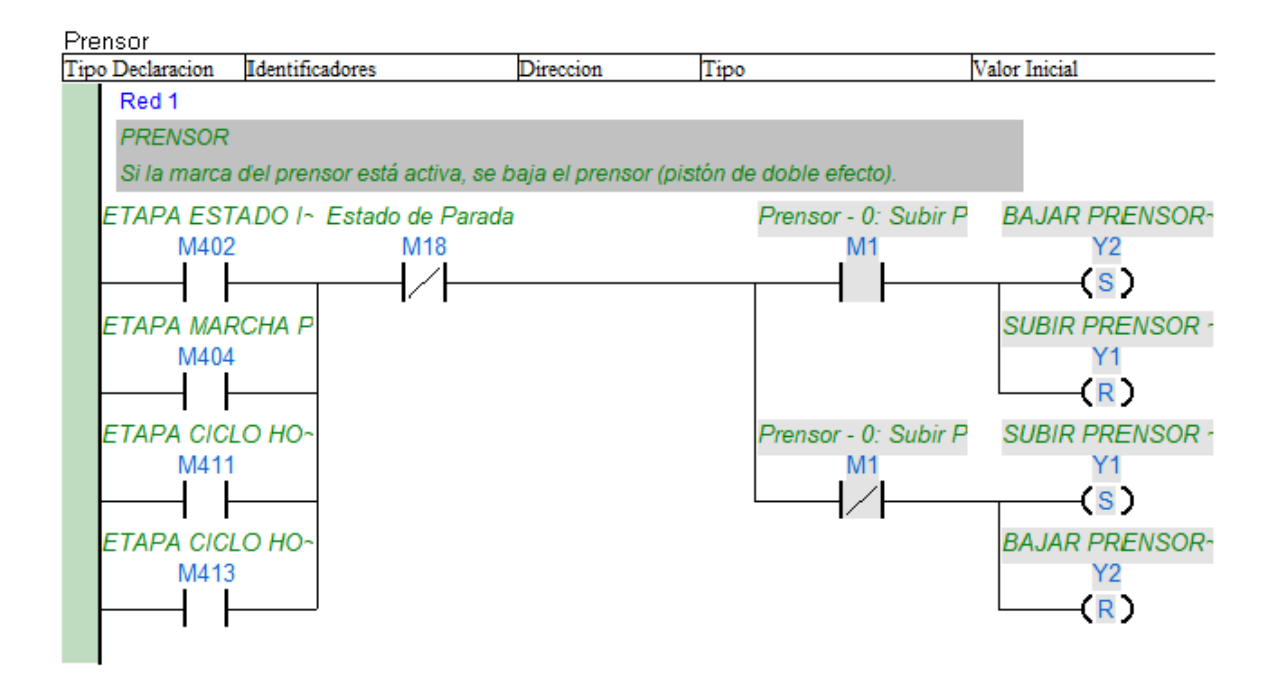

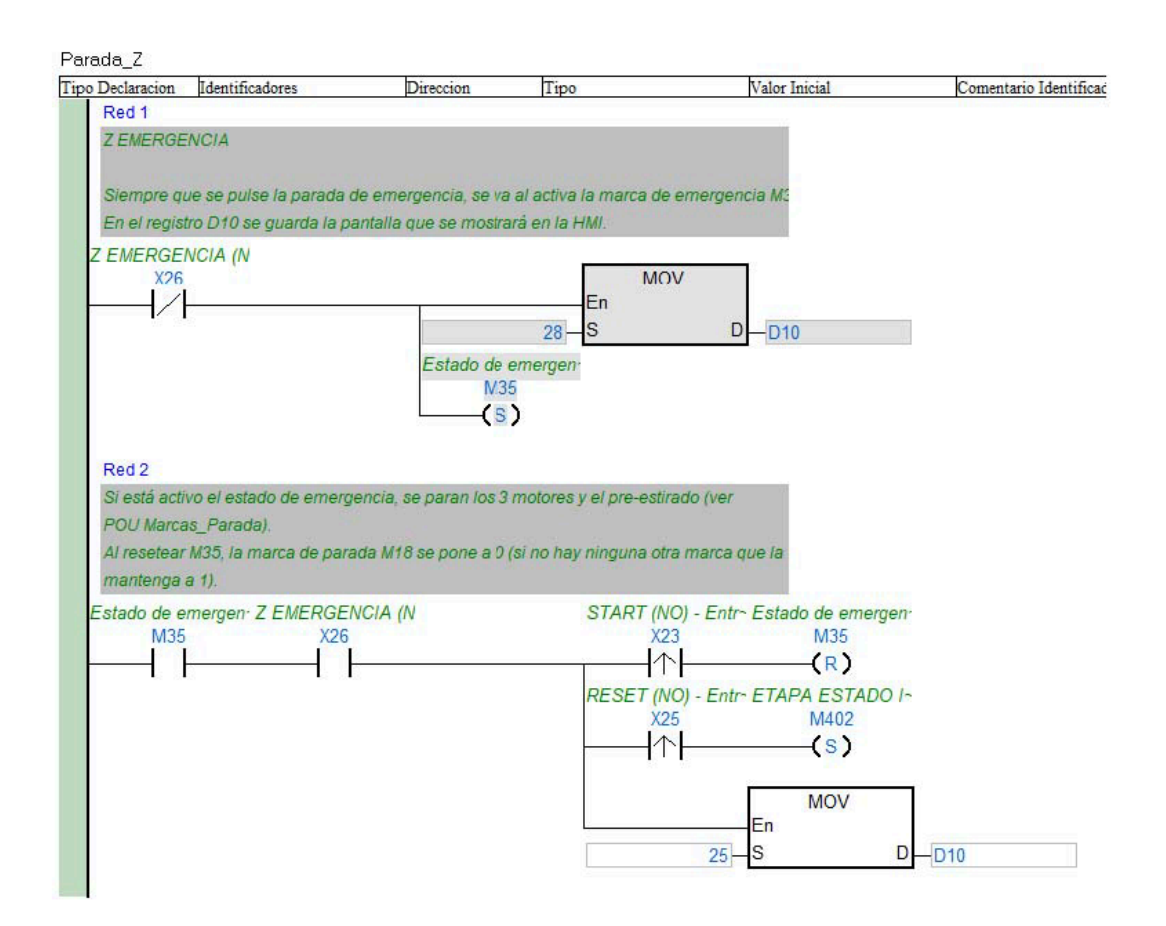

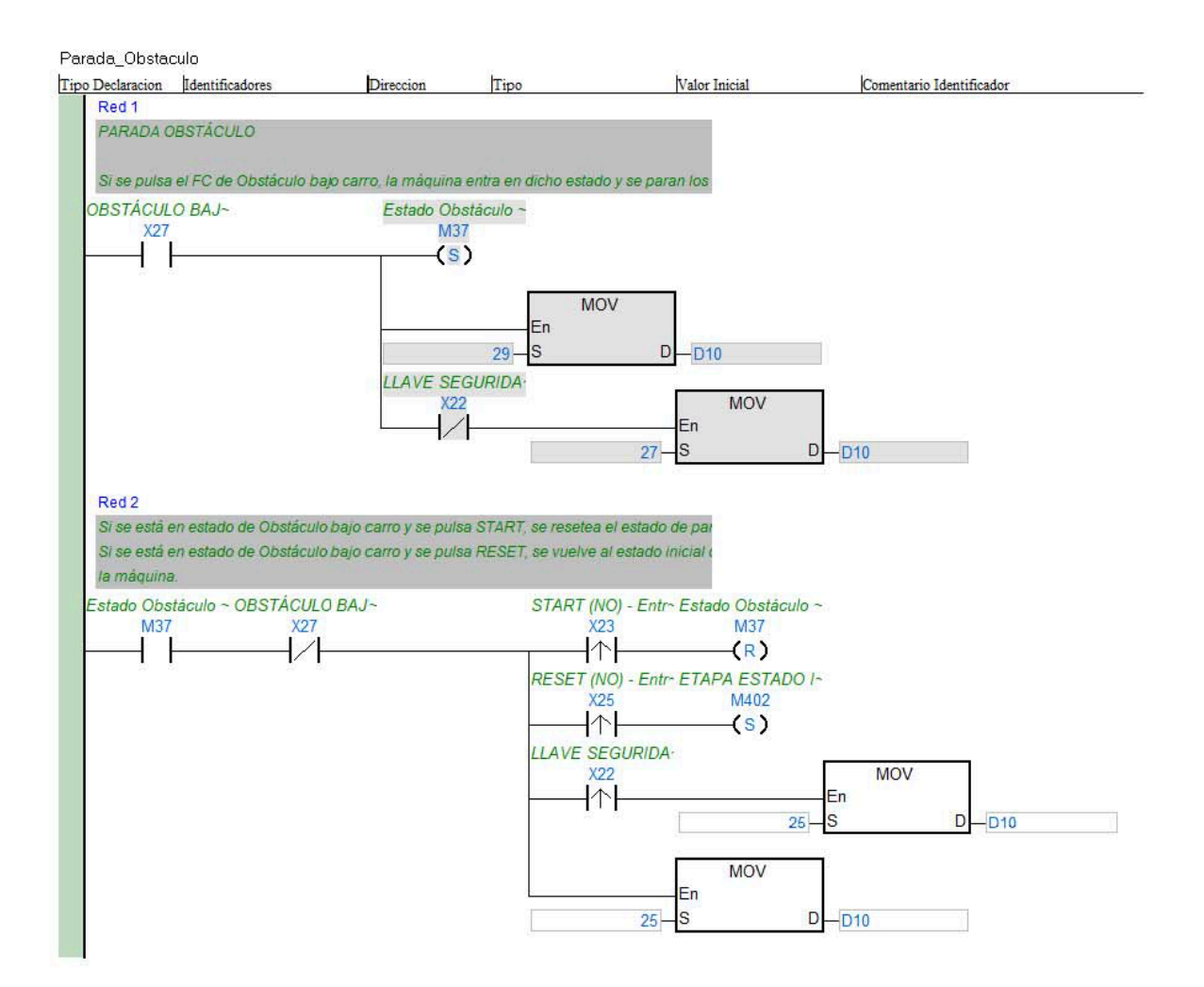

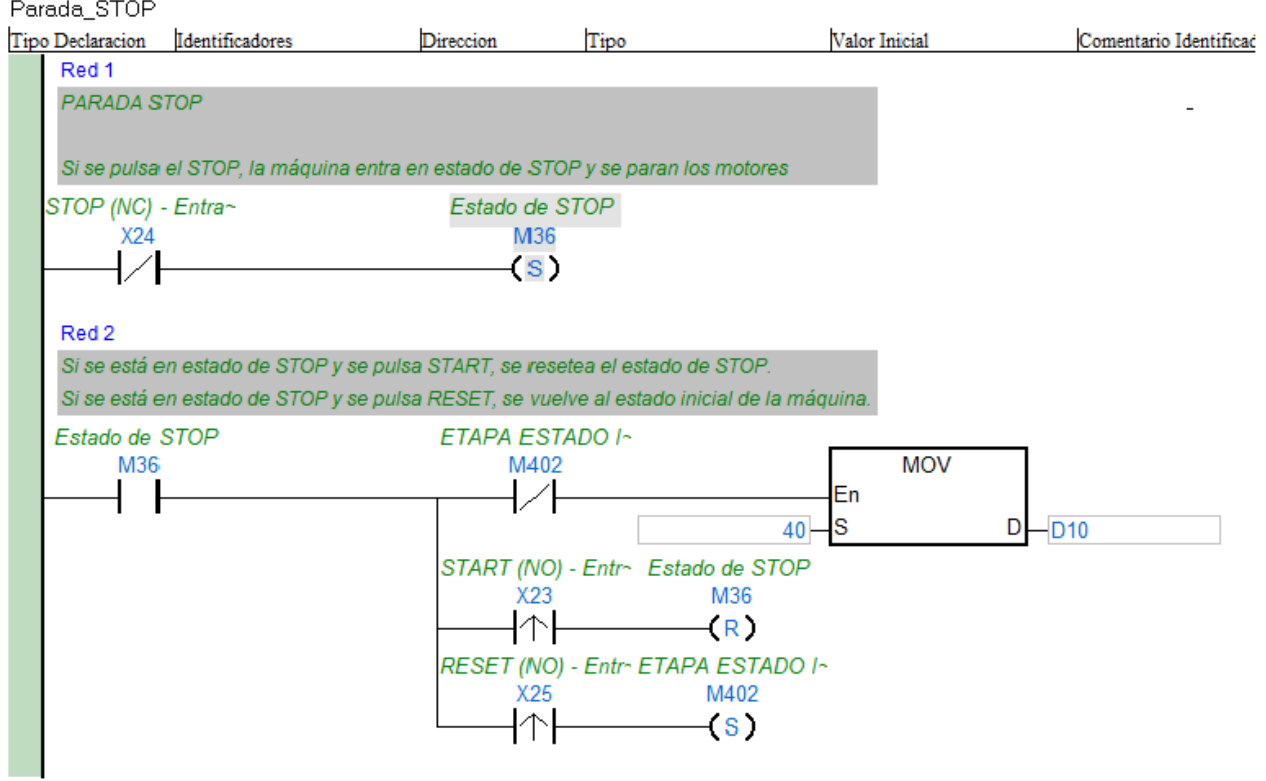